# VACON® NXS/P inverter

manuale utente inverter a muro indipendente inverter

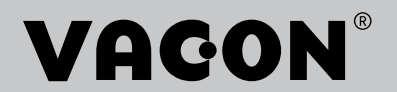

# <span id="page-2-0"></span>**PREFAZIONE**

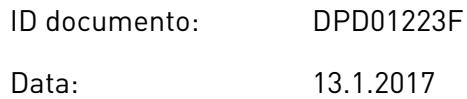

#### **INFORMAZIONI SUL MANUALE**

Questo manuale è copyright di Vacon Ltd. Tutti i diritti riservati. Il manuale è soggetto a variazioni senza preavviso. La versione originale di queste istruzioni è in lingua inglese.

Nel Manuale utente sono fornite le informazioni necessarie su installazione, messa a punto e funzionamento degli inverter VACON® NX. Si consiglia di leggere attentamente le istruzioni prima di avviare l'inverter per la prima volta.

Per informazioni sui parametri, vedere il Manuale applicativo All-in-One VACON ® NX. È possibile scaricare il manuale da http://drives.danfoss.com/knowledge-center/technicaldocumentation/.

# <span id="page-3-0"></span>**GUIDA DI AVVIO RAPIDO**

Eseguire almeno le 10 procedure seguenti durante l'installazione e la messa a punto.

In caso di problemi, rivolgersi al distributore di zona.

- 1. Controllare che la merce consegnata corrisponda a quella ordinata, vedere il capitolo *[3](#page-13-0)  [Ricevimento della merce](#page-13-0)*.
- 2. Prima di avviare la messa a punto, leggere attentamente le istruzioni di sicurezza nel capitolo *[2 Sicurezza](#page-9-0)*.
- 3. Prima di eseguire l'installazione meccanica, controllare le distanze minime intorno all'inverter (capitolo *[4 Montaggio](#page-25-0)*) e verificare le condizioni ambiente nel capitolo *[9.2](#page-139-0)  [VACON® NXS e NXP - dati tecnici](#page-139-0)*.
- 4. Controllare le dimensioni di cavo motore, cavo alimentazione, fusibili della rete elettrica, nonché i collegamenti dei cavi. Leggere i capitoli da *[5.1 Collegamenti cavi](#page-41-0)* a *[5.3](#page-43-0)  [Dimensionamento e scelta dei cavi](#page-43-0)*.
- 5. Attenersi alle istruzioni per l'installazione, vedere il capitolo *[5.7 Installazione dei cavi](#page-53-0)*.
- 6. Per informazioni sui collegamenti di controllo, vedere il capitolo *[6.2.2 Morsetti di](#page-66-0)  [controllo su OPTA1](#page-66-0)*.
- 7. Se la procedura guidata di avvio è attiva, selezionare la lingua del pannello di comando e dell'applicazione. Accettare le selezioni utilizzando il pulsante ENTER. Se la procedura guidata di avvio non è attiva, attenersi alle istruzioni a e b.
	- a) Selezionare la lingua del pannello di comando dal menu M6, pagina 6.1. Per istruzioni su come utilizzare il pannello di comando, vedere il capitolo *[7 Pannello di](#page-73-0)  [controllo](#page-73-0)*.
	- b) Selezionare l'applicazione dal menu M6, pagina 6.2. Per istruzioni su come utilizzare il pannello di comando, vedere il capitolo *[7 Pannello di controllo](#page-73-0)*.
- 8. Tutti i parametri hanno valori predefiniti. Per assicurarsi che l'inverter funzioni correttamente, verificare che questo set di parametri G2.1 includa gli stessi dati della targhetta. Per ulteriori informazioni sui parametri riportati nel seguente elenco, vedere il Manuale applicativo All-in-One VACON®.
	- tensione nominale del motore
	- frequenza nominale del motore
	- velocità nominale del motore
	- corrente nominale del motore
	- cosfi motore
- 9. Attenersi alle istruzioni per la messa a punto, vedere il capitolo *[8 Messa a punto e](#page-117-0)  [istruzioni aggiuntive](#page-117-0)*.
- 10. L'inverter VACON® NXS o NXP è pronto per entrare in funzione.

Vacon Ltd non è responsabile in caso di impiego degli inverter non conforme alle istruzioni.

elillille<br>V

# **SOMMARIO**

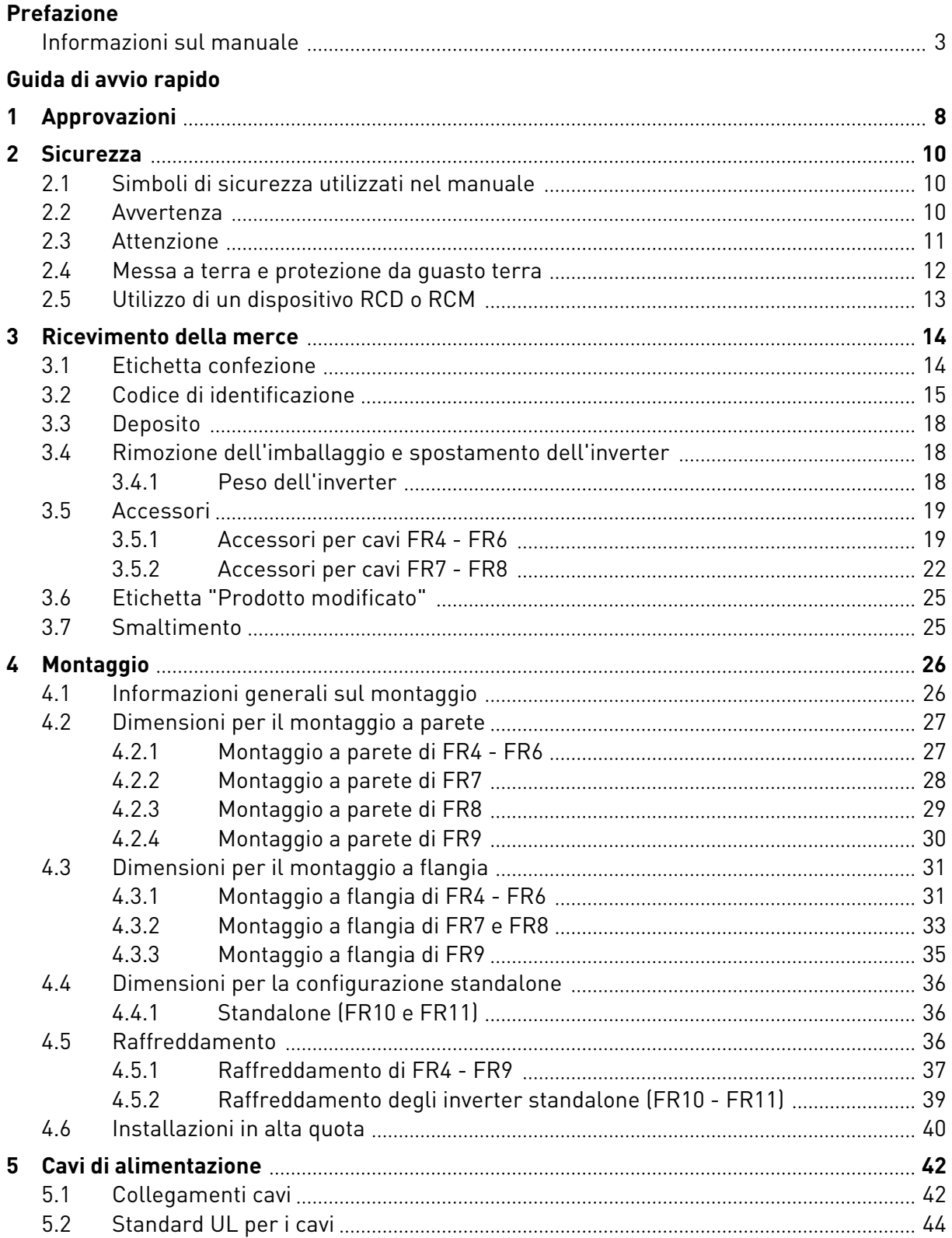

a kata kata sa kata sa ni a kata sa ni a kata sa ni a kata sa kata sa ni a kata sa ni a kata sa kata sa ni a k

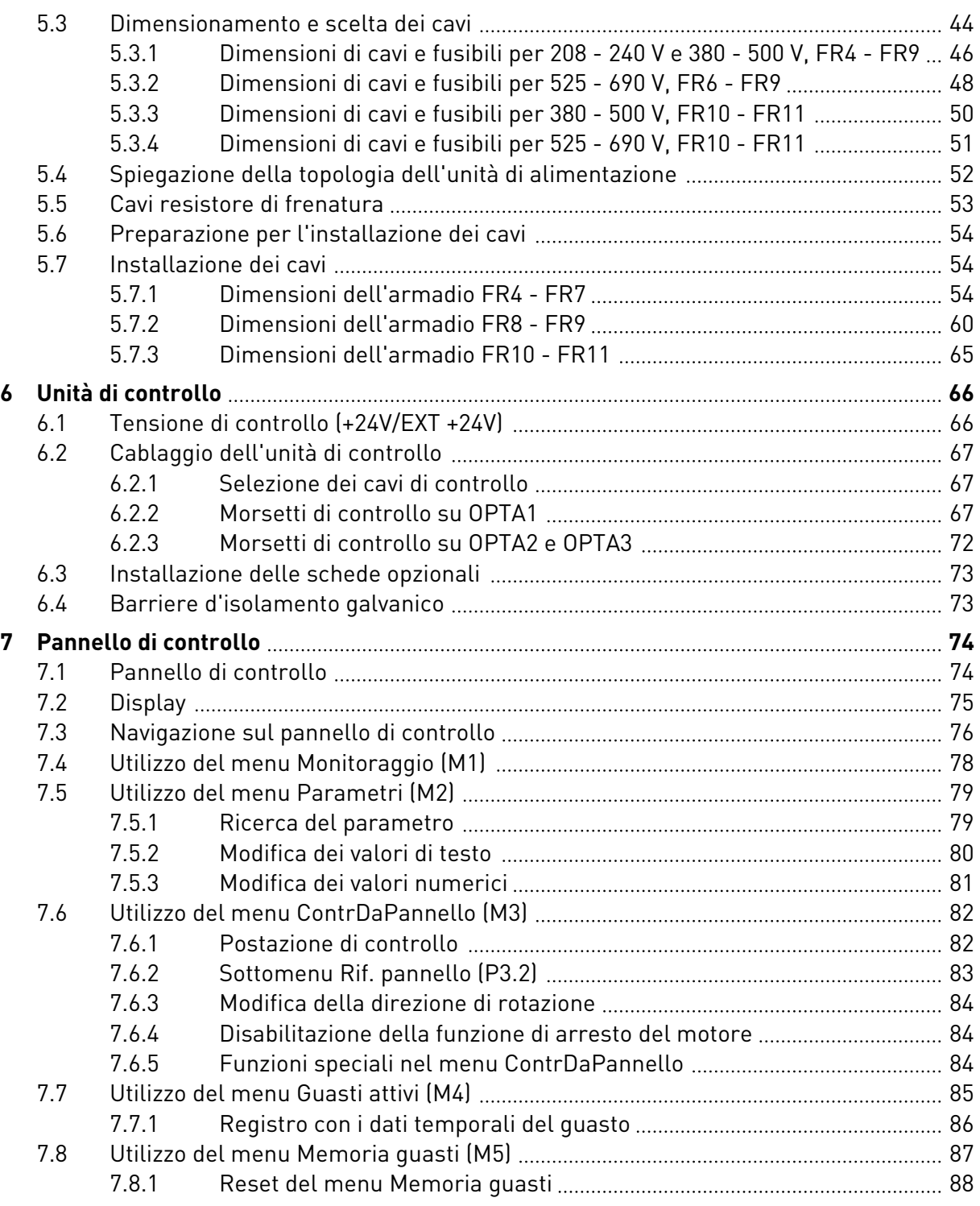

ffill fra

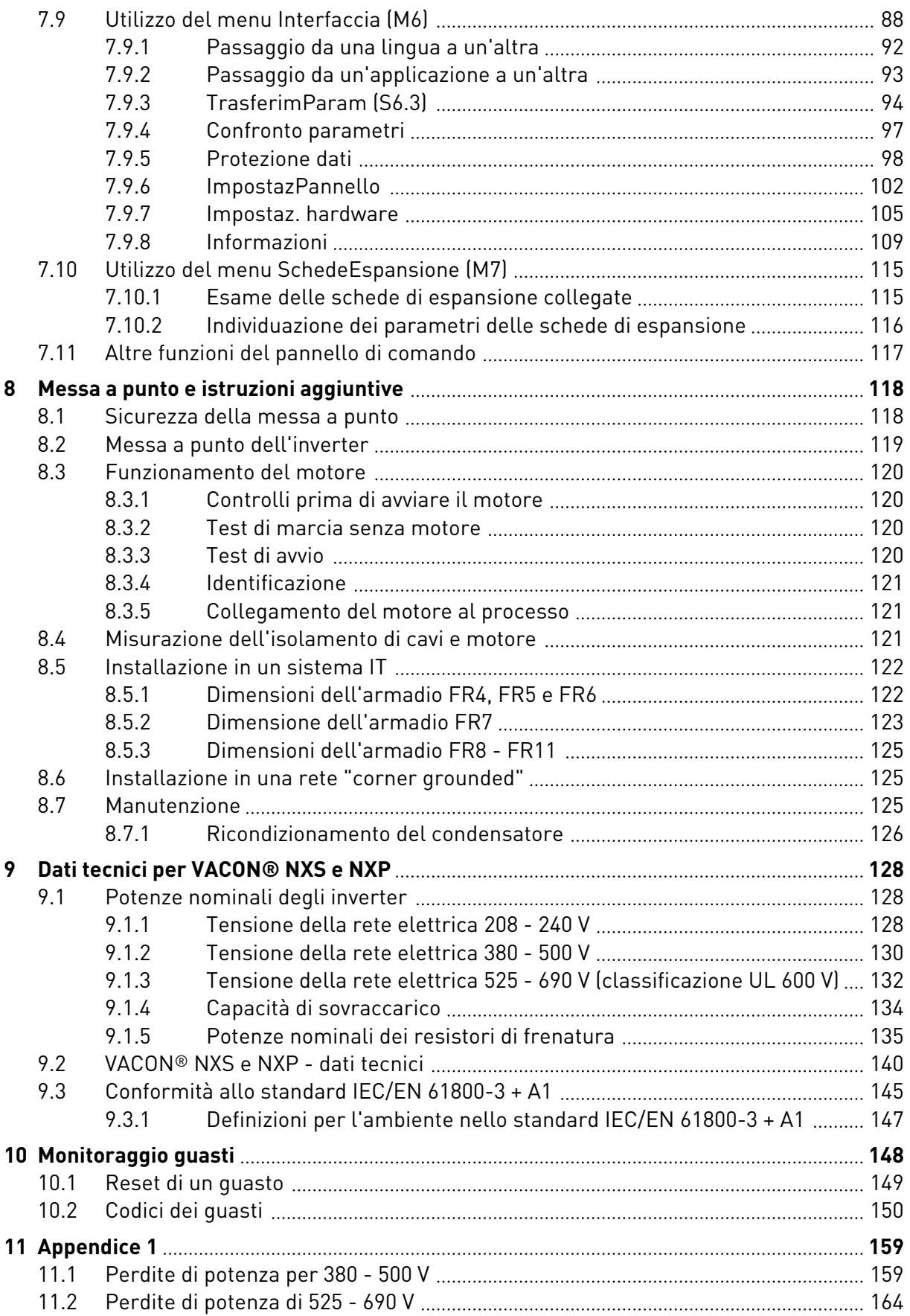

# <span id="page-7-0"></span>**1 APPROVAZIONI**

Di seguito sono riportate le approvazioni concesse a questo inverter VACON®.

- 1. Dichiarazione di conformità agli standard UE
	- La Dichiarazione di conformità agli standard UE è riportata nelle pagine seguenti.
- 2. Approvazione UL
	- Approvazione cULus file numero E171278.
- 3. Approvazione RCM
	- Numero di approvazione RCM E2204.

Vedere la targhetta dell'inverter per ulteriori dettagli.

a dhe ann an 1970.

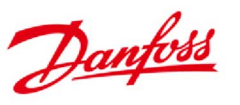

**Danfoss A/S** DK-6430 Nordborg DK-6430 Nordborg<br>Danimarca<br>CVR n.: 20 16 57 15 Telefono: +45 7488 2222<br>Fax: +45 7449 0949

## DICHIARAZIONE DI CONFORMITÀ AGLI STANDARD UE Danfoss A/S

**Vacon Ltd** 

dichiara sotto nostra esclusiva responsabilità che il

Prodotto Inverter VACON<sup>®</sup> NXS/P

Tipo VACON® NXS/P 0003 2...0300 2 VACON® NXS/P 0003 5...1030 5 VACON<sup>®</sup> NXS/P 0004 6...0820 6

Coperto da questa dichiarazione è conforme alle seguenti direttive, ai seguenti standard e ad altri documenti normativi a condizione che il prodotto venga utilizzato rispettando le nostre istruzioni.

Sicurezza: EN 61800-5-1:2007 EN 60204-1:2009+A1:2009 (dove richiesta)

EMC: EN 61800-3:2004+A1:2012

ed è conforme alle disposizioni di sicurezza applicabili contenute nella Direttiva Bassa Tensione 2006/95/CE (fino al 19 aprile 2016), 2014/35/UE (dal 20 aprile 2016) e nella Direttiva EMC 2004/108/CE (fino al 19 aprile 2016), 2014/30/UE (dal 20 aprile 2016).

Anno di apposizione del contrassegno CE: 2002

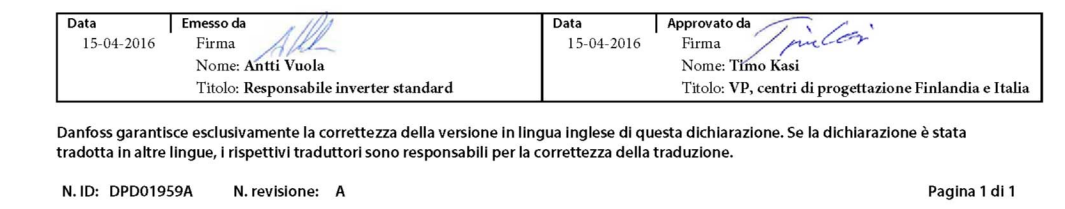

# <span id="page-9-0"></span>**2 SICUREZZA**

## **2.1 SIMBOLI DI SICUREZZA UTILIZZATI NEL MANUALE**

Il presente manuale contiene avvertenze identificate con i simboli di sicurezza. Le avvertenze forniscono informazioni importanti su come evitare lesioni personali e danni all'apparecchiatura o al sistema.

Leggere attentamente le avvertenze e attenersi alle istruzioni fornite.

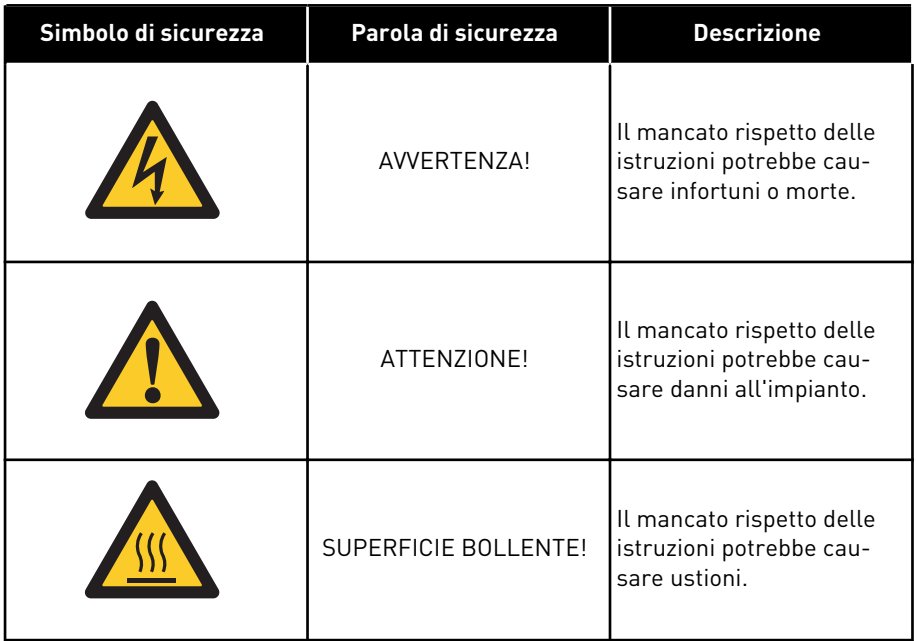

#### *Tabella 1: Simboli di sicurezza*

## **2.2 AVVERTENZA**

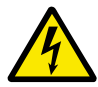

## **AVVERTENZA!**

Non toccare i componenti dell'unità di alimentazione quando l'inverter è collegato alla rete elettrica. I componenti sono sotto tensione quando l'inverter è collegato alla rete elettrica. Il contatto con tali componenti sotto tensione è estremamente pericoloso.

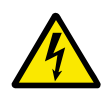

## **AVVERTENZA!**

Non toccare i morsetti del cavo motore U, V, W, i morsetti del resistore di frenatura o i morsetti DC quando l'inverter è collegato alla rete elettrica. Tali morsetti sono sotto tensione quando l'inverter è collegato alla rete elettrica, anche se il motore non è in marcia.

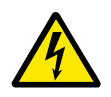

## **AVVERTENZA!**

Non toccare i morsetti di controllo. poiché potrebbero presentare una pericolosa tensione anche quando l'inverter è scollegato dalla rete elettrica.

<span id="page-10-0"></span>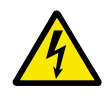

## **AVVERTENZA!**

Prima di effettuare un intervento sull'impianto elettrico dell'inverter, scollegare quest'ultimo dalla rete elettrica e assicurarsi che il motore sia arrestato. Eseguire la procedura di lockout/tagout sulla fonte di alimentazione dell'inverter. Assicurarsi che nessuna fonte esterna generi tensione accidentale durante il lavoro. Anche il lato carico dell'inverter può generare tensione. Attendere 5 minuti prima di aprire la porta armadio o il coperchio dell'inverter. Utilizzare un dispositivo di misurazione per assicurarsi che non sia presente tensione. I collegamenti dei morsetti e i componenti dell'inverter possono stare sotto tensione 5 minuti dopo essere stati scollegati dalla rete elettrica e dopo l'arresto del motore.

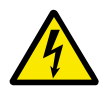

### **AVVERTENZA!**

Prima di collegare l'inverter alla rete elettrica, accertarsi che il coperchio dei cavi e il coperchio anteriore siano chiusi. I collegamenti dell'inverter sono sotto tensione quando quest'ultimo è collegato alla rete elettrica.

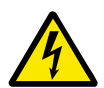

## **AVVERTENZA!**

Scollegare il motore dall'inverter poiché un avvio accidentale potrebbe essere pericoloso. All'accensione, allo spegnimento o nel caso di un reset allarmi, il motore si avvia immediatamente se il segnale di marcia è attivo, a meno che non sia stato selezionato l'impulso di controllo per Logica marcia/arresto. Se i parametri, le applicazioni o il software vengono modificati, le funzioni I/O (compresi gli ingressi di marcia) potrebbero cambiare.

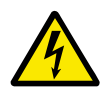

### **AVVERTENZA!**

Indossare i guanti di protezione durante le operazioni di montaggio, cablaggio e manutenzione. L'eventuale presenza di spigoli vivi sull'inverter potrebbe causare tagli.

#### **2.3 ATTENZIONE**

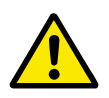

#### **ATTENZIONE!**

Non spostare l'inverter. Utilizzare un'installazione fissa per evitare danni all'inverter.

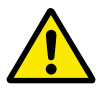

#### **ATTENZIONE!**

Non eseguire nessuna misurazione quando l'inverter è collegato alla rete elettrica. Ciò può provocare danni all'inverter.

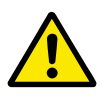

#### **ATTENZIONE!**

Assicurarsi che sia presente un collegamento di terra rinforzato, che è obbligatorio in quanto la corrente di contatto degli inverter è superiore a 3,5 mA CA (fare riferimento a EN 61800-5-1). Vedere il capitolo *[2.4 Messa a terra e protezione da](#page-11-0)  [guasto terra](#page-11-0)*.

<span id="page-11-0"></span>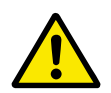

## **ATTENZIONE!**

Non utilizzare parti di ricambio non fornite dal produttore. L'utilizzo di parti di ricambio diverse può provocare danni all'inverter.

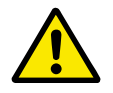

### **ATTENZIONE!**

Non toccare i componenti sulle schede dei circuiti. Le scariche elettrostatiche potrebbero provocare danni a tali componenti.

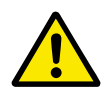

## **ATTENZIONE!**

Assicurarsi che il livello EMC dell'inverter sia corretto per la rete elettrica in uso. Vedere il capitolo *[8.5 Installazione in un sistema IT](#page-121-0)*. Un livello EMC errato può causare danni all'inverter.

Se si utilizza il corner grounding, cambiare il livello EMC su C4. Vedere il capitolo *[8.5 Installazione in un sistema IT](#page-121-0)*.

Per informazioni sui tipi di inverter consentiti per il corner grounding, vedere il capitolo *[8.6 Installazione in una rete "corner grounded"](#page-124-0)*.

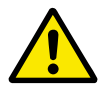

### **ATTENZIONE!**

Evitare interferenze delle radiofrequenze. L'inverter può causare interferenze radio in un ambiente domestico.

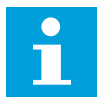

### **NOTA!**

Se si attiva la funzione di reset automatico, il motore si avvia automaticamente dopo un reset automatico. Vedere il manuale applicativo.

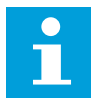

## **NOTA!**

Se si utilizza l'inverter come parte di una macchina, spetta al produttore della macchina dotare la stessa di un dispositivo di scollegamento dalla rete elettrica (fare riferimento a EN 60204-1).

## **2.4 MESSA A TERRA E PROTEZIONE DA GUASTO TERRA**

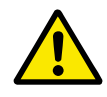

#### **ATTENZIONE!**

Sull'inverter è necessario eseguire la messa a terra con un conduttore di terra collegato al morsetto di terra identificato dal simbolo  $\circledast$ . Il mancato utilizzo di un conduttore di terra può causare danni all'inverter.

La corrente di contatto dell'inverter supera i 3,5 mA CA. Lo standard EN 61800-5-1 indica che una o più di queste condizioni per il circuito di protezione devono essere soddisfatte.

#### **Il collegamento deve essere fisso.**

- a) Il conduttore di protezione di terra deve avere un'area sezione trasversale di minimo 10 mm2 Cu oppure 16 mm2 Al, oppure
- b) Deve essere presente uno scollegamento automatico della rete elettrica nel caso in cui il conduttore di protezione di terra si rompa. Vedere il capitolo *[5 Cavi di alimentazione](#page-41-0)*. OPPURE
- c) Deve essere presente un morsetto aggiuntivo per un secondo conduttore di protezione di terra nella stessa area sezione trasversale del primo conduttore di protezione di terra.

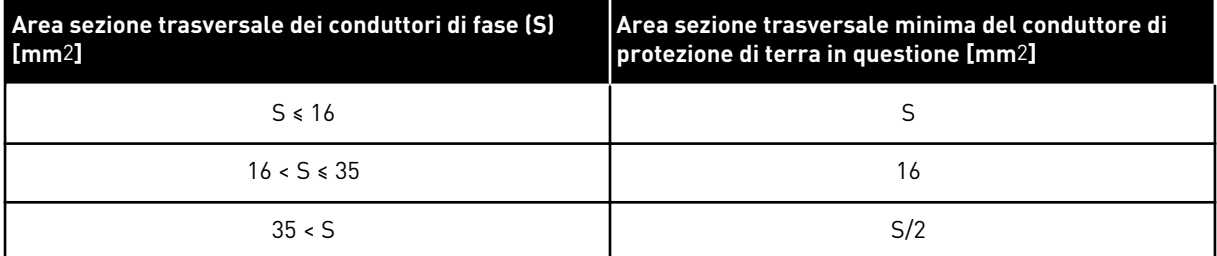

#### <span id="page-12-0"></span>*Tabella 2: Sezione trasversale del conduttore di protezione di terra*

I valori della tabella sono validi solo se il conduttore di protezione di terra è fatto dello stesso metallo dei conduttori di fase. In caso contrario, l'area sezione trasversale del conduttore di protezione di terra deve essere determinata in modo da produrre una conduttanza equivalente a quella che risulta dall'applicazione di questa tabella.

L'area sezione trasversale di ciascun conduttore di protezione di terra che non sia parte del cavo alimentazione o della protezione dei cavi deve essere almeno di:

- 2,5 mm2 se è fornita protezione meccanica e
- 4 mm2 se non è fornita protezione meccanica. Per le apparecchiature collegate da cavi, assicurarsi che il conduttore di protezione di terra del cavo sia l'ultimo conduttore a interrompersi, in caso di rottura del meccanismo serracavo.

Attenersi alle normative locali in materia di dimensioni minime del conduttore di protezione di terra.

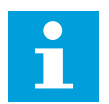

#### **NOTA!**

Poiché nell'inverter sono presenti elevate correnti capacitive, è possibile che gli interruttori di protezione dai guasti dell'alimentazione non funzionino correttamente.

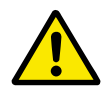

#### **ATTENZIONE!**

Non eseguire alcun test di resistenza della tensione sull'inverter. I test sono già stati eseguiti dal produttore. I test di resistenza della tensione possono provocare danni all'inverter.

#### **2.5 UTILIZZO DI UN DISPOSITIVO RCD O RCM**

L'inverter può causare corrente nel conduttore di protezione di terra. È possibile utilizzare un dispositivo di protezione RCD (Residual Current Device, dispositivo a corrente residua) o RCM (Residual Current Monitoring, monitoraggio corrente residua) per garantire la protezione da contatto diretto o indiretto. Utilizzare un dispositivo RCD o RCM di tipo B sul lato rete elettrica dell'inverter.

# <span id="page-13-0"></span>**3 RICEVIMENTO DELLA MERCE**

Il produttore esegue tutti i test sull'inverter VACON® prima di inviarlo al cliente. Tuttavia, dopo aver disimballato il prodotto, verificare che non vi siano segni di danni dovuti al trasporto.

Se l'inverter è stato danneggiato durante il trasporto, contattare la compagnia di assicurazione o il trasportatore.

Per assicurarsi che la merce consegnata sia corretta e completa, confrontare l'indicazione del tipo di prodotto con il codice di identificazione del tipo. Vedere il Capitolo *[3.2 Codice di](#page-14-0)  [identificazione](#page-14-0)*.

## **3.1 ETICHETTA CONFEZIONE**

Controllare la correttezza della merce consegnata confrontando i dati dell'ordine effettuato con le informazioni che appaiono sull'etichetta della confezione. Se la merce consegnata non corrisponde all'ordine effettuato, contattare immediatamente il fornitore.

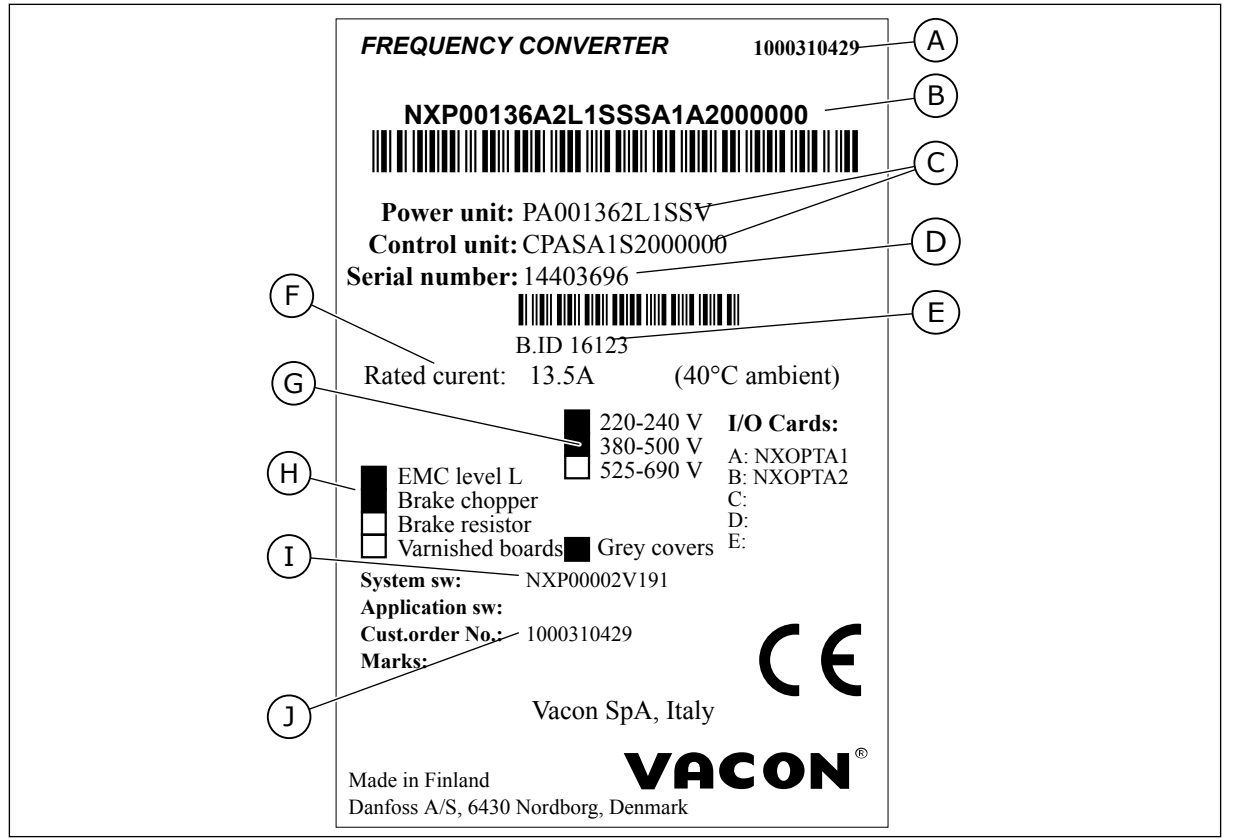

*Fig. 2: Etichetta confezione degli inverter VACON*®

- A. Numero ordine VACON®
- B. Codice di identificazione
- C. Codici dei tipi per unità di potenza e unità di controllo
- D. Numero di serie
- E. ID lotto
- F. Corrente di uscita nominale
- G. Tensione della rete elettrica
- H. Opzioni più generiche
- I. Codice firmware
- J. Numero ordine del cliente

### <span id="page-14-0"></span>**3.2 CODICE DI IDENTIFICAZIONE**

Il codice di identificazione di VACON® è costituito da codici standard e opzionali. Ciascuna parte del codice di identificazione corrisponde ai dati dell'ordine. Il codice può, ad esempio, presentare il seguente formato:

NXS 0000 5 A 2 H 1 SSV A1A20000C3 NXP 0000 5 A 2 H 1 SSV A1A20000C3

| Codice     | <b>Descrizione</b>                                                                                                    |
|------------|----------------------------------------------------------------------------------------------------|
| <b>NXS</b> | Gamma prodotti:                                                                                                    |
|            | $NXS = standard$<br>NXP = alte prestazioni                                                                                                    |
| 0000       | Corrente nominale (sovraccarico basso):                                                                                                    |
|            | $0007 = 7 A$<br>$0022 = 22 A$<br>0205 = 205 A e così via                                                                                                    |
| 5          | Tensione nominale della rete elettrica (tutte trifase):                                                                                                    |
|            | $2 = 208 - 240$ V c.a.<br>$5 = 380 - 500$ V c.a.<br>$6 = 525 - 690$ V c.a.                                                                                                    |
| A          | Pannello di controllo:                                                                                                    |
|            | A = standard (pannello standard)<br>B = neutro (nessun pannello di comando locale)<br>$F =$ pannello finto<br>$G =$ display grafico                                                                                                    |
| 2          | Classe di protezione:                                                                                                    |
|            | $0 = IP00$<br>2 = IP21 (UL tipo 1)<br>5 = IP54 (UL tipo 12)<br>T = montaggio a flangia (installazione a flangia)                                                                                                    |
| H          | Livello di emissione EMC:                                                                                                    |
|            | C = conforme alla categoria C1 dello standard IEC/EN 61800-3 + A1, 1° ambiente e tensione<br>nominale minore di 1.000 V<br>H = conforme alla categoria C2 dello standard IEC/EN 61800-3 + A1, installazioni fisse e tensione<br>nominale minore di 1.000 V<br>L = conforme alla categoria C3 dello standard IEC/EN 61800-3 + A1, 2° ambiente e tensione<br>nominale minore di 1.000 V<br>T = conforme allo standard IEC/EN 61800-3 + A1 per le reti IT<br>N = nessuna protezione contro le emissioni EMC. È necessario un filtro EMC esterno. |

*Tabella 3: Descrizione delle parti nel codice di identificazione*

### *Tabella 3: Descrizione delle parti nel codice di identificazione*

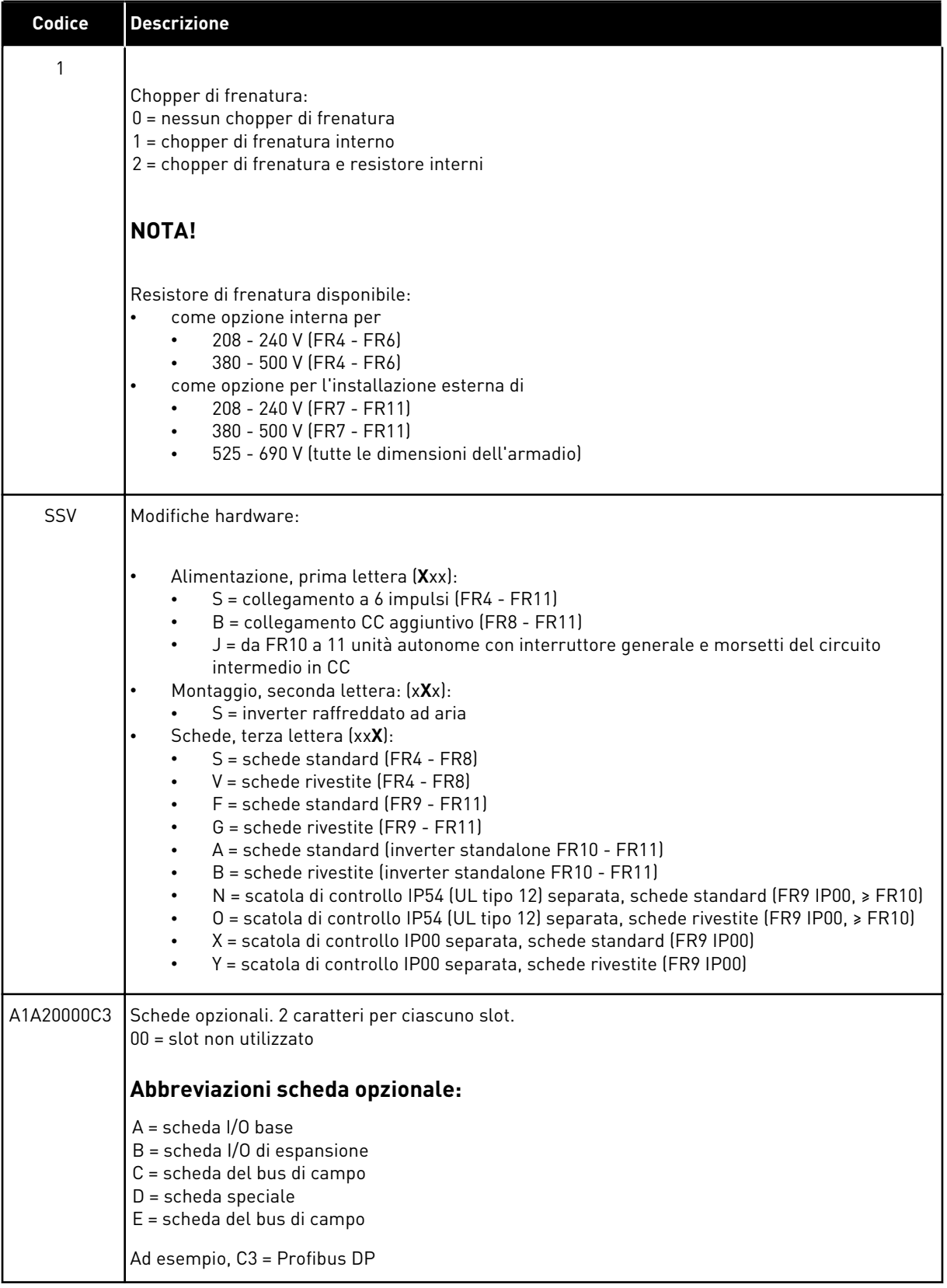

<span id="page-17-0"></span>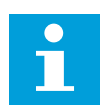

## **NOTA!**

Per altre possibili combinazioni di installazione, rivolgersi al distributore di zona.

### **3.3 DEPOSITO**

Se è necessario immagazzinare l'inverter prima di utilizzarlo, assicurarsi che le condizioni ambiente corrispondano a quelle indicate di seguito:

Temperatura di stoccaggio: da -40 °C a +70 °C Umidità relativa: dallo 0% al 95%, senza formazione di condensa

Se è necessario immagazzinare l'inverter per un lungo periodo di tempo, occorre collegare l'alimentazione all'inverter una volta all'anno e tenerlo acceso per almeno due ore.

Si sconsigliano lunghi periodi di immagazzinaggio. Se il periodo di immagazzinaggio è superiore a 12 mesi, è necessario sostituire i capacitatori CC prestando molta attenzione. Per eseguire il ricondizionamento dei condensatori, attenersi alle istruzioni nel capitolo *[8.7.1](#page-125-0)  [Ricondizionamento del condensatore](#page-125-0)*.

## **3.4 RIMOZIONE DELL'IMBALLAGGIO E SPOSTAMENTO DELL'INVERTER**

Per sollevare gli inverter di taglia più grande dell'FR7 ed estrarli dall'imballo, utilizzare una gru a braccio. Per informazioni su come sollevare l'inverter in tutta sicurezza, rivolgersi al produttore o al distributore di zona.

Dopo avere sollevato l'inverter, controllare che non siano presenti danni.

#### 3.4.1 PESO DELL'INVERTER

Il peso dell'inverter varia molto in base alle dimensioni dell'armadio. Potrebbe essere necessario utilizzare un dispositivo di sollevamento per disimballare l'inverter.

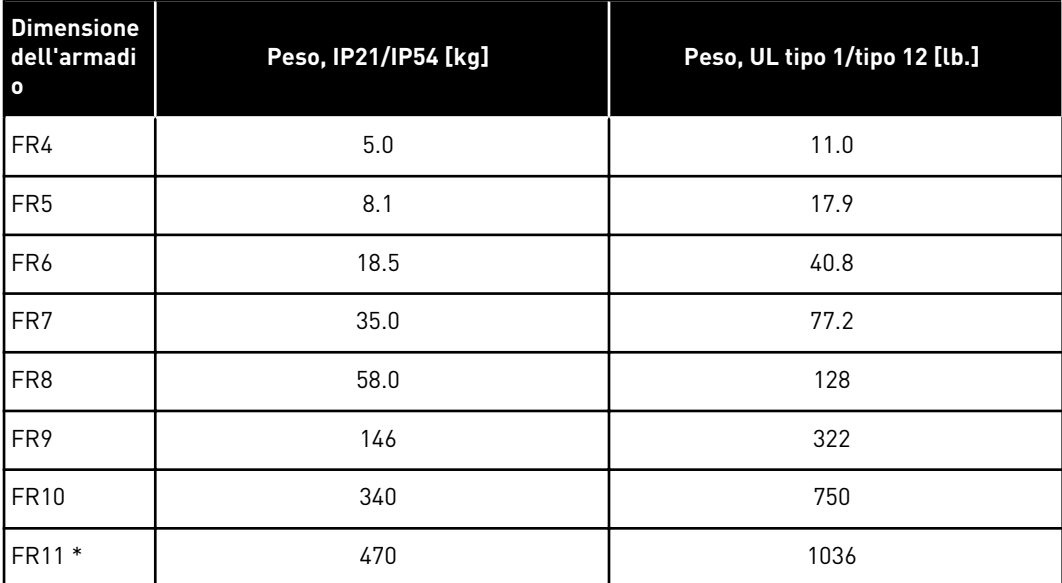

#### *Tabella 4: Peso delle diverse dimensioni dell'armadio*

<span id="page-18-0"></span>\*) FR11, i tipi di prodotto 0460 e 0502: 400 kg

#### **3.5 ACCESSORI**

Dopo avere aperto la confezione e sollevato l'inverter, assicurarsi di avere ricevuto tutti gli accessori. Il contenuto della busta accessori varia in base alle dimensioni dell'armadio e alla classe di protezione.

#### 3.5.1 ACCESSORI PER CAVI FR4 - FR6

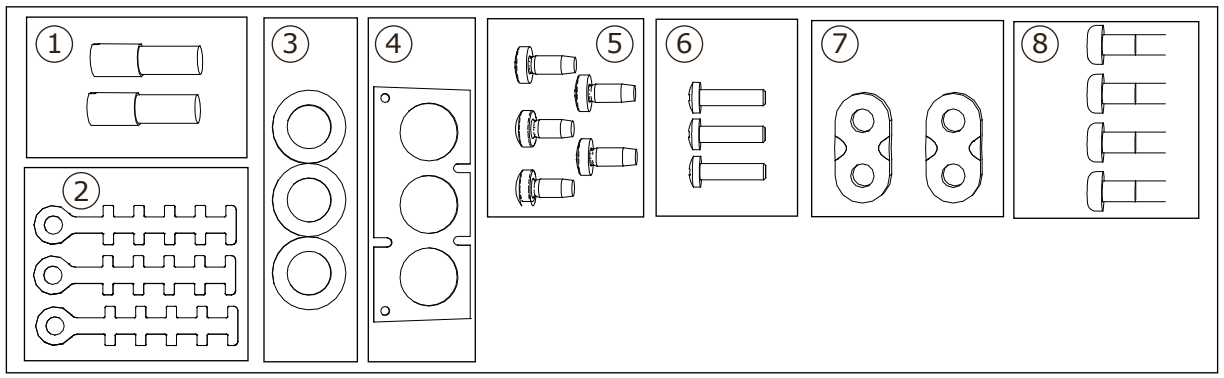

*Fig. 3: Contenuto della busta accessori*

#### **Componenti:**

- 1. Morsetti di terra (FR4, FR5), 2 pezzi
- 2. Fascette di terra per il cavo di controllo, 3 pezzi
- 3. Anelli di tenuta in gomma (le dimensioni variano secondo le classi), 3 pezzi
- 4. Flangia ingresso cavi
- 5. Viti, M4x10, 5 pezzi
- 6. Viti, M4x16, 3 pezzi
- 7. Fascette di terra per il conduttore di terra (FR6), 2 pezzi
- 8. Viti per collegamento a terra M5x16 (FR6), 4 pezzi

#### INSTALLAZIONE DEGLI ACCESSORI

1 Assicurarsi di avere ricevuto tutti gli accessori.

2 Aprire il coperchio dell'inverter.

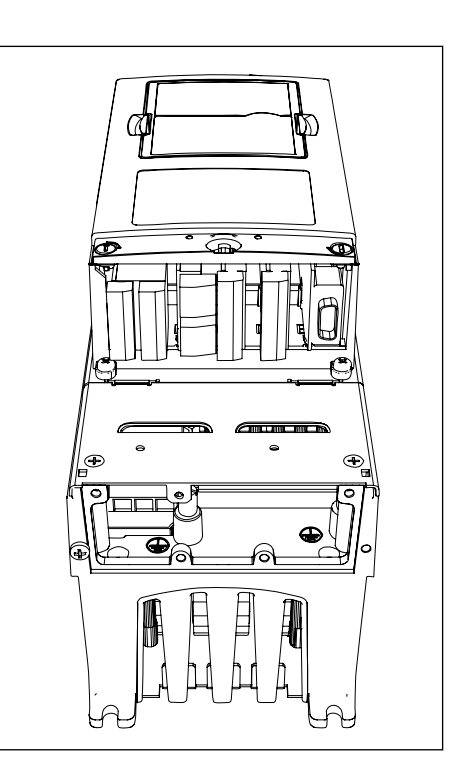

- 3 Rimuovere il coperchio dei cavi. Verificare le posizioni di:
	- 1. morsetti di terra (FR4/FR5)
	- 2. fascette di terra per il conduttore di terra (FR6)

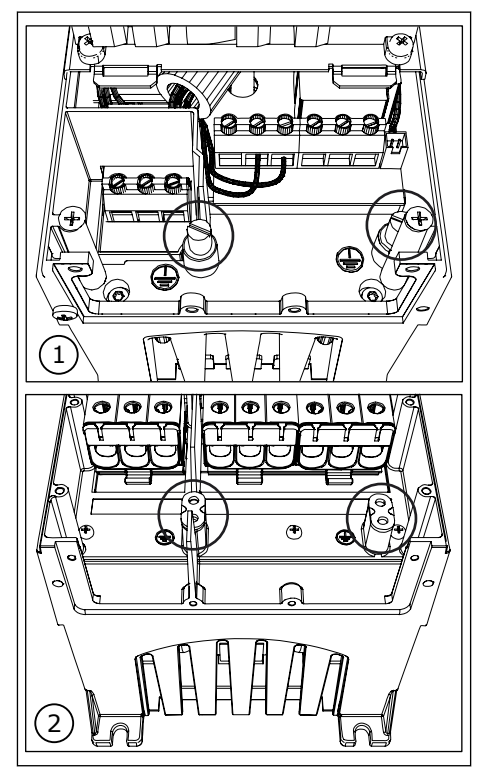

<span id="page-20-0"></span>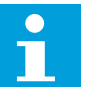

**NOTA!**

La posizione della barra di messa a terra in FR6 è diversa da quella riportata in figura.

- 5 Posizionare gli anelli di tenuta in gomma nelle aperture.
- 6 Fissare la flangia ingresso cavi al telaio dell'inverter con le 5 viti M4x10. Chiudere il coperchio dell'inverter. Per le coppie di serraggio delle viti, vedere *Tabella 5*.

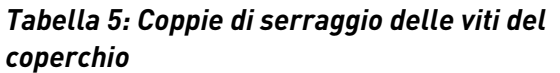

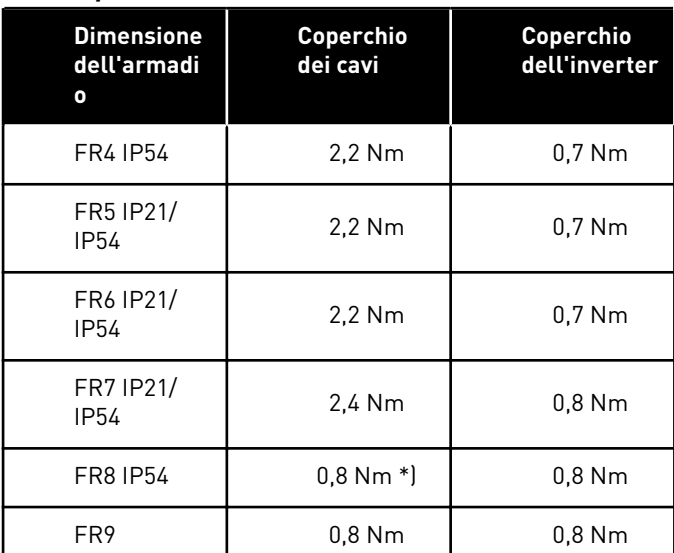

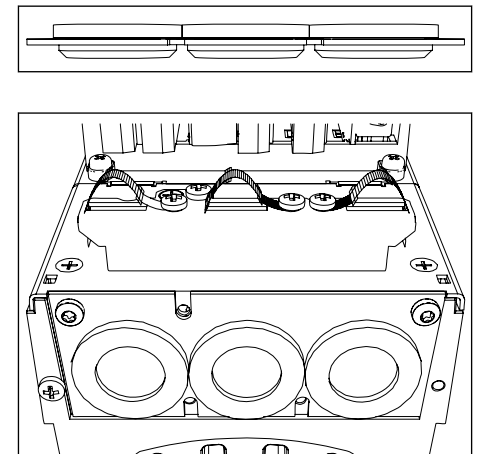

\*) Coperchio dell'unità di potenza

#### <span id="page-21-0"></span>3.5.2 ACCESSORI PER CAVI FR7 - FR8

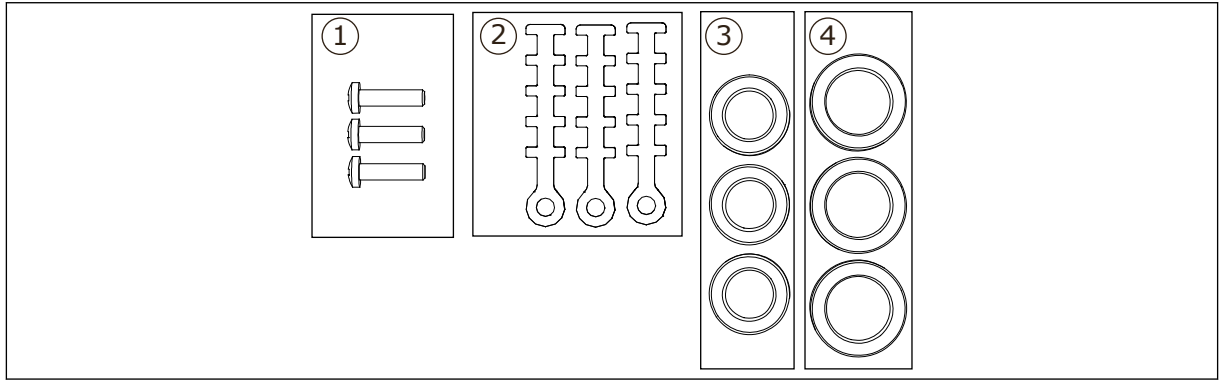

*Fig. 4: Contenuto della busta accessori*

#### **Componenti:**

- 1. Viti, M4x16, 3 pezzi
- 2. Fascette di terra per il cavo di controllo, 3 pezzi
- 3. Anelli di tenuta in gomma GD21 (FR7 IP54/UL tipo 12), 3 pezzi/(FR8), 6 pezzi
- 4. Anelli di tenuta in gomma GDM36 (FR7), 3 pezzi

#### INSTALLAZIONE DEGLI ACCESSORI

- 1 Assicurarsi di avere ricevuto tutti i componenti necessari.
- 2 Aprire il coperchio dell'inverter.
- 3 Fissare le fascette di terra per il cavo di controllo a livello di terra con le viti M4x16:
	- . FR7 standard
	- . FR7 PROFIBUS
	- . FR8 standard
	- . FR8 PROFIBUS

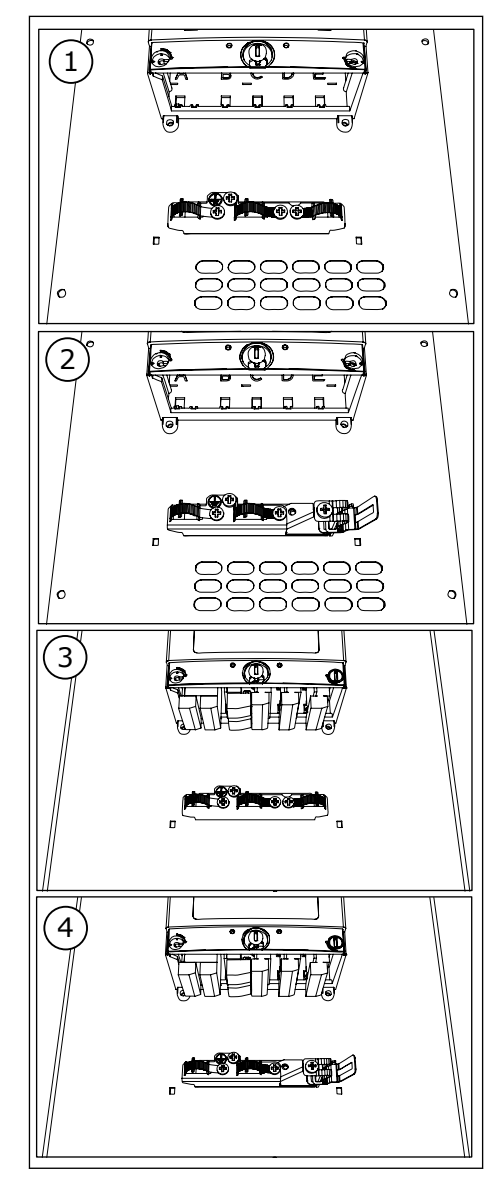

- 4 Posizionare gli anelli di tenuta in gomma nelle aperture:
	- 1. FR7 IP21 (UL tipo 1)
	- 2. FR7 IP54 (UL tipo 12)
	- 3. FR8

Vedere anche il passo 5 in *[3.5.1 Accessori per cavi](#page-18-0)  [FR4 - FR6](#page-18-0)* per informazioni sul corretto posizionamento degli anelli di tenuta.

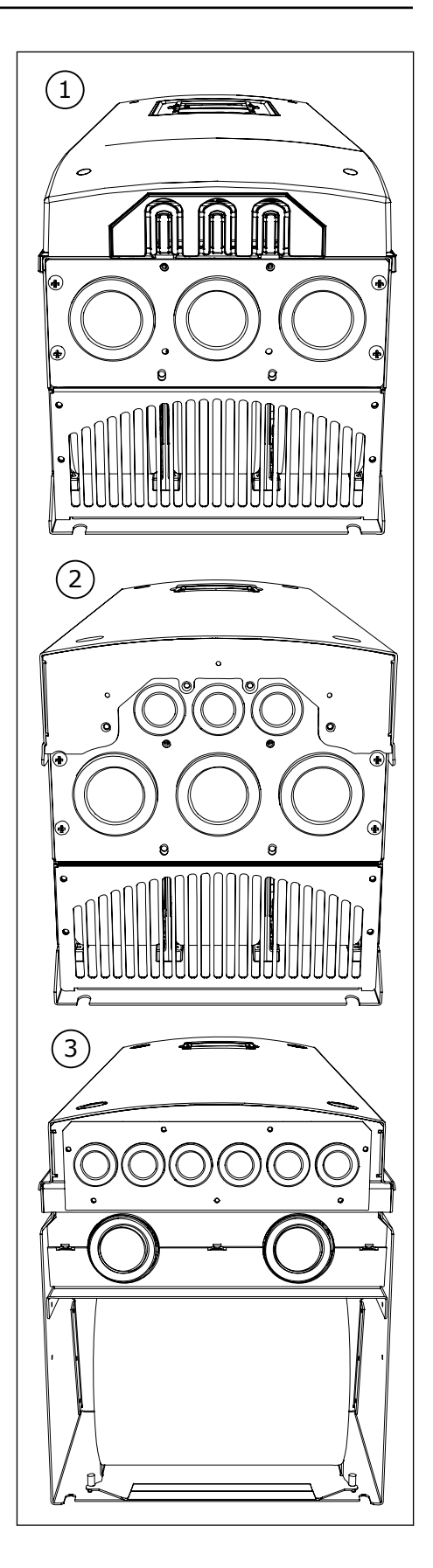

<span id="page-24-0"></span>5 Chiudere il coperchio dell'inverter. Per le coppie di serraggio delle viti, vedere *[Tabella 5 Coppie di](#page-20-0)  [serraggio delle viti del coperchio](#page-20-0)*.

## **3.6 ETICHETTA "PRODOTTO MODIFICATO"**

Nella busta degli accessori è presente anche un'etichetta "Prodotto modificato". La funzione dell'etichetta è informare il personale addetto alla manutenzione delle modifiche apportate all'inverter. Attaccare l'etichetta sul lato dell'inverter per evitare di perderla. Se si apportano modifiche all'inverter, annotarle sull'etichetta.

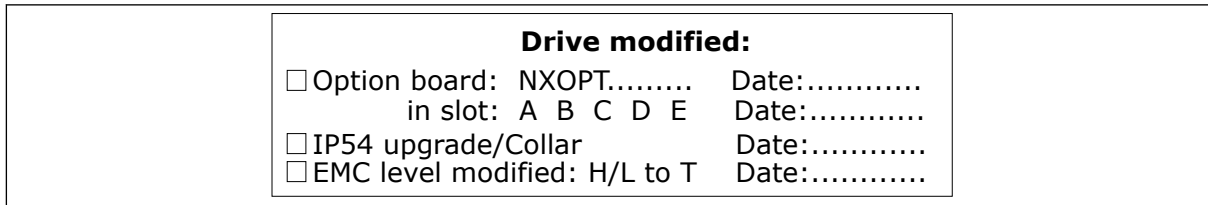

## **3.7 SMALTIMENTO**

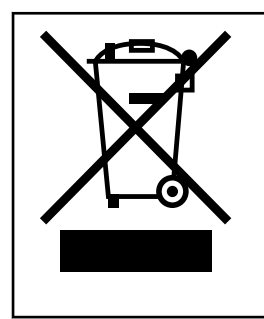

Quando l'inverter ha raggiunto il termine del ciclo di vita, non smaltirlo con i rifiuti urbani. È possibile riciclare i componenti principali dell'inverter. Per poter rimuovere i diversi materiali, è necessario prima smontare alcuni componenti. Riciclare i componenti elettrici ed elettronici come rifiuti.

Per assicurarsi che i rifiuti vengano smaltiti correttamente, inviarli a un centro di riciclaggio. È anche possibile restituire il rifiuto al produttore. Attenersi alle normative locali e altre normative applicabili.

# <span id="page-25-0"></span>**4 MONTAGGIO**

## **4.1 INFORMAZIONI GENERALI SUL MONTAGGIO**

Installare l'inverter in posizione verticale o orizzontale sulla parete. Se si installa l'inverter in posizione orizzontale, non vi è alcuna protezione dalle gocce di acqua che cadono verticalmente.

È anche possibile installare l'inverter nella parete armadio con l'opzione di montaggio a flangia (installazione a flangia). Con il montaggio a flangia, la classe di protezione dell'unità di alimentazione è IP54 (UL tipo 12) e la classe di protezione dell'unità di controllo è IP21 (UL tipo 1).

Fissare l'inverter con le viti e altri componenti ricevuti nella merce consegnata. Assicurarsi che sia disponibile una quantità sufficiente di spazio libero intorno all'inverter per il raffreddamento, vedere *[4.5 Raffreddamento](#page-35-0)*. Assicurarsi inoltre che la superficie di montaggio sia sufficientemente piana.

Per informazioni sulle dimensioni degli inverter VACON® NX con montaggio a parete o a flangia, vedere i capitoli di seguito.

Gli inverter di taglia da FR10 a FR11 sono di tipo standalone. Gli armadi dispongono di fori di fissaggio. Per informazioni sulle dimensioni, vedere il capitolo *[4.4.1 Standalone \(FR10 e FR11\)](#page-35-0)*.

## <span id="page-26-0"></span>**4.2 DIMENSIONI PER IL MONTAGGIO A PARETE**

#### 4.2.1 MONTAGGIO A PARETE DI FR4 - FR6

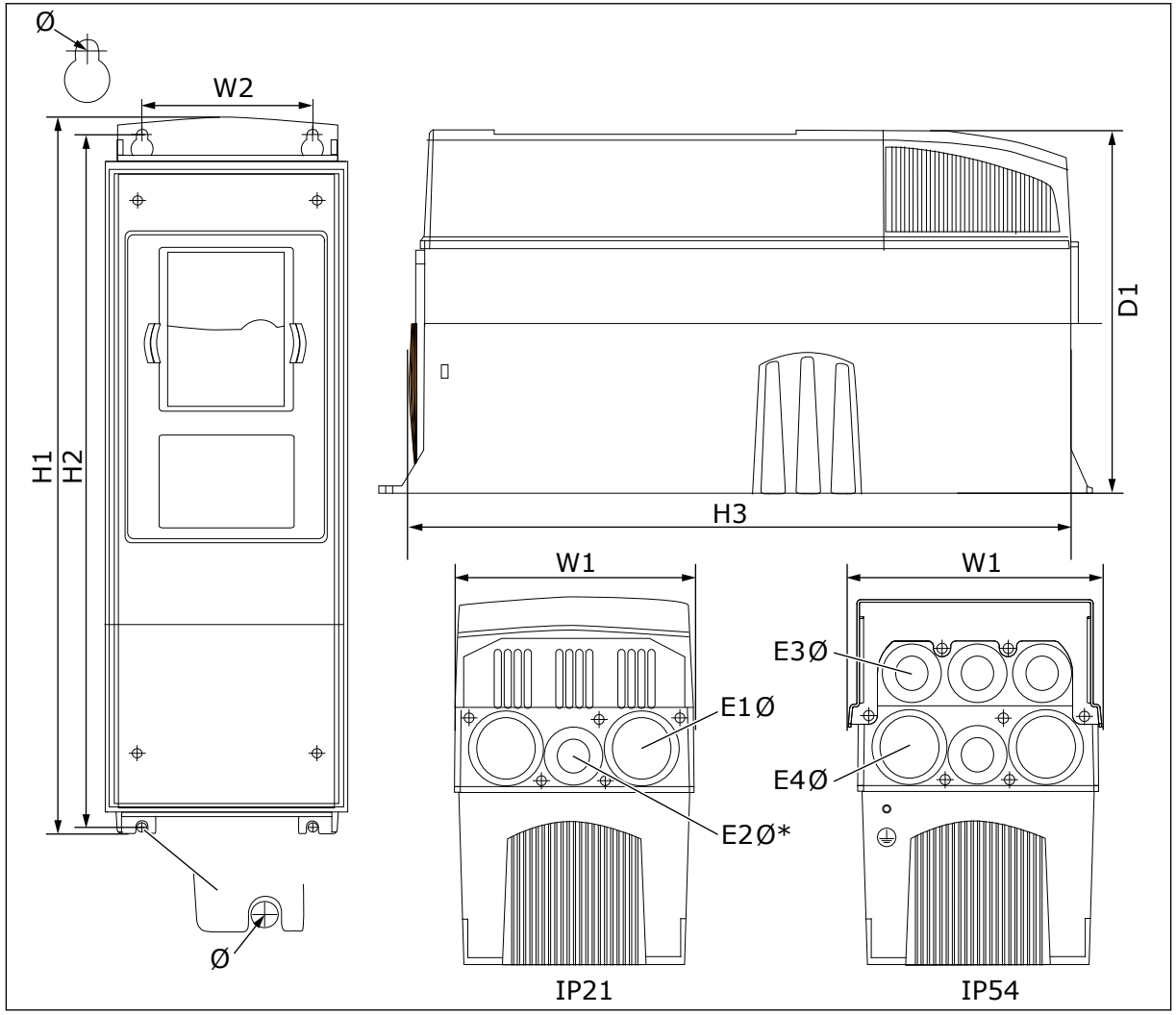

*Fig. 5: Dimensioni dell'inverter NXS e NXP, FR4 - FR6*

| Tipo di<br>inverter                               | W <sub>1</sub> | L2            | H1             | H <sub>2</sub> | H <sub>3</sub> | D <sub>1</sub> | Ø           | E <sub>1</sub> Ø                | E2Ø*           | E30                                                | E40**                        |
|---------------------------------------------------|----------------|---------------|----------------|----------------|----------------|----------------|-------------|---------------------------------|----------------|----------------------------------------------------|------------------------------|
| 0004 2-0012 2<br>0003 5-0012 5                    | 128<br>(5.04)  | 100<br>(3.94) | 327<br>(12.87) | 313<br>(12.32) | 292<br>(11.5)  | 190<br>(7.48)  | 7<br>(0.27) | 3x<br>28,3<br>(3 x)<br>1,11     | $(-)$          | 6 x<br>28,3<br>(6 x<br>1,11                        | $(-)$                        |
| 0017 2-0031 2<br>0016 5-0031 5                    | 144<br>(5.67)  | 100<br>(3.94) | 419<br>(16.5)  | 406<br>(15.98) | 391<br>(15.39) | 214<br>(8.43)  | 7<br>(0.27) | $2 \times 37$<br>(2 x)<br>1,46) | 28.3<br>(1.11) | $2 \times 37$<br>$\left(2 \times \right)$<br>1,46) | 4 x<br>28,3<br>(4 x<br>1,11  |
| 0048 2-0061 2<br>10038 5-0061 5<br>10004 6-0034 6 | 195<br>(7.68)  | 148<br>(5.83) | 558<br>[21.97] | 541<br>[21.3]  | 519<br>[20.43] | 237<br>(9.33)  | 9<br>[0.35] | $3 \times 37$<br>(3x)<br>1,46)  | $(-)$          | $3 \times 37$<br>13x<br>1,46)                      | 3x<br>28,3<br>(3 x)<br>1, 11 |

<span id="page-27-0"></span>*Tabella 6: Dimensioni in mm (e in pollici) dell'inverter NXS e NXP, FR4 - FR6*

 $*$  = Solo FR5

 $***$  = solo FR5 e FR6

## 4.2.2 MONTAGGIO A PARETE DI FR7

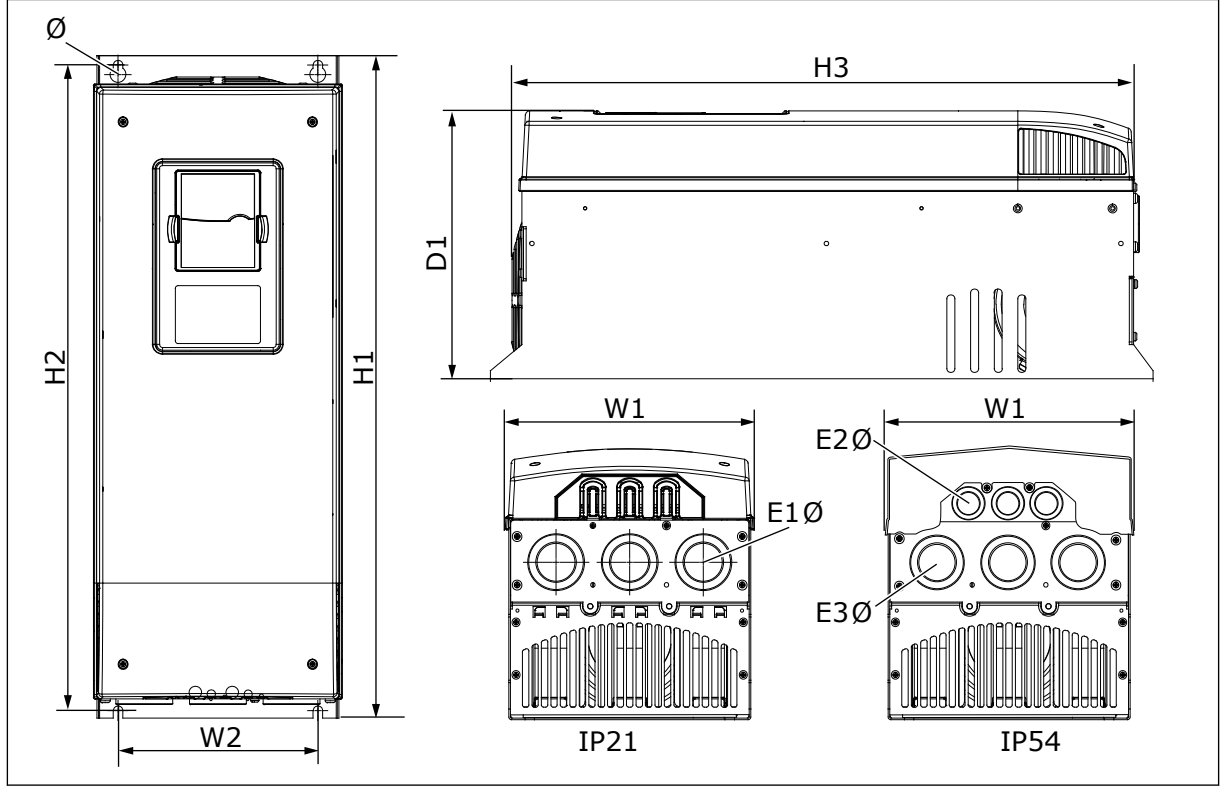

*Fig. 6: Dimensioni dell'inverter NXS e NXP, FR7*

<span id="page-28-0"></span>*Tabella 7: Dimensioni in mm (e in pollici) dell'inverter NXS e NXP, FR7*

| Tipo di inverter                                   | <b>W1</b>     | L2            | H <sub>1</sub> | H <sub>2</sub> | H <sub>3</sub> | D1             | Ø           | E <sub>10</sub>            | <b>E20</b>                 | E3Ø                          |
|----------------------------------------------------|---------------|---------------|----------------|----------------|----------------|----------------|-------------|----------------------------|----------------------------|------------------------------|
| 10075 2-0114 2<br>10072 5-0105 5<br>10041 6-0052 6 | 237<br>(9.33) | 190<br>(7.48) | 630<br>(24.80) | 614<br>[24.17] | 591<br>[23.27] | 257<br>(10.12) | 9<br>(0.35) | 3x<br>50.3<br>(3 x<br>.98] | Зx<br>50,3<br>(3 x<br>,98) | 3 x<br>28,3<br>(3 x<br>1,11) |

#### 4.2.3 MONTAGGIO A PARETE DI FR8

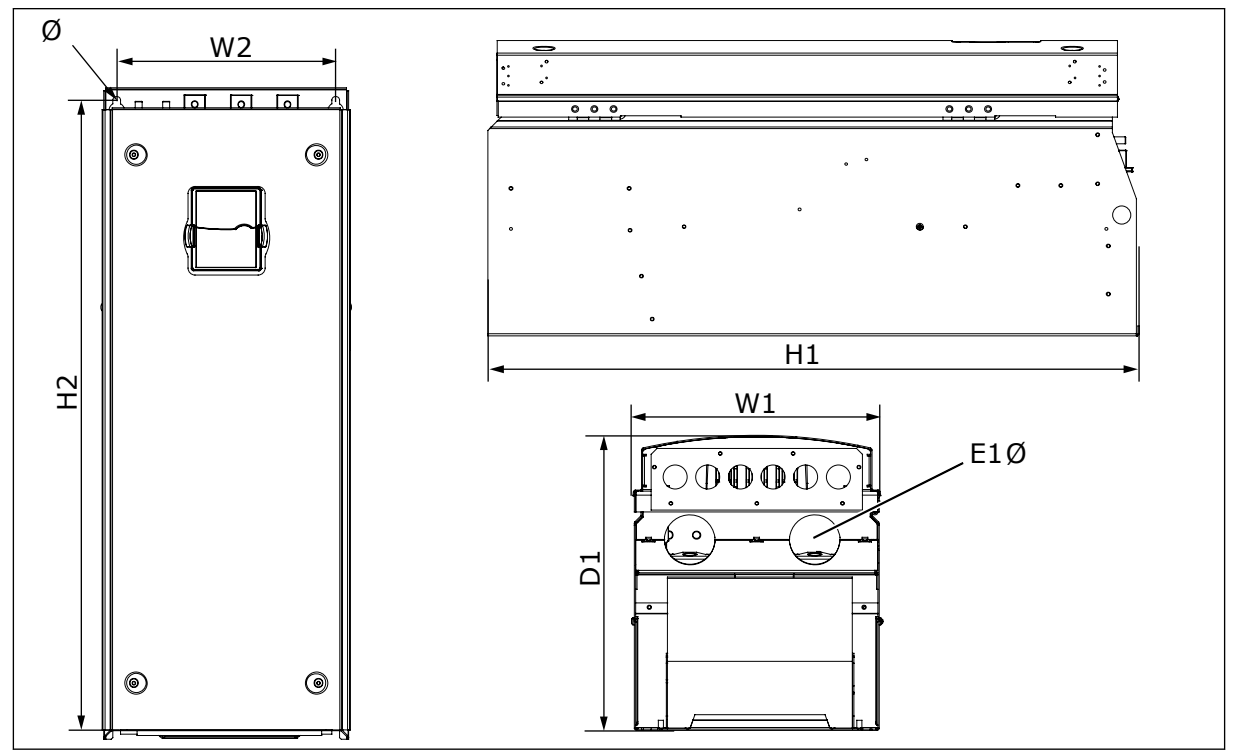

*Fig. 7: Dimensioni dell'inverter NXS e NXP, FR8*

### *Tabella 8: Dimensioni in mm (e in pollici) dell'inverter NXS e NXP, FR8*

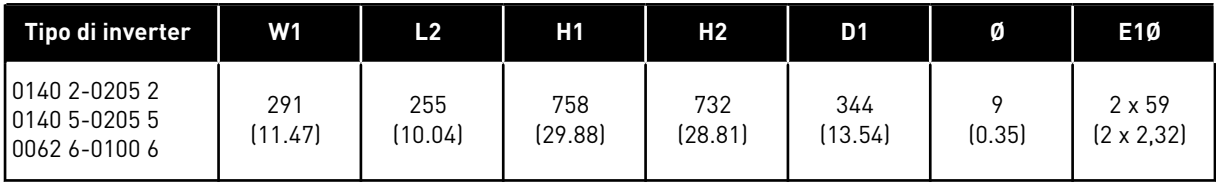

#### <span id="page-29-0"></span>4.2.4 MONTAGGIO A PARETE DI FR9

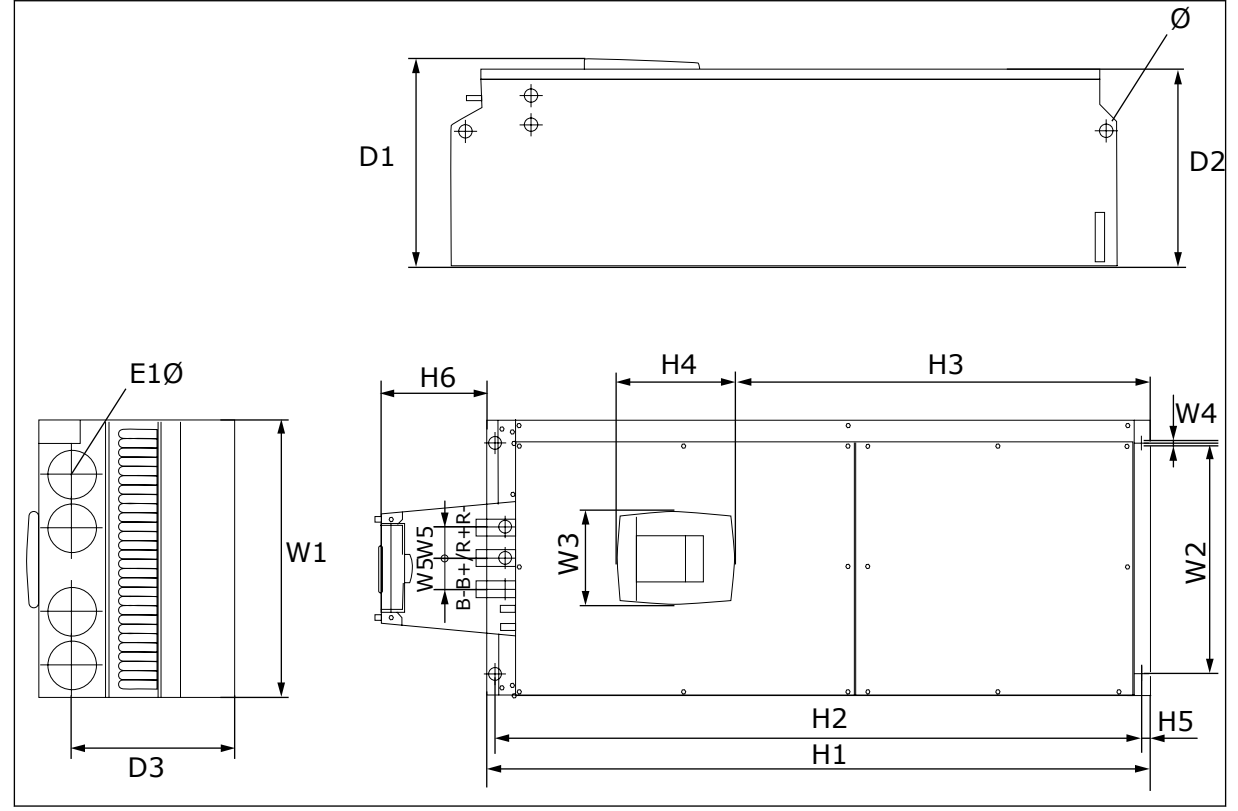

*Fig. 8: Dimensioni dell'inverter NXS e NXP, FR9*

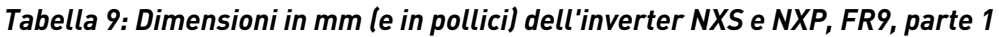

| Tipo di inverter                                   | W1            | L2                        | WЗ             | W4     | W5           | D1            | D <sub>2</sub> | D <sub>3</sub> |
|----------------------------------------------------|---------------|---------------------------|----------------|--------|--------------|---------------|----------------|----------------|
| 10261 2-0300 2<br>10261 5-0300 5<br>10125 6-0208 6 | 480<br>(18.9) | 400<br>$^{\prime}$ 15.75) | 165<br>(15.74) | (0.35) | 54<br>(2.13) | 362<br>14.25) | 340<br>[13.39] | 285<br>(11.22) |

*Tabella 10: Dimensioni in mm (e in pollici) dell'inverter NXS e NXP, FR9, parte 2*

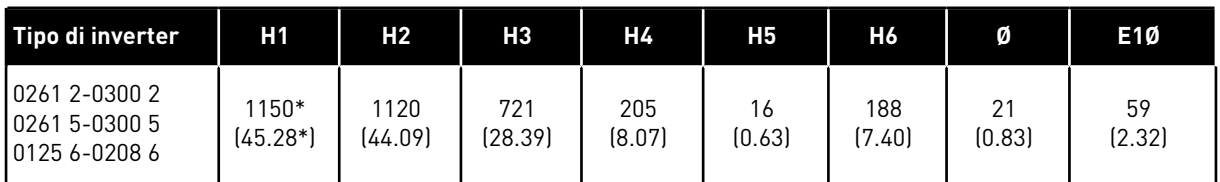

\* = Scatola morsettiera del resistore di frenatura (H6) non inclusa. Per i modelli FR8 e FR9, quando viene selezionato il chopper di frenatura o un collegamento CC aggiuntivo nel codice di identificazione, l'altezza totale dell'inverter viene aumentata di 203 mm.

## <span id="page-30-0"></span>**4.3 DIMENSIONI PER IL MONTAGGIO A FLANGIA**

#### 4.3.1 MONTAGGIO A FLANGIA DI FR4 - FR6

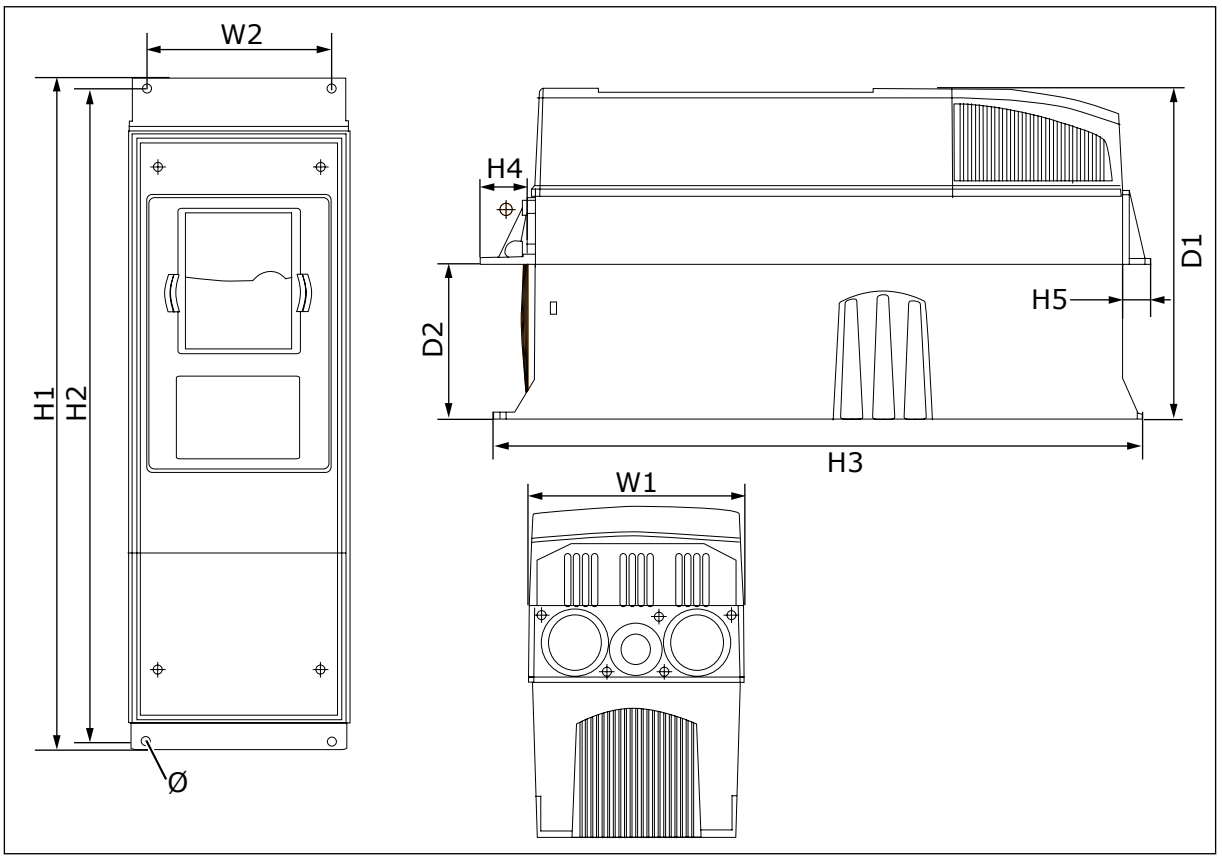

*Fig. 9: Dimensioni dell'inverter NXS e NXP con flangia, FR4 - FR6*

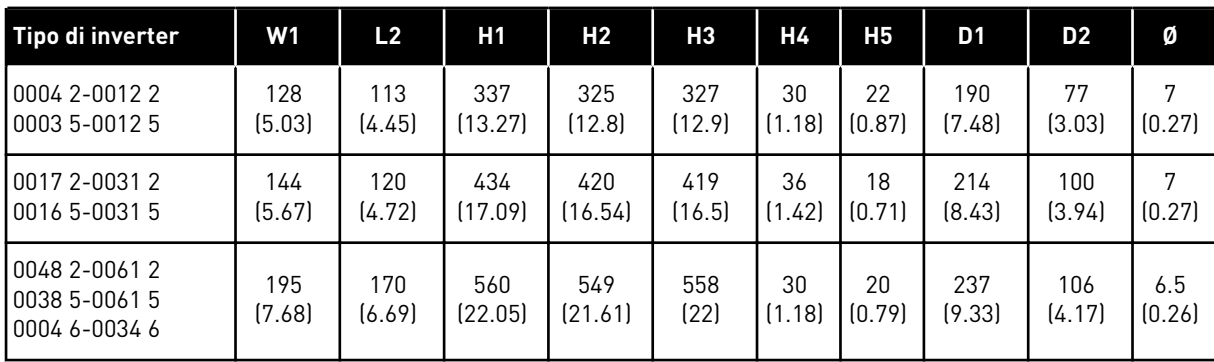

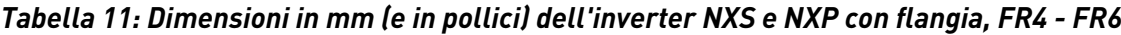

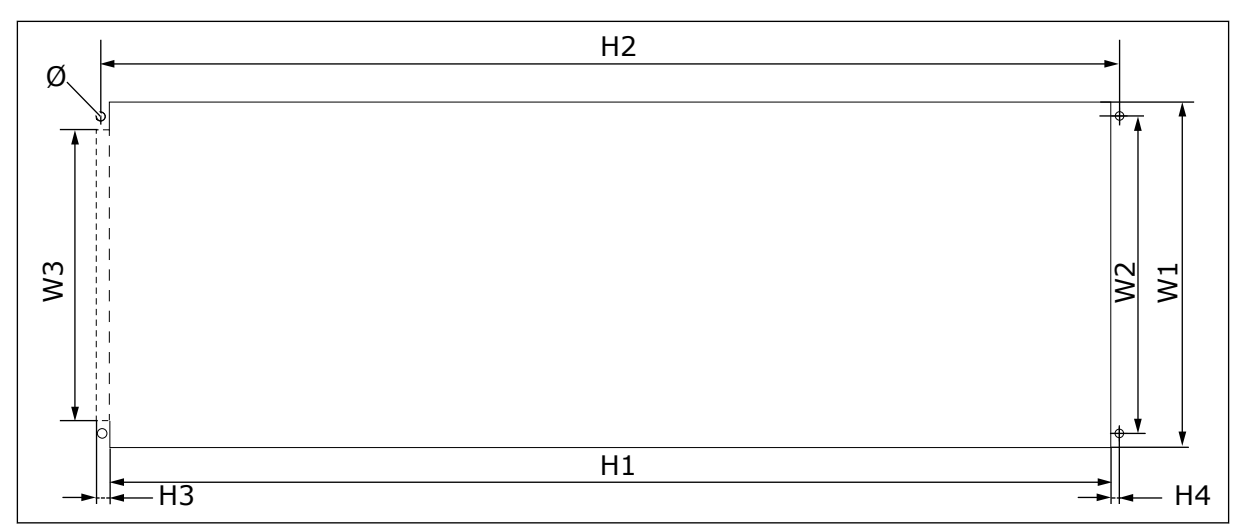

*Fig. 10: Dimensioni dell'apertura e del profilo inverter con flangia, FR4 - FR6*

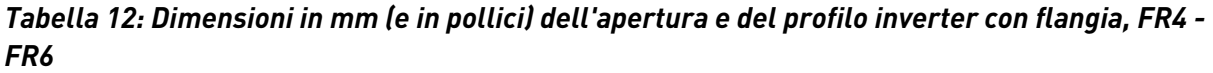

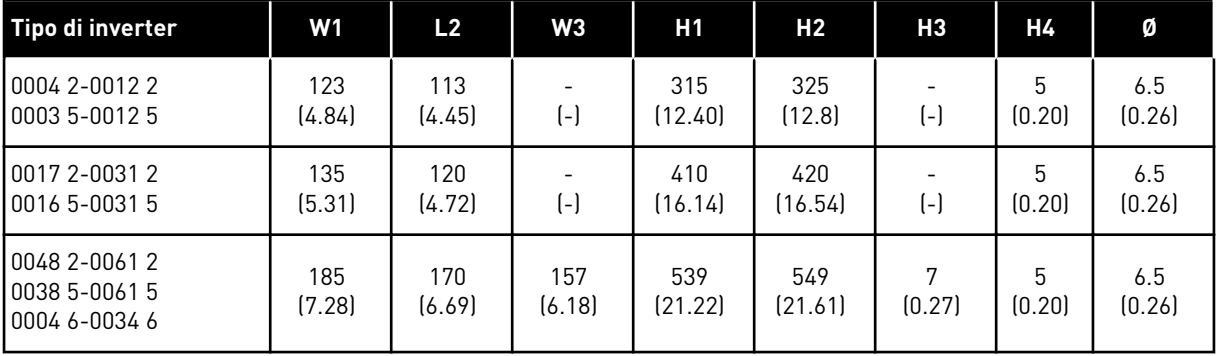

4 LOCAL CONTACTS: HTTP://DRIVES.DANFOSS.COM/DANFOSS-DRIVES/LOCAL-CONTACTS/

#### <span id="page-32-0"></span>4.3.2 MONTAGGIO A FLANGIA DI FR7 E FR8

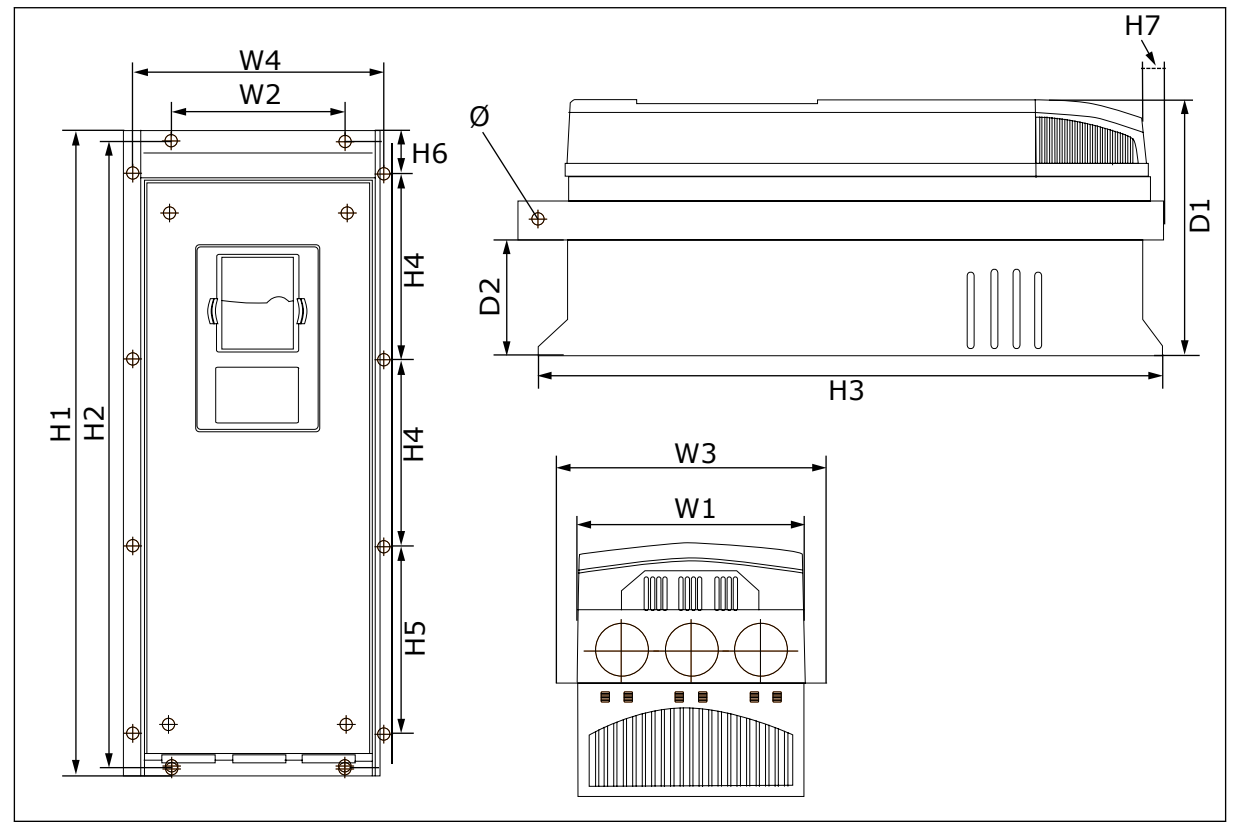

*Fig. 11: Dimensioni dell'inverter NXS e NXP con flangia, FR7 e FR8*

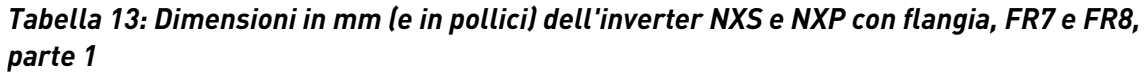

| Tipo di inverter                                 | <b>W1</b>      | L2            | W <sub>3</sub> | <b>W4</b>      | D1             | D <sub>2</sub> | Ø             |
|--------------------------------------------------|----------------|---------------|----------------|----------------|----------------|----------------|---------------|
| 0075 2-0114 2<br>00725-01055<br>0041 6-0052 6    | 237<br>(9.33)  | 175<br>(6.89) | 270<br>(10.63) | 253<br>(9.96)  | 257<br>(10.12) | 117<br>(4.61)  | 6.5<br>(0.26) |
| 10140 2-0205 2<br>0140 5-0205 5<br>0062 6-0100 6 | 289<br>(11.38) | $(-)$         | 355<br>(13.98) | 330<br>[12.99] | 344<br>(13.54) | 110<br>(4.33)  | 9<br>(0.35)   |

*Tabella 14: Dimensioni in mm (e in pollici) dell'inverter NXS e NXP, FR7 e FR8, parte 2*

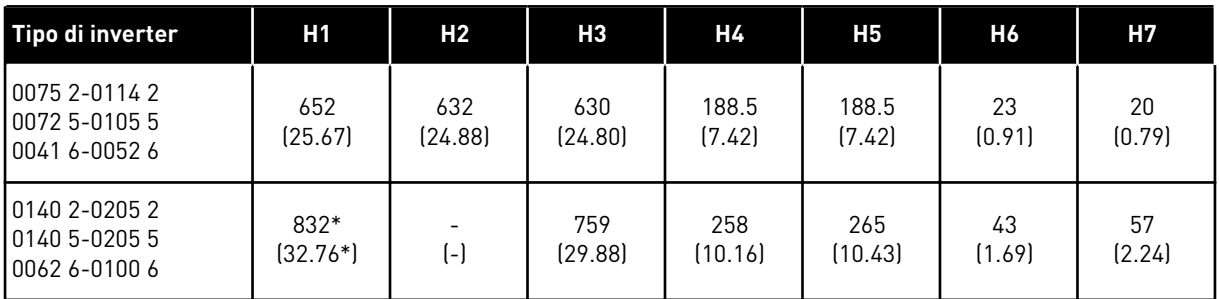

\* = La scatola morsettiera del resistore di frenatura (202,5 mm) e la scatola canalina (68 mm) non sono incluse. Per le relative illustrazioni, vedere *[5.7 Installazione dei cavi](#page-53-0)*.

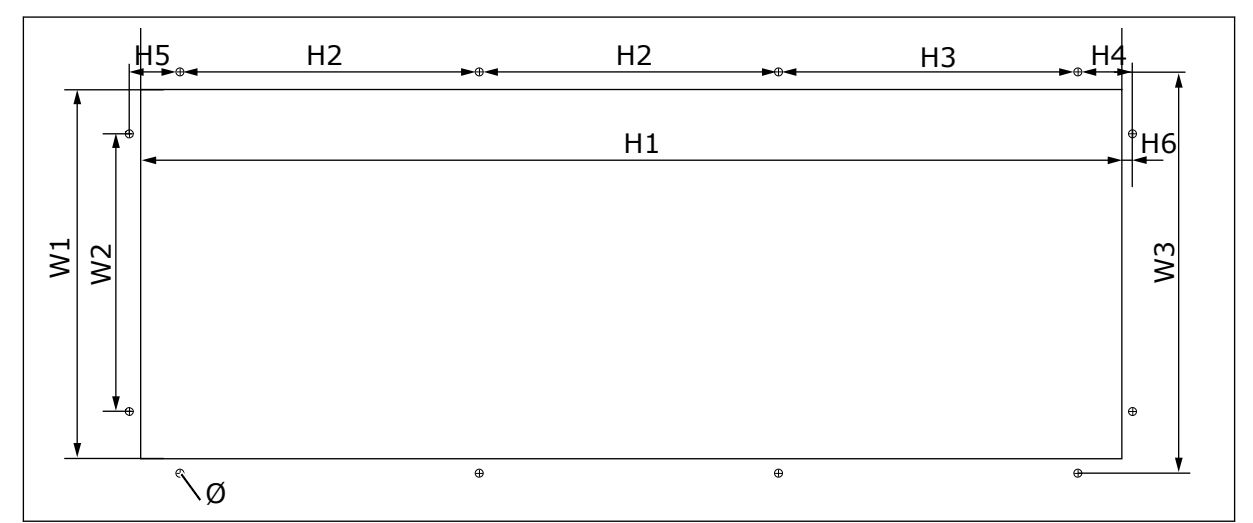

*Fig. 12: Dimensioni dell'apertura e del profilo inverter con flangia, FR7*

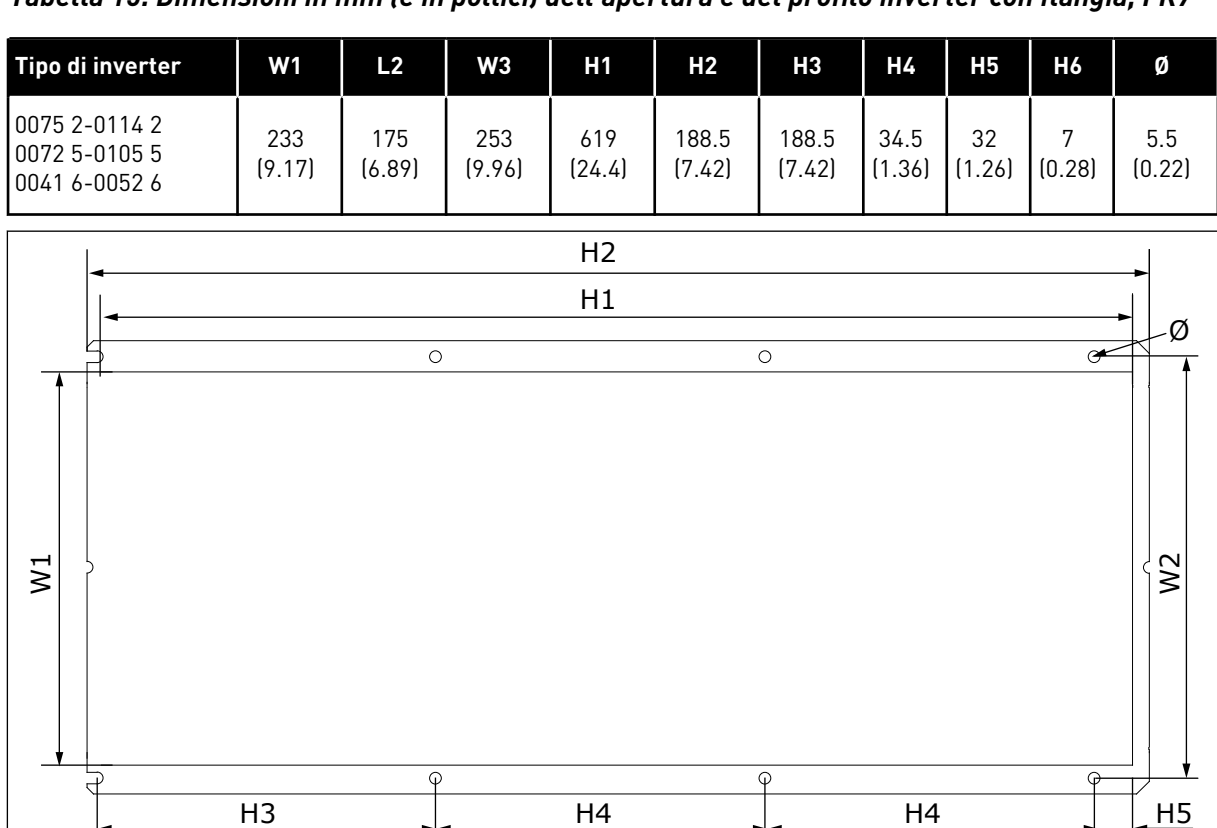

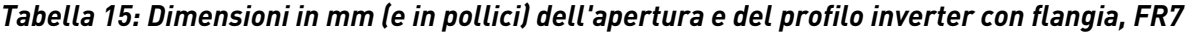

*Fig. 13: Dimensioni dell'apertura e del profilo inverter con flangia, FR8*

ŀ

<span id="page-34-0"></span>*Tabella 16: Dimensioni in mm (e in pollici) dell'apertura e del profilo inverter con flangia, FR8*

| Tipo di inverter                                   | W1           | L2             | Η1             | H <sub>2</sub> | H <sub>3</sub> | Η4             | Η5           | Ø      |
|----------------------------------------------------|--------------|----------------|----------------|----------------|----------------|----------------|--------------|--------|
| 10140 2-0205 2<br>10140 5-0205 5<br>10062 6-0100 6 | 301<br>11.85 | 330<br>(12.99) | 810<br>(31.89) | 832<br>[32.76] | 265<br>(10.43) | 258<br>(10.16) | 33<br>[1.30] | (0.35) |

#### 4.3.3 MONTAGGIO A FLANGIA DI FR9

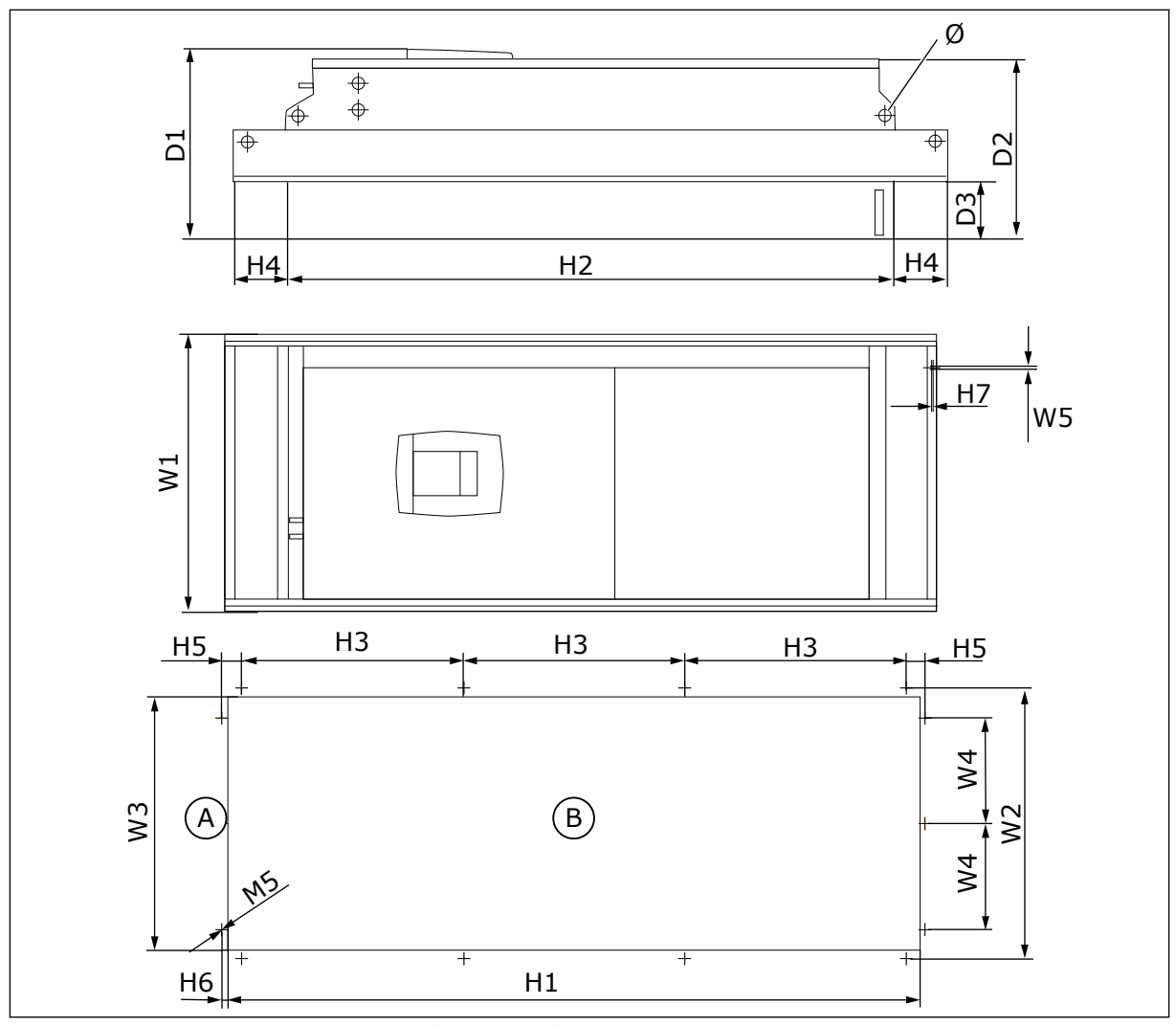

*Fig. 14: Dimensioni dell'inverter NXS e NXP, F9* A. Alto B. Apertura

*Tabella 17: Dimensioni in mm (e in pollici) dell'inverter NXS e NXP, FR9, parte 1*

| Tipo di inverter                                | <b>W1</b>      | L2             | WЗ             | W4            | W5            | D1             | D <sub>2</sub> | D <sub>3</sub> |              |
|-------------------------------------------------|----------------|----------------|----------------|---------------|---------------|----------------|----------------|----------------|--------------|
| 0261 2-0300 2<br>0261 5-0300 5<br>0125 6-0208 6 | 530<br>(20.87) | 510<br>(20.08) | 485<br>(19.09) | 200<br>(7.87) | 5.5<br>(0.22) | 362<br>(14.25) | 340<br>[13.39] | 109<br>(4.29)  | 21<br>(0.83) |

<span id="page-35-0"></span>*Tabella 18: Dimensioni in mm (e in pollici) dell'inverter NXS e NXP, FR9, parte 2*

| Tipo di inverter                                   | H <sub>1</sub>  | H2              | HЗ             | Н4            | H <sub>5</sub> | Η6     | H7                      |
|----------------------------------------------------|-----------------|-----------------|----------------|---------------|----------------|--------|-------------------------|
| 10261 2-0300 2<br>10261 5-0300 5<br>10125 6-0208 6 | 1312<br>(51.65) | 1150<br>(45.28) | 420<br>(16.54) | 100<br>(3.94) | 35<br>(1.38)   | (0.35) | $\mathcal{D}$<br>(0.08) |

#### **4.4 DIMENSIONI PER LA CONFIGURAZIONE STANDALONE**

#### 4.4.1 STANDALONE (FR10 E FR11)

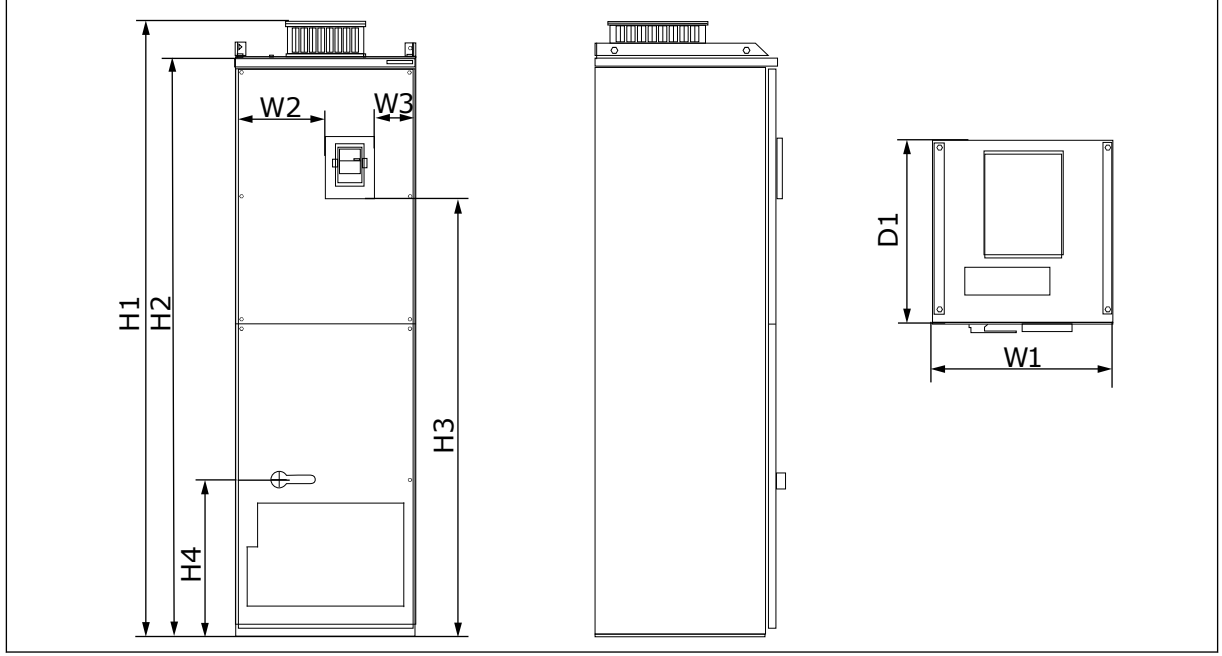

*Fig. 15: Dimensioni dell'inverter NXS e NXP, FR10 e FR11*

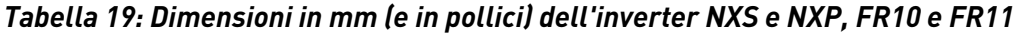

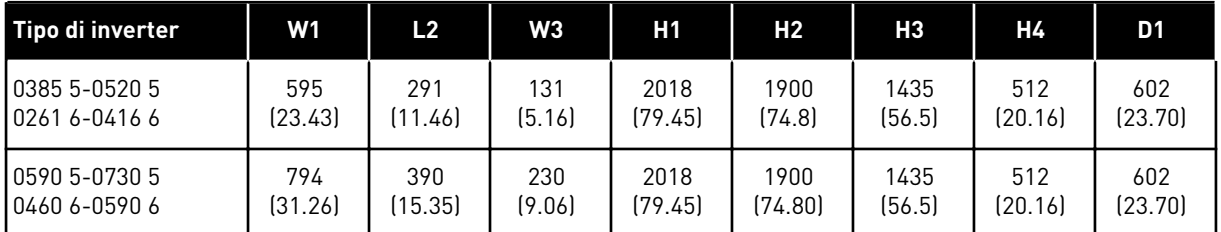

## **4.5 RAFFREDDAMENTO**

L'inverter produce calore durante il funzionamento. La ventola fa circolare l'aria e riduce la temperatura dell'inverter. Assicurarsi che sia disponibile una quantità sufficiente di spazio libero intorno all'inverter. Lo spazio libero è necessario anche per la manutenzione.
Se si installano molti inverter l'uno sopra l'altro, lo spazio libero necessario è C + D (vedere *Fig. 16 Spazio per l'installazione*). È inoltre necessario assicurarsi che l'aria in uscita dall'inverter inferiore sia indirizzata in una direzione diversa rispetto alla presa d'aria.

Assicurarsi che la temperatura dell'aria di raffreddamento non sia superiore alla temperatura operativa massima o inferiore alla temperatura operativa minima dell'inverter.

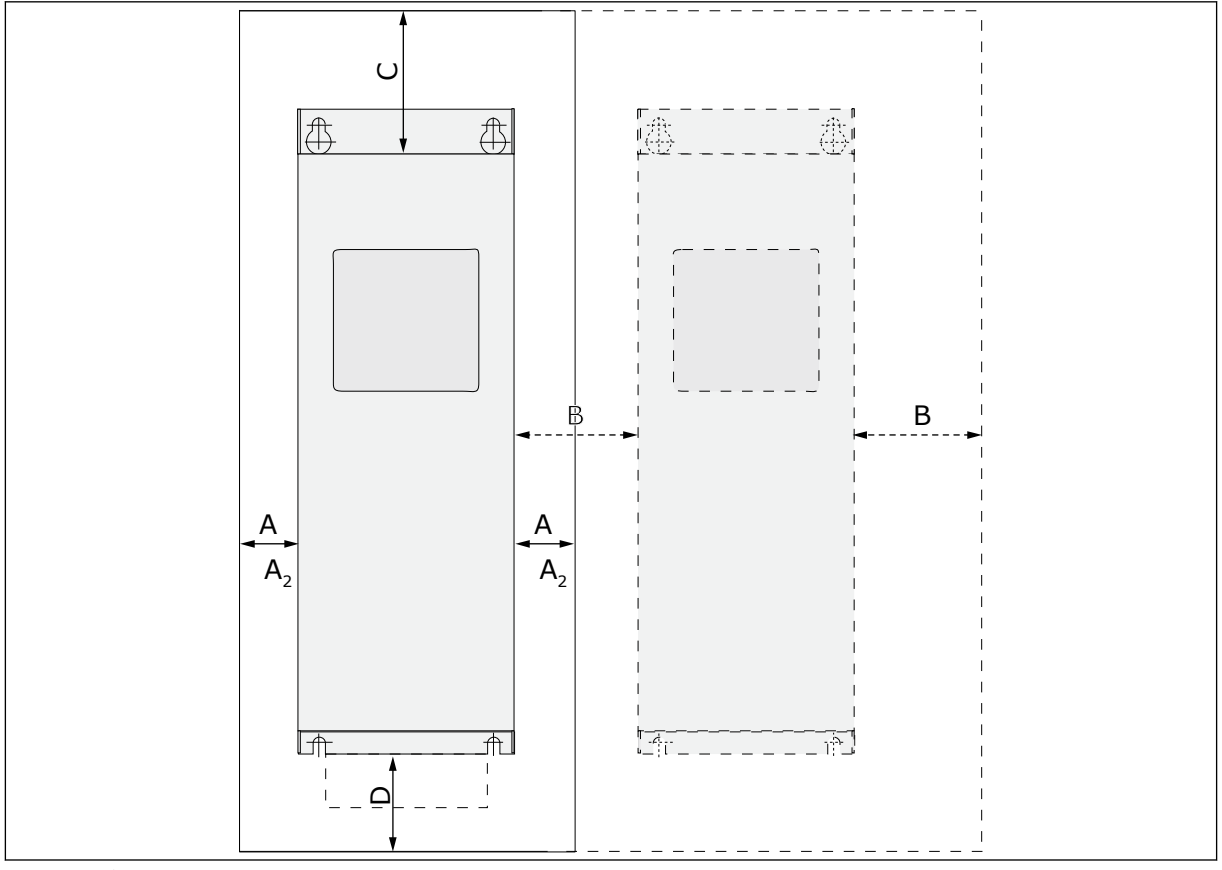

#### 4.5.1 RAFFREDDAMENTO DI FR4 - FR9

*Fig. 16: Spazio per l'installazione*

- A. Distanza intorno all'inverter (vedere anche B e C)
- B. Distanza tra un inverter e un secondo inverter o la distanza dalla parete armadio
- C. Spazio libero sopra l'inverter
- D. Spazio libero sotto l'inverter

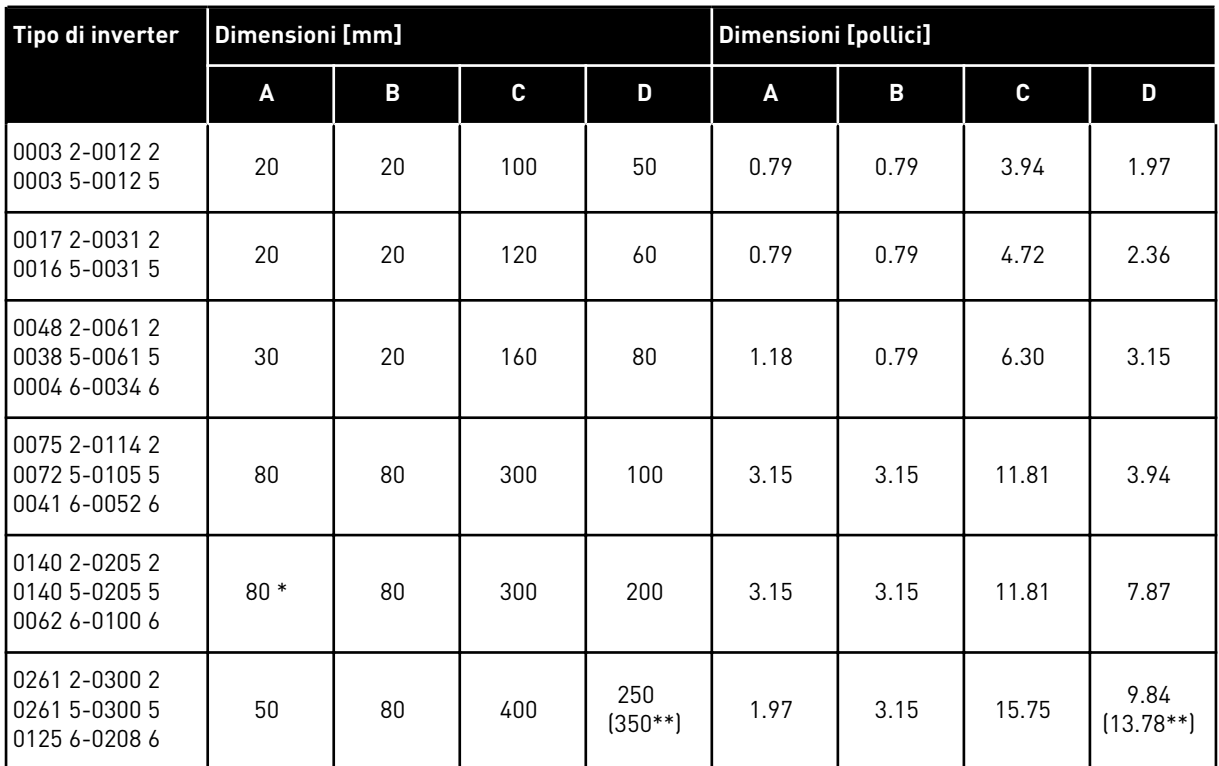

#### *Tabella 20: Distanze minime intorno all'inverter*

\* = Per sostituire la ventola con i cavi motore collegati, la distanza necessaria sui due lati dell'inverter è di 150 mm.

\*\* = Distanza minima per sostituire la ventola.

4 LOCAL CONTACTS: HTTP://DRIVES.DANFOSS.COM/DANFOSS-DRIVES/LOCAL-CONTACTS/

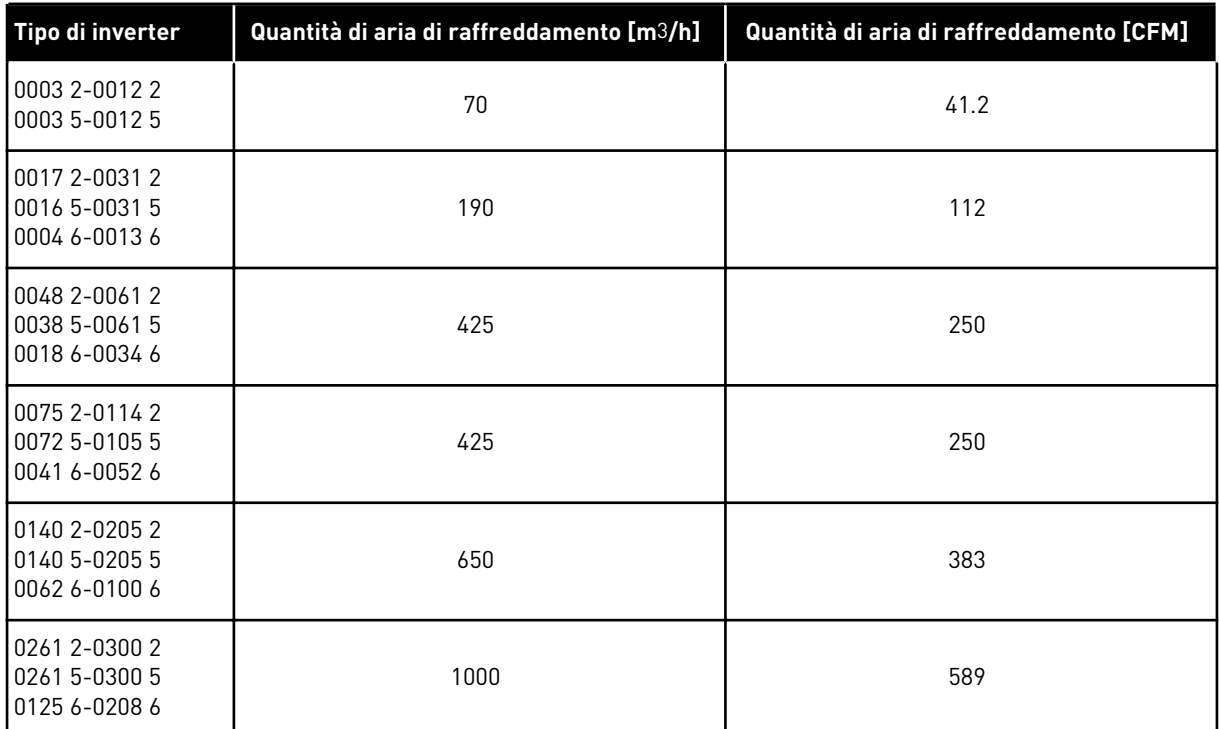

#### *Tabella 21: Quantità necessaria di aria di raffreddamento*

#### 4.5.2 RAFFREDDAMENTO DEGLI INVERTER STANDALONE (FR10 - FR11)

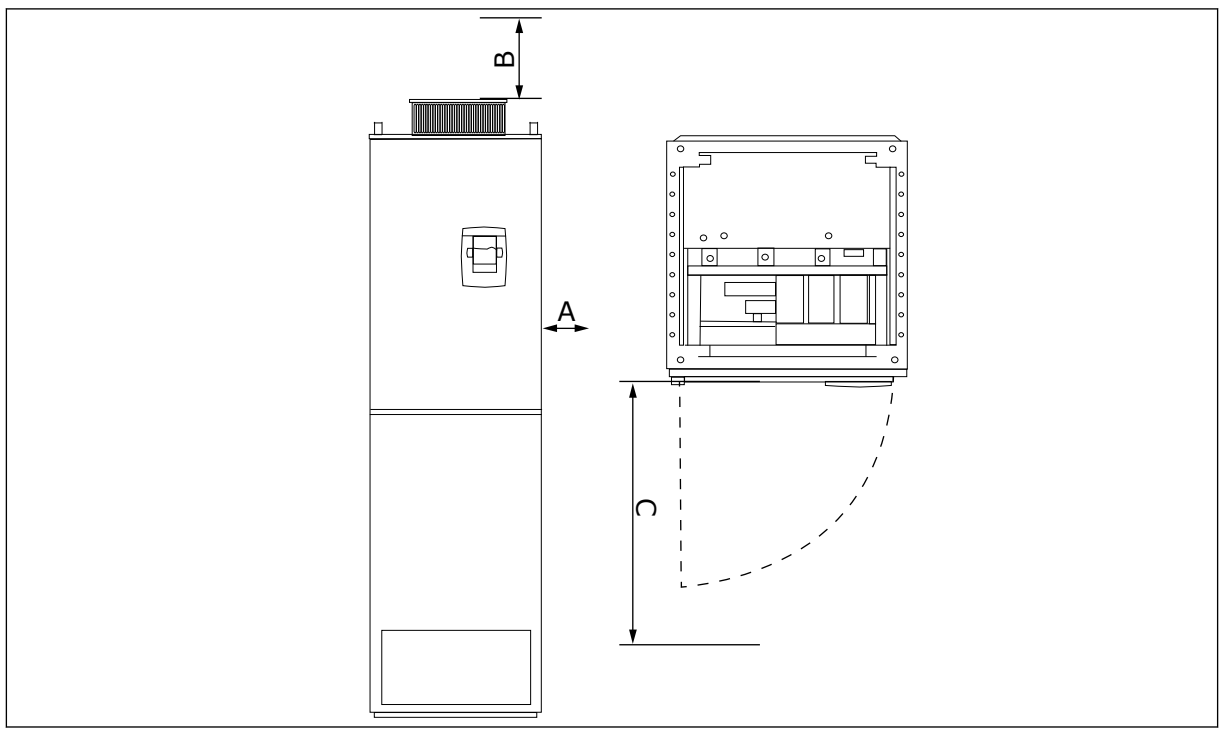

*Fig. 17: Distanze minime intorno all'inverter*

- A. Distanza minima dalle pareti laterali o dai componenti adiacenti
- B. Distanza minima della parte superiore dell'armadio
- C. Spazio libero davanti all'armadio

#### *Tabella 22: Distanze minime intorno all'inverter*

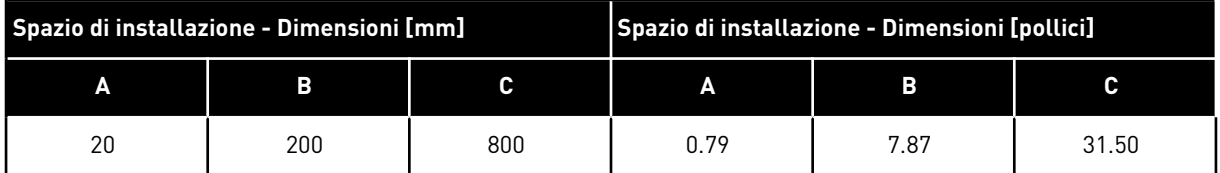

#### *Tabella 23: Quantità necessaria di aria di raffreddamento*

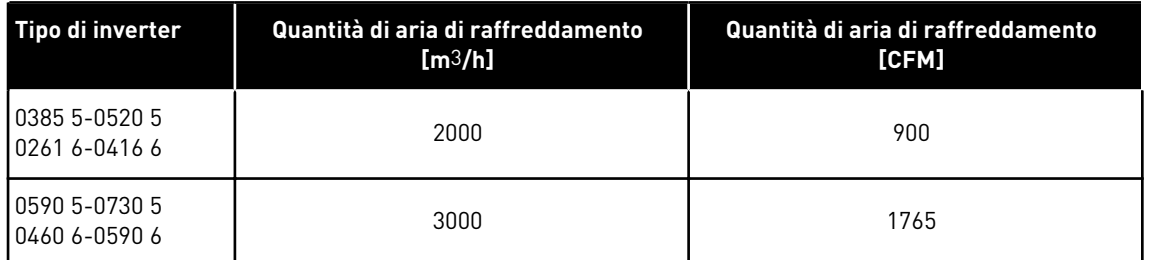

Per ulteriori informazioni sulle perdite di potenza in base alla frequenza di commutazione, vedere il capitolo *[11 Appendice 1](#page-158-0)*.

## **4.6 INSTALLAZIONI IN ALTA QUOTA**

La densità dell'aria diminuisce all'aumentare dell'altitudine e al diminuire della pressione. Quando la densità dell'aria diminuisce, la capacità termica diminuisce (cioè meno aria rimuove meno calore) e la resistenza al campo elettrico (tensione di rottura / distanza) diminuisce.

Il rendimento termico degli inverter VACON® NX è progettato per l'installazione fino a un'altitudine di 1000 m e l'isolamento elettrico è progettato per installazioni fino a un'altitudine di 2000 m.

Le installazioni ad altitudini superiori sono possibili quando si seguono le linee guida per il declassamento riportate in questo capitolo.

Al di sopra dei 1000 m, è necessario ridurre il limite di massima corrente di carico dell'1% per ogni 100 m. Pertanto, ad esempio, a 2500 m di altitudine, è necessario ridurre il limite di massima corrente di carico fino all'85% della corrente nominale (100% - (2500 m - 1000 m) /  $100 \text{ m} \times 1\% = 85\%$ 

Quando si utilizzano fusibili in alta quota, l'effetto di raffreddamento del fusibile si riduce man mano che diminuisce la densità dell'atmosfera.

Quando si utilizzano fusibili al di sopra dei 2000 metri, la corrente nominale continua del fusibile è:

 $I = I_n * (1 - (h - 2000) / 100 * 0.5 / 100)$ 

In cui

I = Corrente nominale ad alta quota

In = Corrente nominale di un fusibile

h = Quota in metri

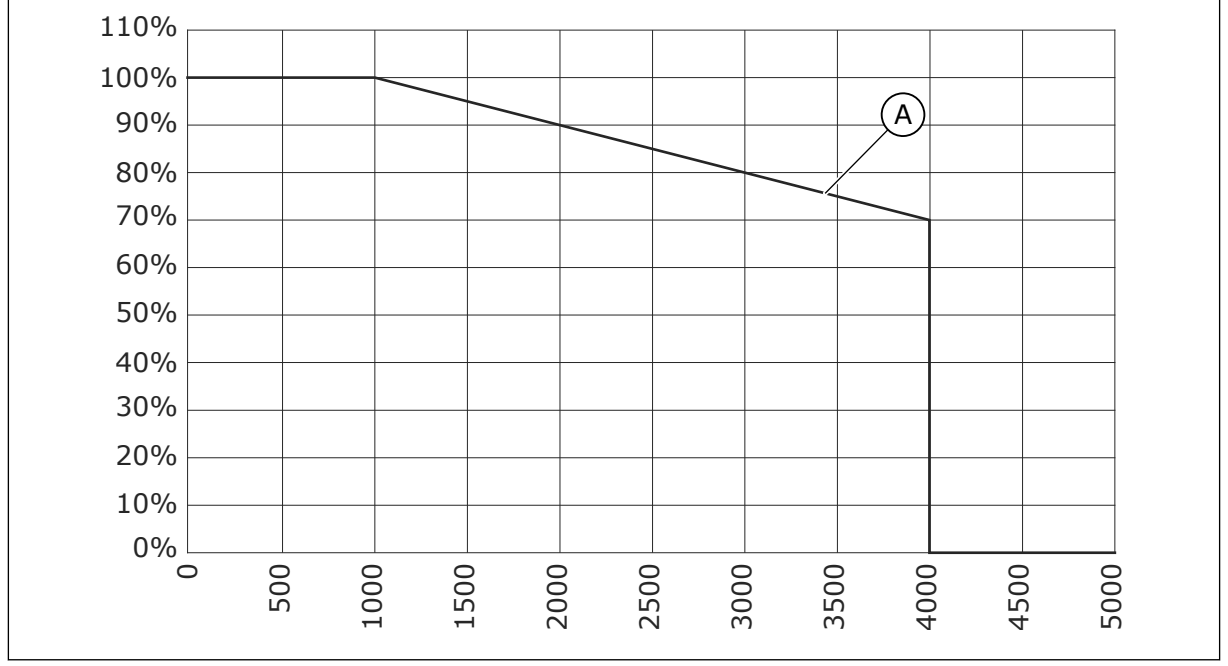

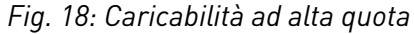

A. Capacità di carico

Per le altitudini massime consentite, vedere il capitolo *[9.2 VACON® NXS e NXP - dati tecnici](#page-139-0)*.

Per ulteriori informazioni sulle schede opzionali, sui segnali I/O e sulle uscite relè, vedere il Manuale utente delle schede I/O VACON® NX.

# **5 CAVI DI ALIMENTAZIONE**

# **5.1 COLLEGAMENTI CAVI**

I cavi di alimentazione sono collegati ai morsetti L1, L2 e L3. I cavi motore sono collegati ai morsetti U, V e W.

Per mantenere la conformità ai livelli EMC, utilizzare una tenuta ingresso cavo quando si installa il cavo motore sulle due estremità. Per le selezioni dei cavi nei diversi livelli EMC, vedere *[Tabella 24](#page-42-0)*.

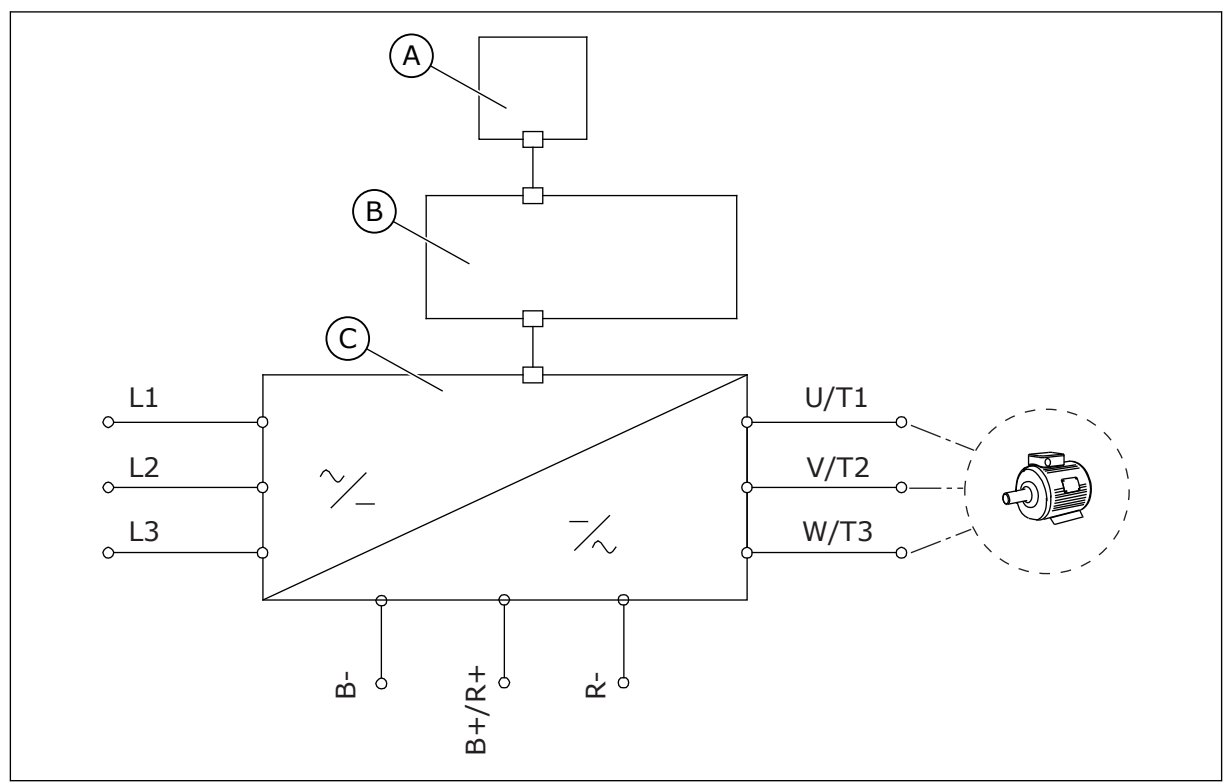

*Fig. 19: Schema dei collegamenti principali*

A. Pannello di controllo

C. Unità di alimentazione

B. Unità di controllo

Usare cavi in grado di resistere a una temperatura minima di +70 °C. Per la selezione di cavi e fusibili, fare riferimento alla corrente di **uscita** nominale dell'inverter. È possibile individuare la corrente di uscita nominale sulla targhetta.

Si consiglia di scegliere cavi e fusibili in base alla corrente di uscita, poiché la corrente di ingresso dell'inverter corrisponde quasi esattamente alla corrente di uscita.

Per ulteriori informazioni su come eseguire l'installazione dei cavi in conformità agli standard UL, vedere il capitolo *[5.2 Standard UL per i cavi](#page-43-0)*.

Nel capitolo *[5.3 Dimensionamento e scelta dei cavi](#page-43-0)* sono riporte le dimensioni minime dei cavi Cu e le corrispondenti dimensioni dei fusibili.

<span id="page-42-0"></span>Se la protezione da surriscaldamento del motore dell'inverter (vedere il Manuale applicativo All-in-One VACON®) viene utilizzata come protezione da sovraccarico, scegliere il cavo di conseguenza. Se 3 o più cavi vengono utilizzati in parallelo per gli inverter di dimensioni maggiori, è necessario utilizzare una protezione da sovraccarico separata per ciascun cavo.

Queste istruzioni valgono esclusivamente per i processi in cui un motore è connesso all'inverter da un solo cavo. In altre condizioni, rivolgersi al produttore per richiedere ulteriori informazioni.

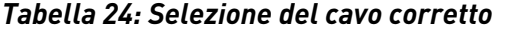

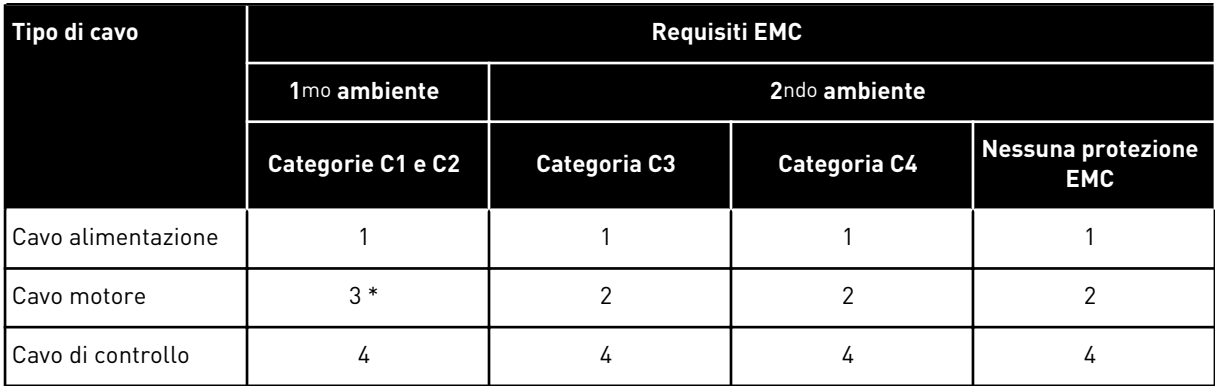

- 1. Un cavo di alimentazione per l'installazione fissa. Un cavo per la tensione della rete elettrica specifica. Non sono necessari cavi schermati. Si consiglia un cavo NKCABLES/ MCMK.
- 2. Un cavo di alimentazione simmetrico con filo di protezione concentrico. Un cavo per la tensione della rete elettrica specifica. Si consiglia un cavo NKCABLES/MCMK. Vedere *[Fig. 20](#page-43-0)*.
- 3. Un cavo di alimentazione simmetrico con schermatura compatta a bassa impedenza. Un cavo per la tensione della rete elettrica specifica. Si consiglia un cavo NKCABLES / MCCMK, SAB/ÖZCUY-J o equivalente. Vedere *[Fig. 20](#page-43-0)*. \* = Per i livelli EMC C1 e C2, è necessaria una messa a terra a 360º della schermatura con le tenute cavo lato motore.
- 4. Un cavo schermato con schermatura compatta a bassa impedenza, ad esempio un cavo NKCABLES/JAMAK o SAB/ÖZCuY-O.

Per le definizioni dei livelli di protezione EMC, vedere il capitolo *[9.3 Conformità allo standard](#page-144-0)  [IEC/EN 61800-3 + A1](#page-144-0)*.

<span id="page-43-0"></span>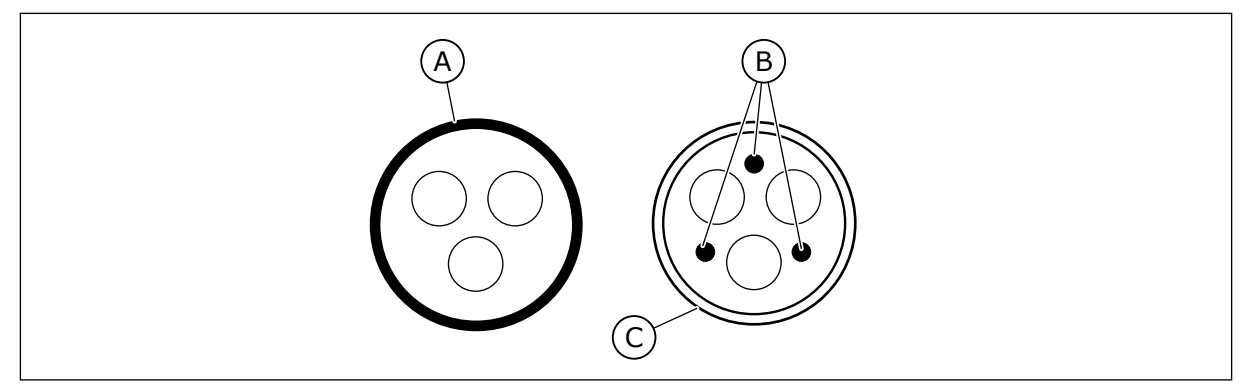

*Fig. 20: Cavi con conduttori PE*

- A. Conduttore PE e schermatura
- C. Schermatura

B. Conduttori PE

Utilizzare i valori predefiniti delle frequenze di commutazione per tutte le dimensioni dell'armadio per garantire la conformità agli standard EMC.

Se è stato installato un interruttore di protezione, assicurarsi che la protezione EMC sia continua dall'inizio dei cavi fino alle loro estremità.

## **5.2 STANDARD UL PER I CAVI**

Per la conformità alle normative UL (Underwriters Laboratories), utilizzare un cavo in rame approvato da UL con una termoresistenza minima pari a 60 °C o 75 °C. Per assicurare la conformità alle normative, utilizzare cavi con una termoresistenza pari a +90 °C per le dimensioni 0170 2 e 0168 5 (FR8), nonché 0261 2, 0261 5, 0300 2 e 0300 5 (FR9).

Utilizzare esclusivamente cavi di Classe 1.

Quando l'inverter è protetto dai fusibili di classe T e J, è possibile utilizzarlo su un circuito che fornisce un massimo di 100.000 ampere simmetrici (rms) e un massimo di 600 V.

La protezione da corto circuito a stato solido integrale non fornisce protezione per il circuito di derivazione. Per assicurare la protezione del circuito di derivazione, attenersi alle normative locali aggiuntive e del National Electric Code. Solo i fusibili assicurano la protezione del circuito di derivazione.

Per le coppie di serraggio dei morsetti, vedere *[Tabella 36 Coppie di serraggio dei morsetti](#page-59-0)* e *[Tabella 39 Coppie di serraggio dei morsetti](#page-64-0)*.

#### **5.3 DIMENSIONAMENTO E SCELTA DEI CAVI**

Si consigliano i fusibili di tipo gG/gL (IEC 60269-1). Per scegliere la tensione nominale dei fusibili, fare riferimento alla rete elettrica. Non utilizzare fusibili di dimensioni maggiori di quelle consigliate.

Assicurarsi che il tempo di funzionamento del fusibile sia inferiore a 0,4 secondi. Il tempo di attivazione dipende dal tipo di fusibile e dall'impedenza del circuito di alimentazione. Per ulteriori informazioni sui fusibili con tempi di attivazione più veloci, rivolgersi al produttore. Il produttore può inoltre consigliare alcune tipologie di fusibili di classe aR (omologati UL, IEC 60269-4) e gS (IEC 60269-4).

Nelle tabelle sono riportate le dimensioni tipiche e i tipi di cavi utilizzabili con l'inverter. Per la selezione dei cavi, fare riferimento alle normative locali, alle condizioni d'installazione e alle specifiche dei cavi.

#### **Le dimensioni dei cavi devono essere conformi ai requisiti dello standard IEC60364-5-52.**

- I cavi devono essere isolati in PVC.
- La temperatura ambiente massima è di +30 °C.
- La temperatura massima della superficie dei cavi è di +70 °C.
- Utilizzare solo cavi con schermatura in rame concentrica.
- Il numero massimo di cavi paralleli è 9.

Quando si utilizzano cavi in parallelo, assicurarsi di soddisfare i requisiti dell'area della sezione trasversale e del numero massimo di cavi.

Per importanti informazioni sul conduttore di terra, vedere il capitolo *[2.4 Messa a terra e](#page-11-0)  [protezione da guasto terra](#page-11-0)*.

Per i coefficienti di correzione per ciascuna temperatura, vedere lo standard IEC60364-5-52.

### 5.3.1 DIMENSIONI DI CAVI E FUSIBILI PER 208 - 240 V E 380 - 500 V, FR4 - FR9

#### *Tabella 25: Dimensioni di cavi e fusibili per VACON*® *NXS e NXP*

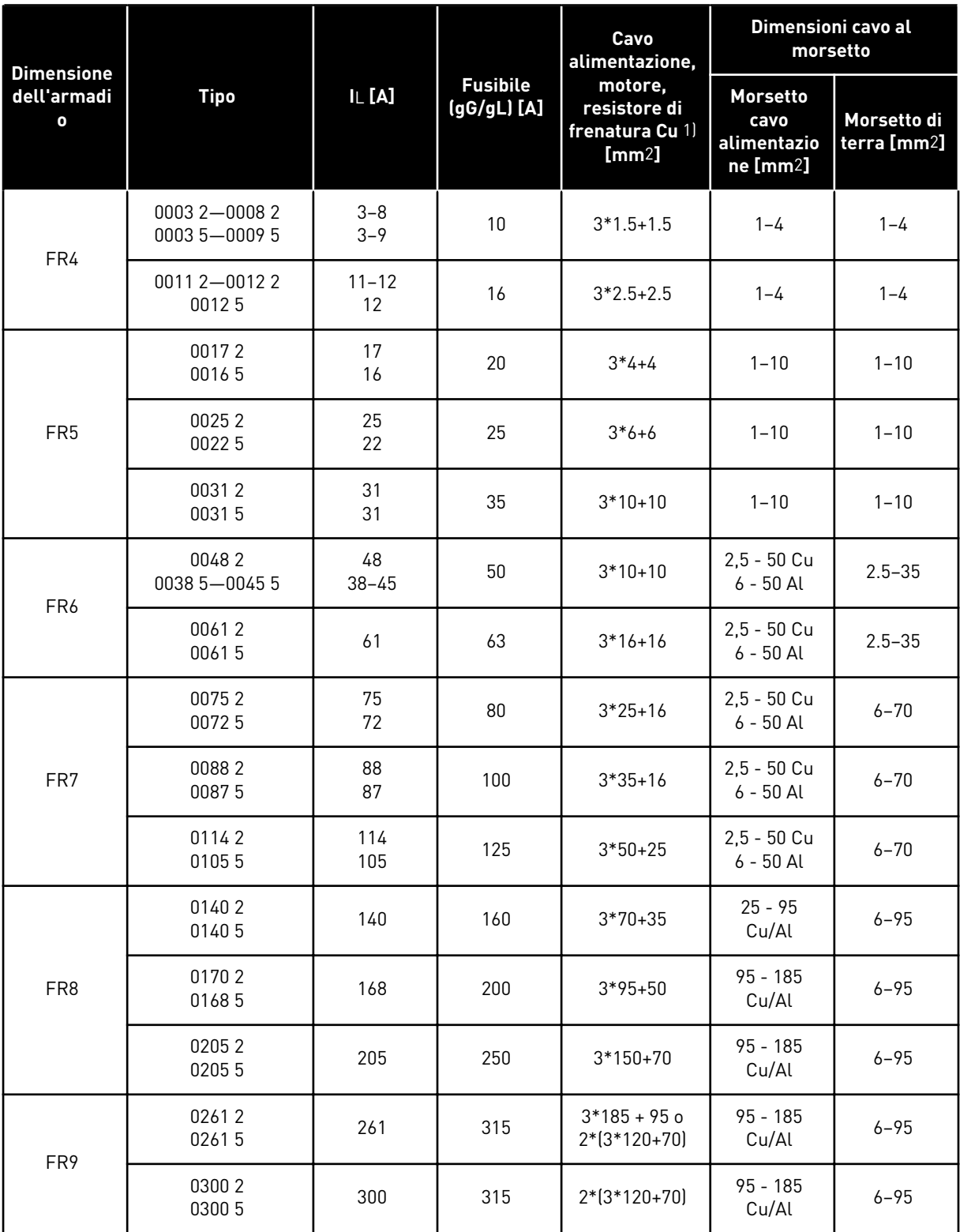

 $1$ ] = utilizza un fattore di correzione 0,7

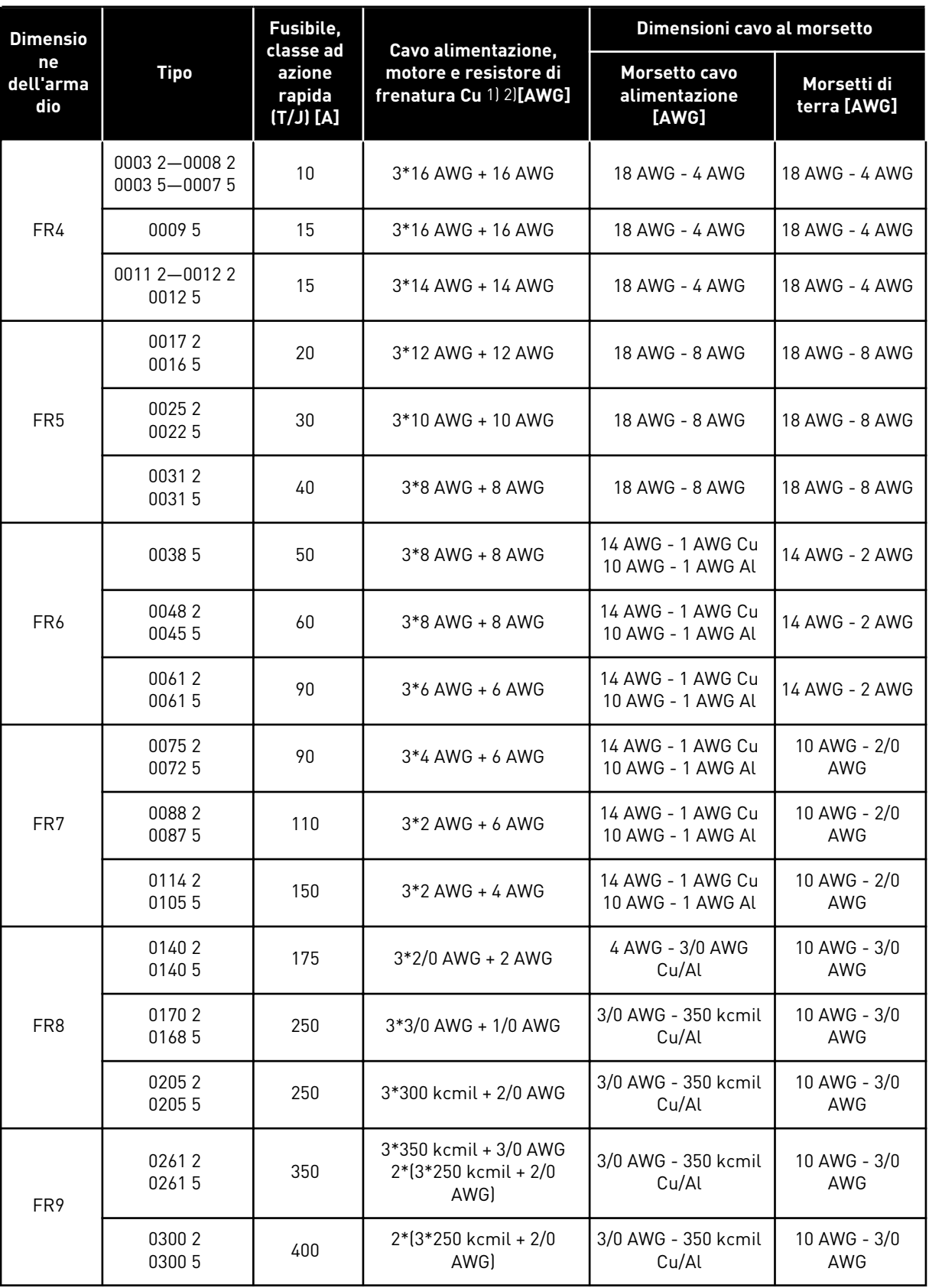

## *Tabella 26: Dimensioni di cavi e fusibili per VACON*® *NXS e NXP, Nord America*

 $1$ ] = Utilizzare cavi con una termoresistenza pari a +90 °C per assicurare la conformità agli standard UL.

 $2$ ) = utilizza un fattore di correzione 0,7

#### 5.3.2 DIMENSIONI DI CAVI E FUSIBILI PER 525 - 690 V, FR6 - FR9

### *Tabella 27: Dimensioni di cavi e fusibili per VACON*® *NXS e NXP*

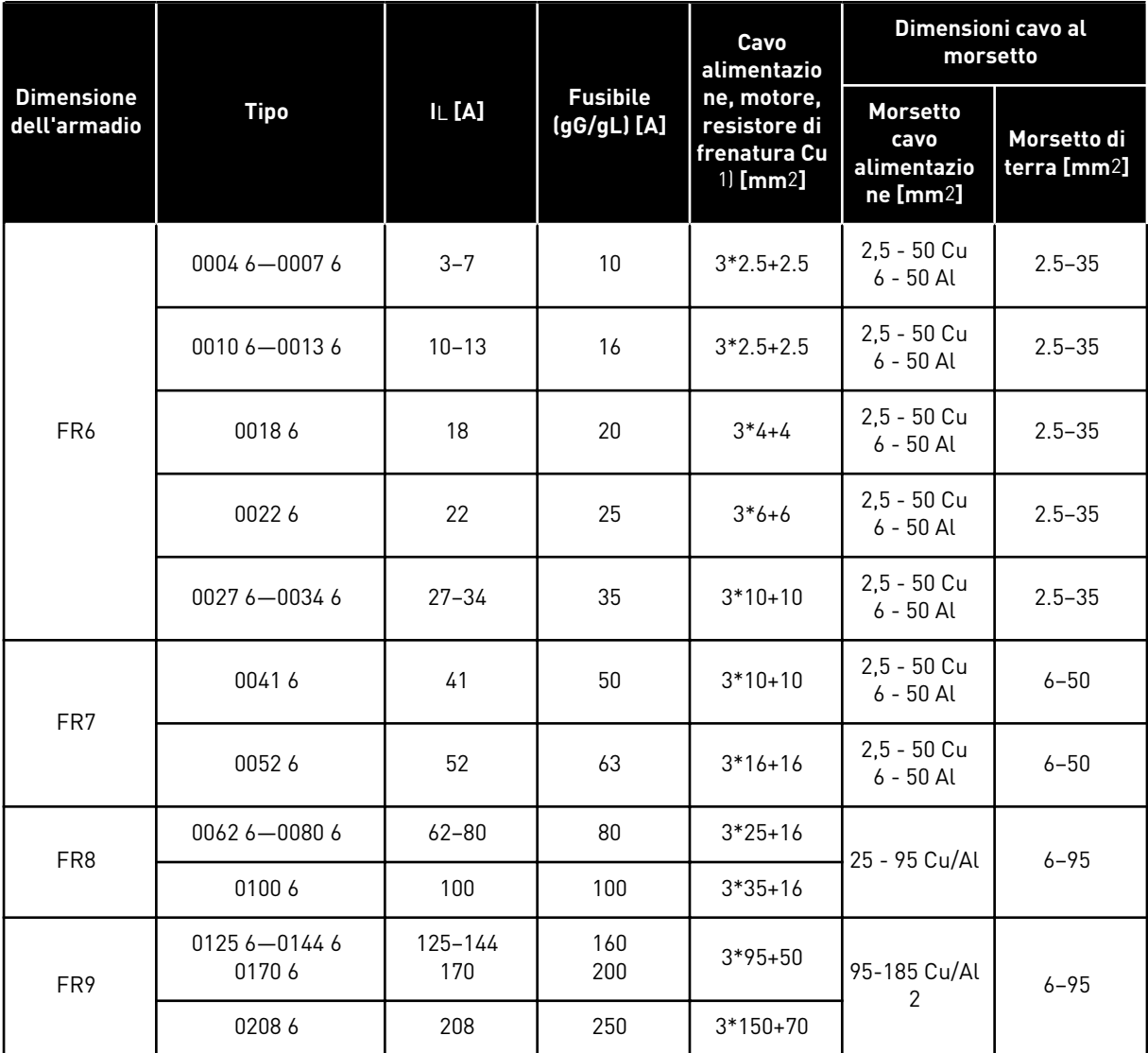

1) utilizza un fattore di correzione 0,7

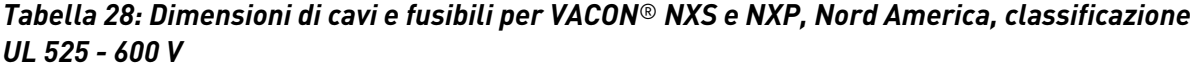

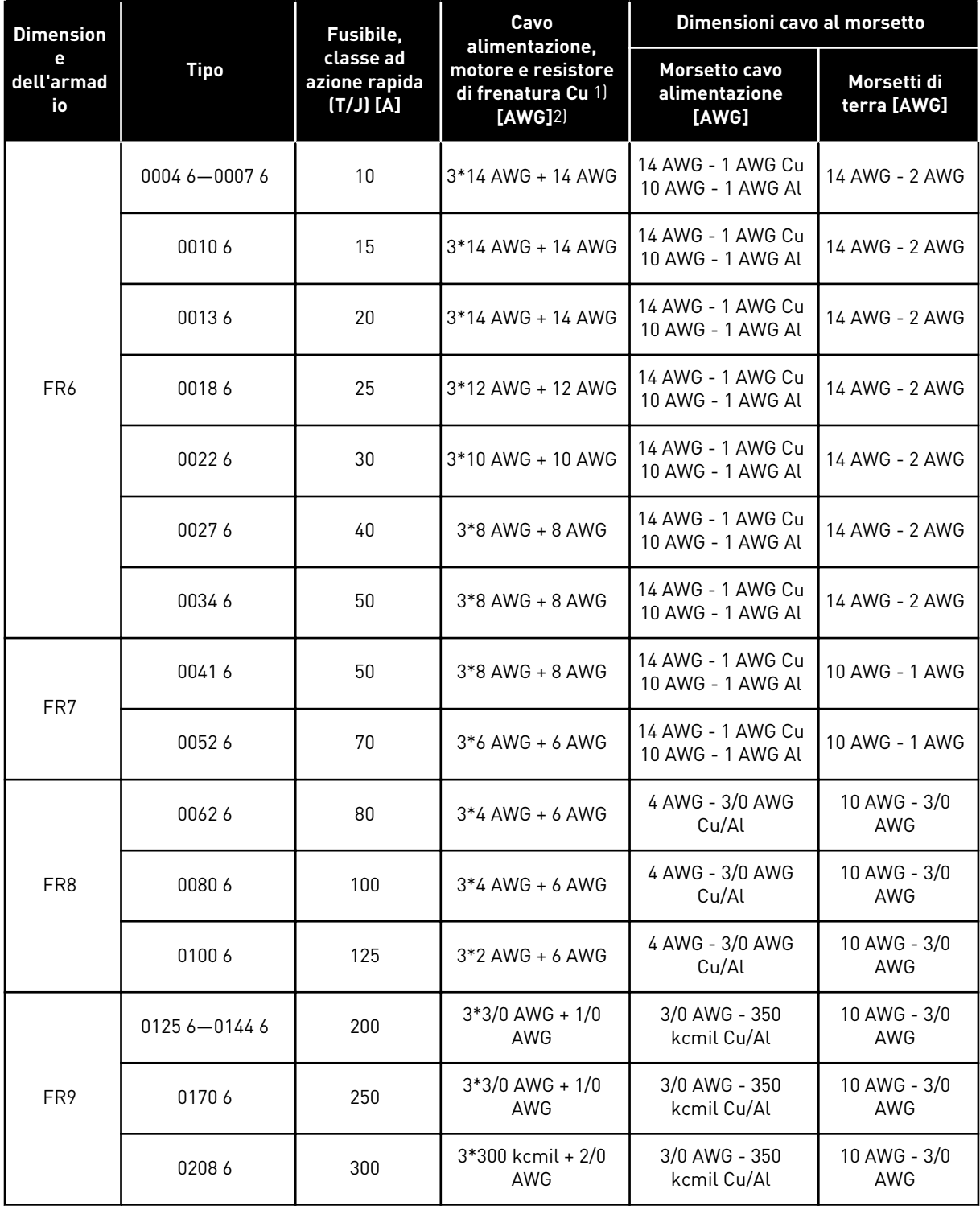

1) Utilizzare cavi con una termoresistenza pari a +90 °C per assicurare la conformità agli standard UL.

2) utilizza un fattore di correzione 0,7

#### 5.3.3 DIMENSIONI DI CAVI E FUSIBILI PER 380 - 500 V, FR10 - FR11

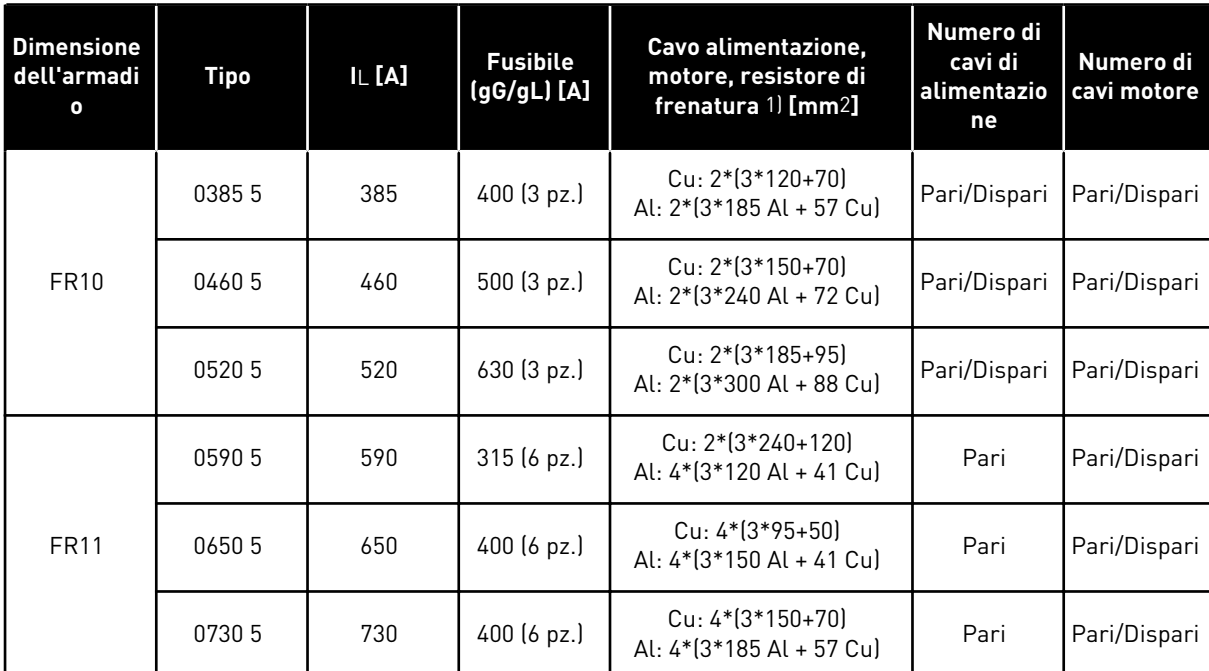

#### *Tabella 29: Dimensioni di cavi e fusibili per VACON*® *NXS e NXP*

1) utilizza un fattore di correzione 0,7

#### *Tabella 30: Dimensioni di cavi e fusibili per VACON*® *NXS e NXP, Nord America*

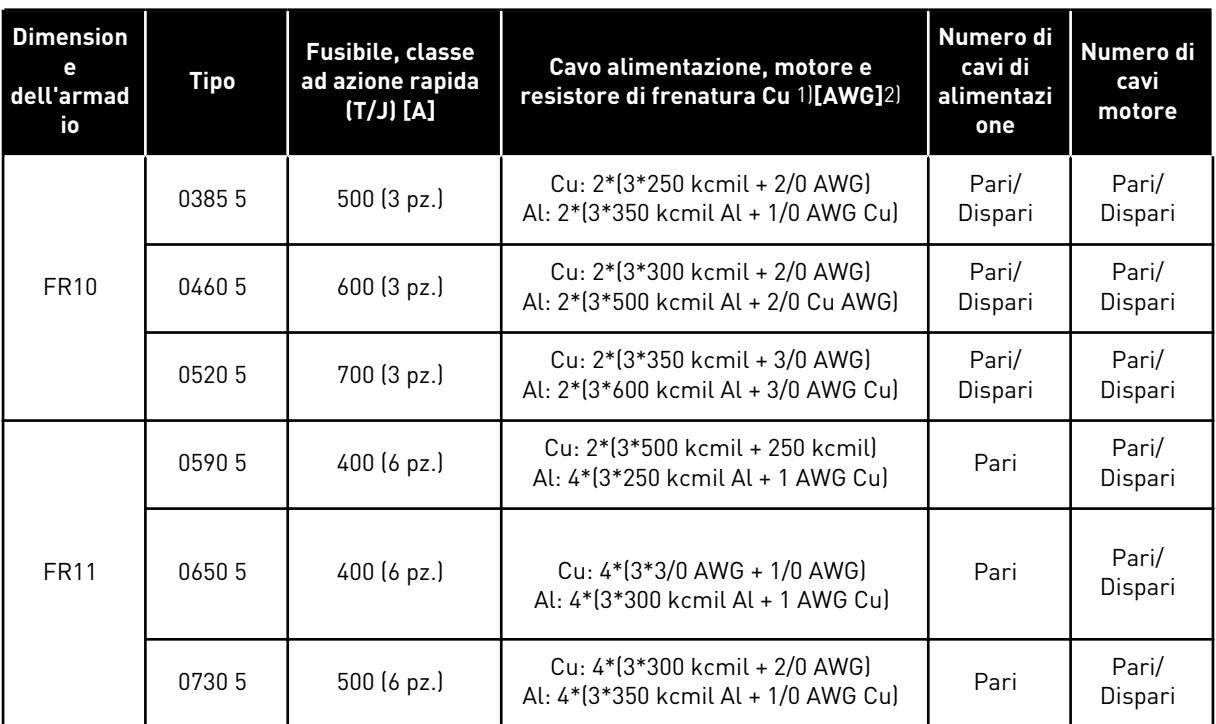

1) Utilizzare cavi con una termoresistenza pari a +90 °C per assicurare la conformità agli standard UL.

2) utilizza un fattore di correzione 0,7

## 5.3.4 DIMENSIONI DI CAVI E FUSIBILI PER 525 - 690 V, FR10 - FR11

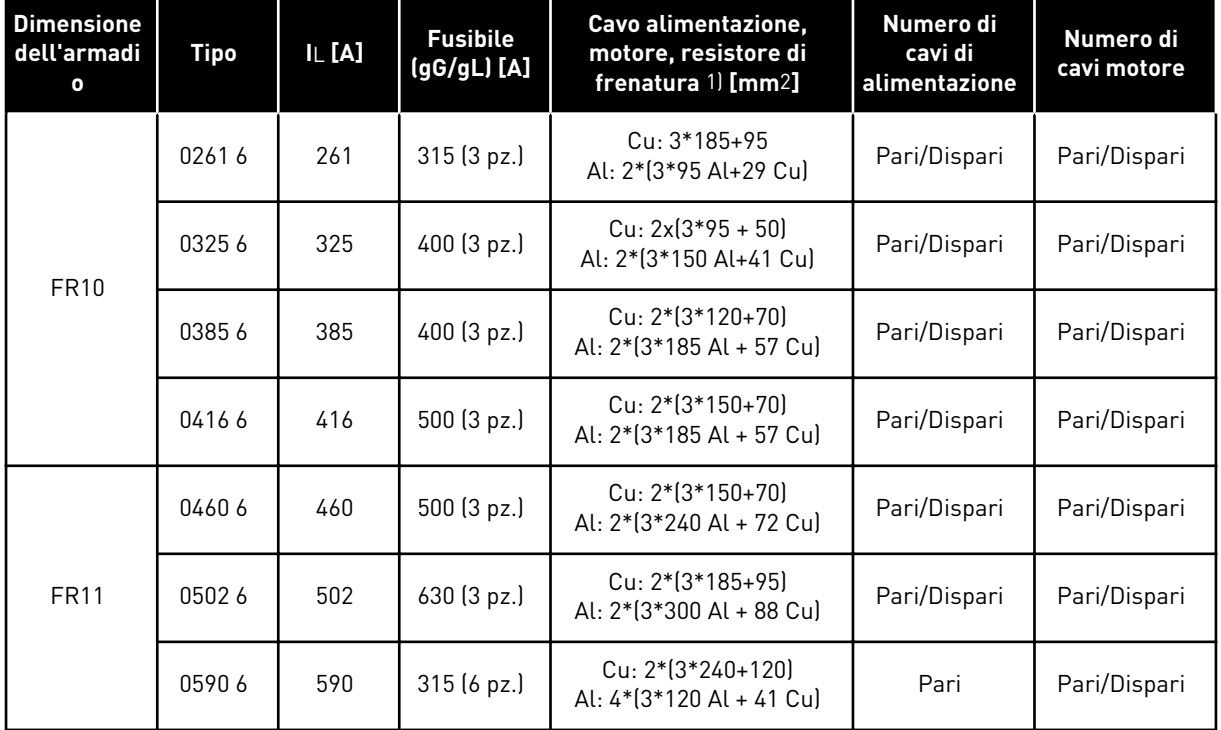

### *Tabella 31: Dimensioni di cavi e fusibili per VACON*® *NXS e NXP*

1) utilizza un fattore di correzione 0,7

| <b>Dimension</b><br>е<br>dell'arma<br>dio | <b>Tipo</b> | <b>Fusibile, classe</b><br>ad azione rapida<br>$[I/J]$ $[I]$ | Cavo alimentazione, motore e<br>resistore di frenatura Cu 1)[AWG]2]                  | Numero di<br>cavi di<br>alimentazione | Numero di<br>cavi motore |
|-------------------------------------------|-------------|--------------------------------------------------------------|--------------------------------------------------------------------------------------|---------------------------------------|--------------------------|
|                                           | 02616       | 350 (3 pz.)                                                  | Cu: 3*350 kcmil + 3/0 AWG<br>Al: 2*(3*3/0 AWG Al + 2 AWG Cu)                         | Pari/Dispari                          | Pari/Dispari             |
| 03256                                     |             | 400 (3 pz.)                                                  | Cu: $2*(3*3/0 \text{ AWG} + 1/0 \text{ AWG})$<br>Al: 2*(3*300 kcmil Al + 1 AWG Cu)   | Pari/Dispari                          | Pari/Dispari             |
| <b>FR10</b>                               | 03856       | 500 (3 pz.)                                                  | $Cu: 2*(3*250 \text{ km}i) + 2/0 \text{ AWG}$<br>Al: 2*(3*350 kcmil Al + 1/0 AWG Cu) | Pari/Dispari                          | Pari/Dispari             |
| 04166                                     |             | 500 (3 pz.)                                                  | Cu: 2*(3*300 kcmil + 2/0 AWG)<br>Al: 2*(3*350 kcmil Al + 1/0 AWG Cu)                 | Pari/Dispari                          | Pari/Dispari             |
|                                           | 04606       | 600 (3 pz.)                                                  | Cu: 2*(3*300 kcmil + 2/0 AWG)<br>Al: 2*(3*500 kcmil Al + 2/0 AWG Cu)                 | Pari/Dispari                          | Pari/Dispari             |
| <b>FR11</b><br>05026                      |             | 700 (3 pz.)                                                  | Cu: 2*(3*350 kcmil + 3/0 AWG)<br>Al: 2*(3*600 kcmil Al + 3/0 AWG Cu)                 | Pari/Dispari                          | Pari/Dispari             |
| 05906<br>400 (6 pz.)                      |             |                                                              | Cu: 2*(3*500 kcmil + kcmil 250)<br>Al: 4*(3*250 kcmil Al + 1 AWG Cu)                 | Pari                                  | Pari/Dispari             |

*Tabella 32: Dimensioni di cavi e fusibili per VACON*® *NXS e NXP, Nord America*

1) Utilizzare cavi con una termoresistenza pari a +90 °C per assicurare la conformità agli standard UL.

2) utilizza un fattore di correzione 0,7

# **5.4 SPIEGAZIONE DELLA TOPOLOGIA DELL'UNITÀ DI ALIMENTAZIONE**

Principi dei collegamenti della rete elettrica e del motore dell'inverter di base a 6 impulsi per dimensioni dell'armadio da FR4 a FR11 mostrati nella *[Fig. 21](#page-52-0)*.

<span id="page-52-0"></span>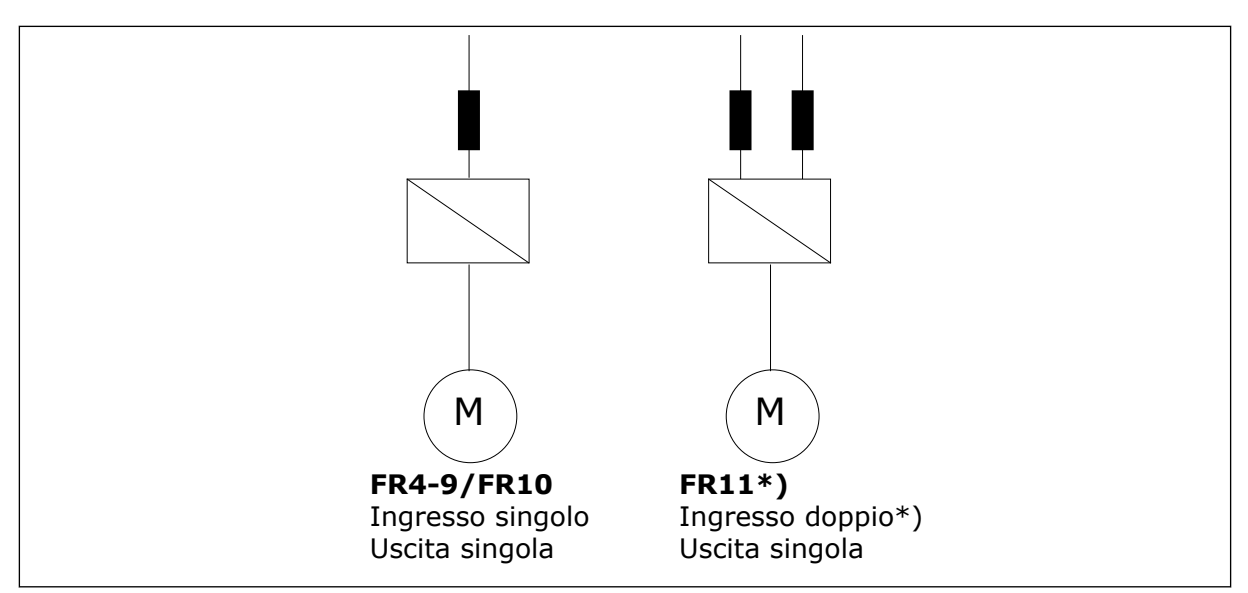

*Fig. 21: Topologia delle dimensioni dell'armadio FR4 - FR11*

\* I tipi FR11 0460 6 e 0502 6 dispongono di un morsetto di ingresso singolo.

#### **5.5 CAVI RESISTORE DI FRENATURA**

Gli inverter VACON® NXS e NXP AC dispongono di morsetti per l'alimentazione CC e un resistore di frenatura esterno opzionale. Questi morsetti sono identificati come B-, B+/R+ e R-. Il collegamento del bus CC viene eseguito nei morsetti B- e B+, mentre il collegamento del resistore di frenatura in R+ e R-. È possibile individuare le dimensioni consigliate per i cavi del resistore di frenatura nelle tabelle al capitolo *[5.3 Dimensionamento e scelta dei cavi](#page-43-0)*.

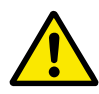

## **ATTENZIONE!**

Se si utilizza un cavo multiconduttore, tagliare tutti i conduttori non connessi per evitare il contatto accidentale con un componente conduttore.

Vedere capitolo *[9.1.5 Potenze nominali dei resistori di frenatura](#page-134-0)*.

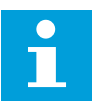

#### **NOTA!**

Per gli inverter FR8 e di dimensioni maggiori, il collegamento CC è fornito come opzione.

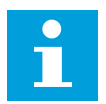

#### **NOTA!**

Se è necessario collegare un resistore di frenatura esterno, vedere il Manuale del resistore di frenatura VACON®. Vedere anche capitolo *[7.9.7.1 Collegamento del](#page-104-0)  [resistore di frenatura interno \(P6.7.1\)](#page-104-0)*.

## **5.6 PREPARAZIONE PER L'INSTALLAZIONE DEI CAVI**

- Prima di iniziare, assicurarsi che nessuno dei componenti dell'inverter sia alimentato. Leggere attentamente le avvertenze nel capitolo *[2 Sicurezza](#page-9-0)*.
- Assicurarsi di posizionare i cavi motore a sufficiente distanza gli uni dagli altri.
- I cavi del motore devono attraversare gli altri cavi ad un angolo di 90 gradi.
- Se possibile, evitare di posizionare i cavi del motore in lunghe file parallele con altri cavi.
- Se i cavi del motore corrono in parallelo con altri cavi, rispettare le distanze minime (vedere *Tabella 33 Distanze minime tra i cavi*).
- Le distanze valgono anche tra i cavi del motore e i cavi segnale di altri sistemi.
- Le lunghezze massime dei cavi motore schermati sono 300 m (inverter con potenza maggiore di 1,5 kW o 2 CV) e 100 m (inverter con potenza compresa tra 0,75 e 1,5 kW o 1 e 2 CV). Se i cavi motore utilizzati sono più lunghi, rivolgersi al produttore per richiedere maggiori informazioni.

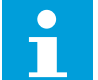

## **NOTA!**

Ciascun cavo parallelo va ad aggiungersi alla lunghezza totale.

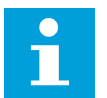

# **NOTA!**

Se si utilizzano cavi motore lunghi (max. 100 m) con inverter piccoli (≤1,5 kW o ≤2,01 CV), la corrente capacitativa nel cavo motore può aumentare la corrente motore misurata rispetto alla corrente motore effettiva. Tenere in considerazione questo aspetto durante la configurazione delle funzioni di protezione dello stallo motore.

• Qualora sia necessario effettuare dei controlli sull'isolamento dei cavi, vedere il capitolo *[8.4 Misurazione dell'isolamento di cavi e motore](#page-120-0)* per istruzioni.

#### *Tabella 33: Distanze minime tra i cavi*

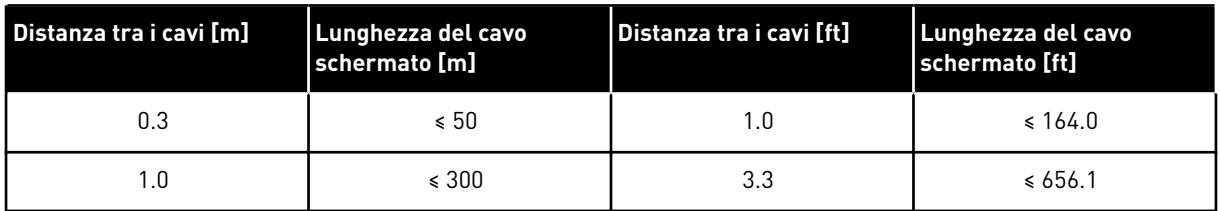

## **5.7 INSTALLAZIONE DEI CAVI**

#### 5.7.1 DIMENSIONI DELL'ARMADIO FR4 - FR7

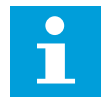

## **NOTA!**

Per ulteriori informazioni su come eseguire l'installazione dei cavi in conformità alle normative UL, vedere il capitolo *[5.2 Standard UL per i cavi](#page-43-0)*.

| <b>Dimensio</b><br>  ne<br>dell'arma<br>dio | A1 | <b>B1</b> | C <sub>1</sub> | D <sub>1</sub> | A2 | <b>B2</b> | C <sub>2</sub> | D <sub>2</sub> |
|---------------------------------------------|----|-----------|----------------|----------------|----|-----------|----------------|----------------|
| FR4                                         | 15 | 35        | 10             | 20             | 7  | 50        | 7              | 35             |
| FR <sub>5</sub>                             | 20 | 40        | 10             | 30             | 20 | 60        | 10             | 40             |
| FR <sub>6</sub>                             | 20 | 90        | 15             | 60             | 20 | 90        | 15             | 60             |
| F R7                                        | 25 | 120       | 25             | 120            | 25 | 120       | 25             | 120            |

*Tabella 34: Lunghezze di spellatura dei cavi [mm]. Vedere la figura al passo 1.*

*Tabella 35: Lunghezze di spellatura dei cavi [pollici]. Vedere la figura al passo 1.*

| <b>Dimensio</b><br>l ne<br>dell'arma<br>dio | A1   | <b>B1</b> | C <sub>1</sub> | D <sub>1</sub> | A2   | <b>B2</b> | C <sub>2</sub> | D <sub>2</sub> |
|---------------------------------------------|------|-----------|----------------|----------------|------|-----------|----------------|----------------|
| FR4                                         | 0.59 | 1.38      | 0.39           | 0.79           | 0.28 | 1.97      | 0.28           | 1.38           |
| FR <sub>5</sub>                             | 0.79 | 1.57      | 0.39           | 1.18           | 0.79 | 2.36      | 0.79           | 1.57           |
| FR6                                         | 0.79 | 3.54      | 0.59           | 2.36           | 0.79 | 3.54      | 0.59           | 2.36           |
| FR7                                         | 0.98 | 4.72      | 0.98           | 4.72           | 0.98 | 4.72      | 0.98           | 4.72           |

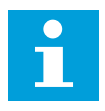

## **NOTA!**

Se è necessario collegare un resistore di frenatura esterno, vedere il Manuale del resistore di frenatura VACON®. Vedere anche capitolo *[7.9.7.1 Collegamento del](#page-104-0)  [resistore di frenatura interno \(P6.7.1\)](#page-104-0)*.

1 Spellare i cavi del motore, di alimentazione e del resistore di frenatura.

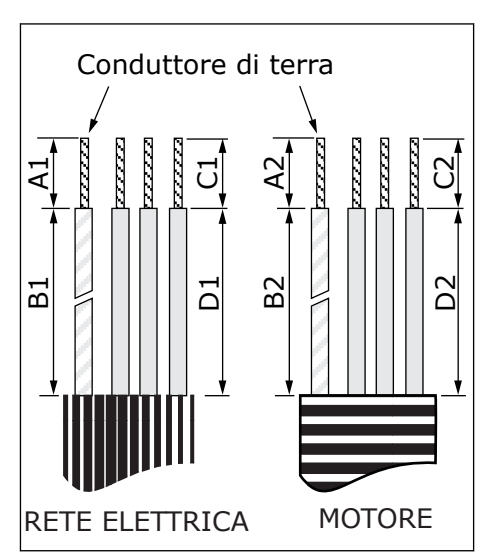

2 Aprire il coperchio dell'inverter.

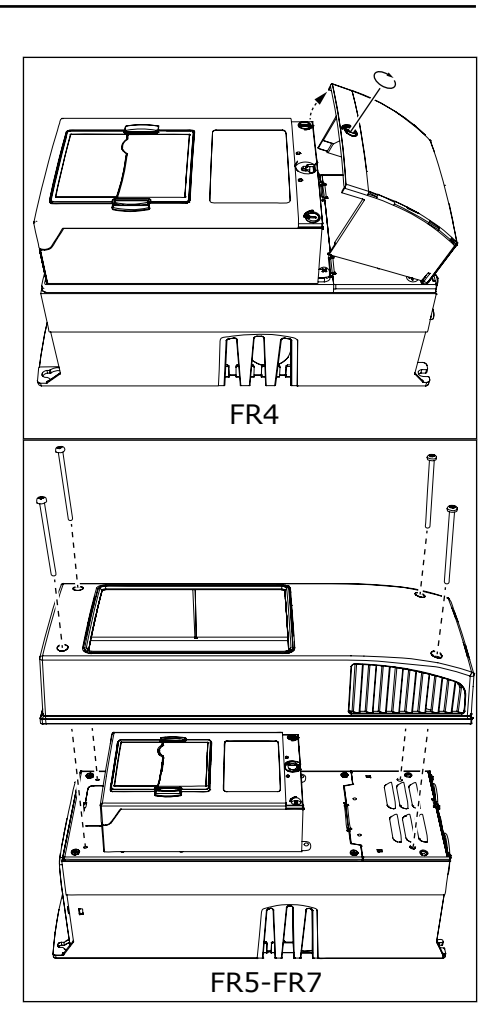

3 Rimuovere le viti dal coperchio dei cavi. Rimuovere il coperchio dei cavi. Non aprire il coperchio dell'unità di alimentazione.

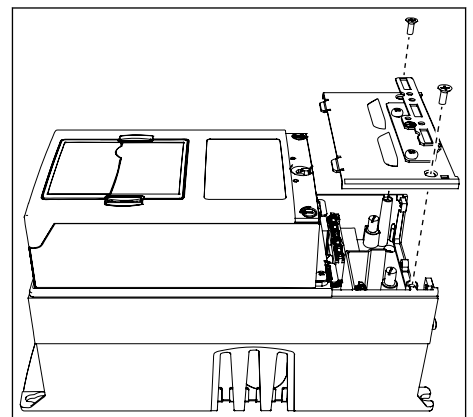

4 Inserire i cavi - alimentazione, motore e freno opzionale - nelle aperture della piastra ingresso cavo.

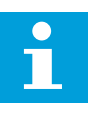

#### **NOTA!**

Utilizzare una tenuta cavo come alternativa all'anello di tenuta nei tipi in cui occorre.

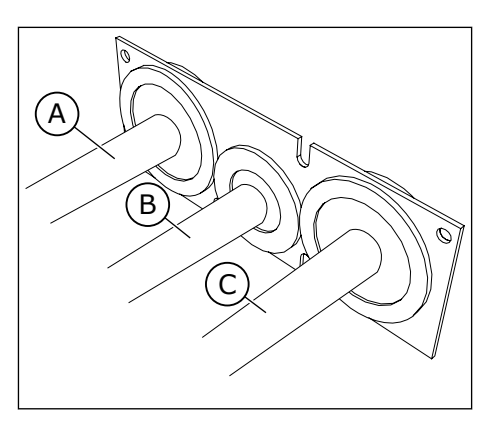

- A. Cavo alimentazione
- B. Cavo freno
- C. Cavo motore

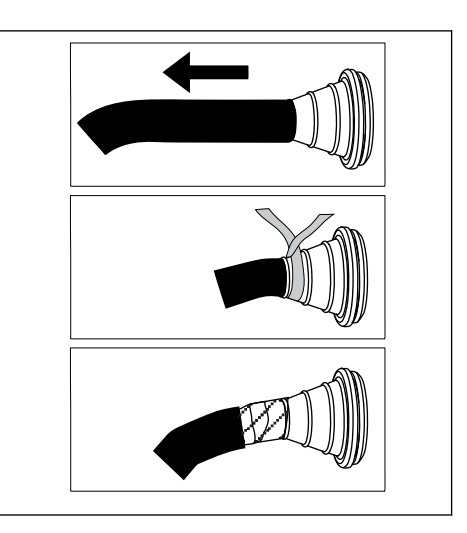

5 Rimuovere le fascette di terra per il conduttore di terra.

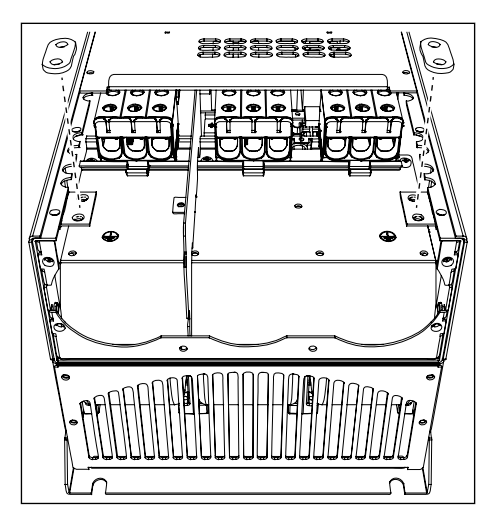

6 Collocare la piastra ingresso cavo con i cavi nella scanalatura sul telaio dell'inverter.

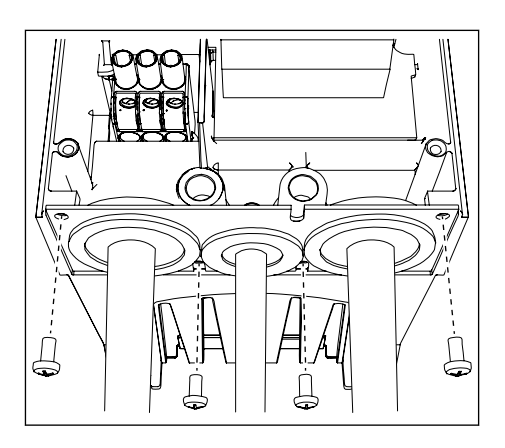

- a) Collegare i conduttori di fase del cavo di alimentazione e del cavo motore, e i conduttori del cavo resistore di frenatura ai morsetti corretti.
- b) Fissare il conduttore di terra di ciascun cavo a un morsetto di terra con una fascetta di terra per il conduttore di terra.
- c) Vedere le coppie di serraggio corrette in [Tabella 36](#page-59-0). FR4

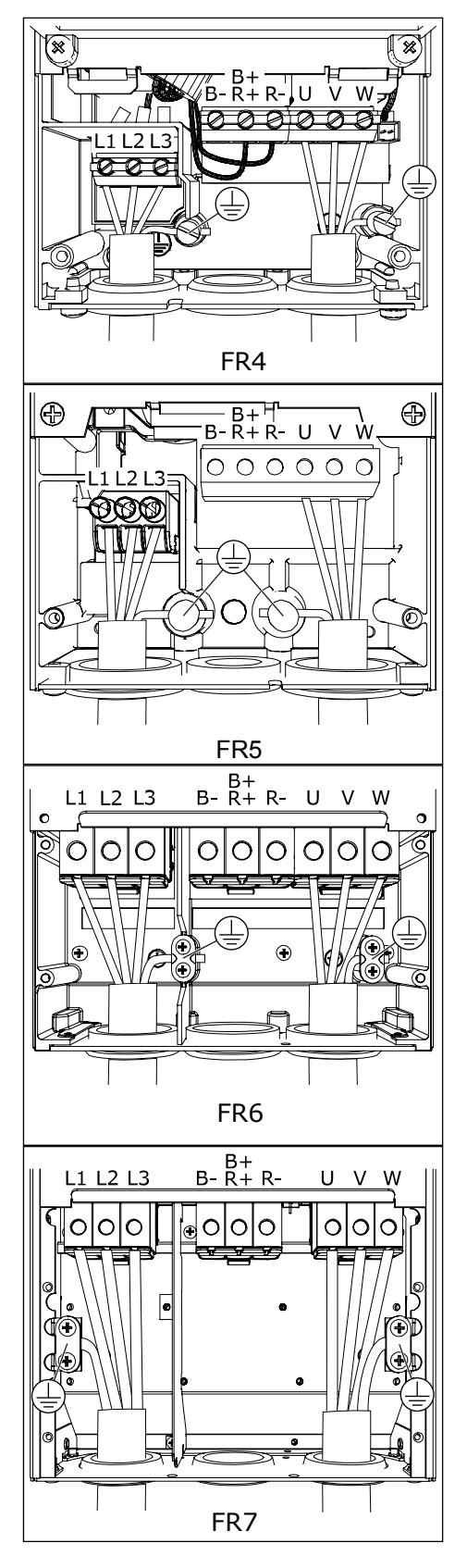

- <span id="page-59-0"></span>8 Assicurarsi che il conduttore di terra sia collegato al motore e anche ai morsetti identificati con  $\textcircled{\tiny{\#}}$ .
	- a) Per FR4 e FR5: sono necessari due conduttori di protezione in conformità ai requisiti dello standard IEC/EN 61800-5-1. Vedere il Capitolo *[2.4 Messa a terra e protezione da guasto terra](#page-11-0)*.
	- b) Se è necessaria una doppia messa a terra, utilizzare il morsetto di terra sotto all'inverter. Utilizzare una vite M5 e serrarla fino a 2,0 Nm.

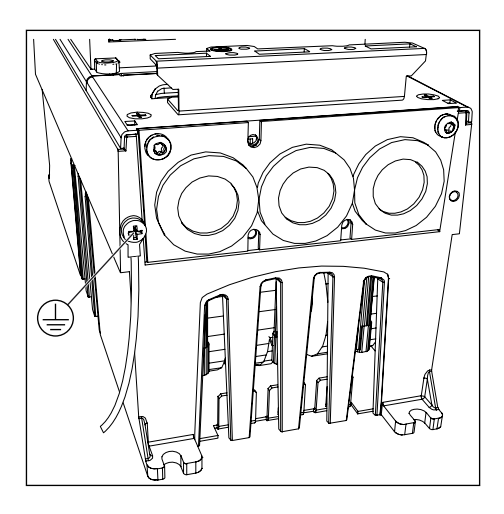

9 Fissare di nuovo il coperchio dei cavi e il coperchio dell'inverter. Per le coppie di serraggio delle viti, vedere *[Tabella 5 Coppie di serraggio delle viti del](#page-20-0)  [coperchio](#page-20-0)*.

Assicurarsi che i cavi di controllo o i cavi dell'inverter non rimangano impigliati tra il telaio e il coperchio dei cavi.

*Tabella 36: Coppie di serraggio dei morsetti*

| <b>Dimensione</b><br>dell'armadi<br>$\mathbf{o}$ | Tipo                                            | Coppia di serraggio:<br>morsetti del cavo di alimentazione e<br>del cavo motore |               |  |  |
|--------------------------------------------------|-------------------------------------------------|---------------------------------------------------------------------------------|---------------|--|--|
|                                                  |                                                 | <b>Nm</b>                                                                       | lb-poll.      |  |  |
| FR4                                              | 0004 2-0012 2<br>0003 5-0012 5                  | $0.5 - 0.6$                                                                     | $4.5 - 5.3$   |  |  |
| FR <sub>5</sub>                                  | 0017 2-0031 2<br>0016 5-0031 5                  | $1.2 - 1.5$                                                                     | $10.6 - 13.3$ |  |  |
| FR6                                              | 0048 2-0061 2<br>0038 5-0061 5<br>0004 6-0034 6 | 10                                                                              | 88.5          |  |  |
| FR7                                              | 0075 2-0114 2<br>0072 5-0105 5<br>0041 6-0052 6 | 10                                                                              | 88.5          |  |  |

# 5.7.2 DIMENSIONI DELL'ARMADIO FR8 - FR9

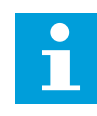

## **NOTA!**

Per ulteriori informazioni su come eseguire l'installazione dei cavi in conformità alle normative UL, vedere il capitolo *[5.2 Standard UL per i cavi](#page-43-0)*.

| <b>Dimensione</b><br>dell'armadio | A1       | <b>B1</b>  | C <sub>1</sub> | D1         | A2       | <b>B2</b>  | C <sub>2</sub> | D <sub>2</sub> |
|-----------------------------------|----------|------------|----------------|------------|----------|------------|----------------|----------------|
| FR8                               |          |            |                |            |          |            |                |                |
| 0140<br>$ 0168 - 0205$            | 23<br>28 | 240<br>240 | 23<br>28       | 240<br>240 | 23<br>28 | 240<br>240 | 23<br>28       | 240<br>240     |
| FR9                               | 28       | 295        | 28             | 295        | 28       | 295        | 28             | 295            |

*Tabella 37: Lunghezze di spellatura dei cavi [mm]. Vedere la figura al passo 1.*

*Tabella 38: Lunghezze di spellatura dei cavi [pollici]. Vedere la figura al passo 1.*

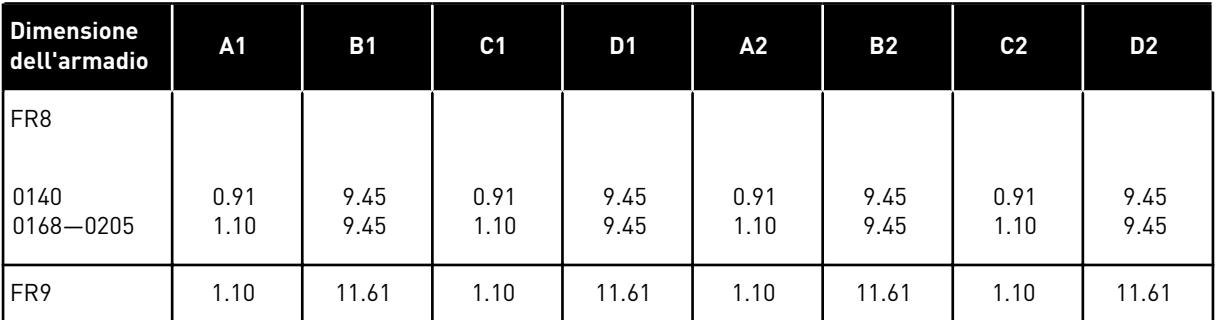

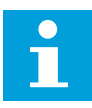

## **NOTA!**

Se si desidera collegare un resistore di frenatura esterno, vedere il Manuale del resistore di frenatura VACON®. Vedere anche capitolo *[7.9.7.1 Collegamento del](#page-104-0)  [resistore di frenatura interno \(P6.7.1\)](#page-104-0)*.

1 Spellare i cavi del motore, di alimentazione e del resistore di frenatura.

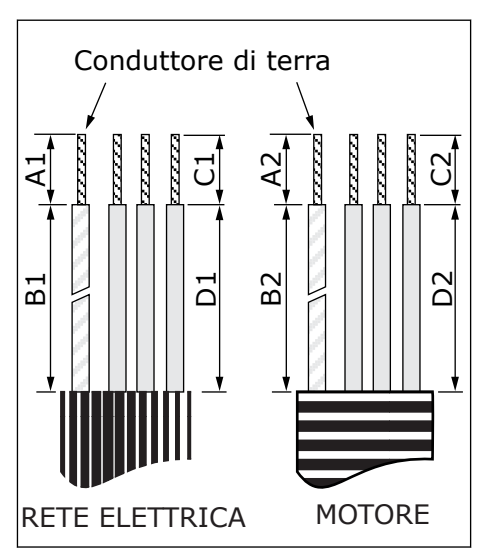

2 Solo FR8: Aprire il coperchio dell'inverter.

3 Solo FR8: Aprire il coperchio dell'unità di alimentazione. Solo FR9: Rimuovere il coperchio dei cavi.

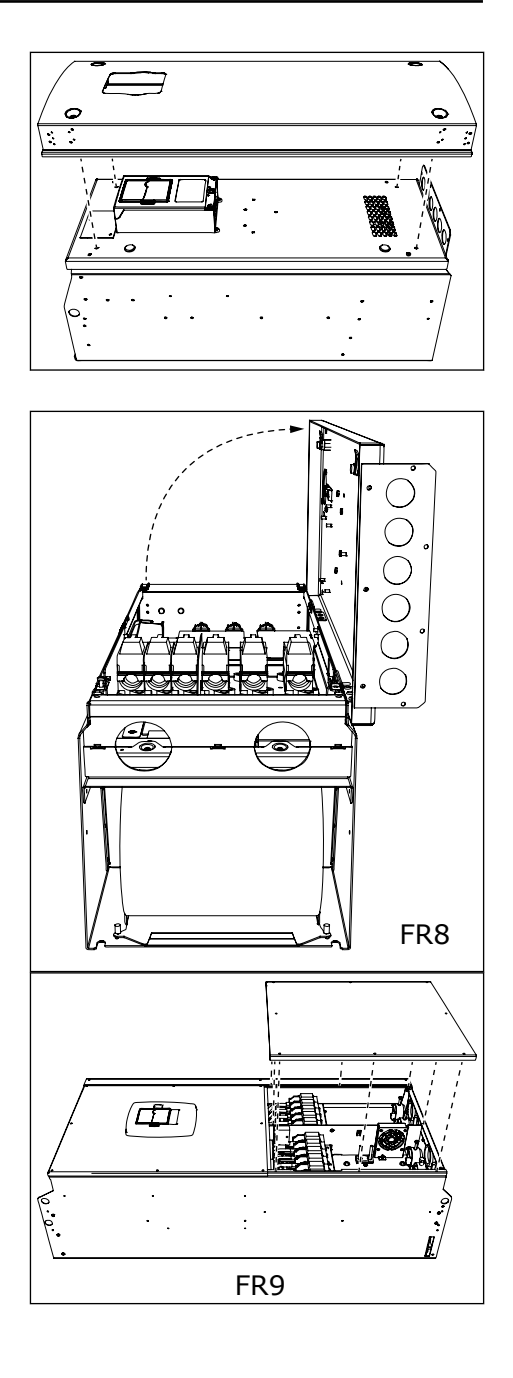

4 Rimuovere la piastra di ingresso cavo.

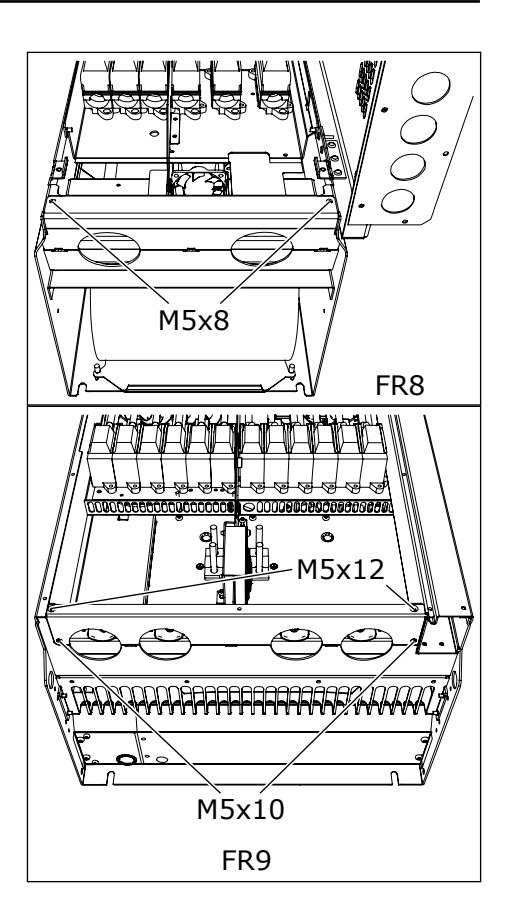

5 Individuare i morsetti CC e i morsetti del resistore di frenatura sulla parte superiore dell'inverter.

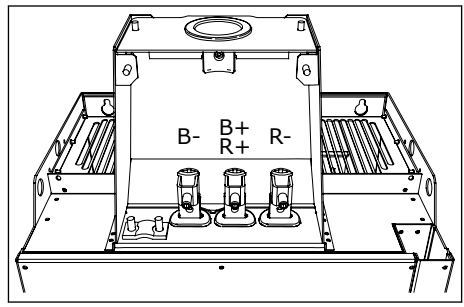

- 6 Tagliare gli anelli di tenuta per permettere l'inserimento dei cavi.
	- a) Non tagliare gli anelli di tenuta oltre la misura necessaria a far passare i cavi utilizzati.
	- b) Se gli anelli di tenuta si piegano al passaggio dei cavi, tirare indietro i cavi per raddrizzare gli anelli di tenuta.

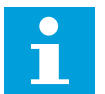

# **NOTA!**

Utilizzare una tenuta cavo come alternativa all'anello di tenuta nei tipi in cui occorre.

- 7 Fissare l'anello di tenuta e il cavo finché il telaio dell'inverter non si inserisce nella scanalatura dell'anello di tenuta.
	- a) Con la classe di protezione IP54 (UL tipo 12), il contatto tra l'anello di tenuta e il cavo deve garantire una tenuta effettiva. Far fuoriuscire la prima parte del cavo dall'anello di tenuta finché non rimane diritto.
	- b) Qualora ciò non sia possibile, assicurare la tenuta con del nastro isolante o una fascetta.

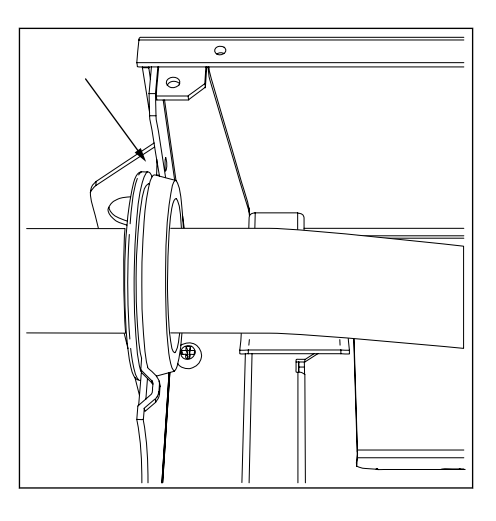

- 8 Collegare i cavi.
	- a) Collegare i conduttori di fase dei cavi alimentazione e del cavo motore ai morsetti corretti. Se si utilizza un cavo resistore di frenatura, collegare i relativi conduttori nei morsetti corretti.
	- b) Fissare il conduttore di terra di ciascun cavo a un morsetto di terra con una fascetta di terra per il conduttore di terra.
	- c) Vedere le coppie di serraggio corrette in *[Tabella 39](#page-64-0)*.

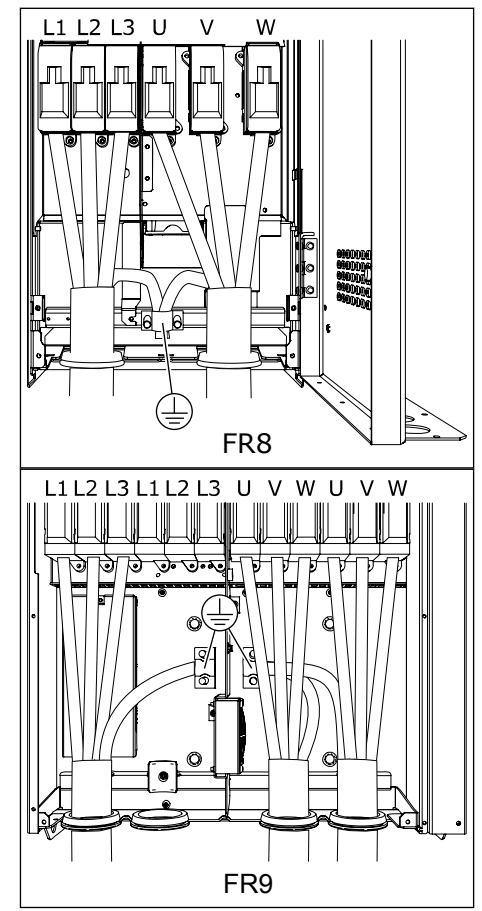

<span id="page-64-0"></span>9 Esporre la schermatura di tutti i cavi in modo da poter effettuare un collegamento a 360 gradi con le fascette di terra per la schermatura cavo.

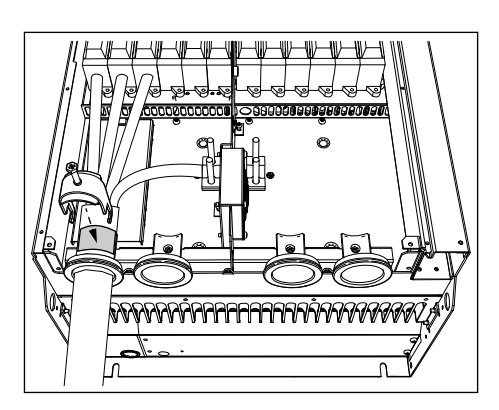

10 Montare la piastra ingresso cavi, quindi il coperchio dei cavi. Per le coppie di serraggio delle viti, vedere *[Tabella 5 Coppie di serraggio delle viti del coperchio](#page-20-0)*.

#### **Ulteriori coppie di serraggio per FR8:**

- piastra ingresso cavo motore: 2,4 Nm
- piastra ingresso cavo di controllo: 0,8 Nm
- coperchio CC: 2,4 Nm

Assicurarsi che i cavi di controllo o i cavi dell'inverter non rimangano impigliati tra il telaio e il coperchio dei cavi.

11 Per FR8, montare il coperchio dell'inverter (a meno che non si desideri prima effettuare i collegamenti di controllo). Per le coppie di serraggio delle viti, vedere *[Tabella 5 Coppie di serraggio delle viti del](#page-20-0)  [coperchio](#page-20-0)*.

#### *Tabella 39: Coppie di serraggio dei morsetti*

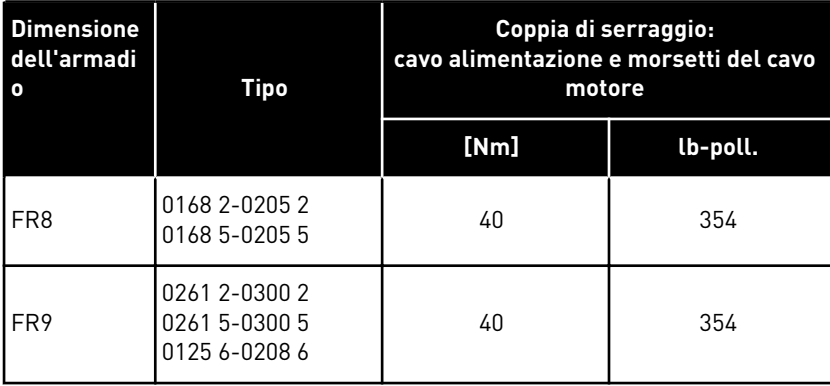

#### 5.7.3 DIMENSIONI DELL'ARMADIO FR10 - FR11

Per ulteriori informazioni su come installare i cavi per le dimensioni dell'armadio FR10 e maggiori, vedere il Manuale utente degli inverter in quadro VACON® NXP.

# **6 UNITÀ DI CONTROLLO**

# **6.1 TENSIONE DI CONTROLLO (+24V/EXT +24V)**

È possibile utilizzare l'inverter con una fonte di alimentazione esterna con le seguenti proprietà: +24 V CC ±10%, minimo 1000 mA. È possibile utilizzarlo per alimentare esternamente la scheda di controllo e le schede di base e di espansione.

Collegare la fonte di alimentazione esterna a uno dei due morsetti bidirezionali (6 o 12), vedere il capitolo *[6.3 Installazione delle schede opzionali](#page-72-0)*. Con questa tensione, l'unità di controllo rimane attiva ed è possibile impostare i parametri. Le misurazioni del circuito di alimentazione (ad esempio, tensione DC-link e temperatura dell'unità) non sono disponibili quando l'inverter non è collegato alla rete elettrica.

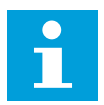

## **NOTA!**

Se si alimenta l'inverter con alimentazione CC esterna a 24 V, è necessario utilizzare un diodo nel morsetto 6 (o 12) per evitare che la corrente fluisca nella direzione opposta. Inserire un fusibile di 1 A nella linea 24 V CC per ciascun inverter. Il massimo consumo di corrente per ciascun inverter è 1 A dall'alimentazione esterna.

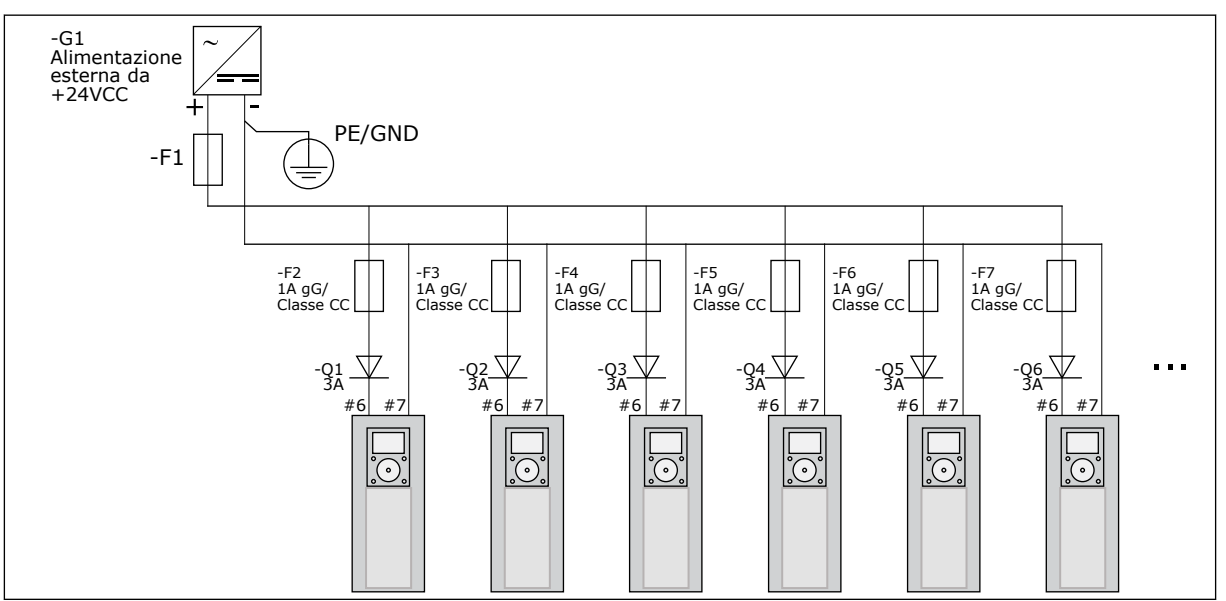

*Fig. 22: Collegamento in parallelo degli ingressi da 24 V con molti inverter*

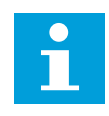

## **NOTA!**

La massa I/O di controllo non è isolata dalla messa a terra / dalla protezione di terra. Nell'installazione, tenere in considerazione le potenziali differenze tra i punti di messa a terra. Si consiglia di utilizzare l'isolamento galvanico nei circuiti I/O e 24 V.

## $\bullet$ П

#### **NOTA!**

Uscite e ingressi analogici a OPTA1 non funzionano se l'unità di controllo viene alimentata solo con +24 V.

# **6.2 CABLAGGIO DELL'UNITÀ DI CONTROLLO**

La scheda base OPTA1 è dotata di 20 morsetti di controllo e la scheda relè di 6 o 7 morsetti. È possibile verificare i collegamenti standard dell'unità di controllo e le descrizioni nei segnali nella *[Fig. 23](#page-67-0)*.

## 6.2.1 SELEZIONE DEI CAVI DI CONTROLLO

I cavi di controllo devono essere cavi multipolari schermati di minimo 0,5 mm2 (20 AWG). Per ulteriori informazioni sui tipi di cavi, vedere *[Tabella 24 Selezione del cavo corretto](#page-42-0)*. I cavi al morsetto devono essere di minimo 2,5 mm2 (14 AWG) per i morsetti della scheda relè e di 1,5 mm2 (16 AWG) per altri morsetti.

## *Tabella 40: Coppie di serraggio dei cavi di controllo*

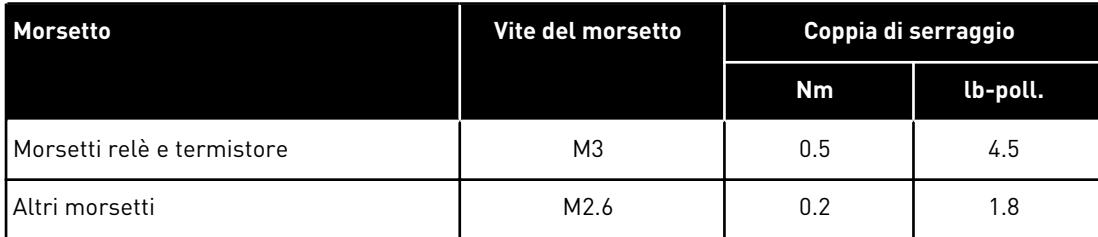

# 6.2.2 MORSETTI DI CONTROLLO SU OPTA1

Di seguito è riportata una descrizione di base dei morsetti della scheda I/O e della scheda relè. Per ulteriori informazioni, vedere *[6.2.2.2 Selezione jumper sulla scheda base OPTA1](#page-69-0)*. Per ulteriori informazioni sui morsetti di controllo, vedere il Manuale applicativo All-in-One VACON®.

<span id="page-67-0"></span>

| Potenziometro di riferimento,<br>$1-10 k\Omega$ |                         |                  | Scheda I/O standard                           |                                                                                                    |
|-------------------------------------------------|-------------------------|------------------|-----------------------------------------------|----------------------------------------------------------------------------------------------------|
|                                                 |                         | <b>Morsetto</b>  | <b>Segnale</b>                                | <b>Descrizione</b>                                                                                                    |
|                                                 | 1                       | $+10 V_{ref}$    | Tensione di riferimento                       | Corrente max 10 mA                                                                                                    |
|                                                 | 2                       | $AI1+$           | Ingresso analogico,<br>in tensione o corrente | Selezione V/mA con blocco jumper X1 (*)<br>$0+10$ V (Ri = 200 kΩ) (-10V+10V<br>contr. joystick, sel. con jumper) 0-20 mA<br>$(Ri = 250 \Omega)$                |
|                                                 | 3                       | $GND/AI1-$       | Ingresso analogico comune                     | Ingresso differenziale se non collegato a terra<br>Consente tensione modo comune ±20 V a GND                                                                   |
| 777                                             | 4                       | $AI2+$           | Ingresso analogico,<br>in tensione o corrente | Selezione V/mA con blocco jumper X1 (*)<br>$0+10$ V (Ri = 200 kΩ) (-10V+10V<br>contr. joystick, sel. con jumper) 0-20 mA<br>$(Ri = 250 \Omega)$                |
|                                                 | 5                       | GND/AI2-         | Ingresso analogico comune                     | Ingresso differenziale se non collegato a terra<br>Consente tensione modo comune ±20 V a GND                                                                   |
|                                                 | 6                       | $+24V$           | Tensione 24 V aus.                            | ±15%, max. 250 mA (tutte le schede)<br>150 mA (da scheda singola)<br>Può anche essere utilizzato come alimentazione<br>aus. est. per un. contr. (bus di campo) |
|                                                 | $\overline{\mathbf{z}}$ | <b>GND</b>       | Massa I/O                                     | Terra per riferimento e controlli                                                                                                    |
|                                                 | 8                       | DIN <sub>1</sub> | Ingresso digitale 1                           | $\text{Ri} = \text{min}$ . 5 k $\Omega$                                                                                                    |
|                                                 | 9                       | DIN <sub>2</sub> | Ingresso digitale 2                           | $18 - 30 V = 1$                                                                                                    |
|                                                 | 10                      | DIN <sub>3</sub> | Ingresso digitale 3                           |                                                                                                    |
|                                                 | 11                      | <b>CMA</b>       | Comune A per DIN1-DIN3                        | Gli ingr. dig. possono essere scol. da terra (*)                                                                                                    |
|                                                 | 12                      | $+24V$           | Uscita tensione di controllo                  | Identico al morsetto #6                                                                                                    |
|                                                 | 13                      | <b>GND</b>       | Massa I/O                                     | Identico al morsetto #7                                                                                                    |
|                                                 | 14                      | DIN4             | Ingresso digitale 4                           | $Ri = min. 5 k\Omega$                                                                                                    |
|                                                 | 15                      | DIN <sub>5</sub> | Ingresso digitale 5                           | $18 - 30 V = 1$                                                                                                    |
|                                                 | 16                      | DIN6             | Ingresso digitale 6                           |                                                                                                    |
|                                                 | 17                      | <b>CMB</b>       | Comune B per DIN4-DIN6                        | Deve essere collegato a GND o 24 V sul<br>morsetto I/O o a 24 V est. o GND Selezione con<br>blocco jumper X3 (*)                                               |
|                                                 | 18                      | $AO1+$           | Segnale uscita analogica (+)                  | Escursione segnale di uscita: Corrente                                                                                                    |
|                                                 | 19                      | $AO1-$           | Comune uscita analogica                       | $\overline{0(4)}$ -20 mA, RL max 500 $\Omega$ o Tensione<br>0-10 V, RL >1 k $\Omega$ Selezione con blocco<br> jumper X6 (*)                                    |
|                                                 | 20                      | DO <sub>1</sub>  | Usc. collett. aperto                          | Uin max $=$ 48 VDC<br>Corrente $max = 50$ mA                                                                                                    |

*Fig. 23: Segnali dei morsetti di controllo in OPTA1*

\*) Vedere *[Fig. 26 Blocchi jumper su OPTA1](#page-69-0)*.

I riferimenti parametri per I/O su tastiera e NCDrive sono: An.IN:A.1, An.IN:A.2, DigIN:A.1, DigIN:A.2, DigIN:A.3, DigIN:A.4, DigIN:A.5, DigIN:A.6, AnOUT:A.1 e DigOUT:A.1.

Per utilizzare l'uscita tensione di controllo +24V/EXT+24V:

- è possibile cablare la tensione di controllo +24 V agli ingressi digitali tramite un interruttore esterno.
- è possibile utilizzare la tensione di controllo per alimentare l'apparecchiatura esterna, come encoder e relè ausiliari.

Notare che il carico totale specificato su tutti i terminali di output +24 V/EXT+24 V disponibili non deve superare i 250 mA. Il carico massimo sull'uscita +24 V/EXT+24 V per scheda è di 150 mA.

Se sulla scheda c'è un'uscita +24 V/EXT+24 V, questa è localmente protetta contro i corto circuiti. Se in una delle uscite +24V/ EXT+24V si genera un corto circuito, le altre rimangono alimentate a causa della protezione locale.

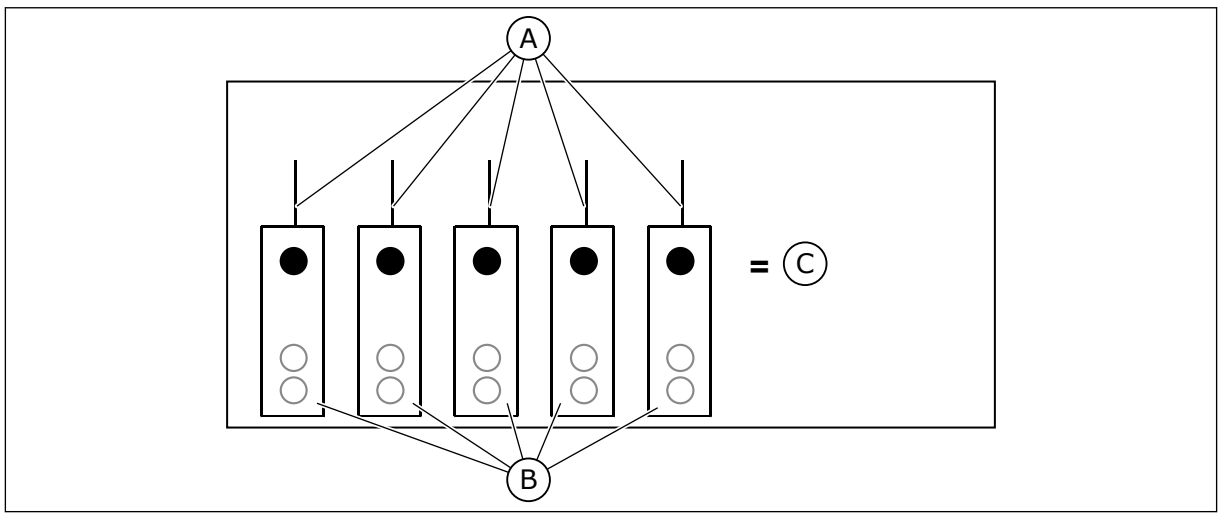

*Fig. 24: Carichi massimi su uscita +24V/EXT+24V*

- A. Max. 150 mA C. Max. 250 mA
- B. +24 V out

## 6.2.2.1 Inversioni tensioni di ingresso digitale

Il livello di segnale attivo è diverso quando gli ingressi comuni CMA e CMB (morsetti 11 e 17) sono collegati a +24 V o a terra (0 V). Vedere *Fig. 25*.

La tensione di controllo 24 V e la messa a terra per gli ingressi digitali e gli ingressi comuni (CMA, CMB) possono essere interne ed esterne.

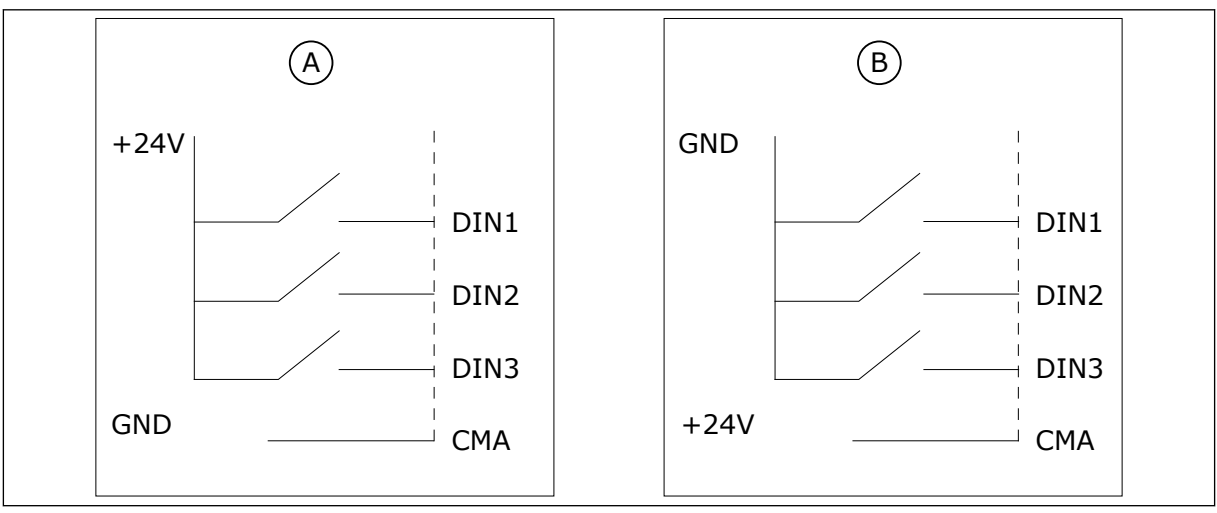

*Fig. 25: Logica positiva/negativa*

- A. Logica positiva (+24 V è il segnale attivo) = l'ingresso è attivo quando l'interruttore è chiuso.
- B. Logica negativa (0 V è il segnale attivo) = l'ingresso è attivo quando l'interruttore è chiuso. È necessario impostare il jumper X3 sulla posizione 'CMA/CMB isolato da terra'.

## <span id="page-69-0"></span>6.2.2.2 Selezione jumper sulla scheda base OPTA1

È possibile modificare le funzioni dell'inverter per farle corrispondere meglio alle proprie esigenze. A tale scopo, cambiare alcune posizioni dei jumper sulla scheda OPTA1. Le posizioni dei jumper determinano il tipo di segnale degli ingressi digitali e analogici.

Sulla scheda base A1 sono presenti 4 blocchi jumper: X1, X2, X3 e X6. Ciascun blocco jumper contiene 8 piedini e 2 jumper. Vedere le possibili selezioni jumper nella *Fig. 26*.

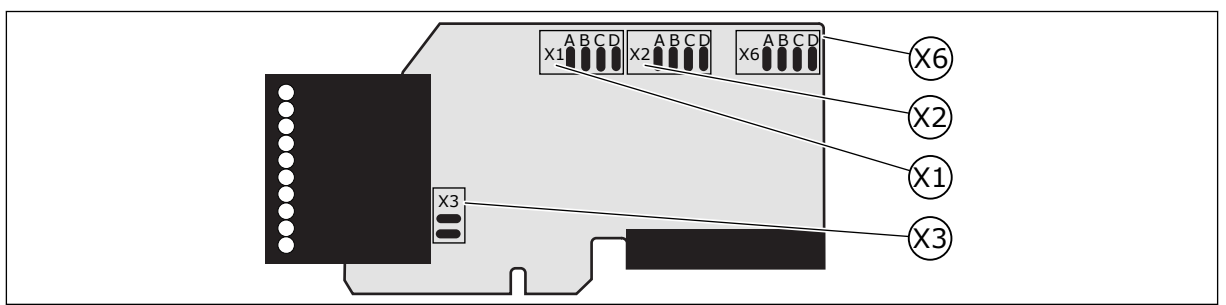

*Fig. 26: Blocchi jumper su OPTA1*

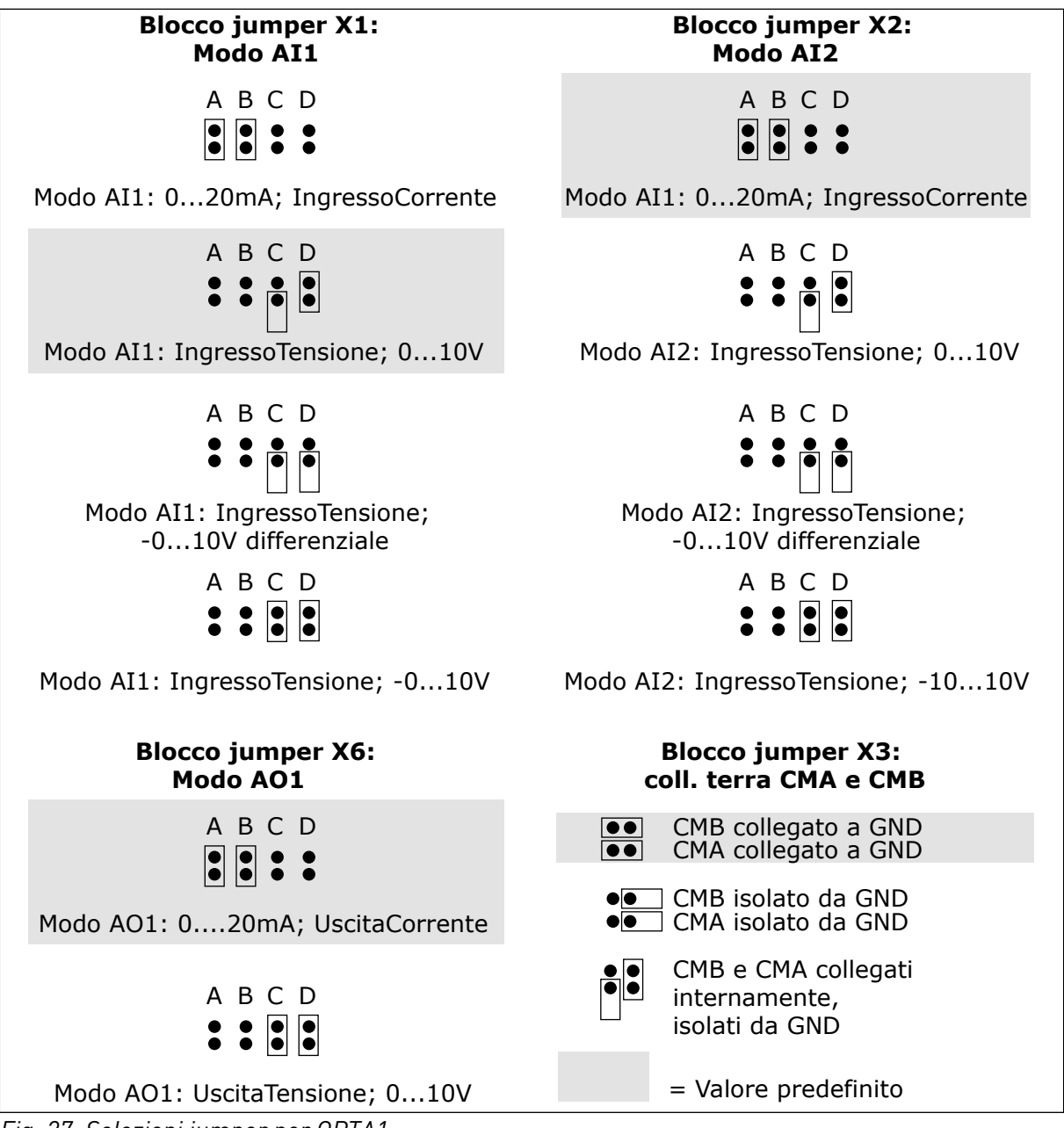

*Fig. 27: Selezioni jumper per OPTA1*

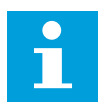

#### **NOTA!**

Se si modificano i contenuti del segnale AI/AO, modificare anche il relativo parametro della scheda nel menu M7.

#### 6.2.3 MORSETTI DI CONTROLLO SU OPTA2 E OPTA3

| OPTA <sub>2</sub> |        |                                                                                              |
|-------------------|--------|----------------------------------------------------------------------------------------------|
| 21                | RO1/1  | Capacità di commutazione<br>Uscita relè 1<br>$\bullet$ 24 VDC/8 A                            |
| 22                | RO1/2  | $\bullet$ 250 VAC/8 A<br>$\bullet$ 125 VDC/0.4 A<br>DigOUT: B.1 $*$ )                        |
| 23                | RO1/3  | Carico di commutazione minimo<br>• 5 V/10 mA                                                 |
| 24                | RO2/1  | Capacità di commutazione<br>Uscita relè 2<br>$\bullet$ 24 VDC/8 A                            |
| 25                | RO2/2  | • 250 VAC/8 A<br>DigOUT: B.2 $*$ )<br>$\bullet$ 125 VDC/0.4 A                                |
| 26                | RO2/3  | Carico di commutazione minimo<br>• 5 V/10 mA                                                 |
| OPTA3             |        |                                                                                              |
| 21                | RO1/1  | Capacità di commutazione<br>Uscita relè 1<br>$\bullet$ 24 VDC/8 A                            |
| 22                | RO1/2  | $\bullet$ 250 VAC/8 A<br>$\bullet$ 125 VDC/0.4 A                                             |
| 23                | RO1/3  | Carico di commutazione minimo<br>DigOUT: B. $1 *$ )<br>• 5 V/10 mA                           |
| 25                | RO2/1  | Capacità di commutazione<br>$\bullet$ 24 VDC/8 A<br>Uscita relè 2<br>• 250 VAC/8 A           |
| 26                | RO2/2  | $\bullet$ 125 VDC/0.4 A<br>Carico di commutazione minimo<br>DigOUT: B.2 $*$ )<br>• 5 V/10 mA |
| 28                | $T11+$ | Ingresso termistore                                                                          |
| 29                | $TI1-$ | $DiqIN:B.1$ *)                                                                               |

*Fig. 28: Segnali dei morsetti di controllo sulle schede relè OPTA2 e OPTA3*

\*) Riferimenti parametri su tastiera e NCDrive.

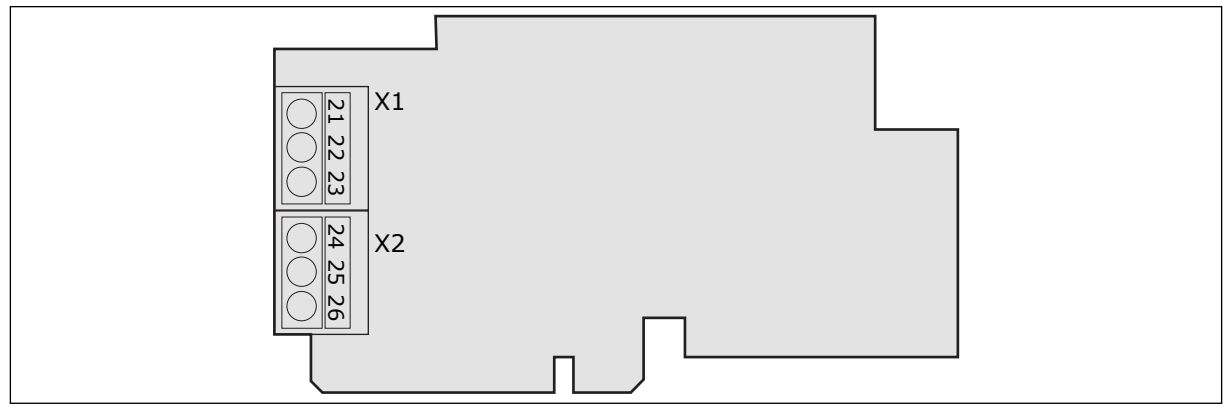

*Fig. 29: OPTA2*

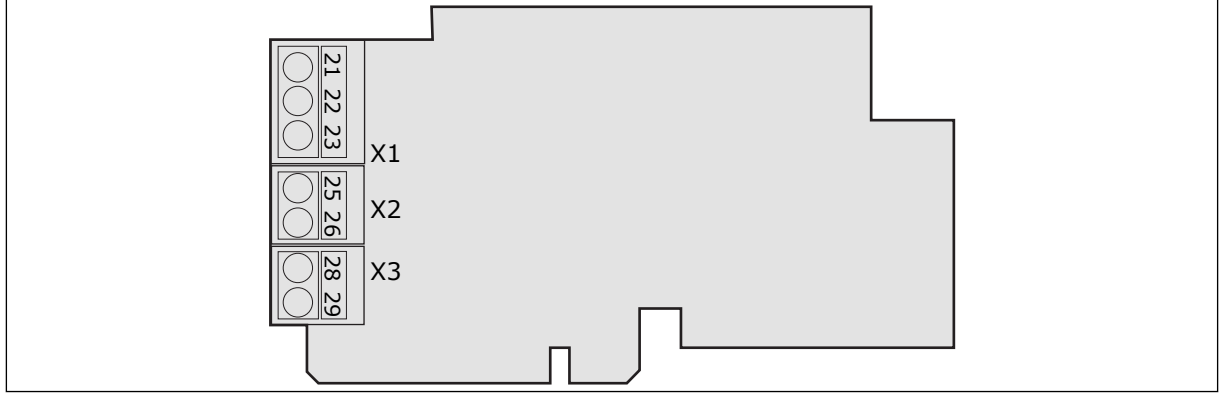

*Fig. 30: OPTA3*
### **6.3 INSTALLAZIONE DELLE SCHEDE OPZIONALI**

Per ulteriori informazioni su come installare le schede opzionali, vedere il Manuale delle schede opzionali o il Manuale utente delle schede I/O VACON® NX.

### **6.4 BARRIERE D'ISOLAMENTO GALVANICO**

I collegamenti di controllo sono isolati dalla rete elettrica. I morsetti GND (terra) sono collegati permanentemente alla massa I/O. Vedere *Fig. 31 Barriere di isolamento galvanico*.

Gli ingressi digitali sulla scheda I/O sono isolati galvanicamente dalla massa I/O. Le uscite dei relè sono anche isolate l'una dall'altra a 300 V c.a. (EN-50178).

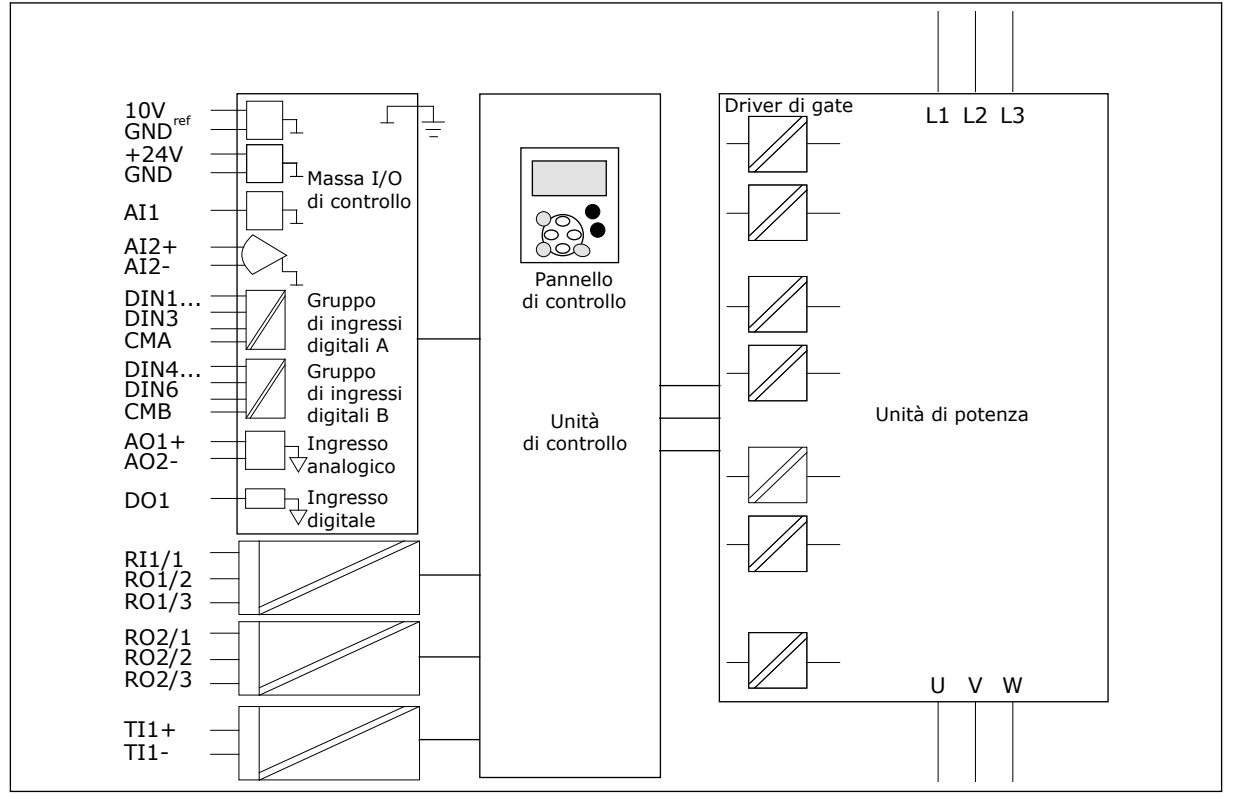

*Fig. 31: Barriere di isolamento galvanico*

# <span id="page-73-0"></span>**7 PANNELLO DI CONTROLLO**

Il pannello di controllo costituisce l'interfaccia tra l'inverter e l'utente. Il pannello di controllo consente di controllare la velocità di un motore e di monitorare lo stato dell'inverter. Consente anche di impostare i parametri dell'inverter.

È possibile rimuovere il pannello di controllo dall'inverter. Il pannello di controllo è isolato dal potenziale della linea di ingresso.

# **7.1 PANNELLO DI CONTROLLO**

Il pannello di comando VACON® dispone di 9 pulsanti con i quali è possibile controllare l'inverter (e il motore), impostare i parametri e monitorare i valori.

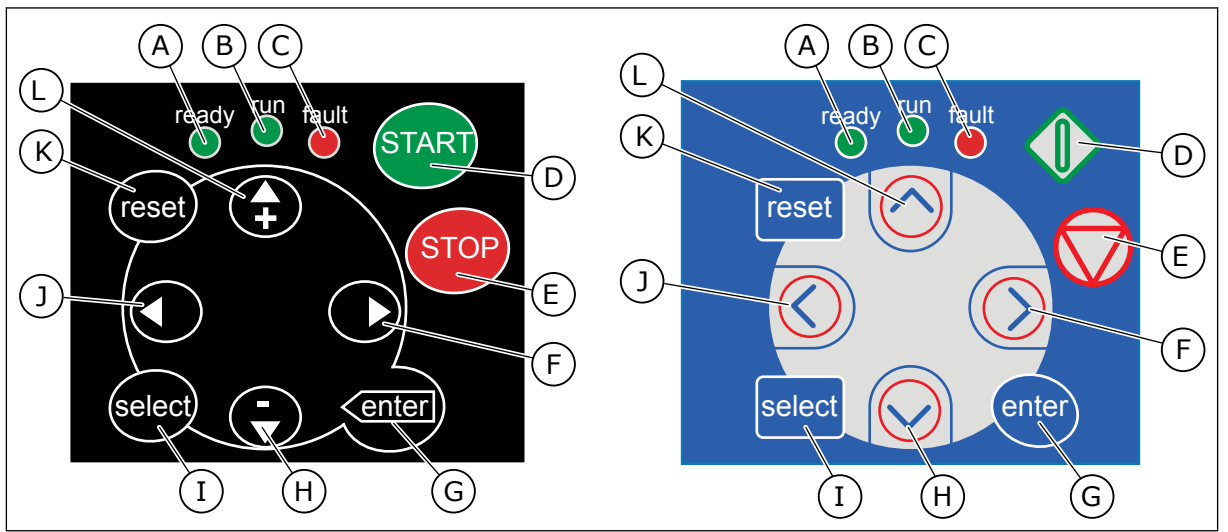

*Fig. 32: Pulsanti del pannello di comando, sinistra: NXS, destra: NXP*

- A. Il LED è acceso quando la corrente CA è collegata all'inverter e nessun guasto è attivo. Contemporaneamente, l'indicatore dell'inverter mostra lo stato di PRONTO.
- B. Il LED è acceso quando l'inverter è in funzione. Il LED lampeggia quando il pulsante di arresto (STOP) viene premuto e l'inverter rallenta.
- C. Il LED lampeggia quando l'inverter viene arrestato a causa di condizioni pericolose (blocco da guasto). Vedere il Capitolo *[7.7 Utilizzo del menu Guasti attivi](#page-84-0)  [\(M4\)](#page-84-0)*.
- D. Pulsante di avvio (START). Quando il pannello di comando è la postazione di controllo attiva, questo pulsante consente di avviare il motore. Vedere il Capitolo *[7.6.1 Postazione di controllo](#page-81-0)*.
- E. Pulsante di arresto (STOP). Il pulsante consente di arrestare il motore (a meno che l'arresto non sia disabilitato dal parametro R3.4/R3.6). Vedere il Capitolo *[7.6.1 Postazione di controllo](#page-81-0)*.
- F. Pulsante menu a destra. Utilizzare questo pulsante per spostarsi in avanti nel menu, spostare il cursore a destra (nel menu parametri) e per passare alla modalità di modifica.
- G. Pulsante ENTER. Utilizzare questo pulsante per accettare una selezione e azzerare la memoria guasti (tenere premuto per 2 - 3 secondi).
- H. Pulsante freccia giù. Utilizzare questo pulsante per scorrere il menu principale e le pagine dei diversi sottomenu e per ridurre un valore.
- I. Pulsante SELECT. Utilizzare questo pulsante tra 2 display, ad esempio per visualizzare in che modo il nuovo valore modifica altri valori.
- J. Pulsante menu a sinistra. Utilizzare questo pulsante per tornare indietro nel menu e per spostare il cursore a sinistra (nel menu parametri).
- K. Pulsante RESET. Utilizzare questo pulsante per eseguire il reset di un guasto.
- L. Pulsante freccia su. Utilizzare questo pulsante per scorrere il menu principale e le pagine dei diversi sottomenu e per aumentare un valore.

# **7.2 DISPLAY**

Gli indicatori di stato dell'inverter (A - G) forniscono informazioni sullo stato del motore e dell'inverter.

Gli indicatori della postazione di controllo (H, I, J) mostrano la selezione della postazione di controllo. La postazione di controllo indica il punto da cui vengono impartiti i comandi di AVVIO/ARRESTO e in cui vengono modificati i valori di riferimento. Per effettuare questa selezione, passare al menu ContrDaPannello (M3) (vedere il capitolo *[7.6 Utilizzo del menu](#page-81-0)  [ContrDaPannello \(M3\)](#page-81-0)*).

Nelle tre linee di testo (K, L, M) sono fornite informazioni sulla posizione nella struttura di menu e sull'operatore dell'inverter.

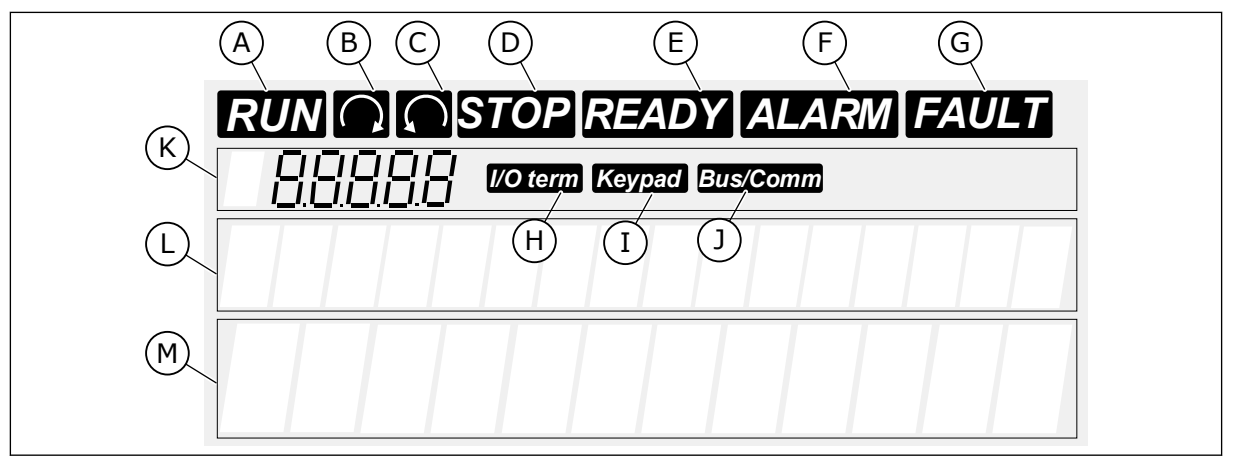

*Fig. 33: Indicatori sul display*

- A. Il motore è in stato MARCIA. L'indicatore inizia a lampeggiare quando viene impartito un comando di arresto e lampeggia mentre la velocità continua a ridursi.
- B. La direzione di rotazione del motore è in avanti.
- C. La direzione di rotazione del motore è marcia indietro.
- D. L'inverter non è in funzione.
- E. La corrente CA è attivata.
- F. Viene emesso un allarme.
- G. Viene indicato un guasto e l'inverter viene arrestato.
- H. I morsetti I/O sono la postazione di controllo attiva.
- I. Il pannello di controllo è la postazione di controllo attiva.
- J. Il bus di campo è la postazione di controllo attiva.
- K. Indicazione di posizione. La riga mostra il simbolo e il numero del menu, il parametro e così via. Ad esempio, M2 = Menu 2 (Parametri) o P2.1.3 = Tempo di accelerazione.
- L. Riga descrittiva. Questa riga descrive il menu, il valore o il guasto.

M. Riga dei valori. Questa riga mostra i valori numerici e di testo di riferimenti, parametri e così via. Mostra inoltre il numero di sottomenu disponibili in ciascun menu.

### **7.3 NAVIGAZIONE SUL PANNELLO DI CONTROLLO**

I dati dell'inverter sono organizzati in menu e sottomenu. Per passare da un menu a un altro, utilizzare i pulsanti freccia su e giù sul pannello di comando. Per passare a un gruppo o un elemento, premere il pulsante menu a destra. Per tornare al livello precedente, premere il pulsante menu a sinistra. Sul display, viene visualizzata la posizione corrente nel menu, ad esempio S6.3.2. Viene visualizzato anche il nome del gruppo o dell'elemento nella posizione corrente.

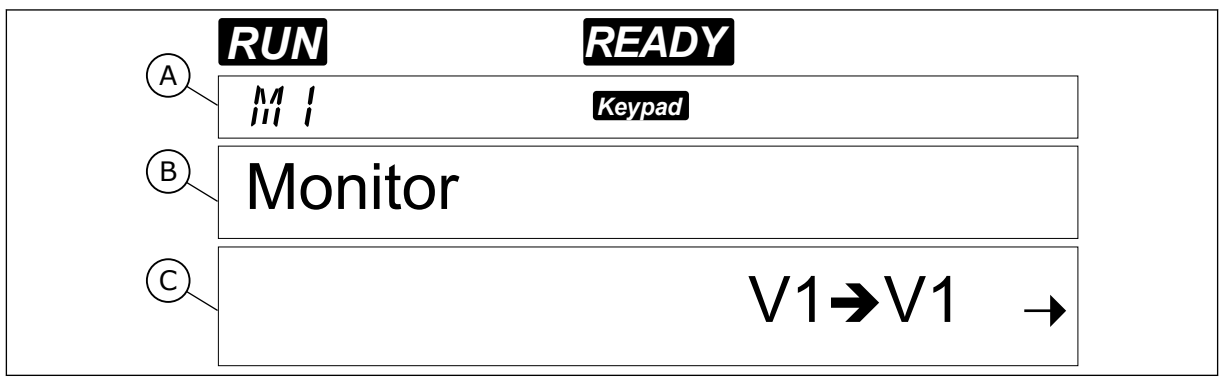

*Fig. 34: Elementi di navigazione sul pannello di controllo*

- A. Posizione sul menu
- B. Descrizione (nome della pagina)
- C. Numero di elementi disponibili o valore dell'elemento.

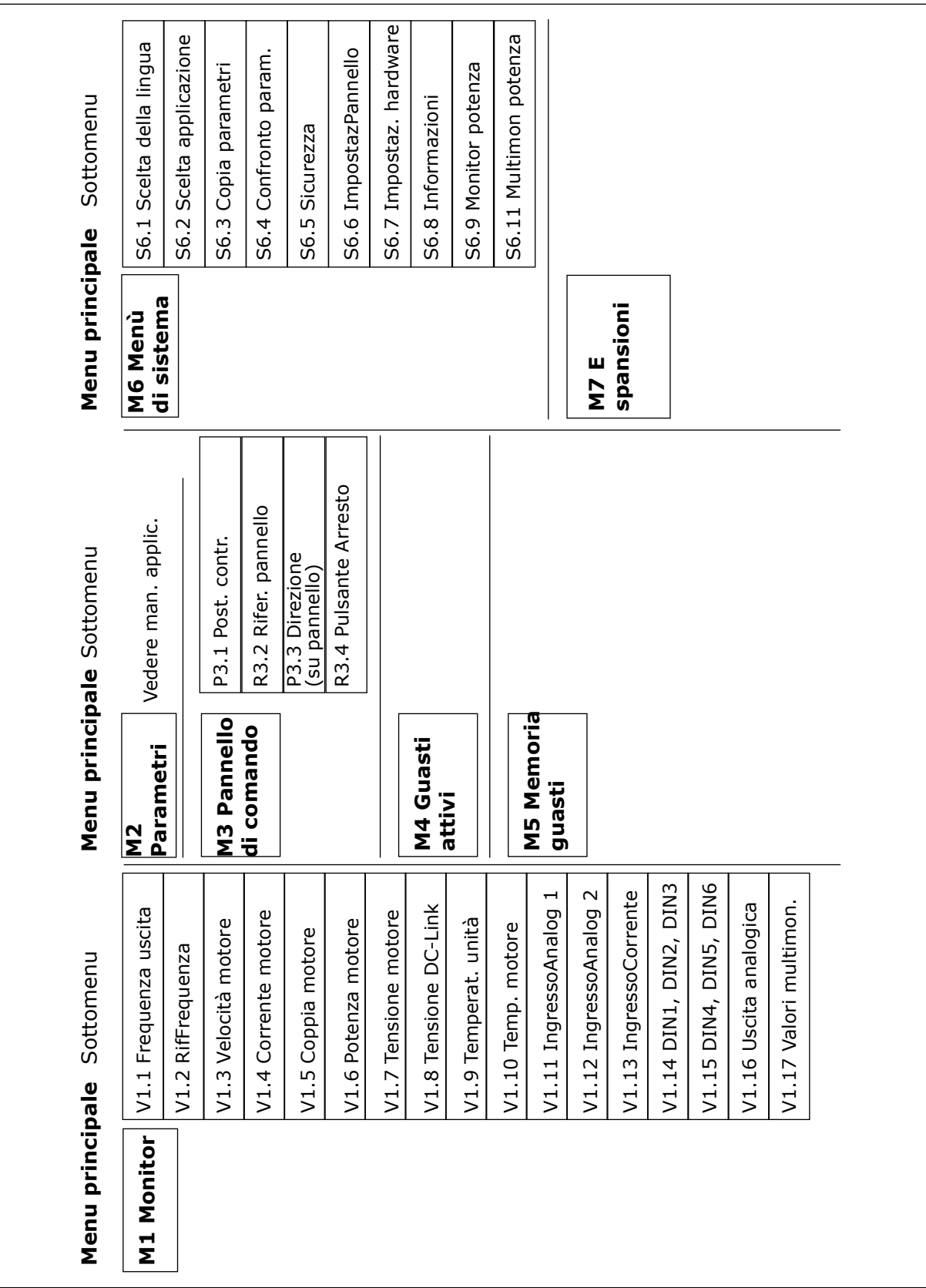

*Fig. 35: la struttura di base dei menu dell'inverter*

# <span id="page-77-0"></span>**7.4 UTILIZZO DEL MENU MONITORAGGIO (M1)**

È possibile monitorare i valori effettivi dei parametri e dei segnali. Non è possibile modificare i valori nel menu Monitoraggio. Per modificare i valori dei parametri, vedere il capitolo *[7.5](#page-78-0)  [Utilizzo del menu Parametri \(M2\)](#page-78-0)*.

I segnali monitorati presentano l'indicazione V#.#. I valori vengono aggiornati ogni 0,3 secondi.

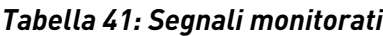

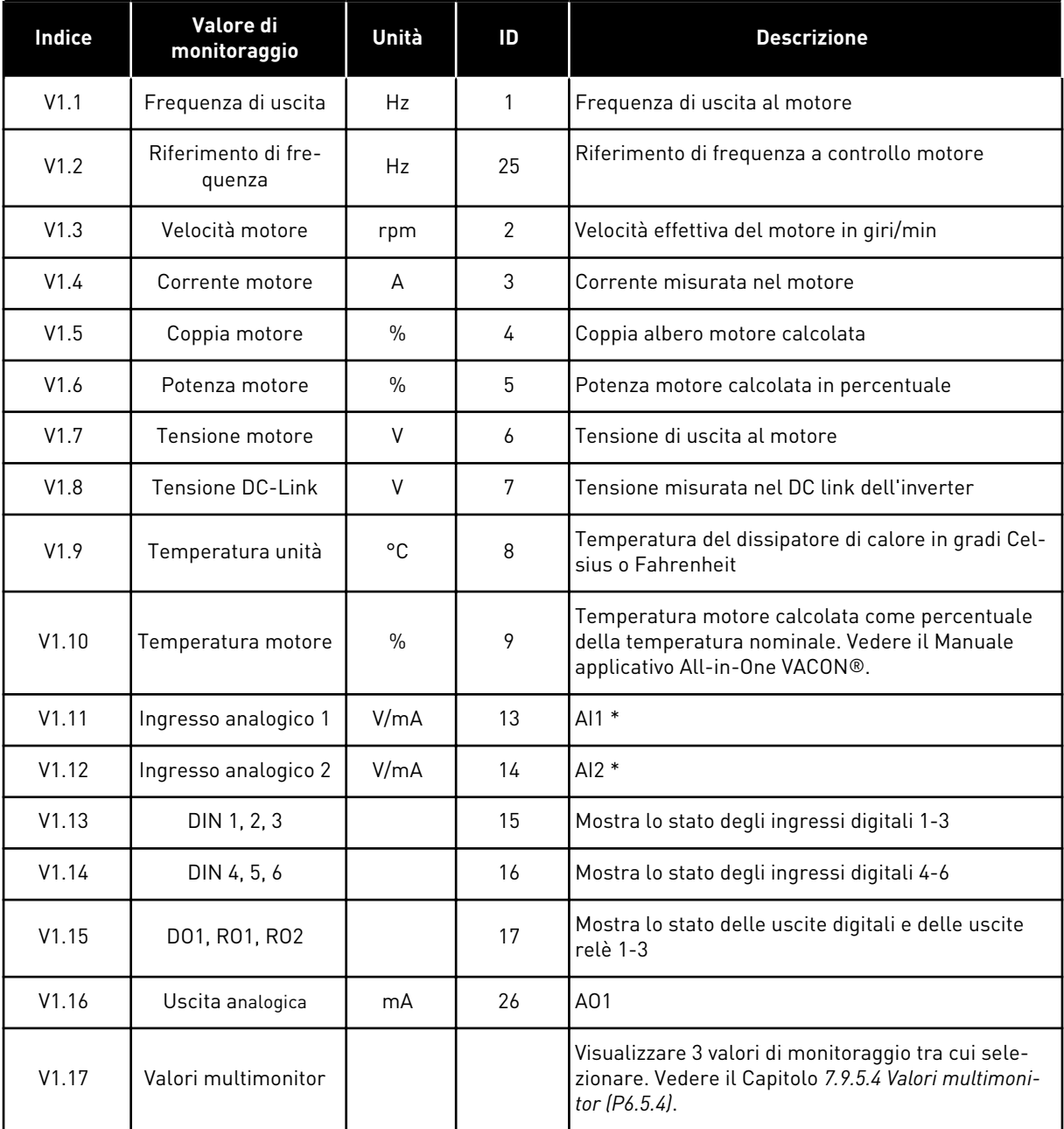

\* Se l'inverter dispone solo di alimentazione +24 V (per l'accensione della scheda di controllo), questo valore non è affidabile.

<span id="page-78-0"></span>Per ulteriori valori di monitoraggio, vedere il Manuale applicativo All-in-One VACON®.

1 Per individuare il menu Monitoraggio, scorrere verso il basso il menu principale finché l'indicazione di posizione M1 non viene visualizzata sulla prima riga del display.

*RUN READY Keypad* Monitor V1V14

2 Per passare al menu Monitoraggio dal menu principale, premere il pulsante menu a destra.

*Keypad* Frequenza uscita 13,95 Hz

3 Per scorrere il menu, premere i pulsanti freccia su e giù. *RUN READY*

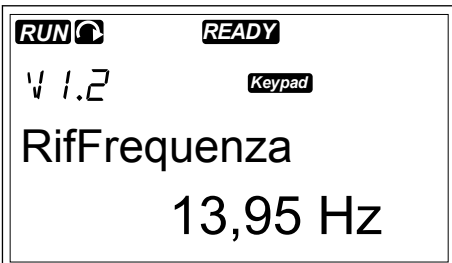

# **7.5 UTILIZZO DEL MENU PARAMETRI (M2)**

### RICERCA DEL PARAMETRO

1 Per individuare il menu Parametri, scorrere verso il basso il menu principale finché l'indicazione di posizione M2 non viene visualizzata sulla prima riga del display.

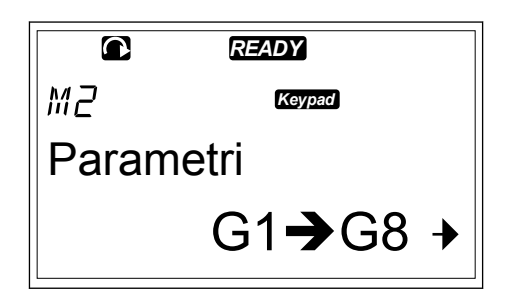

*Keypad*

Segnali ingresso

52.2

62.1

Segnali ingresso

 $G1 \rightarrow G8$ 

*Keypad*

2 Premere il pulsante menu a destra per passare al menu gruppo di parametri (G#). *READY*

- 3 Per individuare il gruppo di parametri, utilizzare i pulsanti freccia su e giù.<br>**Pulsanti freccia su e giù. READY**
- 4 Utilizzare i pulsanti freccia su e giù per individuare il parametro (P#) da modificare. Una volta raggiunto l'ultimo parametro di un gruppo di parametri, premere il pulsante freccia su per passare direttamente al primo parametro del gruppo.

# MODIFICA DEI VALORI DI TESTO

inizia a lampeggiare.

1 Cercare il parametro con i pulsanti freccia e menu.

2 Per passare alla modalità di modifica, premere il pulsante menu a destra. Il valore del parametro

3 Impostare il nuovo valore con i pulsanti freccia su e giù.

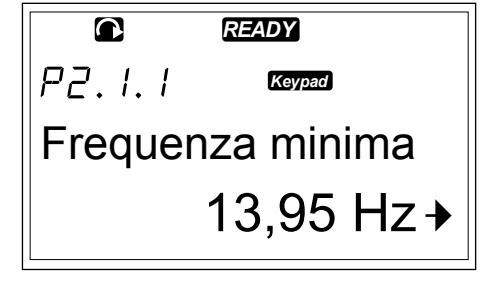

*READY*

Frequenza minima

 $\bullet$  $PZ.1.1$ 

*Keypad*

13,95 Hz

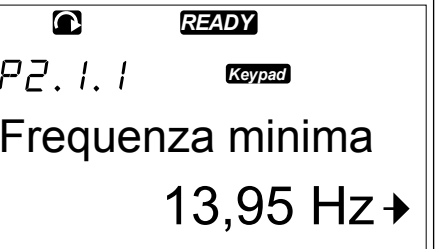

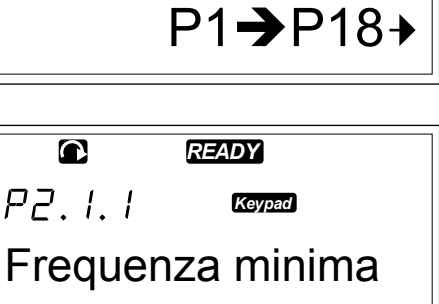

4 Per accettare la modifica, premere il pulsante ENTER. Il valore smette di lampeggiare e il nuovo valore mostra il campo di valori.

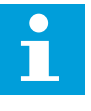

### **NOTA!**

Il valore non cambia se non si preme il pulsante ENTER.

### MODIFICA DEI VALORI NUMERICI

1 Cercare il parametro con i pulsanti freccia e menu.

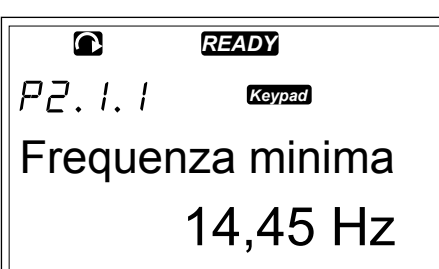

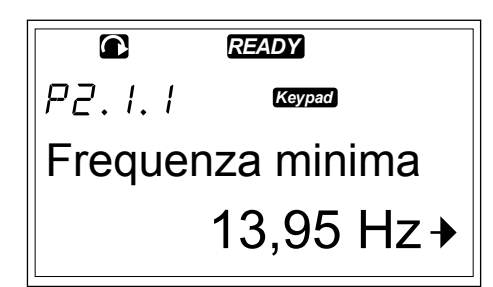

2 Per passare alla modalità di modifica, premere il pulsante menu a destra. Il valore del parametro inizia a lampeggiare.

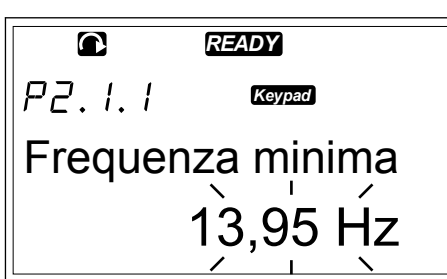

- 3 Premere il pulsante menu a destra. Adesso è possibile modificare il valore cifra per cifra.
- 4 Per accettare la modifica, premere il pulsante ENTER. Il valore smette di lampeggiare e il nuovo valore mostra il campo di valori.

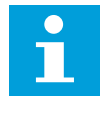

### **NOTA!**

Il valore non cambia se non si preme il pulsante ENTER.

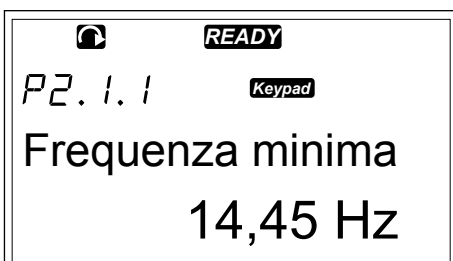

Quando l'inverter è nello stato MARCIA, molti parametri sono bloccati e non è possibile modificarli. Se si tenta di modificare il valore di un parametro di questo tipo, sul display viene visualizzato il testo \*Bloccato\*. È necessario arrestare l'inverter per modificare questi parametri. Per bloccare i valori dei parametri, utilizzare la funzione nel menu M6 (vedere il capitolo *[7.9.5.2 Blocco parametri \(P6.5.2\)](#page-99-0)*).

Il pacchetto applicativo di base "All in One+" include 7 applicazioni con diversi set di parametri. Per ulteriori informazioni, vedere il Manuale applicativo All-in-One VACON®.

# <span id="page-81-0"></span>**7.6 UTILIZZO DEL MENU CONTRDAPANNELLO (M3)**

Nel menu ContrDaPannello è possibile selezionare la postazione di controllo, modificare il riferimento di frequenza e modificare la direzione del motore.

1 Per individuare il menu ContrDaPannello, scorrere verso il basso il menu principale finché l'indicazione di posizione M3 non viene visualizzata sulla prima riga del display.

2 Per passare al menu ContrDaPannello dal menu principale, premere il pulsante menu a destra.

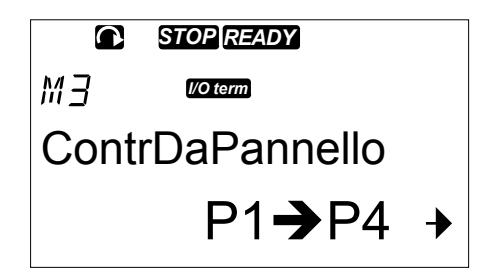

# *Tabella 42: Parametri controllo da pannello, M3*

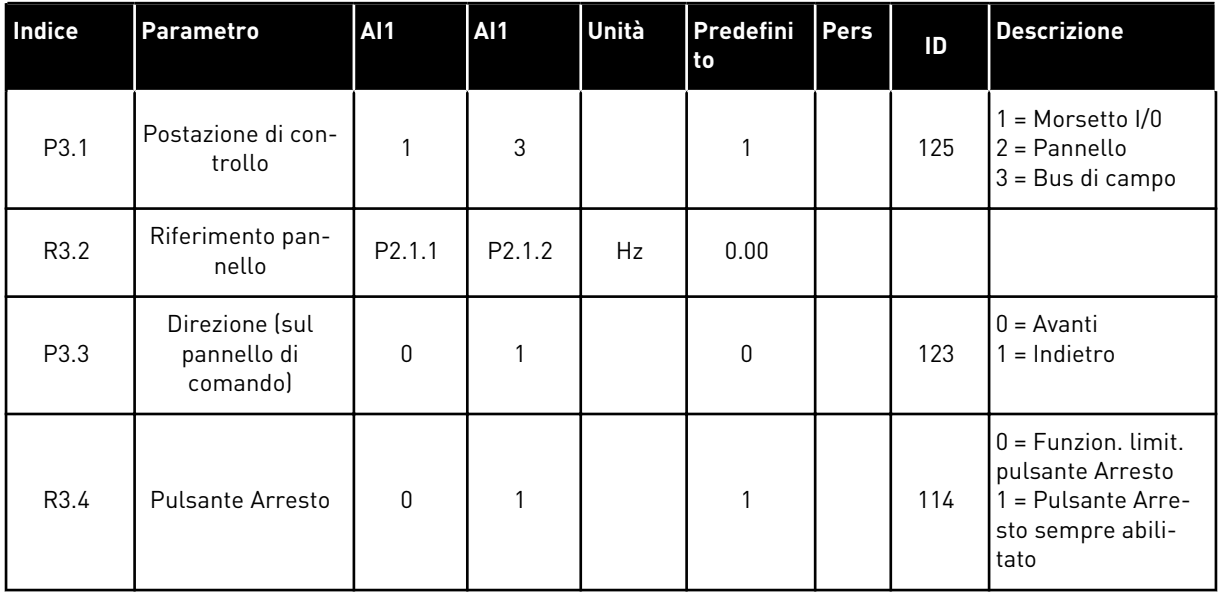

### 7.6.1 POSTAZIONE DI CONTROLLO

È possibile utilizzare 3 postazioni di controllo per controllare l'inverter. Per ciascuna postazione di controllo, sul display viene visualizzato un simbolo diverso:

*Tabella 43: Simboli della postazione di*

| Tabella 43: Simboli della postazione di<br>controllo |                 |
|------------------------------------------------------|-----------------|
| Postazione di controllo                              | Simbolo         |
| Morsetti I/O                                         | I/O term        |
| l Pannello di comando<br>(pannello)                  | <b>Keypad</b>   |
| Bus di campo                                         | <b>Bus/Comm</b> |

# CAMBIO DELLA POSTAZIONE DI CONTROLLO

- 1 Nel menu ContrDaPannello (M3) individuare la postazione di controllo con i pulsanti menu su e giù.
- 2 Per passare alla modalità di modifica, premere il pulsante menu a destra. **STOP READY**

3 Per scorrere le opzioni, premere i pulsanti freccia su e giù. *STOP READY*

4 Per selezionare la postazione di controllo, premere il pulsante ENTER. *STOP READY*

*STOP READY*  $\bullet$  $P\bar{3}$ . *I/O term* PostoDiControllo **Morsetto** 

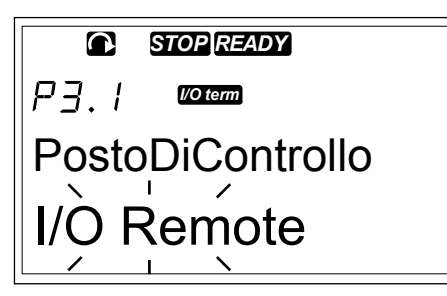

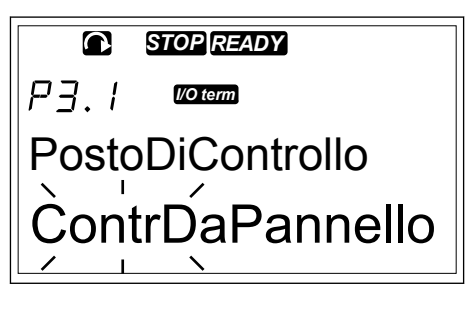

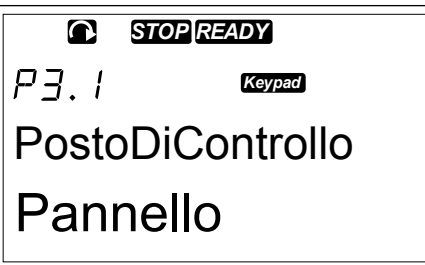

### 7.6.2 SOTTOMENU RIF. PANNELLO (P3.2)

Il sottomenu Rif. pannello (P3.2) mostra il riferimento di frequenza. In questo sottomenu è inoltre possibile modificare il riferimento di frequenza. Il valore cambia nel pannello di controllo. Affinché la velocità del motore corrisponda al valore sul pannello di controllo, selezionare il pannello di comando come postazione di controllo.

### MODIFICA DEL RIFERIMENTO DI FREQUENZA

- 1 Nel menu ContrDaPannello (M3) individuare il riferimento pannello con i pulsanti menu su e giù.
- 2 Per passare alla modalità di modifica, premere il pulsante menu a destra. Il valore del riferimento di frequenza inizia a lampeggiare.

3 Impostare il nuovo valore con i pulsanti freccia.

### 7.6.3 MODIFICA DELLA DIREZIONE DI ROTAZIONE

Il sottomenu Direz. pannello mostra la direzione di rotazione del motore. In questo sottomenu è inoltre possibile modificare la direzione di rotazione. Affinché la velocità del motore corrisponda alla direzione di rotazione impostata, selezionare il pannello di comando come postazione di controllo.

- 1 Nel menu ContrDaPannello (M3) individuare la direzione di rotazione con i pulsanti menu su e giù.
- 2 Per passare alla modalità di modifica, premere il pulsante menu a destra.
- 3 Selezionare la direzione con i pulsanti menu su e giù.

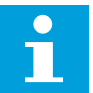

### **NOTA!**

Per ulteriori informazioni su come controllare il motore con il pannello di comando, vedere i capitoli *[7.1 Pannello di controllo](#page-73-0)* e *[8.2 Messa a punto dell'inverter](#page-118-0)*.

### 7.6.4 DISABILITAZIONE DELLA FUNZIONE DI ARRESTO DEL MOTORE

Per impostazione predefinita, il motore si arresta quando si preme il pulsante di arresto (STOP) indipendentemente dalla postazione di controllo.

- 1 Nel menu ContrDaPannello (M3) cercare la pagina 3.4. Pulsante di arresto (STOP) con i pulsanti freccia.
- 2 Per passare alla modalità di modifica, premere il pulsante menu a destra.
- 3 Per selezionare Sì o No, utilizzare i pulsanti freccia.
- 4 Accettare la selezione utilizzando il pulsante ENTER.

Quando la funzione di arresto motore non è attiva, il pulsante di arresto (STOP) consente di arrestare il motore solo quando il pannello di comando è la postazione di controllo.

### 7.6.5 FUNZIONI SPECIALI NEL MENU CONTRDAPANNELLO

Nel menu M3 sono presenti alcune funzioni speciali.

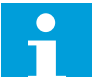

# **NOTA!**

Se ci si trova in un menu diverso da M3, le funzioni speciali non sono disponibili. Nei menu diversi da M3, quando il pannello di comando non è la postazione di controllo attiva e si preme il pulsante di avvio (START), viene visualizzato un messaggio di errore Contr da pannello NON ATTIVO.

### SELEZIONE DEL PANNELLO DI COMANDO COME POSTAZIONE DI CONTROLLO

1 Sono disponibili 2 opzioni:

- <span id="page-84-0"></span>• Tenere premuto il pulsante di avvio (START) per 3 secondi quando il motore si trova nello stato MARCIA.
- Tenere premuto il pulsante di arresto (STOP) per 3 secondi quando il motore è arrestato.

Il pannello di comando viene selezionato come postazione di controllo e il riferimento di frequenza corrente e la direzione vengono copiati nel pannello di comando.

### COPIA DEL RIFERIMENTO DI FREQUENZA IMPOSTATO DA I/O O BUS DI CAMPO NEL PANNELLO DI CONTROLLO

1 Tenere premuto il pulsante ENTER per 3 secondi.

# **7.7 UTILIZZO DEL MENU GUASTI ATTIVI (M4)**

Il menu Guasti attivi mostra un elenco di guasti attivi. Quando non sono presenti guasti attivi, il menu è vuoto.

1 Per individuare il menu Guasti attivi, scorrere verso il basso il menu principale finché l'indicazione di posizione M4 non viene visualizzata sulla prima riga del display.

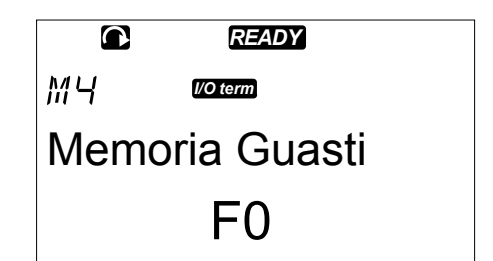

2 Per passare al menu Guasti attivi dal menu principale, premere il pulsante menu a destra.

Se nel display è presente un guasto, vengono visualizzati i seguenti simboli:

- A) Simbolo di guasto
- B) Simbolo del tipo di guasto (vedere  $\begin{matrix} \mathsf{F} \ \mathsf{F} \end{matrix} \quad \begin{matrix} \mathsf{T1}\ \mathsf{P1} \end{matrix} \quad \begin{matrix} \mathsf{T13} \ \mathsf{F} \end{matrix}$

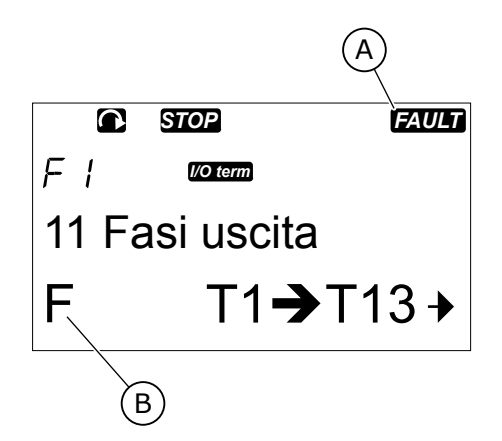

Per ulteriori informazioni sui tipi di guasti e su come eseguire il reset dei guasti, vedere il capitolo *[10 Monitoraggio guasti](#page-147-0)*. Per informazioni su codici di guasto, sulle possibili cause e su come correggere il guasto, vedere il capitolo *[10.2 Codici dei guasti](#page-149-0)*.

### <span id="page-85-0"></span>7.7.1 REGISTRO CON I DATI TEMPORALI DEL GUASTO

In questo menu vengono visualizzati alcuni dati importati validi al momento in cui si è verificato il guasto, in modo da facilitare l'individuazione della causa.

I dati disponibili sono:

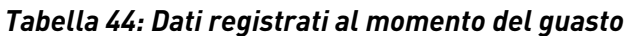

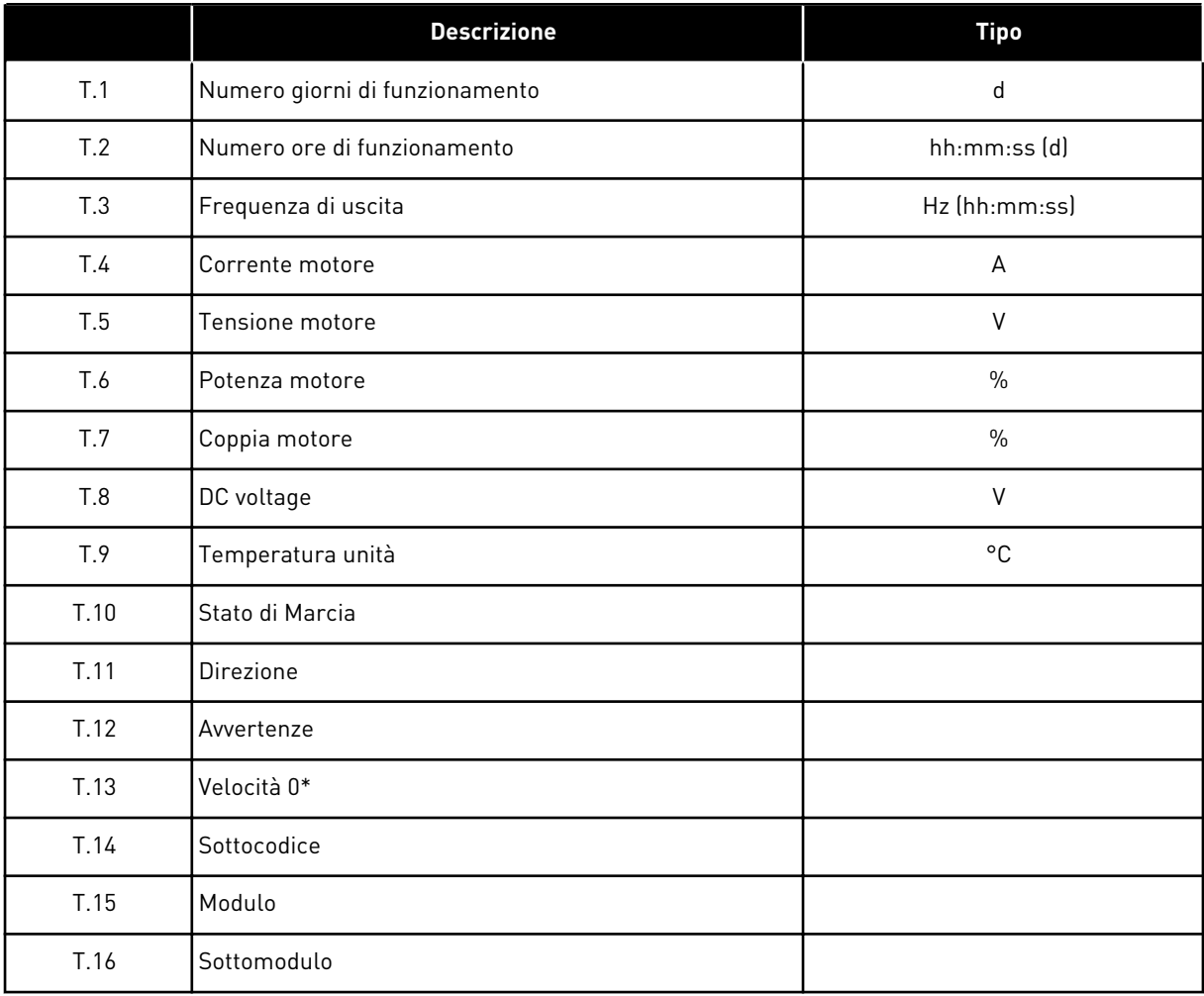

\* Indica se l'inverter era a velocità zero (< 0,01 Hz) quando si è verificato l'errore.

### REGISTRO IN TEMPO REALE

Se nell'inverter è impostato il tempo reale, gli elementi dati T1 e T2 sono mostrati come segue:

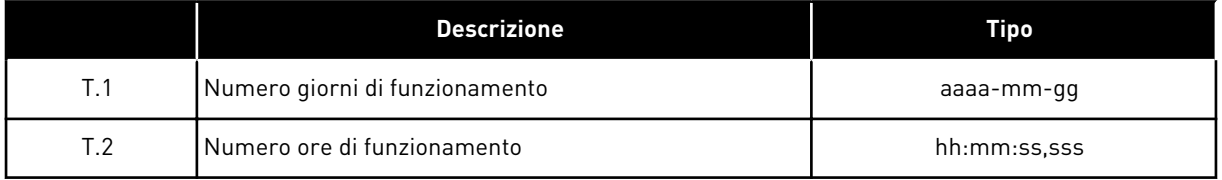

### ESAME DEL REGISTRO CON I DATI TEMPORALI DEL GUASTO

1 Individuare il guasto nel menu Guasti attivi o Memoria guasti. **READY**<br>Memoria guasti.

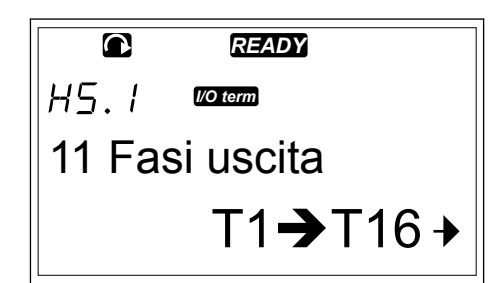

2 Premere il pulsante menu a destra.

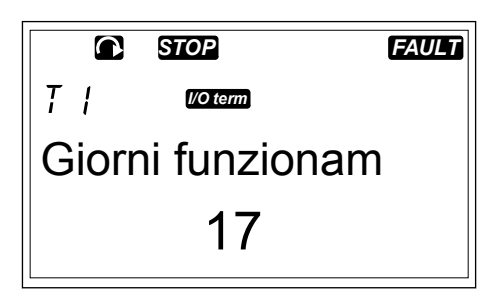

3 Scorrere i dati T.1-T.16 con i pulsanti freccia.

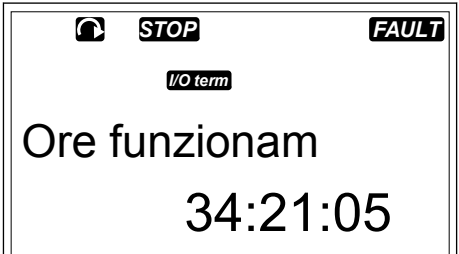

### **7.8 UTILIZZO DEL MENU MEMORIA GUASTI (M5)**

La Memoria guasti può contenere un massimo di 30 guasti. È inoltre possibile visualizzare le informazioni su ciascun guasto nel registro con i dati temporali del guasto (vedere il capitolo *[7.7.1 Registro con i dati temporali del guasto](#page-85-0)*).

Il numero di guasti contenuti nella memoria guasti è indicato nella riga dei valori della pagina principale (H1->H#). L'indicazione di posizione indica l'ordine di visualizzazione dei guasti. Il guasto più recente è indicato con H5.1, il secondo guasto più recente con H5.2 e così via. Se in memoria sono presenti 30 guasti, il guasto meno recente (H5.30) sarà sostituito nella memoria con il guasto successivo.

Vedere i differenti codici guasto nel capitolo *[10.2 Codici dei guasti](#page-149-0)*.

1 Per individuare il menu Memoria guasti, scorrere verso il basso il menu principale finché l'indicazione di posizione M5 non viene visualizzata sulla prima riga del display.

2 Per passare al menu Memoria guasti dal menu principale, premere il pulsante menu a destra.

### RESET DEL MENU MEMORIA GUASTI

1 Nel menu Memoria guasti premere il pulsante ENTER per 3 secondi. Il simbolo H# cambia in 0.

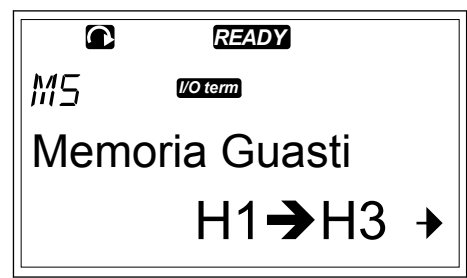

# **7.9 UTILIZZO DEL MENU INTERFACCIA (M6)**

Il menu Interfaccia include le impostazioni generali dell'inverter, come ad esempio, selezione applicazione, set di parametri e informazioni su hardware e software. Il numero di sottomenu e sottopagine viene mostrato con il simbolo S# (o P#) sulla riga dei valori.

1 Per individuare il menu Interfaccia, scorrere verso il basso il menu principale finché l'indicazione di posizione M6 non viene visualizzata sulla prima riga del display.

2 Per passare al menu Interfaccia dal menu principale, premere il pulsante menu a destra.

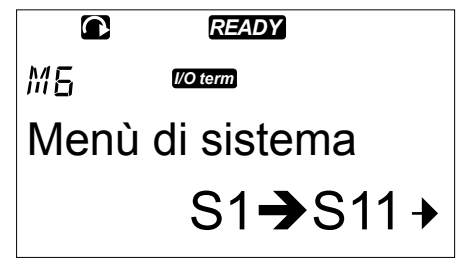

*Tabella 45: Funzioni del menu Interfaccia*

| Codice | <b>Funzione</b>                           | <b>AI1</b> | <b>AI1</b> | Unità | Predefini<br>to                  | Pers | <b>Descrizione</b>                                                                                                    |
|--------|-------------------------------------------|------------|------------|-------|----------------------------------|------|----------------------------------------------------------------------------------------------------|
| S6.1   | Scelta della lingua                       |            |            |       | English                          |      | La selezione differisce in<br>tutti i pacchetti di lingue                                                                                                    |
| S6.2   | Selezione applica-<br>zione               |            |            |       | Applica-<br>zione<br><b>Base</b> |      | <b>Applicazione Base</b><br>Applicazione Standard<br>Applicazione controllo<br>locale/remoto<br>Applicazione multi step<br>Applicazione controllore<br>PID<br>Applicazione di controllo<br>multifunzione<br>Applicazione per controllo<br>pompe e ventole |
| S6.3   | TrasferimParam                            |            |            |       |                                  |      |                                                                                                    |
| S6.3.1 | Set di Parametri                          |            |            |       |                                  |      | Scrivi Set1<br>Carica Set1<br>Scrivi Set2<br>Carica Set2<br>CaricaDefaul                                                                                                    |
| S6.3.2 | Caricamento al<br>pannello di<br>comando  |            |            |       |                                  |      | Tutti i parametri                                                                                                    |
| S6.3.3 | Caricamento dal<br>pannello di<br>comando |            |            |       |                                  |      | Tutti i parametri<br>Tutti i parametri, eccetto<br>quelli del motore<br>Parametri dell'applicazione                                                                                                    |
| P6.3.4 | Backup parametri                          |            |            |       | Sì                               |      | Sì<br>No                                                                                                    |
| S6.4   | Confr. parametri                          |            |            |       |                                  |      |                                                                                                    |
| S6.4.1 | Set 1                                     |            |            |       | Non<br>usato                     |      |                                                                                                    |
| S6.4.2 | Set 2                                     |            |            |       | Non<br>usato                     |      |                                                                                                    |
| S6.4.3 | Valori Default                            |            |            |       |                                  |      |                                                                                                    |
| S6.4.4 | Set nel pannello                          |            |            |       |                                  |      |                                                                                                    |
| S6.5   | Protezione dati                           |            |            |       |                                  |      |                                                                                                    |

*Tabella 45: Funzioni del menu Interfaccia*

| Codice | <b>Funzione</b>                     | <b>AI1</b>   | <b>AI1</b> | Unità | Predefini<br>to       | Pers | <b>Descrizione</b>                                     |
|--------|-------------------------------------|--------------|------------|-------|-----------------------|------|--------------------------------------------------------|
| S6.5.1 | Password                            |              |            |       | Non<br>usato          |      | $0 = \text{Non in } \text{uso}$                        |
| P6.5.2 | Blocco parametri                    |              |            |       | Modifica<br>abilitata |      | Modifica abilitata<br>Modifica disabilitata            |
| S6.5.3 | Procedura guidata<br>di avvio       |              |            |       |                       |      | No<br>Sì                                               |
| S6.5.4 | Valori multimoni-<br>tor            |              |            |       |                       |      | Modifica abilitata<br>Modifica disabilitata            |
| S6.6   | ImpostazPannello                    |              |            |       |                       |      |                                                        |
| P6.6.1 | Pagina iniziale                     |              |            |       |                       |      |                                                        |
| P6.6.2 | Pagina default/<br>Menu operativo   |              |            |       |                       |      |                                                        |
| P6.6.3 | Tempo ripristino                    | $\mathbf 0$  | 65535      | S     | 30                    |      |                                                        |
| P6.6.4 | Contrasto                           | $\pmb{0}$    | 31         |       | 18                    |      |                                                        |
| P6.6.5 | TmpRetroillumin                     | Sempre       | 65535      | min   | 10                    |      |                                                        |
| S6.7   | Impostaz. hard-<br>ware             |              |            |       |                       |      |                                                        |
| P6.7.1 | Resistore di fre-<br>natura interno |              |            |       | Connessa              |      | Non connesso<br>Connessa                               |
| P6.7.2 | Controllo ventil                    |              |            |       | Continuo              |      | Continuo<br>Temperatura<br>Primo avviam<br>Temp calcol |
| P6.7.3 | Timeout conferma<br>HMI             | 200          | 5000       | ms    | 200                   |      |                                                        |
| P6.7.4 | Numero di tenta-<br>tivi HMI        | $\mathbf{1}$ | 10         |       | 5                     |      |                                                        |
| P6.7.5 | Filtro sinusoidale                  |              |            |       | Connessa              |      | Non connesso<br>Connessa                               |

*Tabella 45: Funzioni del menu Interfaccia*

| Codice            | <b>Funzione</b>                                   | <b>AI1</b> | Al1 | Unità        | Predefini<br>to | Pers | <b>Descrizione</b> |
|-------------------|---------------------------------------------------|------------|-----|--------------|-----------------|------|--------------------|
| S6.8              | Informazioni<br>interfaccia                       |            |     |              |                 |      |                    |
| S6.8.1            | Contatori                                         |            |     |              |                 |      |                    |
| C6.8.1.1          | Contatore MWh                                     |            |     | kWh          |                 |      |                    |
| C6.8.1.2          | Contatore giorni<br>di accensione                 |            |     |              |                 |      |                    |
| C6.8.1.3          | Contatore ore di<br>accensione                    |            |     | hh:mm:<br>SS |                 |      |                    |
| S6.8.2            | ContatParziali                                    |            |     |              |                 |      |                    |
| T6.8.2.1          | Contatore MWh                                     |            |     | kWh          |                 |      |                    |
| T6.8.2.2          | Azzeramento con-<br>tatore parziale<br><b>MWh</b> |            |     |              |                 |      |                    |
| T6.8.2.3          | Contatore parziale<br>giorni di esercizio         |            |     |              |                 |      |                    |
| T6.8.2.4          | Contatore parziale<br>ore di esercizio            |            |     | hh:mm:<br>SS |                 |      |                    |
| T6.8.2.5          | Azzeramento con-<br>tatore ore di eser-<br>cizio  |            |     |              |                 |      |                    |
| S6.8.3            | Info software                                     |            |     |              |                 |      |                    |
| S6.8.3.1          | Pacchet.Software                                  |            |     |              |                 |      |                    |
| S6.8.3.2          | Versione software<br>sistema                      |            |     |              |                 |      |                    |
| S6.8.3.3          | Interfaccia firm-<br>ware                         |            |     |              |                 |      |                    |
| S6.8.3.4          | Carico sistema                                    |            |     |              |                 |      |                    |
| S6.8.4            | Applicazioni                                      |            |     |              |                 |      |                    |
| S6.8.4.#          | Nome dell'appli-<br>cazione                       |            |     |              |                 |      |                    |
| D6.8.4.#.<br>1    | ID applicazione                                   |            |     |              |                 |      |                    |
| $D6.8.4.#$ .<br>2 | Applicazioni: Ver-<br>sione                       |            |     |              |                 |      |                    |

*Tabella 45: Funzioni del menu Interfaccia*

| Codice            | <b>Funzione</b>                                  | <b>AI1</b> | Al1 | Unità  | Predefini<br>to | Pers | <b>Descrizione</b>                                                                           |
|-------------------|--------------------------------------------------|------------|-----|--------|-----------------|------|----------------------------------------------------------------------------------------------|
| $D6.8.4.#$ .<br>3 | Applicazioni:<br>Interfaccia firm-<br>ware       |            |     |        |                 |      |                                                                                              |
| S6.8.5            | Hardware                                         |            |     |        |                 |      |                                                                                              |
| 16.8.5.1          | Info: Codice tipo<br>unità di alimenta-<br>zione |            |     |        |                 |      |                                                                                              |
| 16.8.5.2          | Info: TensioneNo-<br>minale                      |            |     | $\vee$ |                 |      |                                                                                              |
| 16.8.5.3          | Info: ChopperFre-<br>natura                      |            |     |        |                 |      |                                                                                              |
| 16.8.5.4          | Info: Resistore-<br>Frenat                       |            |     |        |                 |      |                                                                                              |
| S6.8.6            | Espansioni                                       |            |     |        |                 |      |                                                                                              |
| S6.8.7            | Menu Debugger                                    |            |     |        |                 |      | Solo per la programmazione<br>dell'applicazione. Rivolgersi<br>al produttore per istruzioni. |

### 7.9.1 PASSAGGIO DA UNA LINGUA A UN'ALTRA

È possibile cambiare la lingua del pannello di controllo. Le lingue selezionabili sono differenti in tutti i pacchetti di lingue.

1 Nel menu Interfaccia (M6) cercare la pagina di selezione lingue (S6.1) con i pulsanti freccia.

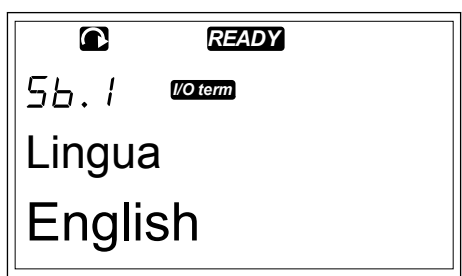

2 Per passare alla modalità di modifica, premere il pulsante menu a destra. Il nome della lingua inizia a lampeggiare.

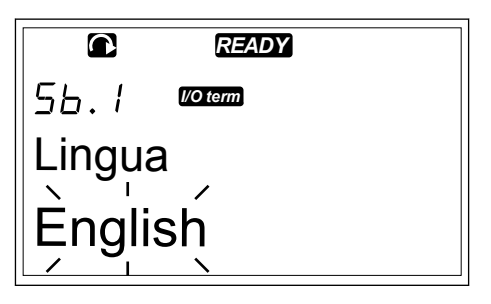

3 Per selezionare la lingua per i testi del pannello di controllo, utilizzare i pulsanti menu su e giù.

4 Per accettare la selezione, premere il pulsante ENTER. Il nome delle lingue smette di lampeggiare e tutte le informazioni di testo sul pannello di controllo sono visualizzate nella lingua selezionata.

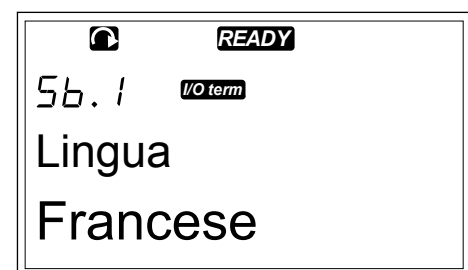

### 7.9.2 PASSAGGIO DA UN'APPLICAZIONE A UN'ALTRA

Nella pagina di selezione applicazioni (S6.2) è possibile cambiare applicazione. Quando si cambia applicazione, tutti i parametri vengono ripristinati.

1 Nel menu Interfaccia (M6) cercare la pagina di selezione applicazioni (S6.2) con i pulsanti freccia.

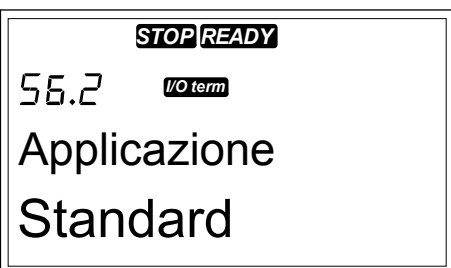

- 2 Premere il pulsante menu a destra.
- 3 Per passare alla modalità di modifica, premere il pulsante menu a destra. Il nome dell'applicazione inizia a lampeggiare.

$$
\begin{array}{|c|}\n \hline\n \text{SOER} \text{FDD} \\
 \hline\n 55.2 \text{Worm} \\
 \text{Applicatione} \\
 \hline\n \text{Standard} \\
 \hline\n \end{array}
$$

- 4 Scorrere le applicazioni con i pulsanti freccia e selezionare un'applicazione diversa.
- 5 Per accettare la selezione, premere il pulsante ENTER. L'inverter viene avviato di nuovo e viene eseguita la configurazione.
- 6 Quando sul display viene visualizzata la domanda 'TrasferimParam?', è possibile procedere in 2 modi diversi:

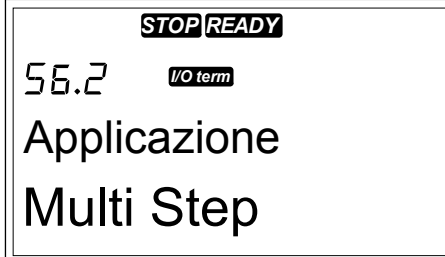

- Caricare i parametri della nuova applicazione nel pannello di comando, selezionare Sì con i pulsanti freccia.
- Per conservare i parametri dell'ultima applicazione utilizzata nel pannello di comando, selezionare No con i pulsanti freccia.

Per ulteriori informazioni sul pacchetto applicativo, vedere il Manuale applicativo All-in-One VACON® NX.

# 7.9.3 TRASFERIMPARAM (S6.3)

Utilizzare questa funzione per copiare i parametri da un inverter a un altro o per salvare i set di parametri nella memoria interna dell'inverter.

È necessario arrestare l'inverter per poter copiare o scaricare i parametri.

### SALVATAGGIO DEI SET DI PARAMETRI (SET DI PARAMETRI S6.3.1)

È possibile ripristinare i valori predefiniti o salvare 1 - 2 set di parametri personalizzati. Un set di parametri include tutti i parametri dell'applicazione.

- 1 Nella sottopagina TrasferimParam (S6.3) individuare i set di parametri con i pulsanti freccia.
- 2 Premere il pulsante menu a destra.

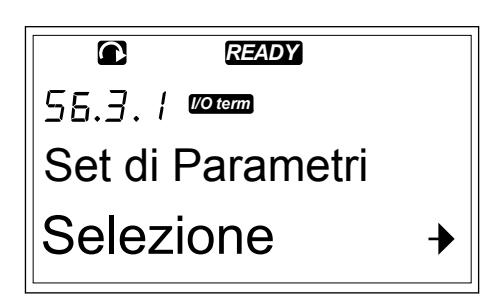

3 Per passare alla modalità di modifica, premere il pulsante menu a destra. Il testo CaricaDefaul inizia a lampeggiare.

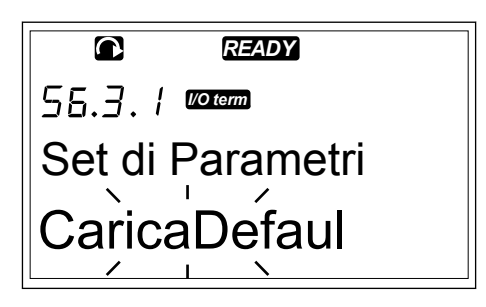

- 4 È possibile scegliere tra 5 opzioni diverse:
	- Selezionare CaricaDefaul per scaricare di nuovo i valori predefiniti.
	- Selezionare Scrivi Set1 per salvare i valori effettivi di tutti i parametri come set 1.
	- Selezionare Carica Set1 per scaricare i valori nel set 1 come valori effettivi.
	- Selezionare Scrivi Set2 per salvare i valori effettivi di tutti i parametri come set 2.
	- Selezionare Carica Set2 per scaricare i valori nel set 2 come valori effettivi.

Selezionare la funzione con i pulsanti freccia.

5 Per accettare la selezione, premere il pulsante ENTER. *READY*

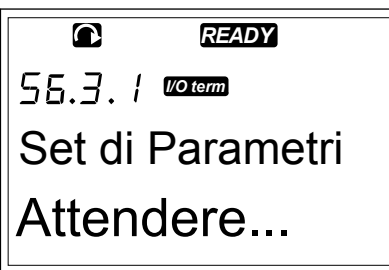

6 Attendere finché sul display non viene selezionato 'OK'. *READY*

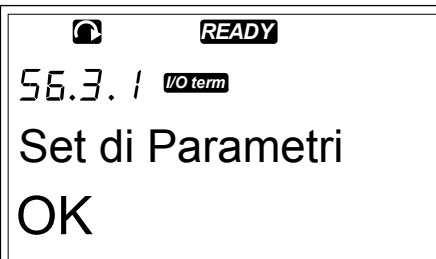

### CARICAMENTO DEI PARAMETRI SUL PANNELLO DI CONTROLLO (AL PANNELLO, S6.3.2)

Utilizzare questa funzione per caricare tutti i set di parametri sul pannello di controllo quando l'inverter viene arrestato.

- 1 Nella sottopagina TrasferimParam (S6.3) individuare la pagina Al pannello (S6.3.2).
- 2 Premere il pulsante menu a destra.

$$
\begin{array}{|c|}\n\hline\n\text{C} & \text{REDY} \\
\hline\n55.3.2 & \text{RCEM} \\
\hline\n\text{Al Pannello} & \text{Selezione} & \rightarrow\n\end{array}
$$

3 Per passare alla modalità di modifica, premere il pulsante menu a destra. Tutti iParam inizia a lampeggiare.

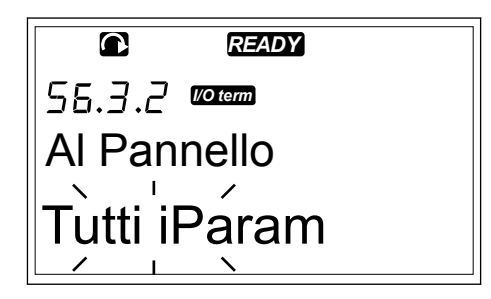

4 Per accettare la selezione, premere il pulsante ENTER. *READY*

*I/O term* Al Pannello Attendere...

5 Attendere finché sul display non viene selezionato 'OK'. *READY*

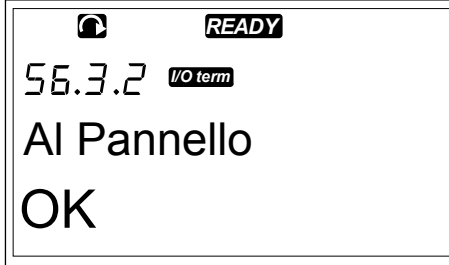

### SCARICAMENTO DEI PARAMETRI NELL'INVERTER (DAL PANNELLO, S6.3.3)

Utilizzare questa funzione per scaricare uno o tutti i set di parametri dal pannello di controllo in un inverter quando l'inverter viene arrestato.

- 1 Nella sottopagina TrasferimParam (S6.3) individuare la pagina Dal pannello (S6.3.3).
- 2 Premere il pulsante menu a destra.
- 3 Per passare alla modalità di modifica, premere il pulsante menu a destra.
- 4 Utilizzare i pulsanti freccia per selezionare 1 di queste 3 opzioni:
	- Tutti i parametri
	- Tutti i parametri ad eccezione dei parametri di valori nominali del motore (Tutti-motore)
	- Parametri dell'applicazione
- 5 Per accettare la selezione, premere il pulsante ENTER.
- 6 Attendere finché sul display non viene selezionato 'OK'.

### ATTIVAZIONE O DISATTIVAZIONE DEL BACKUP PARAMETRI AUTOMATICO (P6.3.4)

In questa pagina è possibile attivare o disattivare il backup parametri.

- 1 Nella sottopagina TrasferimParam (S6.3) individuare la pagina del backup parametri automatico (S6.3.4).
- 2 Per passare alla modalità di modifica, premere il pulsante menu a destra.
- 3 Sono disponibili 2 opzioni:
- Per attivare il backup parametri automatico, selezionare Sì con i pulsanti freccia.
- Per disattivare il backup parametri automatico, selezionare No con i pulsanti freccia.

Quando il backup parametri automatico è attivo, nel pannello di controllo viene eseguita una copia dei parametri dell'applicazione. Ogni volta che si modifica un parametro, il backup del pannello di comando viene aggiornato automaticamente.

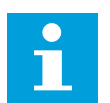

# **NOTA!**

Quando si cambia applicazione, i parametri nelle impostazioni dei parametri a pagina S6.3.1 vengono eliminati. Per copiare i parametri da un'applicazione a un'altra applicazione diversa, è necessario prima caricarli nel pannello di controllo.

# 7.9.4 CONFRONTO PARAMETRI

Nel sottomenu di confronto dei parametri (S6.4) è possibile confrontare i valori dei parametri effettivi con i valori dei set di parametri personalizzati e quelli caricati nel pannello di comando.

È possibile confrontare i valori effettivi in Set 1, Set 2, Valori Default e Set nel pannello.

1 Nella sottopagina TrasferimParam (S6.3) individuare il sottomenu di confronto parametri con i pulsanti freccia.

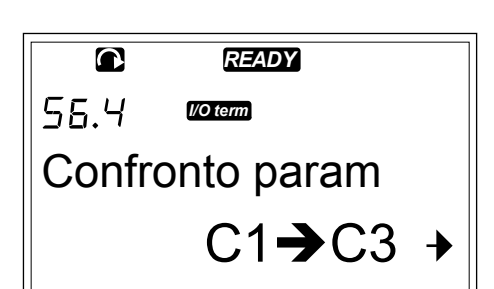

2 Premere il pulsante menu a destra. I valori dei parametri effettivi vengono prima confrontati con quelli del set di parametri personalizzati 1. Se non vengono rilevate differenze, sulla riga inferiore viene visualizzato '0'. Se vi sono differenze, sul display viene mostrato il numero di differenze (ad esempio, 'P1->P5' = 5 valori diversi).

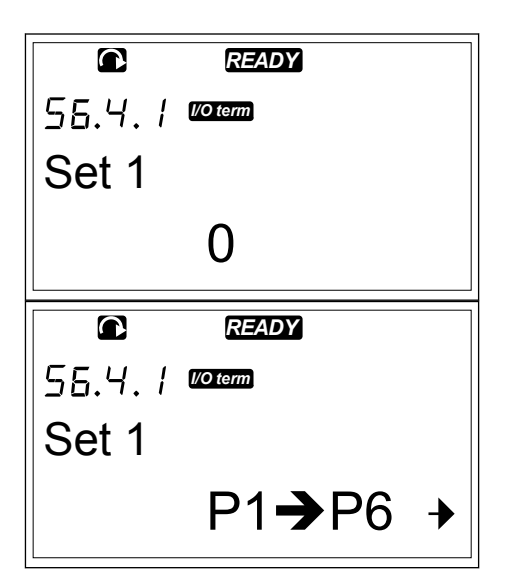

3 Per confrontare i valori in un set diverso, utilizzare i pulsanti freccia.

- <span id="page-97-0"></span>4 Per passare alla pagina con i valori dei parametri, premere il pulsante menu a destra. Sul display visualizzato il valore nella riga descrittiva (A) è il valore del set selezionato e il valore nella riga dei valori (B) è il valore effettivo.
- 5 Per passare alla modalità di modifica, premere il pulsante menu a destra. Il valore effettivo inizia a lampeggiare.

$$
\begin{array}{|c|c|}\n\hline\n\text{C} & \text{REDY} \\
55.4.1 \text{ Worem} \\
\hline\n\text{P2.1.2=50.0} & \text{A} \\
\hline\n\text{B} & 20.0 \text{ Hz} & \rightarrow\n\end{array}
$$

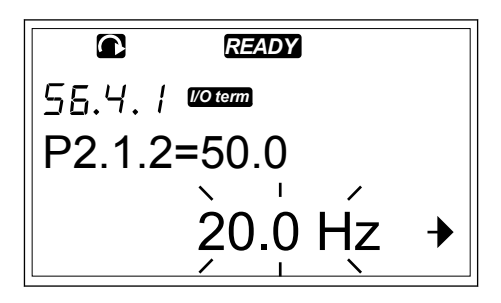

6 Per modificare il valore effettivo, utilizzare i pulsanti freccia oppure modificare il valore cifra per cifra con il pulsante menu a destra.

### 7.9.5 PROTEZIONE DATI

# $\bullet$

### **NOTA!**

Utilizzare una password per passare al sottomenu Sicurezza. Conservare la password in una posizione sicura.

1 Per individuare il sottomenu Sicurezza, scorrere verso il basso il menu Interfaccia finché l'indicazione di posizione S6.5 non viene visualizzata sulla prima riga del display.

2 Per passare al sottomenu Sicurezza dal menu Interfaccia, premere il pulsante menu a destra.

# 7.9.5.1 Password (S6.5.1)

È possibile evitare modifiche non autorizzate nella selezione dell'applicazione con la funzione Password (S6.5.1). Per impostazione predefinita, la password non è attiva.

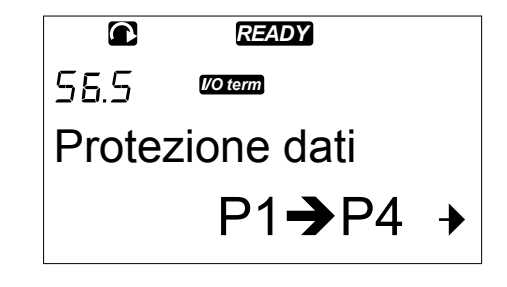

### IMPOSTAZIONE DI UNA PASSWORD

1 Nel sottomenu Sicurezza premere il pulsante menu a destra. *READY*

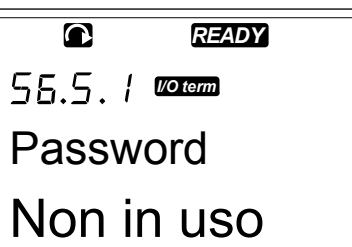

2 Per passare alla modalità di modifica, premere il pulsante menu a destra. Sul display viene visualizzato '0' lampeggiante.

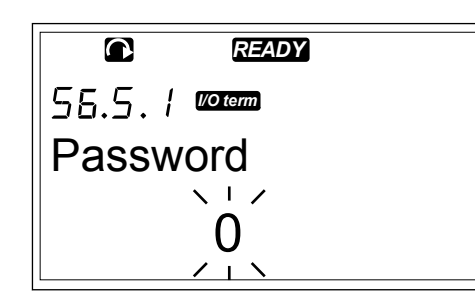

- 3 La password può essere impostata in due modi diversi: con i pulsanti freccia o tramite cifre. La password può essere un numero compreso tra 1 e 65.535.
	- Premere i pulsanti freccia su e giù per trovare un numero.
	- Premere il pulsante menu a destra. Sul display viene visualizzato un secondo '0'.
		- 1. Premere i pulsanti freccia per impostare la cifra a destra.
		- 2. Premere il pulsante menu a sinistra e impostare la cifra a sinistra.
		- 3. Per aggiungere una terza cifra, premere il pulsante menu a sinistra. Impostare fino a 5 cifre con i pulsanti menu e freccia.
- 4 Per accettare la nuova password, premere il pulsante ENTER. La password si attiva dopo il tempo di ripristino (P6.6.3) (vedere il capitolo *[7.9.6.3 Tempo ripristino \(P6.6.3\)](#page-103-0)*).

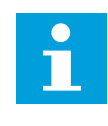

# **NOTA!**

Conservare la password in una posizione sicura. Non è possibile modificare la password se prima non viene impostata una password valida.

### IMMISSIONE DI UNA PASSWORD

Se, dopo avere impostato la password, si tenta di accedere a un sottomenu protetto da password, sul display viene visualizzato 'Password?'

1 Quando sul display viene visualizzato 'Password?', inserire la password con i pulsanti freccia.

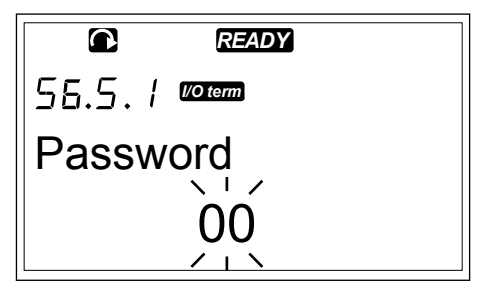

### <span id="page-99-0"></span>DISATTIVAZIONE DELLA FUNZIONE PASSWORD

- 1 Cercare la password (S6.5.1) nel menu Sicurezza con i pulsanti freccia.
- 2 Per passare alla modalità di modifica, premere il pulsante menu a destra.
- 3 Impostare il valore '0' per la password.

### 7.9.5.2 Blocco parametri (P6.5.2)

Con il blocco parametri è possibile evitare modifiche ai parametri. Se il blocco parametri è attivo, sul display viene visualizzato il testo 'Bloccato' quando si tenta di modificare un valore parametro.

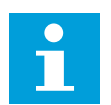

### **NOTA!**

Questa funzione non impedisce modifiche non autorizzate dei valori parametri.

### BLOCCO DI UN PARAMETRO

1 Nel menu Sicurezza (M6) individuare il blocco parametri (P6.5.2) con i pulsanti freccia. **CONSECTED READY** 

2 Per passare alla modalità di modifica, premere il pulsante menu a destra. **READY**<br> $\begin{bmatrix} R \end{bmatrix}$  **READY** 

3 Per modificare lo stato del blocco parametri, utilizzare i pulsanti freccia. *READY*

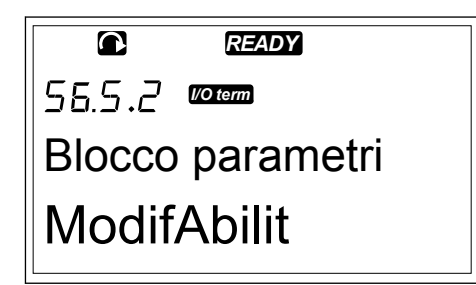

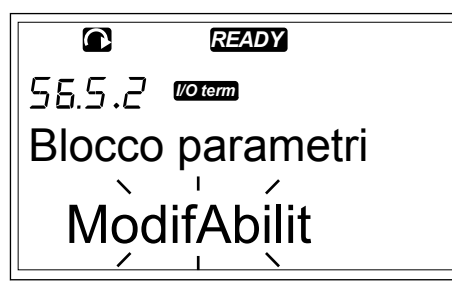

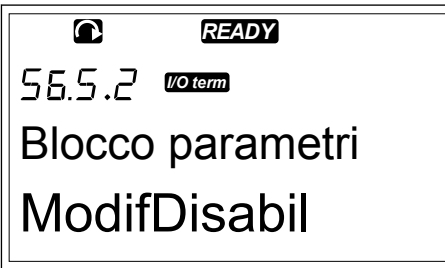

4 Per accettare la modifica, premere il pulsante ENTER.

### 7.9.5.3 Procedura guidata di avvio (P6.5.3)

La Procedura guidata di avvio facilita la messa a punto dell'inverter. Per impostazione predefinita, la Procedura guidata di avvio è attiva. Nella Procedura guidata di avvio vengono impostate le seguenti informazioni:

<span id="page-100-0"></span>• lingua

3

- applicazione
- valori per un set di parametri uguali in tutte le applicazioni
- valori per un set di parametri specifici dell'applicazione

### *Tabella 46: Utilizzo di una Procedura guidata di avvio*

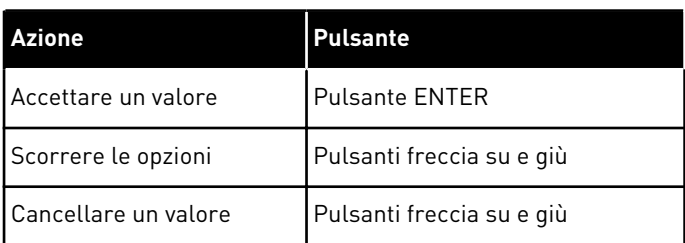

### ATTIVAZIONE/DISATTIVAZIONE DELLA PROCEDURA GUIDATA DI AVVIO

1 Nel menu Interfaccia (M6) cercare la pagina P6.5.3.

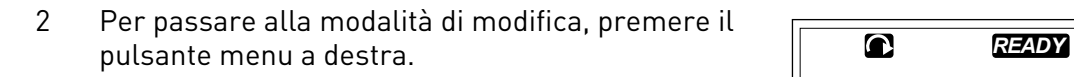

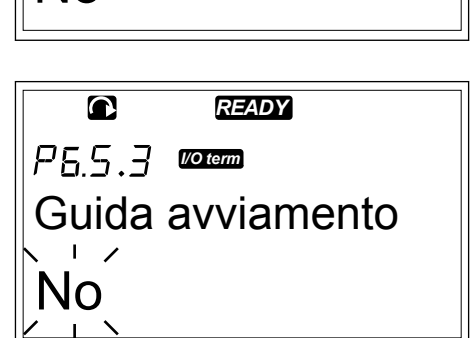

*READY*

Guida avviamento

*I/O term*

 $\bullet$ 

No

- Per attivare la Procedura guidata di avvio, selezionare Sì con i pulsanti freccia.
	- Per disattivare la Procedura guidata di avvio, selezionare No con i pulsanti freccia.

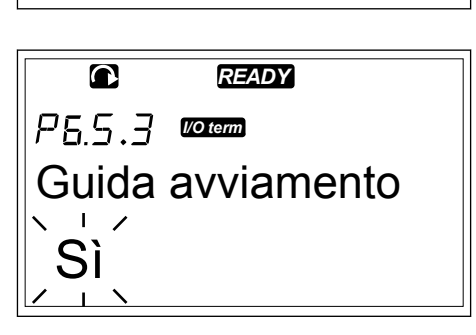

4 Per accettare la selezione, premere il pulsante ENTER.

### 7.9.5.4 Valori multimonitor (P6.5.4)

È possibile monitorare 3 valori effettivi contemporaneamente (vedere il capitolo *[7.4 Utilizzo](#page-77-0)  [del menu Monitoraggio \(M1\)](#page-77-0)* e il capitolo relativo al monitoraggio dei valori nel Manuale applicativo dell'applicazione in uso). È possibile modificare i valori monitorati con altri valori se la modifica viene prima abilitata nella pagina dei valori multimonitor (P6.5.4).

# ABILITAZIONE/DISABILITAZIONE DELLA MODIFICA DEI VALORI MULTIMONITOR

1 Nel sottomenu Sicurezza cercare la pagina dei valori multimonitor (P6.5.4) con i pulsanti freccia.

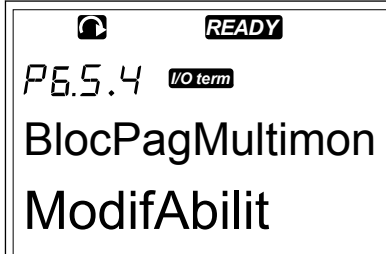

- 2 Per passare alla modalità di modifica, premere il pulsante menu a destra. 'Modif. abilitata' inizia a lampeggiare.
- *READY*  $\bullet$ *I/O term* BlocPagMultimon **ModifAbilit**
- 3 Utilizzare i pulsanti freccia su e giù per selezionare Modif. abilitata o Modif disabilit.

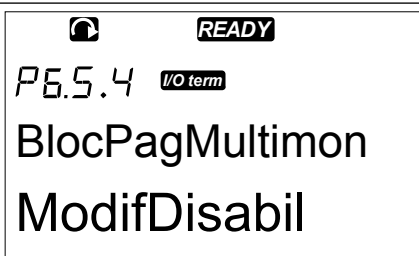

4 Accettare la selezione utilizzando il pulsante ENTER.

# 7.9.6 IMPOSTAZPANNELLO

Nel sottomenu ImpostazPannello del menu Interfaccia è possibile apportare modifiche al pannello di controllo.

1 Nel menu Interfaccia (M6) cercare il sottomenu ImpostazPannello (S6.6) con i pulsanti freccia. Il sottomenu è costituito da 5 pagine (P#) per controllare il funzionamento del pannello:

- Pagina default (P6.6.1)
- Pagina default nel menu operativo (P6.6.2)
- Tempo ripristino (P6.6.3)
- Regolazione contrasto (P6.6.4)
- Tmp luce display (P6.6.5)

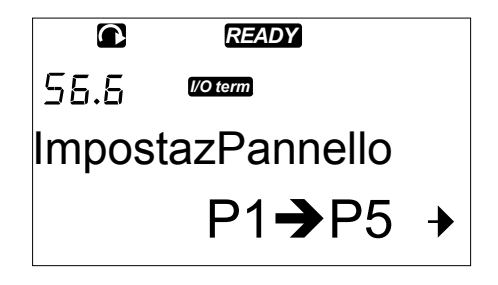

### <span id="page-102-0"></span>7.9.6.1 Pagina default (P6.6.1)

Con Pagina default è possibile impostare la posizione (pagina) al quale passa automaticamente il display dopo il tempo di ripristino (vedere di seguito) o dopo avere attivato il pannello. Se il valore di Pagina default è 0, la funzione non è attivata. Quando Pagina default non viene utilizzata, su pannello di controllo è mostrata l'ultima pagina visualizzata sul display.

### MODIFICA DELLA PAGINA DEFAULT

1 Nel sottomenu ImpostazPannello cercare la sottopagina Pagina default (P6.6.1) con i pulsanti freccia.

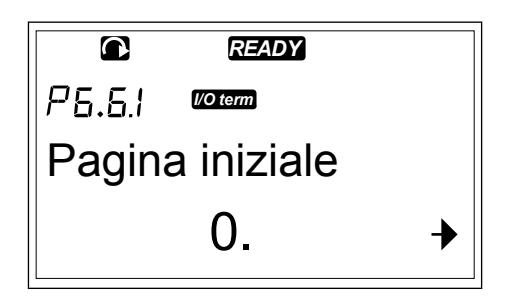

*READY*

2 Per passare alla modalità di modifica, premere il pulsante menu a destra.

- 3 Per modificare il numero del menu principale, utilizzare i pulsanti freccia.
- $\bf \Omega$ *READY* P6.6.I *I/O term* Pagina iniziale 1.

0.

*I/O term*

Pagina iniziale

 $\bullet$ 

 $P5.51$ 

- 4 Per modificare il numero di sottomenu/pagina, premere il pulsante menu a destra. Modificare il numero di sottomenu/pagina con i pulsanti freccia.
- 5 Per modificare il numero di pagina di terzo livello, premere il pulsante menu a destra. Modificare il numero di pagina di terzo livello con i pulsanti freccia.
- 6 Per accettare il valore della nuova pagina default, premere il pulsante ENTER.

### 7.9.6.2 Pagina default nel menu operativo (P6.6.2)

In questo sottomenu è possibile impostare la pagina default nel menu operativo. Il display passa automaticamente alla pagina impostata dopo il tempo di ripristino (vedere il capitolo *[7.9.6.3 Tempo ripristino \(P6.6.3\)](#page-103-0)*) o dopo avere attivato il pannello di controllo. Per istruzioni, vedere il capitolo *7.9.6.1 Pagina default (P6.6.1)*.

<span id="page-103-0"></span>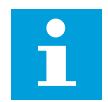

### **NOTA!**

Il menu operativo è disponibile solo nelle applicazioni speciali.

### 7.9.6.3 Tempo ripristino (P6.6.3)

Tempo ripristino consente di impostare il tempo dopo il quale il display del pannello di controllo torna a Pagina default (P6.6.1). Per ulteriori informazioni sull'impostazione della pagina default, vedere il capitolo *[7.9.6.1 Pagina default \(P6.6.1\)](#page-102-0)*.

### IMPOSTAZIONE DEL TEMPO DI RIPRISTINO

1 Nel sottomenu ImpostazPannello cercare la sottopagina Tempo ripristino (P6.6.3) con i pulsanti freccia.

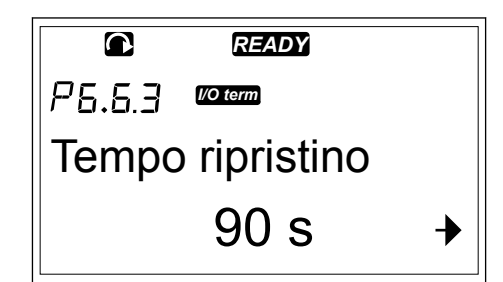

- 2 Per passare alla modalità di modifica, premere il pulsante menu a destra. **READY**<br>pulsante menu a destra.
- 3 Per impostare il tempo di ripristino, utilizzare i pulsante freccia.<br>*Pulsante freccia.* **READY**

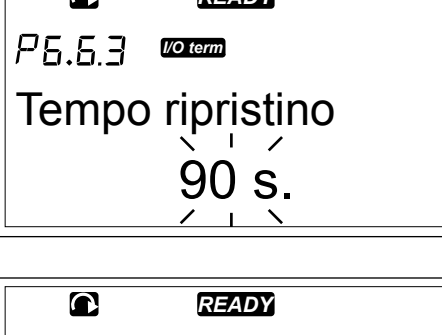

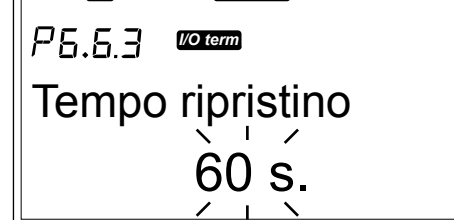

4 Per accettare la modifica, premere il pulsante ENTER.

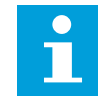

# **NOTA!**

Se il valore della Pagina default è 0, l'impostazione del tempo di ripristino non ha alcun effetto.

# 7.9.6.4 Regolazione contrasto (P6.6.4)

Se il display non è chiaro, è possibile regolare il contrasto attenendosi alla stessa procedura eseguita per l'impostazione del tempo di ripristino (vedere il capitolo *7.9.6.3 Tempo ripristino (P6.6.3)*).

### 7.9.6.5 Tmp luce display (P6.6.5)

È possibile impostare il tempo della retroilluminazione del display prima che si disattivi. È possibile selezionare un valore compreso tra 1 e 65535 minuti o 'Continua'. Per informazioni sulla procedura di impostazione del valore, vedere il capitolo *[7.9.6.3 Tempo ripristino \(P6.6.3\)](#page-103-0)*.

### 7.9.7 IMPOSTAZ. HARDWARE

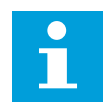

### **NOTA!**

Utilizzare una password per passare al sottomenu Impostaz. hardware (vedere il capitolo *[7.9.5.1 Password \(S6.5.1\)](#page-97-0)*). Conservare la password in una posizione sicura.

1 Per individuare il sottomenu Impostaz. hardware, scorrere verso il basso il menu Interfaccia finché l'indicazione di posizione S6.7 non viene visualizzata sulla prima riga del display.

hardware dal menu Interfaccia, premere il pulsante menu a destra.

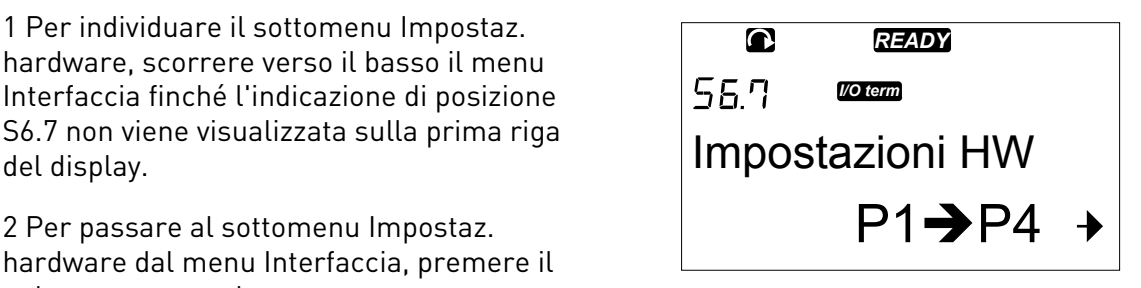

Nel sottomenu Impostaz. hardware (S6.7) del menu Interfaccia è possibile controllare le seguenti funzioni dell'hardware nell'inverter in uso:

- Collegamento del resistore di frenatura interno
- Controllo ventil
- Timeout conferma HMI
- CntRetryPannello
- Filtro sinusoidale
- Modalità pre-carica

#### 7.9.7.1 Collegamento del resistore di frenatura interno (P6.7.1)

Utilizzare questa funzione per indicare all'inverter se il resistore di frenatura interno è collegato o meno. Se l'inverter dispone di un resistore di frenatura interno, il valore predefinito di questo parametro è Connessa. Si consiglia di cambiare questo valore in 'Non connessa' se:

- è necessario installare un resistore di frenatura esterno per aumentare la capacità di frenatura
- per qualche ragione il resistore di frenatura interno è scollegato.

### IMPOSTAZIONE DEL COLLEGAMENTO DEL RESISTORE DI FRENATURA INTERNO

1 Nel sottomenu Impostaz. hardware cercare la sottopagina del collegamento resistore di frenatura interno (6.7.1) con i pulsanti freccia.

*READY I/O term* ResistFrenatInt Connessa

2 Per passare alla modalità di modifica, premere il pulsante menu a destra. **READY READY** 

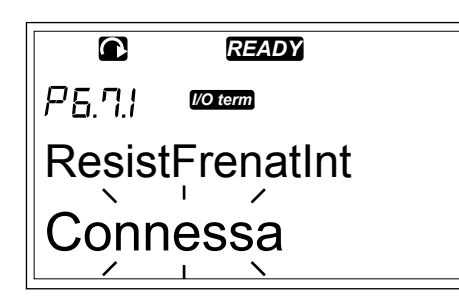

3 Per modificare lo stato del resistore di frenatura interno, utilizzare i pulsanti freccia.

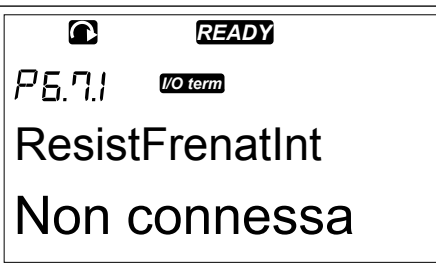

4 Per accettare la modifica, premere il pulsante ENTER.

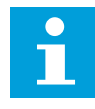

### **NOTA!**

Il resistore di frenatura è disponibile come apparecchiatura opzionale per tutte le dimensioni. Può essere installato internamente in drive di forma costruttiva da FR4 a FR6.

### 7.9.7.2 Ctrl ventole (P6.7.2)

Utilizzare questa funzione per controllare la ventola di raffreddamento dell'inverter. È possibile scegliere tra 4 opzioni diverse:

- Continuo (impostazione predefinita). La ventola è sempre accesa quando l'alimentazione è attivata.
- Temperatura. La ventola si avvia automaticamente quando la temperatura del dissipatore di calore arriva a 60 °C o l'inverter è in funzione.
	- La ventola si arresta circa un minuto dopo il verificarsi delle seguenti condizioni:
	- la temperatura del dissipatore di calore scende sotto 55 °C
	- l'inverter si arresta
	- il valore di controllo della ventola viene cambiato da Continuo a Temperatura
- Primo avviam. Quando l'alimentazione è attivata, la ventola si trova nello stato di arresto. Quando all'inverter viene inviato il primo comando marcia, la ventola entra in funzione.
	- Temp calcol. La ventola funziona in base alla temperatura IGBT calcolata:
		- Se la temperatura IGBT è superiore a 40 °C, la ventola entra in funzione.
		- Se la temperatura IGBT è inferiore a 30 °C, la ventola si arresta.

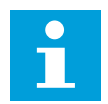

**NOTA!**

Poiché la temperatura predefinita all'avvio è di 25 °C, la ventola non entra in funzione immediatamente.

### MODIFICA DELL'IMPOSTAZIONE DI CONTROLLO VENTOLE

1 Nel sottomenu Impostaz. hardware cercare le impostazioni di controllo ventole (6.7.2) con i pulsanti freccia.

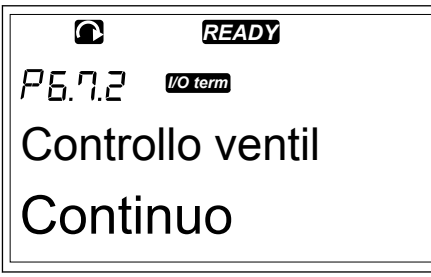

*READY*

2 Per passare alla modalità di modifica, premere il pulsante menu a destra. Il valore utilizzato inizia a lampeggiare.

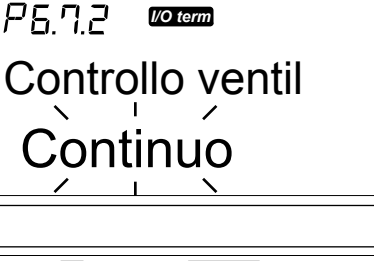

 $\bullet$ 

3 Per selezionare la modalità ventola, utilizzare i pulsanti freccia. **READY** 

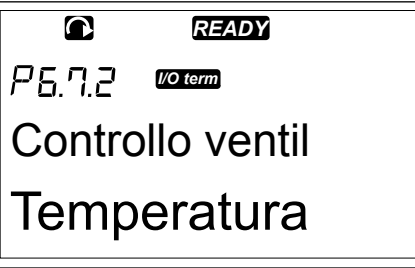

4 Per accettare la modifica, premere il pulsante ENTER.

# 7.9.7.3 Timeout conferma HMI (P6.7.3)

Utilizzare questa funzione per modificare il timeout del tempo di conferma HMI. Utilizzarla quando vi è maggiore ritardo nella trasmissione RS-232, ad esempio quando i modem vengono utilizzati per la comunicazione su distanze maggiori.

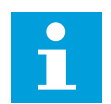

### **NOTA!**

Non modificare i valori predefiniti dei parametri 6.7.3 e 6.7.4 (200 e 5) se l'inverter è collegato al PC tramite un cavo. Se l'inverter è collegato al PC con un modem e i messaggi vengono trasferiti con un ritardo, impostare i valori per il parametro 6.7.3 in base a tali ritardi. Ad esempio, se il ritardo di trasferimento tra l'inverter e il PC è di 600 ms, eseguire le seguenti impostazioni:

### **Esempio:**

- Impostare il valore del parametro 6.7.3 su 1.200 ms (2 x 600, ritardo di invio + ritardo di ricezione)
- Impostare la parte [Misc] del file NCDrive.ini in base alle impostazioni:
	- Tentativi = 5
	- Timeout pannello = 1.200
	- $Timeout = 6.000$

Non utilizzare intervalli più brevi del tempo AckTimeOut nel monitoraggio dell'inverter NC.

### MODIFICA DEL TEMPO DI CONFERMA HMI

1 Nel sottomenu Impostaz. hardware cercare il tempo di conferma HMI con i pulsanti freccia.

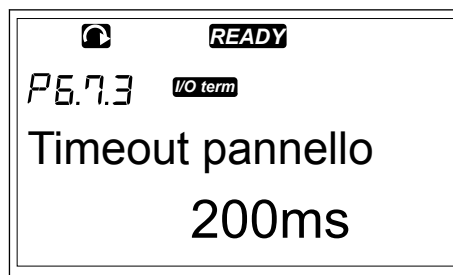

2 Per passare alla modalità di modifica, premere il pulsante menu a destra.<br>**READY** 

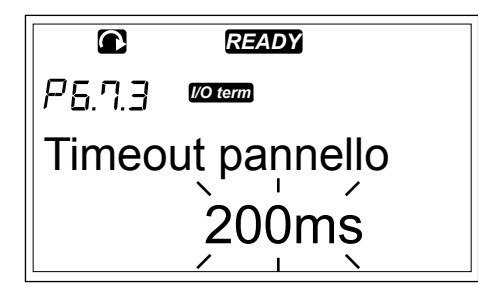

- 3 Per modificare il tempo di conferma, utilizzare i pulsanti freccia.
- 4 Per accettare la modifica, premere il pulsante ENTER.
#### 7.9.7.4 Numero di tentativi per ricevere la conferma HMI (P6.7.4)

Utilizzare questo parametro per impostare il numero di volte in cui l'inverter tenta di ricevere conferma se non la riceve durante il tempo di conferma (P6.7.3) o se la conferma ricevuta è difettosa.

#### MODIFICA DEL NUMERO DI TENTATIVI PER RICEVERE LA CONFERMA HMI

- 1 Nel sottomenu Impostaz. hardware cercare il numero di tentativi per ricevere la conferma HMI con i pulsanti freccia.
- 2 Per passare alla modalità di modifica, premere il pulsante menu a destra. Il valore inizia a lampeggiare.
- 3 Per modificare il numero di tentativi, utilizzare i pulsanti freccia.
- 4 Per accettare la modifica, premere il pulsante ENTER.

#### 7.9.7.5 Filtro Sinus (P6.7.5)

Quando si utilizza un motore obsoleto o un motore creato per l'utilizzo con un inverter, può essere necessario utilizzare un filtro sinusoidale. Un filtro sinusoidale rende la forma sinusoidale della tensione migliore rispetto a un filtro du/dt.

Se nell'inverter in uso è presente un filtro sinusoidale, impostare questo parametro su Connessa per renderlo operativo.

#### 7.9.7.6 Modalità pre-carica (P6.7.6)

Se si dispone di un inverter FI9 o di dimensioni superiore, selezionare 'Ext.ChSwitch' per controllare un interruttore di alimentazione esterno.

#### 7.9.8 INFORMAZIONI

Il sottomenu Informazioni (S6.8) contiene le informazioni su hardware, software e funzionamento dell'inverter.

1 Per individuare il sottomenu Informazioni, scorrere verso il basso il menu Interfaccia finché l'indicazione di posizione S6.8 non viene visualizzata sulla prima riga del display.

2 Per passare al sottomenu Informazioni dal menu Interfaccia, premere il pulsante menu a destra.

## 7.9.8.1 Contatori (S6.8.1)

Nella pagina Contatori (S6.8.1) sono fornite informazioni sui tempi di funzionamento dell'inverter. I contatori indicano il numero totale di MWh, i giorni e le ore di funzionamento. I contatori non possono essere ripristinati.

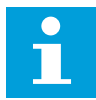

## **NOTA!**

Il contatore delle ore di accensione (giorni e ore) esegue sempre il conteggio quando l'alimentazione CA è presente. Nelle nuove versioni del software del sistema, il contatore è fermo se il drive è alimentato solo con il 24 V.

*Tabella 47: Pagine del contatore*

| <b>Pagina</b> | <b>Contatore</b>                    | <b>Esempio</b>                                                                                      |
|---------------|-------------------------------------|----------------------------------------------------------------------------------------------------|
| $C6.8.1.1$ .  | Contatore MWh                       |                                                                                                    |
| C6.8.1.2.     | Contatore giorni di accen-<br>sione | Il valore sul display è 1.013. L'inverter è stato in funzione per<br>1 anno e 13 giorni.            |
| C6.8.1.3      | Contatore ore di accensione         | Il valore sul display è 7:05:16. L'inverter è stato in funzione<br>per 7 ore 5 minuti e 16 secondi. |

# 7.9.8.2 Contatori parziali (S6.8.2)

La pagina ContatParziali (S6.8.2) contiene le informazioni sui contatori che è possibile azzerare, ovvero per cui è possibile ripristinare il valore 0. Vedere *Tabella 47 Pagine del contatore* per esempi.

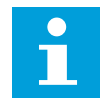

# **NOTA!**

I contatori parziali sono in funzione solo quando il motore è nello stato di MARCIA.

## *Tabella 48: ContatParziali*

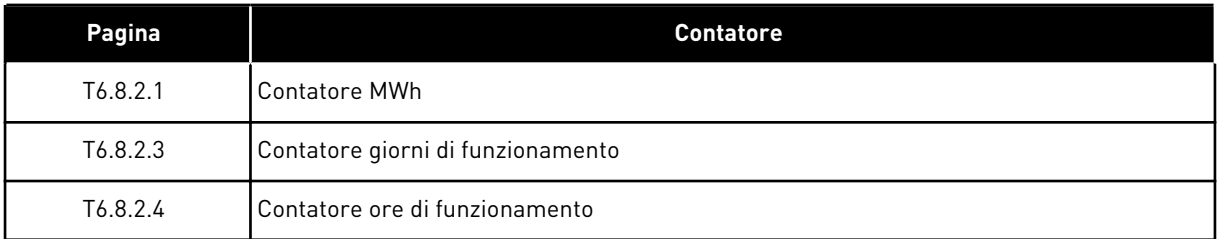

## RESET DEI CONTATORI PARZIALI

1 Nel sottomenu Informazioni cercare la pagina ContatParziali (6.8.2) con i pulsanti freccia.

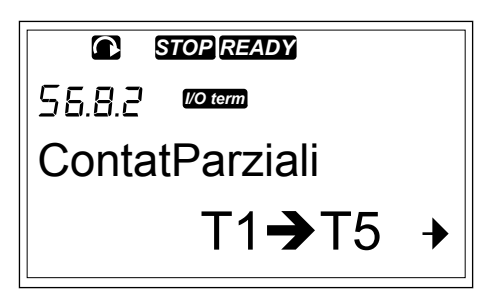

- 2 Per passare alla pagina di azzeramento contatore MWh (6.8.2.2) o alla pagina di azzeramento contatore ore di esercizio (6.8.2.5), utilizzare il pulsante menu a destra.
- 3 Per passare alla modalità di modifica, premere il pulsante menu a destra.

4 Per selezionare Reset, premere i pulsanti freccia su e giù. *STOP READY*

5 Per accettare la selezione, premere il pulsante ENTER. *STOP READY*

6 Sul display viene visualizzato Non azzerato.

- $\bullet$ *I/O term* Azzera cont ore
	- *I/O term* Azzera cont ore Reset
		-
	- *I/O term* Azzera cont ore
	- Reset

*STOP READY*  $\Omega$ 

*I/O term*

Azzera cont ore

Non azzerato

## 7.9.8.3 Software (S6.8.3)

La pagina delle informazioni software include in informazioni sul software dell'inverter.

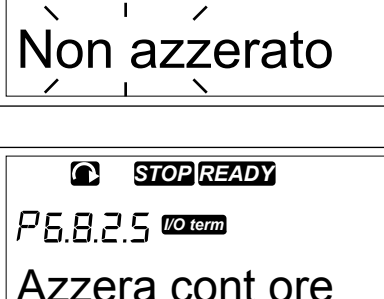

Non azzerato

*READY*

Azzera cont ore

*I/O term*

 $\overline{\mathbf{C}}$ 

*STOP READY*

## *Tabella 49: Pagine delle informazioni software*

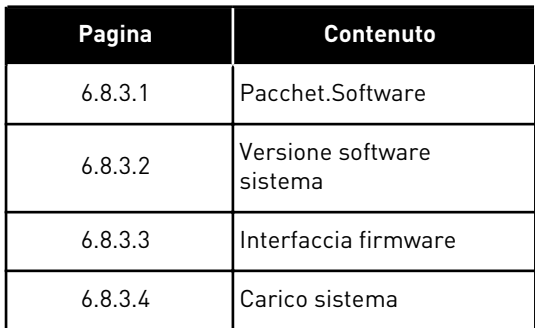

# 7.9.8.4 Applicazioni (S6.8.4)

Il sottomenu Applicazioni (S6.8.4) contiene informazioni su tutte le applicazioni nell'inverter.

#### *Tabella 50: Pagine delle informazioni sulle applicazioni*

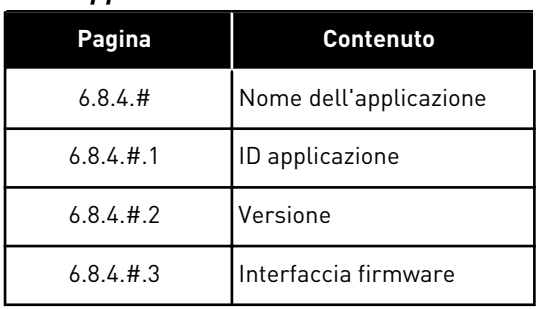

# ESAME DELLA PAGINA APPLICAZIONE

1 Nel sottomenu Informazioni cercare la pagina Applicazioni con i pulsanti freccia. *READY*

2 Per passare alla pagina Applicazioni, premere il pulsante menu a destra.

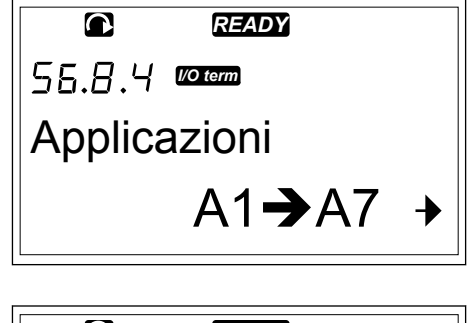

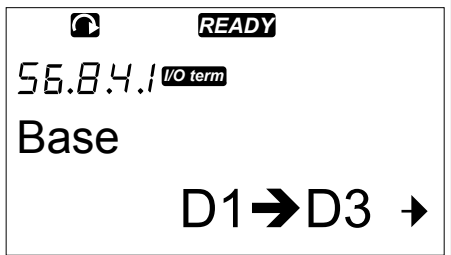

- 3 Per selezionare l'applicazione, utilizzare i pulsanti freccia. Sono presenti tante pagine quante sono le applicazioni nell'inverter.
- 4 Per passare alle pagine delle informazioni,
- 

## 7.9.8.5 Hardware (S6.8.5)

La pagina delle informazioni hardware include in informazioni sull'hardware dell'inverter.

*Tabella 51: Pagine delle informazioni hardware*

| Pagina  | <b>Contenuto</b>                   |
|---------|------------------------------------|
| 6.8.5.1 | Codice tipo unità di alimentazione |
| 6.8.5.2 | Tensione nominale dell'unità       |
| 6.8.5.3 | ChopperFrenatura                   |
| 6.8.5.4 | <b>ResistoreFrenat</b>             |
| 6.8.5.5 | Numero di serie                    |

7.9.8.6 SchedeEspansione (S6.8.6)

Nelle pagine SchedeEspansione sono riportate informazioni sulle schede opzionali e di base collegate alla scheda di controllo (vedere il capitolo *[6 Unità di controllo](#page-65-0)*).

*READY*

 $D1 \rightarrow D3 +$ 

*I/O term*

**Standard** 

 $\overline{\mathbf{C}}$ 

# CONTROLLO DELLO STATO DI UNA SCHEDA DI ESPANSIONE

1 Nel sottomenu Informazioni cercare la pagina SchedeEspansione (6.8.6) con i pulsanti freccia. *READY*

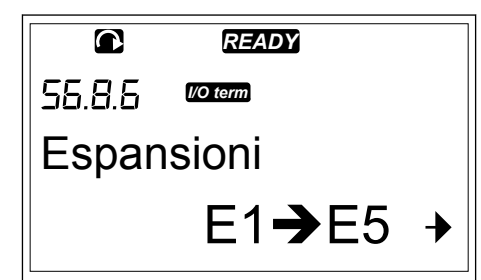

2 Per passare alla pagina SchedeEspansione, premere il pulsante menu a destra.<br>**Premere il pulsante menu a destra. READY** 

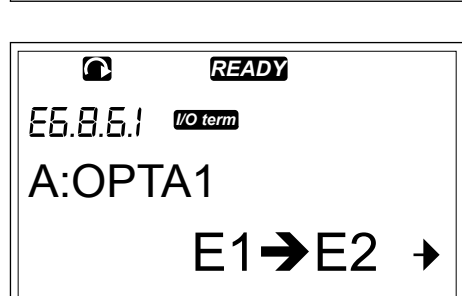

3 Per selezionare la scheda, utilizzare i pulsanti freccia.

Se nessuna scheda è collegata allo slot, sul display viene visualizzato 'Ness scheda'. Se una scheda è collegata a uno slot, ma non è presente alcun collegamento, sul display viene visualizzato 'Non conness'. Vedere il Capitolo *[6 Unità di controllo](#page-65-0)* e *Fig. 1 Collegamenti delle schede opzionali e base sulla scheda di controllo* per ulteriori informazioni sulle schede.

4 Per visualizzare lo stato della scheda, premere il pulsante menu a destra.<br>**Pulsante menu a destra. READY** 

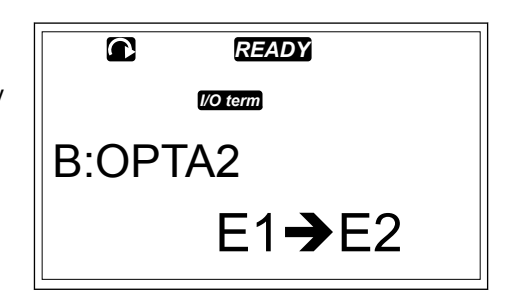

- **Stato** *I/O term* **Marcia**
- 5 Per visualizzare la versione del programma della scheda, premere i pulsanti su o giù. *READY*

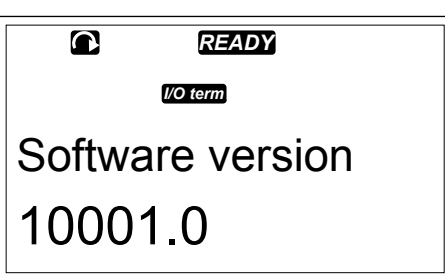

Per ulteriori informazioni sui parametri delle schede di espansione, vedere il capitolo *[7.10](#page-114-0)  [Utilizzo del menu SchedeEspansione \(M7\)](#page-114-0)*.

## <span id="page-114-0"></span>7.9.8.7 Menu Debugger (S6.8.7)

Il menu Debugger è destinato agli utenti esperti e ai progettatori di applicazioni. Se necessario, rivolgersi al produttore per ulteriori istruzioni.

## **7.10 UTILIZZO DEL MENU SCHEDEESPANSIONE (M7)**

Nel menu SchedeEspansione è possibile

- vedere quali schede di espansione sono collegate alla scheda di controllo
- individuare e modificare i parametri delle schede di espansione.

*Tabella 52: Parametri delle schede di espansione (scheda OPTA1)*

| Codice   | <b>Parametro</b> | AI1 | AI1 | <b>Predefin</b><br>ito | Pers | Selezioni                                                                                |
|----------|------------------|-----|-----|------------------------|------|------------------------------------------------------------------------------------------|
| P7.1.1.1 | Modo Al1         | 1   | 5   | 3                      |      | $1 = 0 - 20$ mA<br>$2 = 4 - 20$ mA<br>$3 = 0 - 10 V$<br>$4 = 2 - 10 V$<br>$5 = -10+10$ V |
| P7.1.1.2 | Modo AI2         |     | 5   |                        |      | Vedere P7.1.1.1                                                                          |
| P7.1.1.3 | Modo A01         | 1   | 4   | 1                      |      | $1 = 0 - 20$ mA<br>$2 = 4 - 20$ mA<br>$3 = 0 - 10 V$<br>$4 = 2 - 10 V$                   |

#### ESAME DELLE SCHEDE DI ESPANSIONE COLLEGATE

1 Per individuare il menu SchedeEspansione, scorrere verso il basso il menu principale finché l'indicazione di posizione M7 non viene visualizzata sulla prima riga del display.

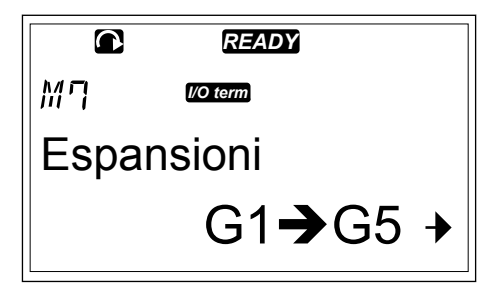

2 Per passare al menu SchedeEspansione dal menu principale, premere il pulsante menu a destra. **COLLADY** 

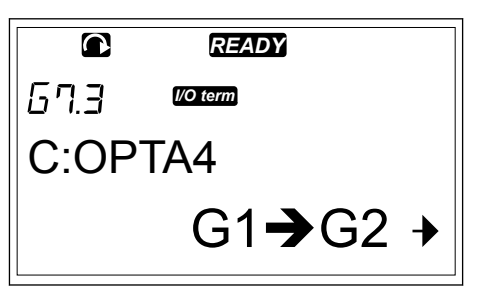

3 Per esaminare l'elenco delle schede di espansione collegate, utilizzare i pulsanti freccia su e giù. *READY*

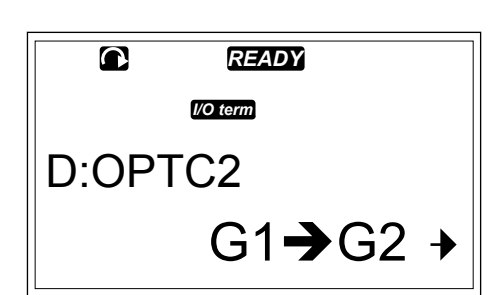

4 Per visualizzare le informazioni sulla scheda di espansione, premere il pulsante menu a destra.

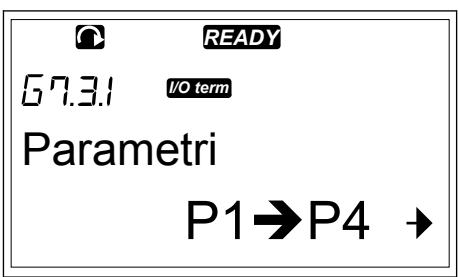

# INDIVIDUAZIONE DEI PARAMETRI DELLE SCHEDE DI ESPANSIONE

1 Cercare la scheda di espansione con i pulsanti freccia e menu.

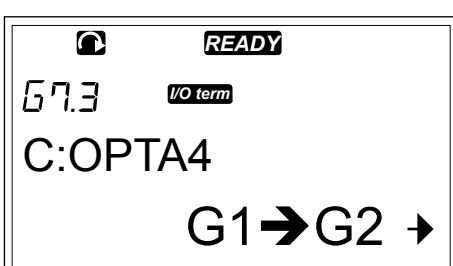

2 Per visualizzare le informazioni sulla scheda di espansione, premere il pulsante menu a destra. *READY*

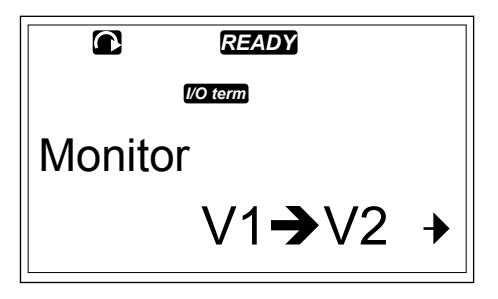

3 Per scorrere fino a Parametri, utilizzare i pulsanti freccia su e giù.

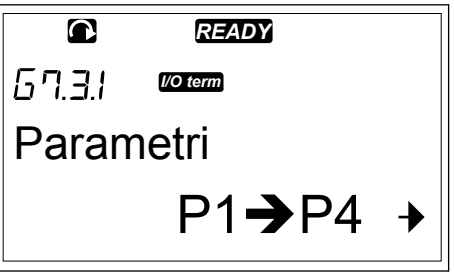

4 Per esaminare l'elenco di parametri, premere il pulsante menu a destra.

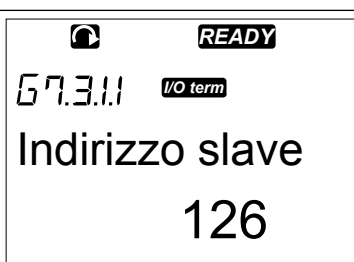

5 Per scorrere i parametri, utilizzare i pulsanti freccia su e giù.

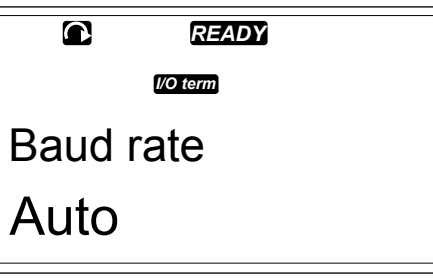

6 Per passare alla modalità di modifica, premere il pulsante menu a destra. Per istruzioni su come modificare i valori dei parametri, vedere il capitolo *[7.5 Utilizzo del menu](#page-78-0)  [Parametri \(M2\)](#page-78-0)*.

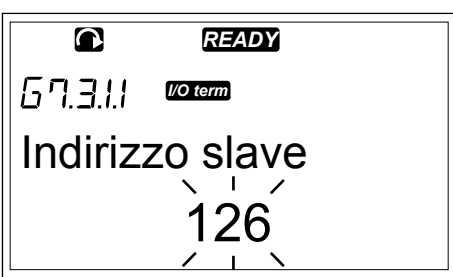

## **7.11 ALTRE FUNZIONI DEL PANNELLO DI COMANDO**

Il pannello di comando di VACON® NX dispone di ulteriori funzioni relative alle applicazioni. Per ulteriori informazioni, vedere il pacchetto applicativo di VACON® NX.

# <span id="page-117-0"></span>**8 MESSA A PUNTO E ISTRUZIONI AGGIUNTIVE**

# **8.1 SICUREZZA DELLA MESSA A PUNTO**

Prima di avviare la messa a punto, leggere le seguenti avvertenze.

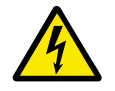

# **AVVERTENZA!**

Non toccare i componenti interni o le schede di circuito dell'inverter quando quest'ultimo è collegato alla rete elettrica. Questi componenti sono sotto tensione. Il contatto con tali componenti sotto tensione è estremamente pericoloso. I morsetti di controllo isolati galvanicamente non sono sotto tensione.

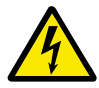

# **AVVERTENZA!**

Non toccare i morsetti cavo motore U, V, W o i morsetti del resistore di frenatura quando l'inverter è collegato alla rete elettrica. Tali morsetti sono sotto tensione quando l'inverter è collegato alla rete elettrica, anche se il motore non è in marcia.

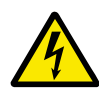

# **AVVERTENZA!**

Non effettuare alcun collegamento da o verso l'inverter mentre l'inverter è collegato alla rete elettrica. È presente una tensione pericolosa.

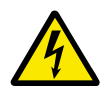

# **AVVERTENZA!**

Per eseguire lavori sui collegamenti dell'inverter, scollegare l'inverter dalla rete elettrica. Attendere 5 minuti prima di aprire il coperchio dell'inverter. Utilizzare quindi un dispositivo di misurazione per assicurarsi che non sia presente tensione. I collegamenti dell'inverter sono sotto tensione 5 minuti dopo lo scollegamento dalla rete elettrica.

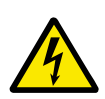

# **AVVERTENZA!**

Prima di eseguire lavori elettrici, assicurarsi che non sia presente tensione.

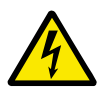

# **AVVERTENZA!**

Non toccare i morsetti delle schede relè o altri morsetti delle schede I/O diversi dai morsetti di controllo. poiché potrebbero presentare una pericolosa tensione anche quando l'inverter è scollegato dalla rete elettrica.

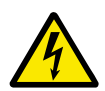

# **AVVERTENZA!**

Prima di collegare l'inverter alla rete elettrica, accertarsi che il coperchio dei cavi e il coperchio anteriore siano chiusi. I collegamenti dell'inverter sono sotto tensione quando quest'ultimo è collegato alla rete elettrica.

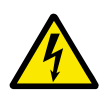

# **AVVERTENZA!**

Non toccare la parte laterale dell'inverter FR8 con le mani mentre è in funzione. La superficie è calda.

<span id="page-118-0"></span>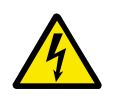

# **AVVERTENZA!**

Non installare l'inverter FR6 su una superficie non ignifuga. Quando l'inverter FR6 è in funzione, la superficie posteriore è calda.

# **8.2 MESSA A PUNTO DELL'INVERTER**

Leggere le istruzioni di sicurezza nei capitoli *[2 Sicurezza](#page-9-0)* e *[8.1 Sicurezza della messa a punto](#page-117-0)* ed attenersi ad esse.

## **Dopo l'installazione:**

- Assicurarsi che il motore sia installato correttamente.
- Accertarsi che il motore non sia collegato alla rete elettrica.
- Assicurarsi che l'inverter e il motore siano collegati a terra.
- Assicurarsi di avere selezionato il cavo alimentazione, il cavo freno e il cavo motore correttamente (vedere il capitolo *[5.3 Dimensionamento e scelta dei cavi](#page-43-0)*).
- Assicurarsi che i cavi di controllo si trovino il più lontano possibile dai cavi di alimentazione. Vedere il Capitolo *[5.7 Installazione dei cavi](#page-53-0)*.
- Assicurarsi che le schermature dei cavi schermati siano collegate a un morsetto di terra identificato con  $\oplus$ .
- Verificare le coppie di serraggio di tutti i morsetti.
- Accertarsi che nessun condensatore con correzione del fattore di potenza sia collegato al cavo del motore.
- Assicurarsi che i cavi non tocchino i componenti elettrici dell'inverter.
- Assicurarsi che gli ingressi comuni del gruppo di ingressi digitali siano collegati a +24 V o alla terra del morsetto di controllo o della fonte di alimentazione esterna.
- Controllare la qualità e la quantità di aria di raffreddamento. Vedere il capitolo *[4.5](#page-35-0)  [Raffreddamento](#page-35-0)*.
- Assicurarsi che non sia presente condensa sulle superfici interne dell'inverter.
- Assicurarsi che non siano presenti oggetti non desiderati nello spazio di installazione.
- Prima di collegare l'inverter alla rete elettrica, controllare l'installazione e la condizione di tutti i fusibili e altri dispostivi di protezione.

# <span id="page-119-0"></span>**8.3 FUNZIONAMENTO DEL MOTORE**

#### 8.3.1 CONTROLLI PRIMA DI AVVIARE IL MOTORE

#### **Prima di avviare il motore, eseguire i seguenti controlli.**

- Assicurarsi che tutti gli interruttori START e STOP collegati ai morsetti di controllo siano in posizione STOP.
- Assicurarsi di poter avviare il motore in sicurezza.
- Impostare i parametri del gruppo 1 (vedere il Manuale applicativo All-in-One VACON®) in base ai requisiti dell'applicazione. Per individuare i valori necessari per i parametri, vedere la targhetta motore. Impostare i seguenti parametri come minimo:
	- Tensione nominale del motore
	- Frequenza nominale motore
	- Velocità nominale motore
	- Corrente nominale del motore
	- Impostare il riferimento di frequenza massimo (ovvero la velocità massima del motore), in modo che corrisponda al motore e al dispositivo collegato al motore.

## 8.3.2 TEST DI MARCIA SENZA MOTORE

Eseguire il test A o il test B:

## **Test A: controlli dai morsetti di controllo**

- 1. Portare l'interruttore di avvio/arresto sulla posizione ON.
- 2. Cambiare il riferimento di frequenza (potenziometro).
- 3. Controllare nel menu Monitoraggio M1 che il valore della frequenza di uscita cambi la quantità equivalente in base al riferimento di frequenza.
- 4. Portare l'interruttore di avvio/arresto sulla posizione OFF.

#### **Test B: controllo dal pannello di comando**

- 1. Trasferire il controllo dai morsetti di controllo al pannello di comando. Per istruzioni, vedere il capitolo *7.6.1.1 Cambio della postazione di controllo*.
- 2. Premere il pulsante di avvio (START) sul pannello di comando.
- 3. Passare al menu ContrDaPannello (M3) e al sottomenu Rif. pannello (capitolo *[7.6.2](#page-82-0)  [Sottomenu Rif. pannello \(P3.2\)](#page-82-0)*). Per modificare il riferimento di frequenza, utilizzare i pulsanti freccia.
- 4. Controllare nel menu Monitoraggio M1 che il valore della frequenza di uscita cambi la quantità equivalente in base al riferimento di frequenza.
- 5. Premere il pulsanti di arresto (STOP) sul pannello di comando.

## 8.3.3 TEST DI AVVIO

Eseguire il test di avvio con il motore scollegato dal processo, se possibile. Se non è possibile, assicurarsi che sussistano le condizioni di sicurezza per eseguire ogni singolo test. Assicurarsi che le altre persone che lavorano nelle vicinanze siano informate dell'esecuzione del test.

- 1. Disattivare la tensione di alimentazione e attendere che l'inverter si arresti. Vedere il Capitolo *[8.2 Messa a punto dell'inverter](#page-118-0)*, fase 5.
- 2. Collegare il cavo motore al motore e ai morsetti del cavo motore dell'inverter.
- 3. Assicurarsi che tutti gli interruttori di avvio/arresto (START/STOP) siano impostati su STOP.
- 4. Attivare l'interruttore della rete elettrica.
- 5. Eseguire di nuovo il test di marcia A o B, vedere il capitolo *[8.3.2 Test di marcia senza](#page-119-0)  [motore](#page-119-0)*.

## 8.3.4 IDENTIFICAZIONE

Eseguire l'identificazione. L'esecuzione dell'identificazione consente di ottimizzare i parametri relativi a motore e inverter. Si tratta di uno strumento che è possibile utilizzare durante la messa a punto per trovare i migliori valori parametri possibili per la maggiore parte degli inverter. L'identificazione automatica del motore calcola o rileva i parametri necessari per ottimizzare il controllo di velocità e del motore. Per ulteriori informazioni sull'esecuzione dell'identificazione, vedere il Manuale applicativo All-in-One VACON®, parametro ID631.

## 8.3.5 COLLEGAMENTO DEL MOTORE AL PROCESSO

Se è stato eseguito il test di avvio con il motore scollegato, collegare il motore al processo.

- Prima di eseguire i test, assicurarsi che sussistano le condizioni di sicurezza per eseguire ogni singolo test.
- Assicurarsi che le altre persone che lavorano nelle vicinanze siano informate dell'esecuzione del test.
- Eseguire il test di marcia A o B, vedere il capitolo *[8.3.2 Test di marcia senza motore](#page-119-0)*.

# **8.4 MISURAZIONE DELL'ISOLAMENTO DI CAVI E MOTORE**

Eseguire questi controlli se necessario.

#### **Controlli dell'isolamento del cavo motore**

- 1. Scollegare il cavo motore dai morsetti U, V e W e dal motore.
- 2. Misurare la resistenza di isolamento del cavo motore tra i conduttori di fase 1 e 2, tra i conduttori di fase 1 e 3 e tra i conduttori di fase 2 e 3.
- 3. Misurare la resistenza di isolamento tra ciascun conduttore di fase e il conduttore di terra.
- 4. La resistenza di isolamento deve essere >1 MΩ a una temperatura ambiente di 20 °C.

## **Controlli dell'isolamento del cavo alimentazione**

- 1. Scollegare il cavo di alimentazione dai morsetti L1, L2 e L3 e dalla rete elettrica.
- 2. Misurare la resistenza di isolamento del cavo alimentazione tra i conduttori di fase 1 e 2, tra i conduttori di fase 1 e 3 e tra i conduttori di fase 2 e 3.
- 3. Misurare la resistenza di isolamento tra ciascun conduttore di fase e il conduttore di terra.
- 4. La resistenza di isolamento deve essere >1 MΩ a una temperatura ambiente di 20 °C.

#### **Controlli dell'isolamento del motore**

- 1. Scollegare il cavo motore dal motore.
- 2. Aprire i collegamenti ponte che si trovano nella scatola elettrica del motore.
- 3. Misurare la resistenza di isolamento a ciascun avvolgimento del motore. La tensione deve essere uguale o superiore alla tensione nominale del motore, ma non superiore a 1000 V.
- 4. La resistenza di isolamento deve essere >1 MΩ a una temperatura ambiente di 20 °C.
- 5. Attenersi alle istruzioni fornite dal produttore del motore.

## **8.5 INSTALLAZIONE IN UN SISTEMA IT**

Se la rete elettrica è un sistema IT (impedenza a terra), l'inverter deve avere il livello di protezione EMC C4. Se l'inverter ha il livello di protezione EMC C2, è necessario cambiarlo in C4. A tale scopo, rimuovere i jumper EMC.

Per gli equivalenti dei livelli EMC negli inverter VACON®, vedere *[9.3 Conformità allo standard](#page-144-0)  [IEC/EN 61800-3 + A1](#page-144-0)*.

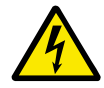

# **AVVERTENZA!**

Non apportare modifiche all'inverter quando è collegato alla rete elettrica. I componenti dell'inverter sono sotto tensione quando quest'ultimo è collegato alla rete elettrica.

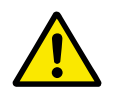

## **ATTENZIONE!**

Prima di collegare l'inverter alla rete elettrica, assicurarsi che il livello EMC dell'inverter sia corretto. Un livello EMC errato può causare danni all'inverter.

#### 8.5.1 DIMENSIONI DELL'ARMADIO FR4, FR5 E FR6

Modificare la protezione EMC dell'inverter in livello C4.

- 1 Aprire il coperchio dell'inverter.
- 2 Per trovare i jumper EMC, rimuovere il coperchio dei cavi.

3 Rimuovere le viti EMC.

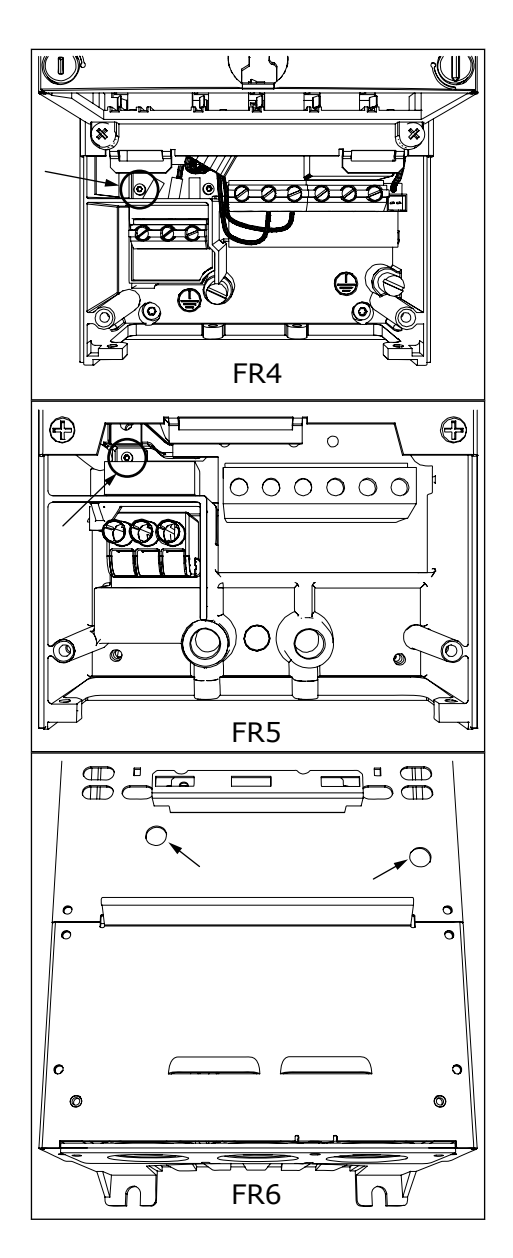

- 4 Chiudere il coperchio dell'inverter. Per le coppie di serraggio delle viti, vedere *[Tabella 5 Coppie di](#page-20-0)  [serraggio delle viti del coperchio](#page-20-0)*.
- 5 Dopo la modifica, inserire un segno di spunta accanto a "Livello EMC modificato" e scrivere la data sull'etichetta "Prodotto modificato" (vedere *[3.6 Etichetta "Prodotto modificato"](#page-24-0)*). Se l'etichetta non è collegata, fissarla sull'inverter accanto alla targhetta.

#### 8.5.2 DIMENSIONE DELL'ARMADIO FR7

Modificare la protezione EMC dell'inverter in livello C4.

- 1 Aprire il coperchio dell'inverter.
- 2 Aprire il coperchio dei cavi dell'inverter.

3 Aprire il coperchio dell'unità di alimentazione dell'inverter.

4 Rimuovere le viti EMC.

5 Rimuovere la vite e sostituirla con una vite di plastica M4.

6 Tagliare i terminali dei 3 condensatori.

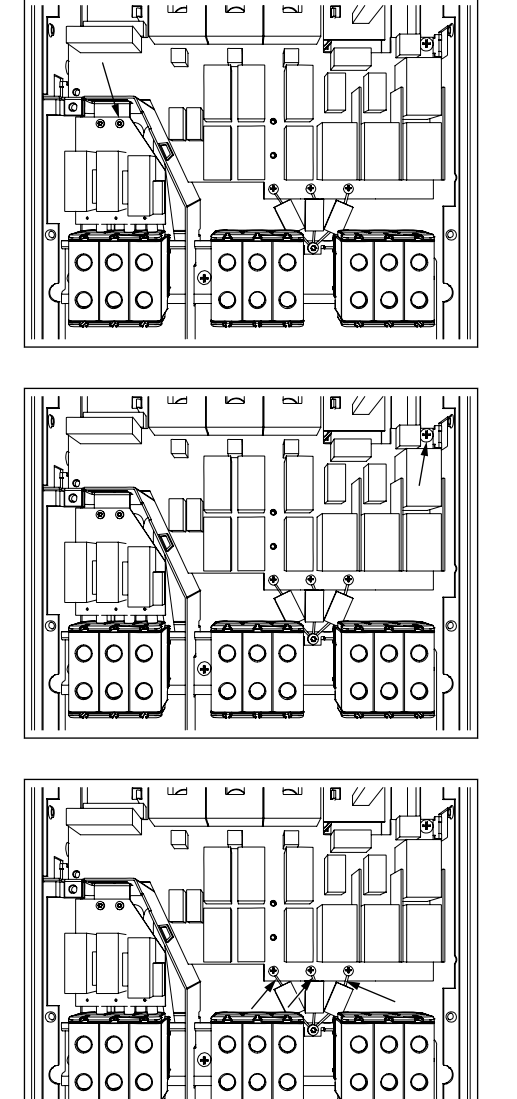

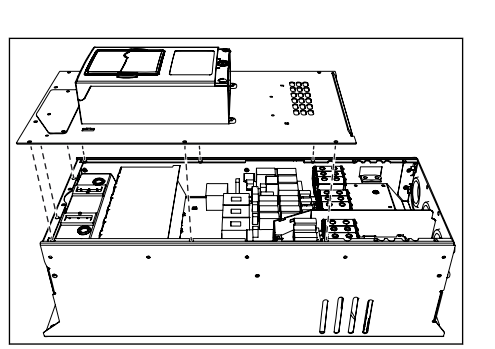

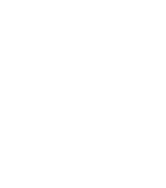

<span id="page-124-0"></span>7 Rimuovere la vite e il gruppo condensatore.

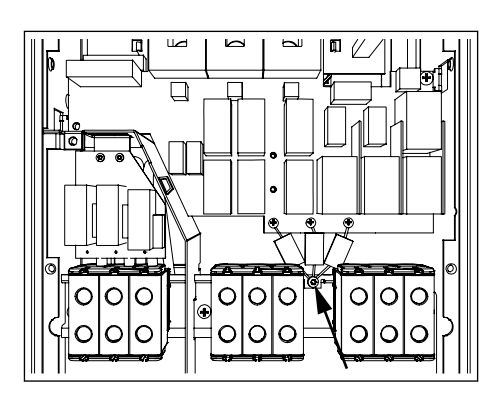

- 8 Chiudere il coperchio dell'inverter. Per le coppie di serraggio delle viti, vedere *[Tabella 5 Coppie di](#page-20-0)  [serraggio delle viti del coperchio](#page-20-0)*.
- 9 Dopo la modifica, scrivere "Livello EMC modificato" e la data sull'etichetta "Prodotto modificato". Se l'etichetta non è collegata, fissarla sull'inverter accanto alla targhetta.

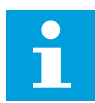

# **NOTA!**

Solo il personale addetto alla manutenzione VACON® autorizzato può riportare il livello EMC di FR7 a C2.

#### 8.5.3 DIMENSIONI DELL'ARMADIO FR8 - FR11

Solo il personale addetto alla manutenzione VACON® può modificare la classe di protezione EMC di VACON® NXS o NXP, FR8 - FR11.

## **8.6 INSTALLAZIONE IN UNA RETE "CORNER GROUNDED"**

È possibile utilizzare il "corner grounding" per i tipi di inverter (da FR4 a FR9) con corrente nominale di 3 - 300 A, tensione di alimentazione di 208 - 240 V e 261 - 730 A con tensione di alimentazione di 380 - 500 V. In queste condizioni, è necessario modificare il livello di protezione EMC a C4. Vedere le istruzioni nel capitolo *[9.2 VACON® NXS e NXP - dati tecnici](#page-139-0)*.

Non utilizzare il "corner grounding" per i tipi di inverter (da FR4 a FR8) con corrente nominale di 3 - 205 A, tensione di alimentazione di 380 - 500 V o 525 - 690 V.

Il "corner grounding" è consentito per gli inverter FR4-9 (tensione di alimentazione 208 - 240 V) fino a 3000 m e per gli inverter FR9 - FR11 (tensione di alimentazione 380 - 500 V) fino a 2000 m.

#### **8.7 MANUTENZIONE**

In condizioni normali, gli inverter VACON® NX non richiedono manutenzione. Per assicurarsi che l'inverter funzioni correttamente e duri a lungo, si consiglia di eseguire la manutenzione regolarmente. Fare riferimento alla tabella per informazioni sugli intervalli di manutenzione.

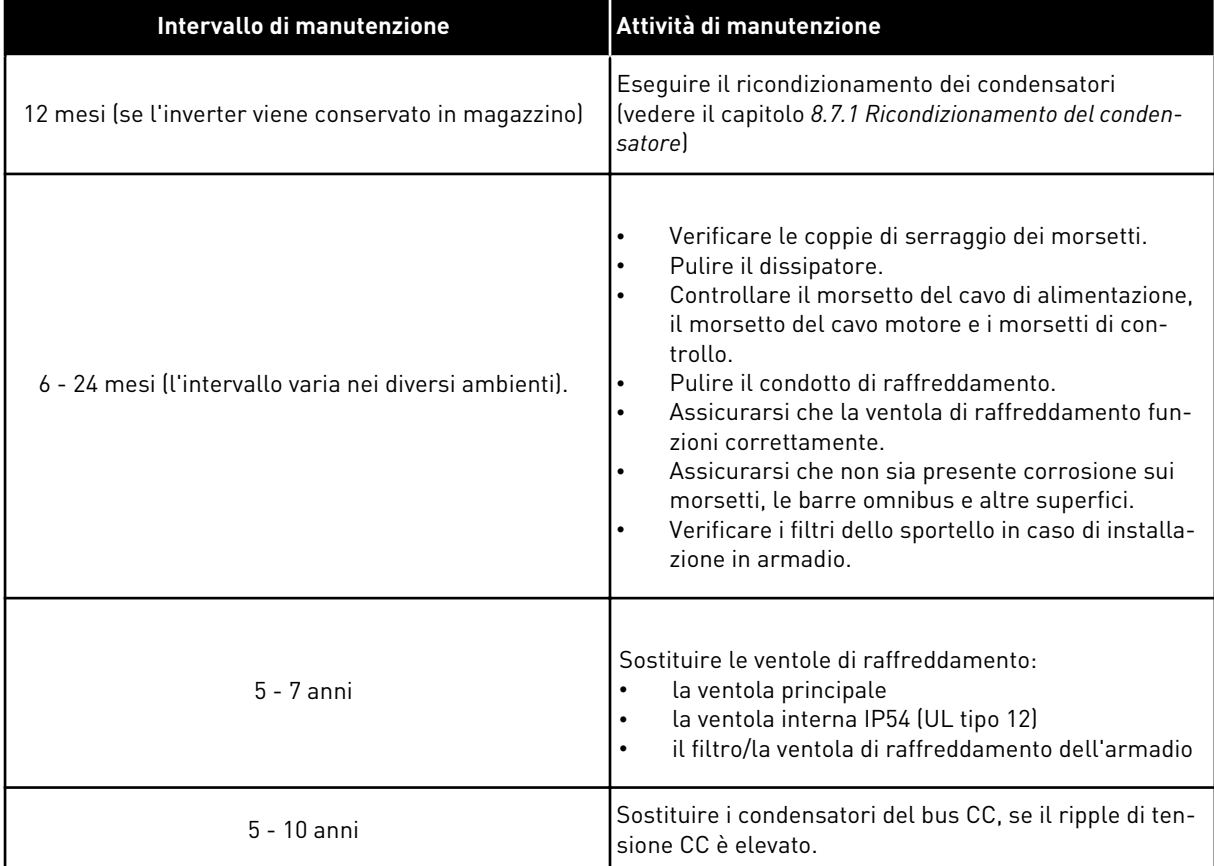

## *Tabella 53: Attività e intervalli di manutenzione*

#### 8.7.1 RICONDIZIONAMENTO DEL CONDENSATORE

Dopo lunghi periodi di immagazzinaggio, è necessario eseguire il ricondizionamento dei condensatori per evitare che questi si danneggino. Per assicurarsi che la possibile elevata corrente di dispersione attraverso i condensatori rimanga al minimo, utilizzare alimentazione CA con un limite di corrente regolabile.

- 1 Impostare il limite di corrente su 300 800 mA in base alla dimensione dell'inverter.
- 2 Collegare l'alimentazione CC ai morsetti B+/B- (DC + a B+, DC- a B-) di DC link o direttamente ai morsetti del condensatore. Negli inverter NX senza morsetti B+/B- (FR8/FR9), collegare l'alimentazione CC tra 2 fasi di ingresso (L1 e L2).
- 3 Negli inverter da FR8 a FR11: Per assicurarsi che i condensatori siano completamente carichi, rimuovere i fusibili della ventola di raffreddamento. Se necessario, rivolgersi al produttore per ulteriori istruzioni.
- 4 Impostare la tensione CC sul livello di tensione CC nominale dell'inverter (1,35\*Un CA) e accendere l'inverter per un'ora come minimo.

Se l'inverter è stato immagazzinato per un periodo molto superiore a 12 mesi e i condensatori non sono stati caricati, rivolgersi al produttore per richiedere istruzioni prima di collegare l'alimentazione.

# **9 DATI TECNICI PER VACON® NXS E NXP**

# **9.1 POTENZE NOMINALI DEGLI INVERTER**

# 9.1.1 TENSIONE DELLA RETE ELETTRICA 208 - 240 V

Tutte le dimensioni sono disponibili come IP21 (UL tipo 1) o IP54 (UL tipo 12).

a dhe ann ann an 1970.<br>Tha ann an 1970, ann an 1970, ann an 1970.

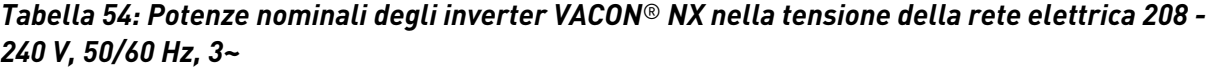

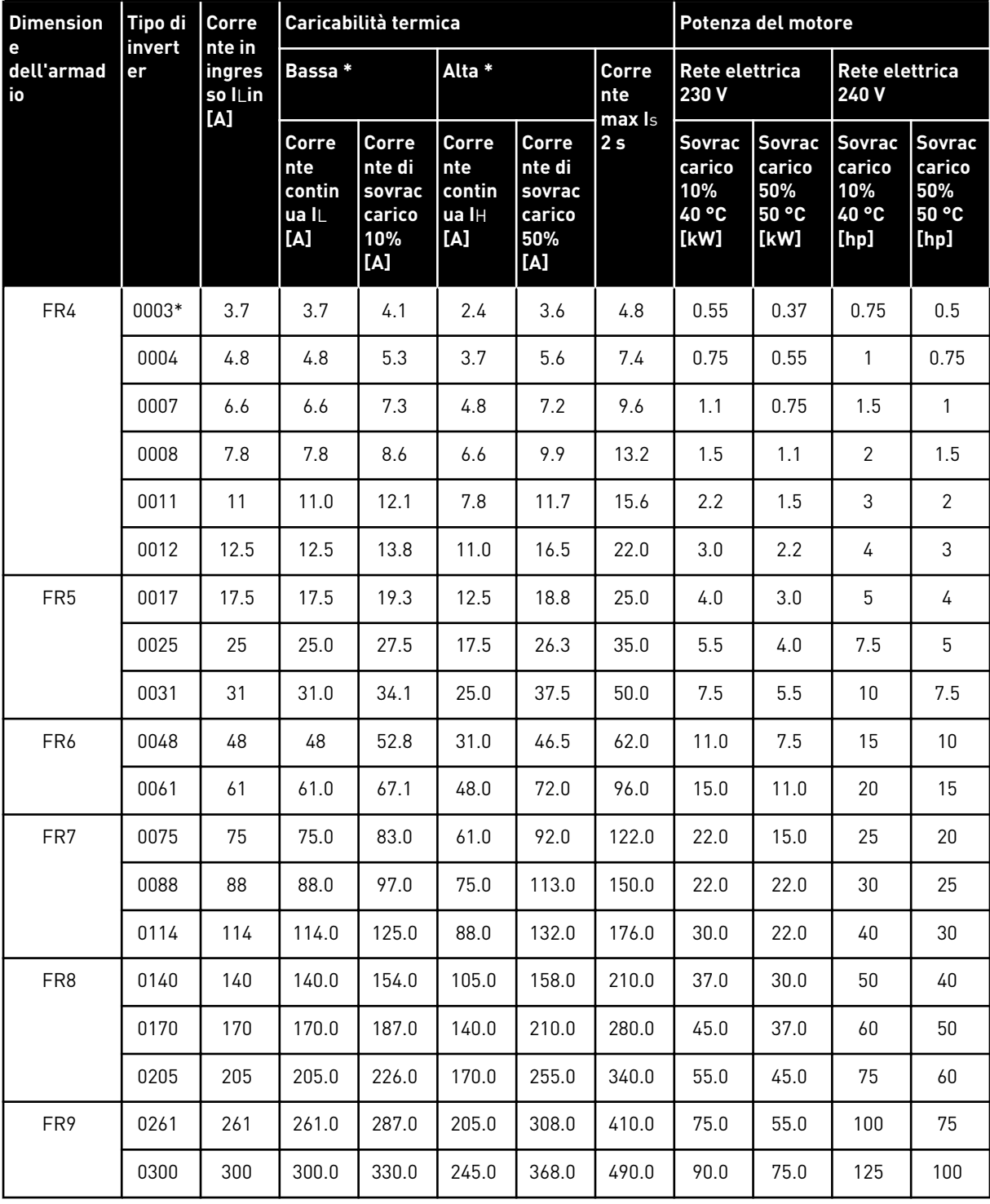

\*) Disponibile solo per la gamma NXP

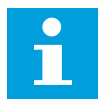

# **NOTA!**

Le correnti a determinate temperature ambiente (in *[9.2 VACON® NXS e NXP - dati](#page-139-0)  [tecnici](#page-139-0)*) si ottengono solo quando la frequenza di commutazione è uguale o minore al valore predefinito.

#### 9.1.2 TENSIONE DELLA RETE ELETTRICA 380 - 500 V

Tutte le dimensioni sono disponibili come IP21 (UL tipo 1). Le dimensioni da FR4 a FR10 sono disponibili anche come IP54 (UL tipo 12).

*Tabella 55: Potenze nominali dell'inverter VACON*® *NX nella tensione della rete elettrica 380 - 500 V, 50/60 Hz, 3~*

| <b>Dimension</b>      | Tipo di<br>invert<br>er | <b>Corrent</b><br>e in<br>ingresso<br>$I$ Lin [A] | Caricabilità termica                          |                                                   |                                        |                                                   |                          | Potenza del motore                               |                                           |                                                  |                                                 |
|-----------------------|-------------------------|---------------------------------------------------|-----------------------------------------------|---------------------------------------------------|----------------------------------------|---------------------------------------------------|--------------------------|--------------------------------------------------|-------------------------------------------|--------------------------------------------------|-------------------------------------------------|
| е<br>dell'armad<br>io |                         |                                                   | Bassa *                                       |                                                   | Alta *                                 |                                                   | Corre<br>nte             | Rete elettrica<br>400 V                          |                                           | Rete elettrica<br>480V                           |                                                 |
|                       |                         |                                                   | <b>Corre</b><br>nte<br>contin<br>ua IL<br>[A] | Corre<br>nte di<br>sovrac<br>carico<br>10%<br>[A] | Corre<br>nte<br>contin<br>ua IH<br>[A] | Corre<br>nte di<br>sovrac<br>carico<br>50%<br>[A] | max Is<br>2 <sub>s</sub> | <b>Sovra</b><br>ccaric<br>o 10%<br>40 °C<br>[kW] | Sovra<br>ccaric<br>o 50%<br>50 °C<br>[kW] | <b>Sovra</b><br>ccaric<br>o 10%<br>40 °C<br>[hp] | <b>Sovrac</b><br>carico<br>50%<br>50 °C<br>[hp] |
| FR4                   | 0003*                   | 3.3                                               | 3.3                                           | 3.6                                               | 2.2                                    | 3.3                                               | 4.4                      | 1.1                                              | 0.75                                      | $\overline{2}$                                   | 1.5                                             |
|                       | 0004                    | 4.3                                               | 4.3                                           | 4.7                                               | 3.3                                    | 5                                                 | 6.6                      | 1.5                                              | 1.1                                       | 3                                                | $\overline{2}$                                  |
|                       | 0005                    | 5.6                                               | 5.6                                           | 6.2                                               | 4.3                                    | 6.5                                               | 8.6                      | 2.2                                              | 1.5                                       | 4                                                | 3                                               |
|                       | 0007                    | 7.6                                               | 7.6                                           | 8.4                                               | 5.6                                    | 8.4                                               | 11.2                     | 3                                                | 2.2                                       | 5                                                | 4                                               |
|                       | 0009                    | 9                                                 | 9                                             | 9.9                                               | 7.6                                    | 11.4                                              | 15.2                     | 4                                                | 3                                         | 7.5                                              | 5                                               |
|                       | 0012                    | 12                                                | 12                                            | 13.2                                              | 9                                      | 13.5                                              | 18                       | 5.5                                              | 4                                         | 10                                               | 7.5                                             |
| FR <sub>5</sub>       | 0016                    | 16                                                | 16                                            | 17.6                                              | 12                                     | 18                                                | 24                       | 7.5                                              | 5.5                                       | 13                                               | $10\,$                                          |
|                       | 0022                    | 23                                                | 23                                            | 25.3                                              | 16                                     | 24                                                | 32                       | 11                                               | 7.5                                       | 20                                               | 13                                              |
|                       | 0031                    | 31                                                | 31                                            | 34                                                | 23                                     | 35                                                | 44                       | 15                                               | 11                                        | 25                                               | $20\,$                                          |
| FR6                   | 0038                    | 38                                                | 38                                            | 42                                                | 31                                     | 47                                                | 62                       | 18.5                                             | 15                                        | 30                                               | 25                                              |
|                       | 0045                    | 46                                                | 46                                            | 49.5                                              | 38                                     | 57                                                | 76                       | 22                                               | 18.5                                      | 40                                               | 30                                              |
|                       | 0061                    | 61                                                | 61                                            | 67                                                | 46                                     | 69                                                | 92                       | 30                                               | 22                                        | 50                                               | 40                                              |
| FR7                   | 0072                    | 72                                                | 72                                            | 79                                                | 61                                     | 92                                                | 122                      | 37                                               | 30                                        | 60                                               | 50                                              |
|                       | 0087                    | 87                                                | 87                                            | 96                                                | 72                                     | 108                                               | 144                      | 45                                               | 37                                        | 75                                               | 60                                              |
|                       | 0105                    | 105                                               | 105                                           | 116                                               | 87                                     | 131                                               | 174                      | 55                                               | 45                                        | 90                                               | 75                                              |
| FR8                   | 0140                    | 140                                               | 140                                           | 154                                               | 105                                    | 158                                               | 210                      | 75                                               | 55                                        | 125                                              | 90                                              |
|                       | 0168                    | 170                                               | 170                                           | 187                                               | 140                                    | 210                                               | 280                      | 90                                               | 75                                        | 150                                              | 125                                             |
|                       | 0205                    | 205                                               | 205                                           | 226                                               | 170                                    | 255                                               | 340                      | 110                                              | 90                                        | 175                                              | 150                                             |
| FR9                   | 0261                    | 261                                               | 261                                           | 287.1                                             | 205                                    | 308                                               | 410                      | 132                                              | 110                                       | 200                                              | 175                                             |
| <b>FR10</b>           | 0386                    | 386                                               | 386                                           | 330                                               | 306                                    | 358                                               | 400                      | 260                                              | 180                                       | 350                                              | 260                                             |
|                       | 0460                    | 460                                               | 460                                           | 506                                               | 385                                    | 578                                               | 770                      | 250                                              | 200                                       | 400                                              | 350                                             |
|                       | 0520                    | 520                                               | 520                                           | 576                                               | 460                                    | 690                                               | 920                      | 250                                              | 250                                       | 450                                              | 400                                             |

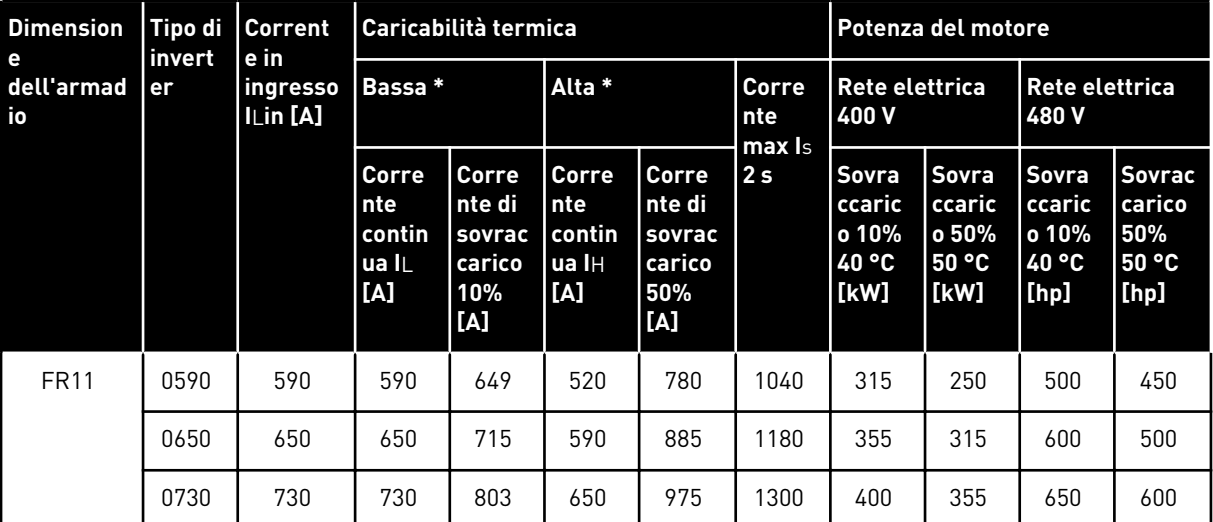

*Tabella 55: Potenze nominali dell'inverter VACON*® *NX nella tensione della rete elettrica 380 - 500 V, 50/60 Hz, 3~*

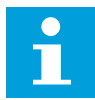

# **NOTA!**

Le correnti a determinate temperature ambiente (in *[9.2 VACON® NXS e NXP - dati](#page-139-0)  [tecnici](#page-139-0)*) si ottengono solo quando la frequenza di commutazione è uguale o minore al valore predefinito.

Le correnti per le dimensioni da FR10 a FR11 sono valide ad una temperatura ambiente di 40 °C (ad eccezione di 0520 5: le correnti sono valide a una temperatura ambiente di 35 °C.

## 9.1.3 TENSIONE DELLA RETE ELETTRICA 525 - 690 V (CLASSIFICAZIONE UL 600 V)

Tutte le dimensioni sono disponibili come IP21 (UL tipo 1). Le dimensioni da FR4 a FR10 sono disponibili anche come IP54 (UL tipo 12).

*Tabella 56: Potenze nominali dell'inverter VACON*® *NX nella tensione della rete elettrica 525 - 690 V (classificazione UL 600 V), 50/60 Hz, 3~*

| <b>Dimension</b>      | <b>Tipo di</b><br>invert<br>er | <b>Corrent</b><br>e in<br>ingress<br>o I∟in | Caricabilità termica                          |                                                               |                                        |                                                   |                          | Potenza del motore                               |                                                  |                                           |                                                 |
|-----------------------|--------------------------------|---------------------------------------------|-----------------------------------------------|---------------------------------------------------------------|----------------------------------------|---------------------------------------------------|--------------------------|--------------------------------------------------|--------------------------------------------------|-------------------------------------------|-------------------------------------------------|
| e<br>dell'armad<br>io |                                |                                             | <b>Normale</b>                                |                                                               | Pesante                                |                                                   | Corre<br>nte             | Rete elettrica<br>690 V                          |                                                  | Rete elettrica<br>575V                    |                                                 |
|                       |                                | [A]                                         | <b>Corre</b><br>nte<br>contin<br>ua IL<br>[A] | Corre<br>nte di<br>sovrac<br>carico<br>10%<br>$[{\mathsf A}]$ | Corre<br>nte<br>contin<br>ua IH<br>[A] | Corre<br>nte di<br>sovrac<br>carico<br>50%<br>[A] | max Is<br>2 <sub>s</sub> | <b>Sovra</b><br>ccaric<br>o 10%<br>40 °C<br>[kW] | <b>Sovra</b><br>ccaric<br>o 50%<br>50 °C<br>[kW] | Sovra<br>ccaric<br>o 10%<br>40 °C<br>[hp] | <b>Sovrac</b><br>carico<br>50%<br>50 °C<br>[hp] |
| FR <sub>6</sub>       | 0004                           | 4.5                                         | 4.5                                           | 5.0                                                           | 3.2                                    | 4.8                                               | 6.4                      | 3.0                                              | 2.2                                              | 3                                         | $\overline{2}$                                  |
|                       | 0005                           | 5.5                                         | 5.5                                           | 6.1                                                           | 4.5                                    | 6.8                                               | 9.0                      | 4.0                                              | 3.0                                              | 4                                         | 3                                               |
|                       | 0007                           | 7.5                                         | 7.5                                           | 8.3                                                           | 5.5                                    | 8.3                                               | 11.0                     | 5.5                                              | 4.0                                              | 5                                         | 4                                               |
|                       | 0010                           | 10.0                                        | 10.0                                          | 11.0                                                          | 7.5                                    | 11.3                                              | 15.0                     | 7.5                                              | 5.5                                              | 7.5                                       | 5                                               |
|                       | 0013                           | 13.5                                        | 13.5                                          | 14.9                                                          | 10.0                                   | 15.0                                              | 20.0                     | 11.0                                             | 7.5                                              | 10                                        | 7.5                                             |
|                       | 0018                           | 18.0                                        | 18                                            | 19.8                                                          | 13.5                                   | 20.3                                              | 27.0                     | 15.0                                             | 11.0                                             | 15                                        | 10                                              |
|                       | 0022                           | 22.0                                        | 22.0                                          | 24.2                                                          | 18.0                                   | 27.0                                              | 36.0                     | 18.5                                             | 15.0                                             | 20                                        | 15                                              |
|                       | 0027                           | 27.0                                        | 27.0                                          | 29.7                                                          | 22.0                                   | 33.0                                              | 44.0                     | 22.0                                             | 18.5                                             | 25                                        | 20                                              |
|                       | 0034                           | 34.0                                        | 34.0                                          | 37.0                                                          | 27.0                                   | 41.0                                              | 54.0                     | 30.0                                             | 22.0                                             | 30                                        | 25                                              |
| FR7                   | 0041                           | 41.0                                        | 41.0                                          | 45.0                                                          | 34.0                                   | 51.0                                              | 68.0                     | 37.5                                             | 30.0                                             | 40                                        | 30                                              |
|                       | 0052                           | 52.0                                        | 52.0                                          | 57.0                                                          | 41.0                                   | 62.0                                              | 82.0                     | 45.0                                             | 37.5                                             | 50                                        | 40                                              |
| FR <sub>8</sub>       | 0062                           | 62.0                                        | 62.0                                          | 68.0                                                          | 52.0                                   | 78.0                                              | 104.0                    | 55.0                                             | 45.0                                             | 60                                        | 50                                              |
|                       | 0080                           | 80.0                                        | 80.0                                          | 88.0                                                          | 62.0                                   | 93.0                                              | 124.0                    | 75.0                                             | 55.0                                             | 75                                        | 60                                              |
|                       | 0100                           | 100.0                                       | 100.0                                         | 110.0                                                         | 80.0                                   | 120.0                                             | 160.0                    | 90.0                                             | 75.0                                             | 100                                       | 75                                              |
| FR9                   | 0125                           | 125.0                                       | 125.0                                         | 138.0                                                         | 100.0                                  | 150.0                                             | 200.0                    | 110.0                                            | 90.0                                             | 125                                       | 100                                             |
|                       | 0144                           | 144.0                                       | 144.0                                         | 158.0                                                         | 125.0                                  | 188.0                                             | 250.0                    | 132.0                                            | 110.0                                            | 150                                       | 125                                             |
|                       | 0170                           | 170.0                                       | 170.0                                         | 187.0                                                         | 144.0                                  | 216.0                                             | 288.0                    | 160.0                                            | 132.0                                            | 150                                       | 150                                             |
|                       | 0208                           | 208.0                                       | 208.0                                         | 229.0                                                         | 170.0                                  | 255.0                                             | 340.0                    | 200.0                                            | 160.0                                            | 200                                       | 150                                             |
| <b>FR10</b>           | 0261                           | 261.0                                       | 261.0                                         | 287.0                                                         | 208.0                                  | 312.0                                             | 416.0                    | 250.0                                            | 200.0                                            | 250                                       | 200                                             |
|                       | 0325                           | 325.0                                       | 325.0                                         | 358.0                                                         | 261.0                                  | 392.0                                             | 522.0                    | 315.0                                            | 250.0                                            | 350                                       | 250                                             |
|                       | 0385                           | 385.0                                       | 385.0                                         | 424.0                                                         | 325.0                                  | 488.0                                             | 650.0                    | 355.0                                            | 315.0                                            | 400                                       | 350                                             |
|                       | 0416                           | 416.0                                       | 416.0                                         | 358.0                                                         | 325.0                                  | 488.0                                             | 650.0                    | 400.0                                            | 315.0                                            | 450                                       | 350                                             |

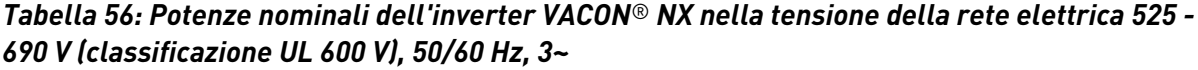

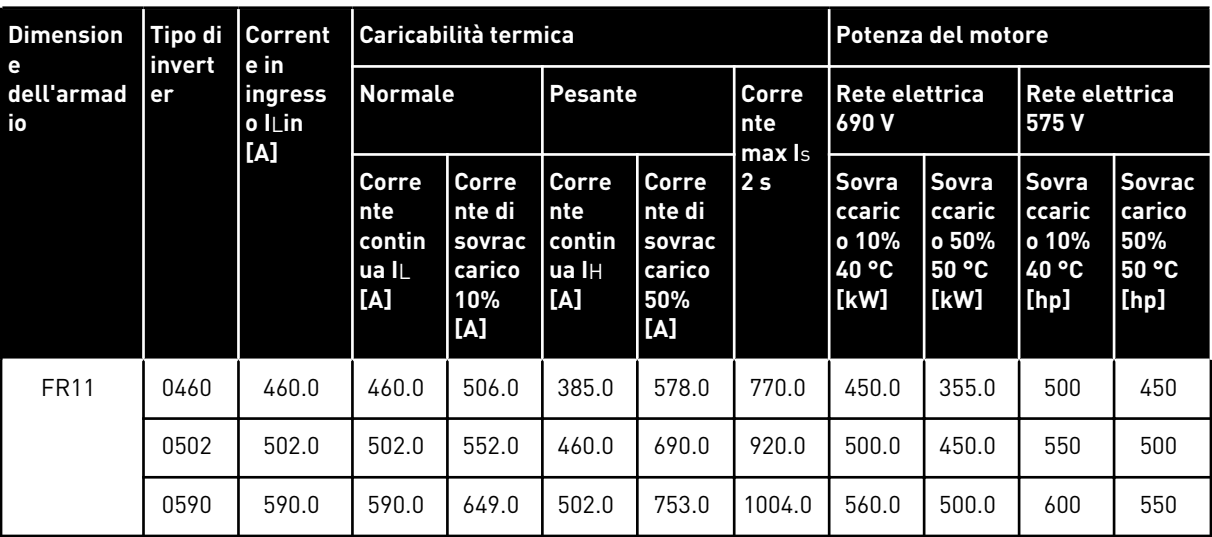

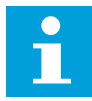

# **NOTA!**

Le correnti a determinate temperature ambiente (in *[9.2 VACON® NXS e NXP - dati](#page-139-0)  [tecnici](#page-139-0)*) si ottengono solo quando la frequenza di commutazione è uguale o minore al valore predefinito.

Le correnti per le dimensioni da FR10 a FR11 sono valide ad una temperatura ambiente di 40 °C (ad eccezione di 0416 6 e 0590 6: le correnti sono valide a una temperatura ambiente di 35 °C.

# 9.1.4 CAPACITÀ DI SOVRACCARICO

**Sovraccarico basso** significa che è richiesto il 110% della corrente continua (IL) per 1 minuto ogni 10 minuti, per i restanti 9 minuti l'alimentazione deve essere circa il 98% di IL or meno. In questo modo è possibile garantire che la corrente di uscita non sia superiore a IL durante il ciclo di lavoro.

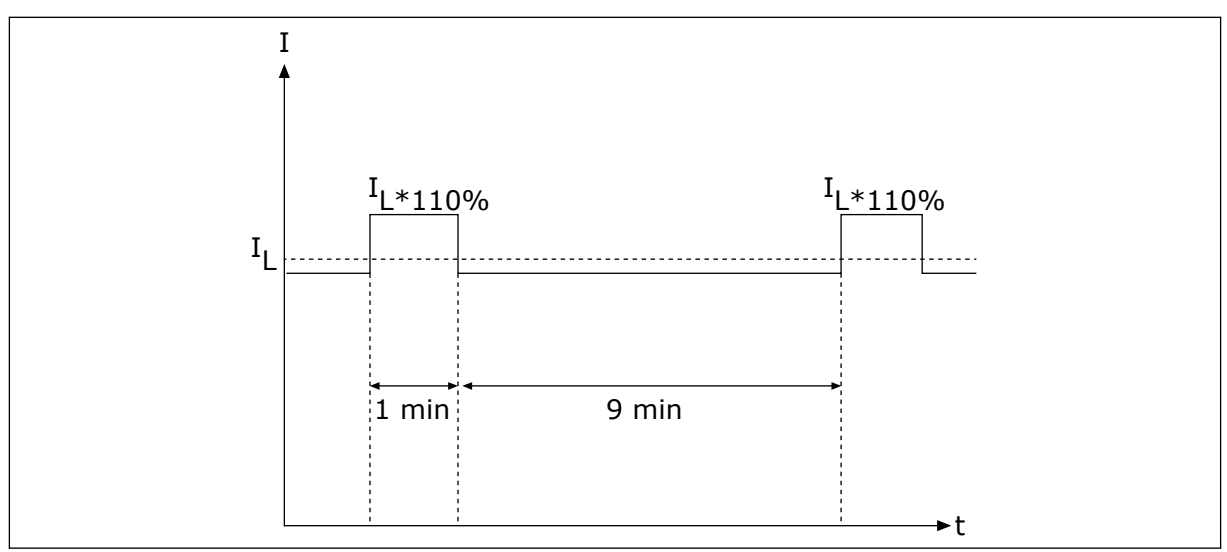

*Fig. 36: Sovraccarico basso*

**Sovraccarico alto** significa che è richiesto il 150% della corrente continua (IH) per 1 minuto ogni 10 minuti, per i restanti 9 minuti l'alimentazione deve essere circa il 92% di l<sub>H</sub> o meno. In questo modo è possibile garantire che la corrente di uscita non sia superiore a IH durante il ciclo di lavoro.

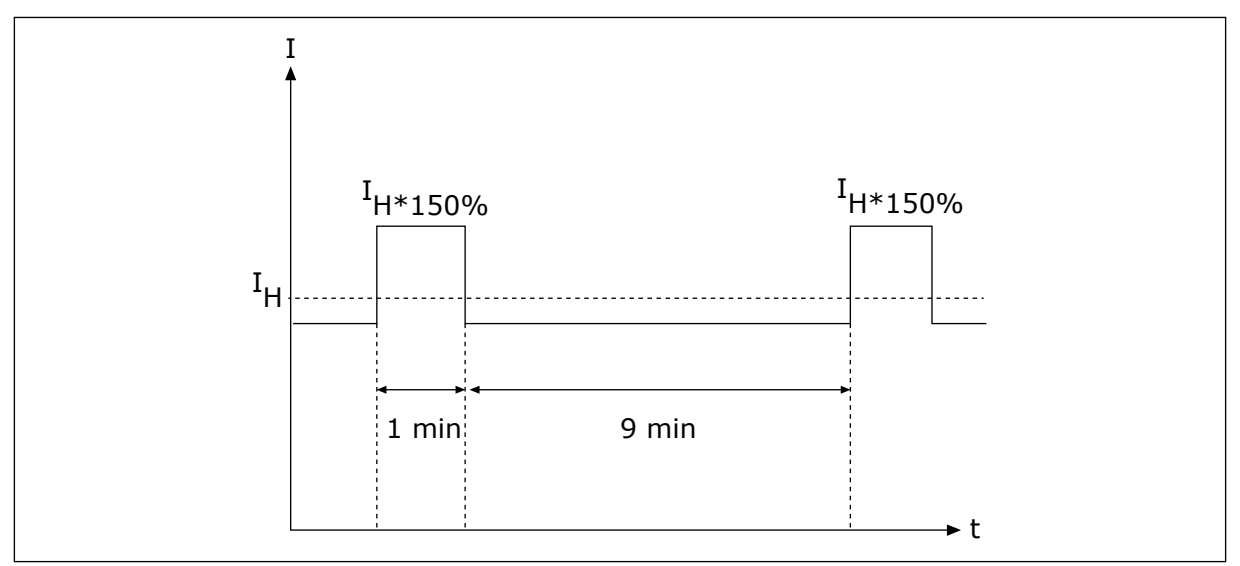

*Fig. 37: Sovraccarico pesante*

Per maggiori informazioni, vedere lo standard IEC61800-2 (IEC:1998).

## 9.1.5 POTENZE NOMINALI DEI RESISTORI DI FRENATURA

Per ulteriori informazioni, vedere il Manuale utente dei resistori di frenatura VACON® NX.

| Tensione della rete elettrica 208 - 240 V, 50/60 Hz, 3~ |                            |                                              |                                          |  |  |  |  |  |
|---------------------------------------------------------|----------------------------|----------------------------------------------|------------------------------------------|--|--|--|--|--|
| <b>Dimensione</b><br>dell'armadio                       | <b>Tipo di</b><br>inverter | Resistenza di frenatura<br>minima $[\Omega]$ | Potenza di frenatura* a<br>405 V CC [kW] |  |  |  |  |  |
| FR4                                                     | 0003                       | 30                                           | 0.55                                     |  |  |  |  |  |
|                                                         | 0004                       | 30                                           | 0.75                                     |  |  |  |  |  |
|                                                         | 0007                       | 30                                           | 1.1                                      |  |  |  |  |  |
|                                                         | 0008                       | 30                                           | 1.5                                      |  |  |  |  |  |
|                                                         | 0011                       | 30                                           | 2.2                                      |  |  |  |  |  |
|                                                         | 0012                       | 30                                           | 3.0                                      |  |  |  |  |  |
| FR <sub>5</sub>                                         | 0017                       | 30                                           | 4.0                                      |  |  |  |  |  |
|                                                         | 0025                       | 30                                           | 5.5                                      |  |  |  |  |  |
|                                                         | 0031                       | 20                                           | 7.5                                      |  |  |  |  |  |
| FR6                                                     | 0048                       | 10                                           | 11.0                                     |  |  |  |  |  |
|                                                         | 0061                       | 10                                           | 15.0                                     |  |  |  |  |  |
| FR7                                                     | 0075                       | 3.3                                          | 22.0                                     |  |  |  |  |  |
|                                                         | 0088                       | 3.3                                          | 22.0                                     |  |  |  |  |  |
|                                                         | 0114                       | 3.3                                          | 30.0                                     |  |  |  |  |  |
| FR8                                                     | 0140                       | 1.4                                          | 37.0                                     |  |  |  |  |  |
|                                                         | 0170                       | 1.4                                          | 45.0                                     |  |  |  |  |  |
|                                                         | 0205                       | 1.4                                          | 55.0                                     |  |  |  |  |  |
| FR9                                                     | 0261                       | 1.4                                          | 75.0                                     |  |  |  |  |  |
|                                                         | 0300                       | 1.4                                          | 90.0                                     |  |  |  |  |  |

*Tabella 57: Potenze nominali dei resistori di frenatura per gli inverter VACON*® *NX, tensione della rete elettrica 208 - 240 V*

\*) Quando si utilizzano i tipi di resistori raccomandati.

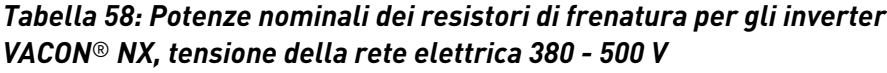

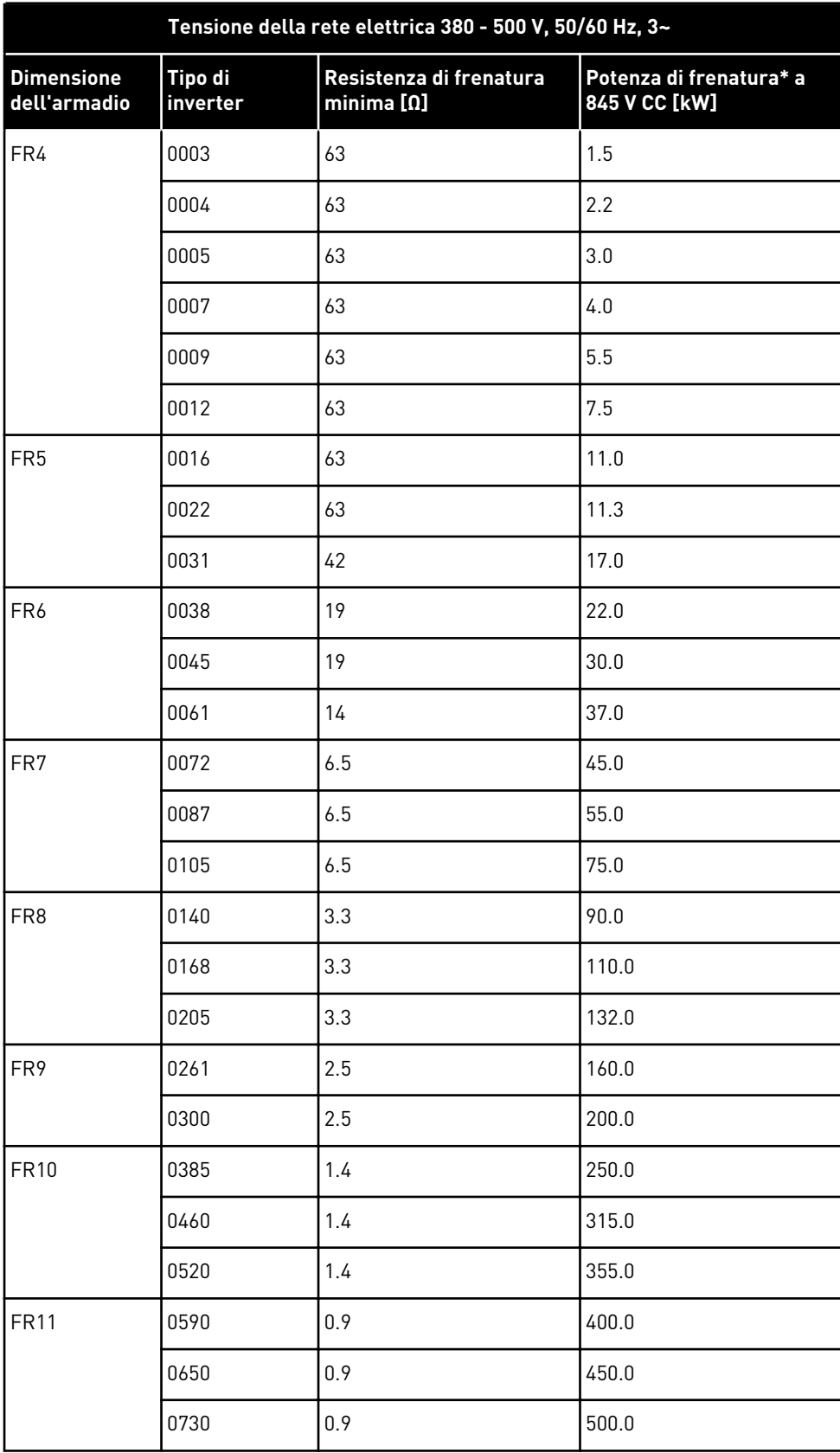

\*) Quando si utilizzano i tipi di resistori raccomandati.

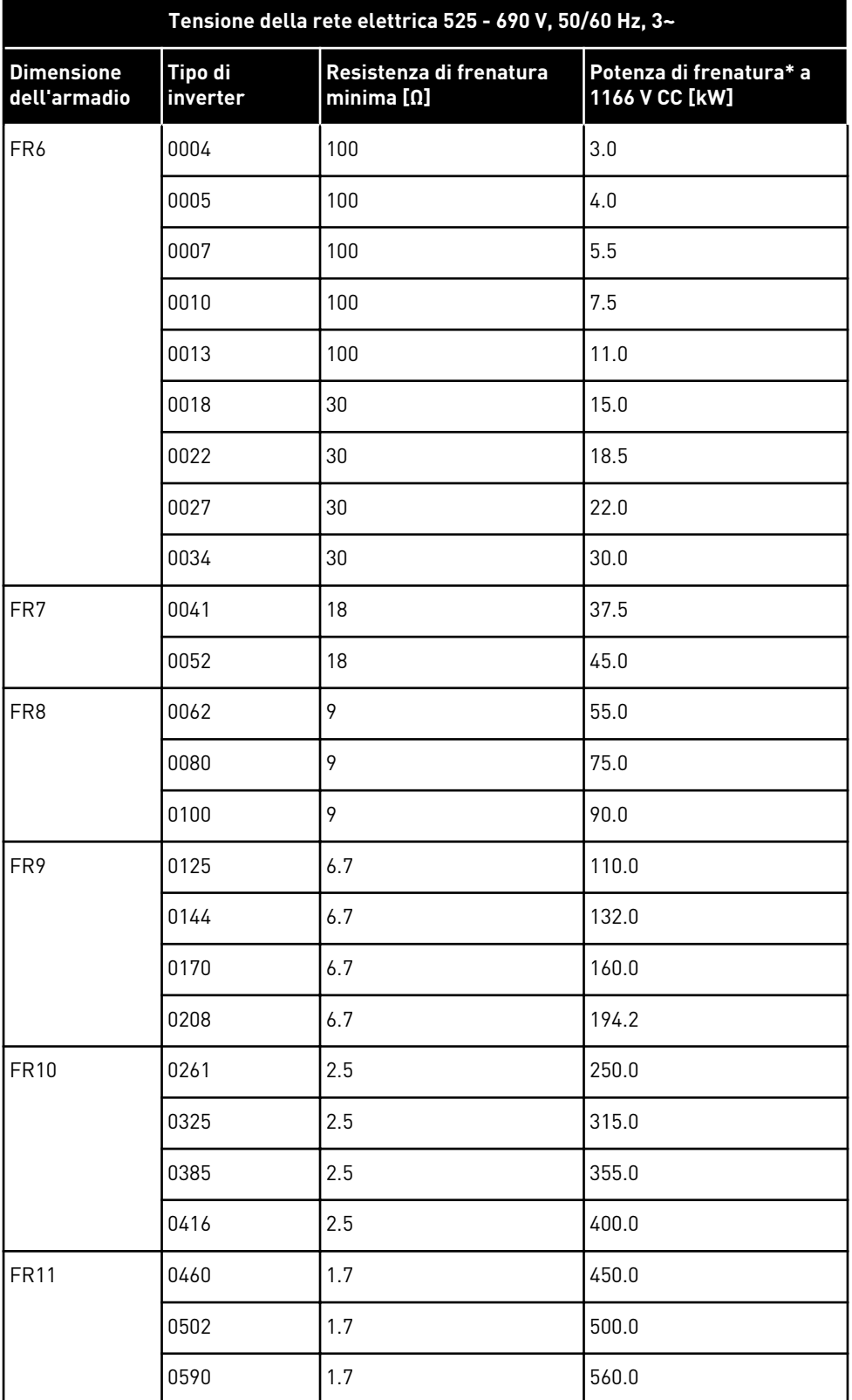

# *Tabella 59: Potenze nominali dei resistori di frenatura per gli inverter VACON*® *NX, tensione della rete elettrica 525 - 690 V*

\*) Quando si utilizzano i tipi di resistori raccomandati.

# <span id="page-139-0"></span>**9.2 VACON**® **NXS E NXP - DATI TECNICI**

#### *Tabella 60: Dati tecnici dell'inverter VACON*® *NXS e NXP*

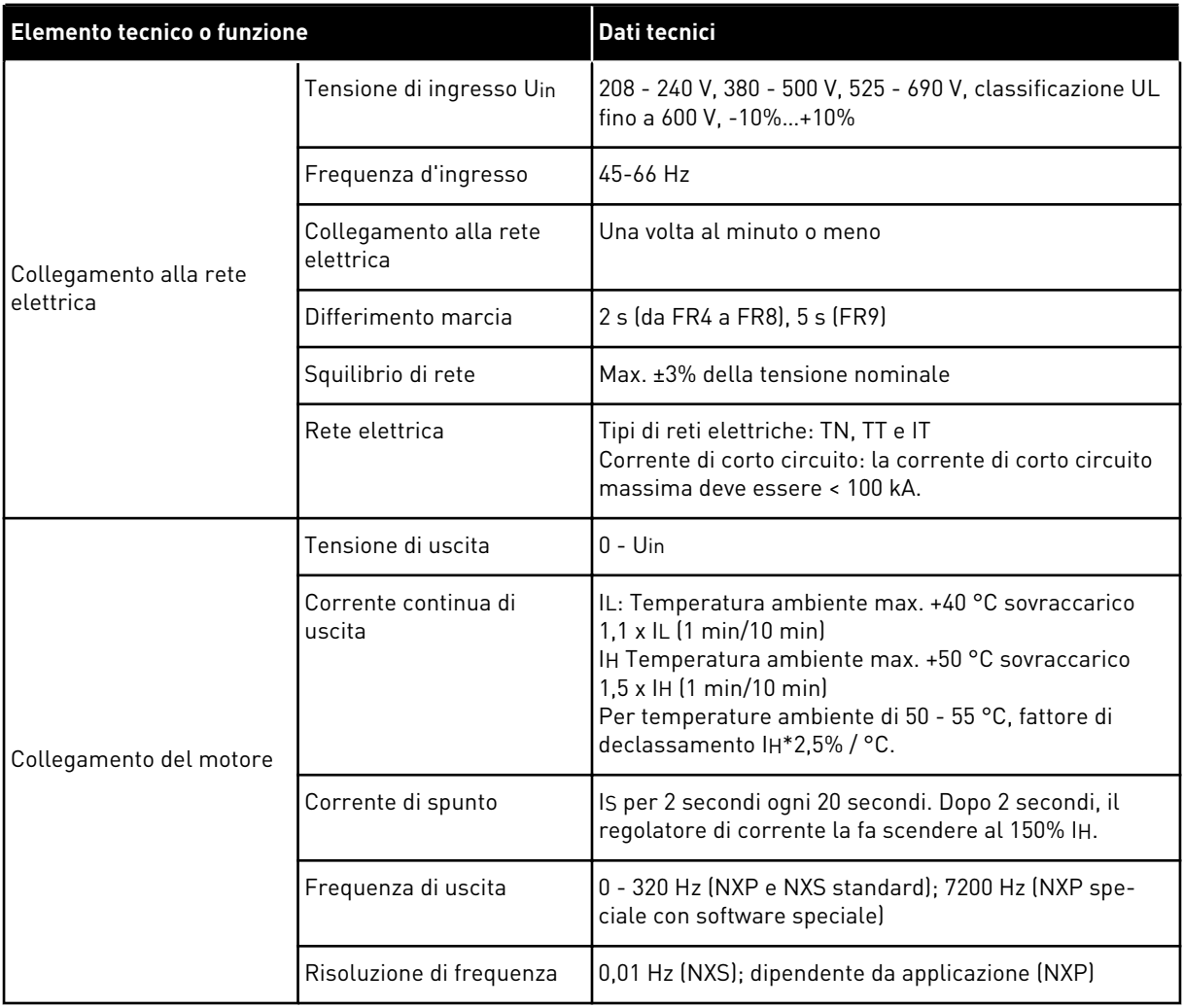

a dhe ann an 1970.

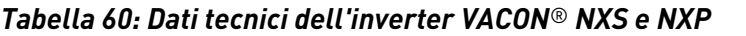

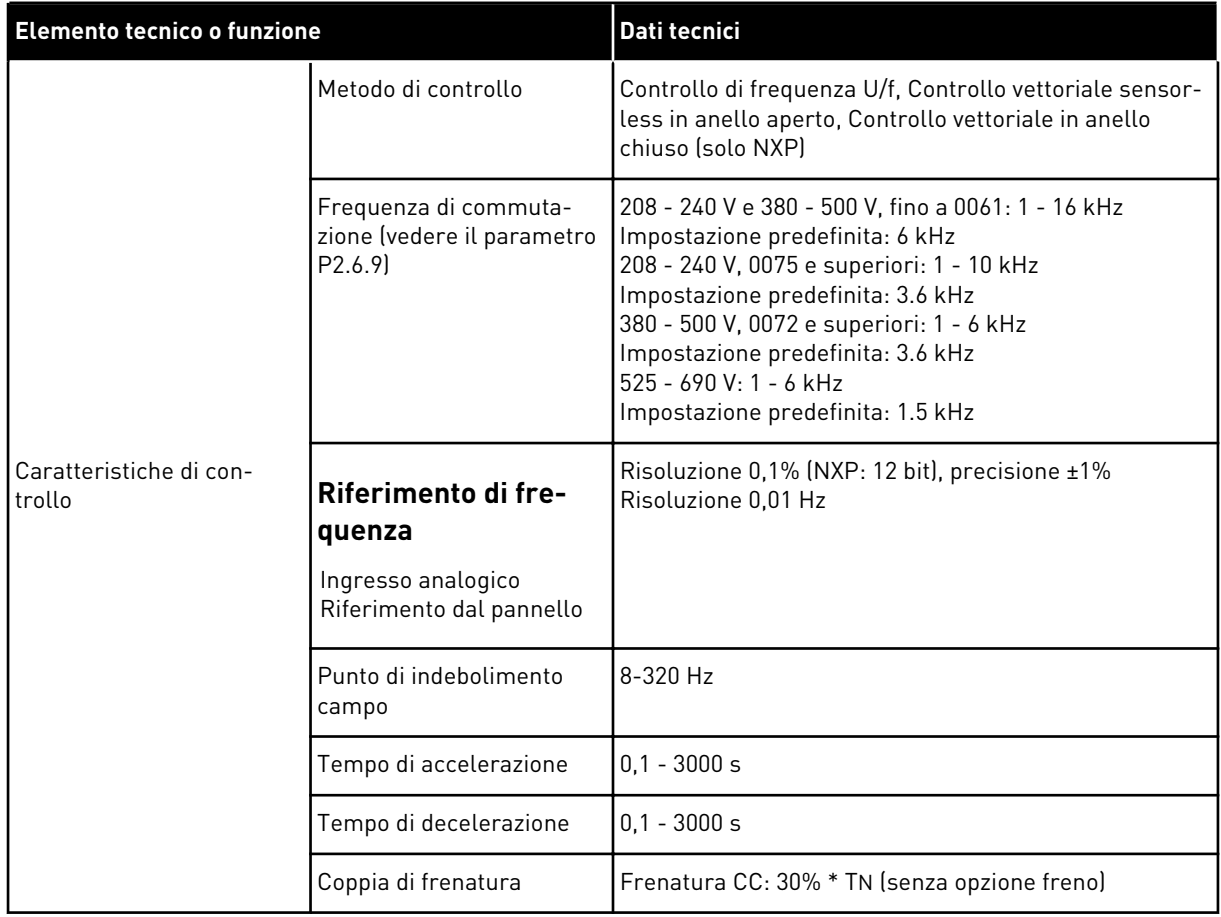

Colle-

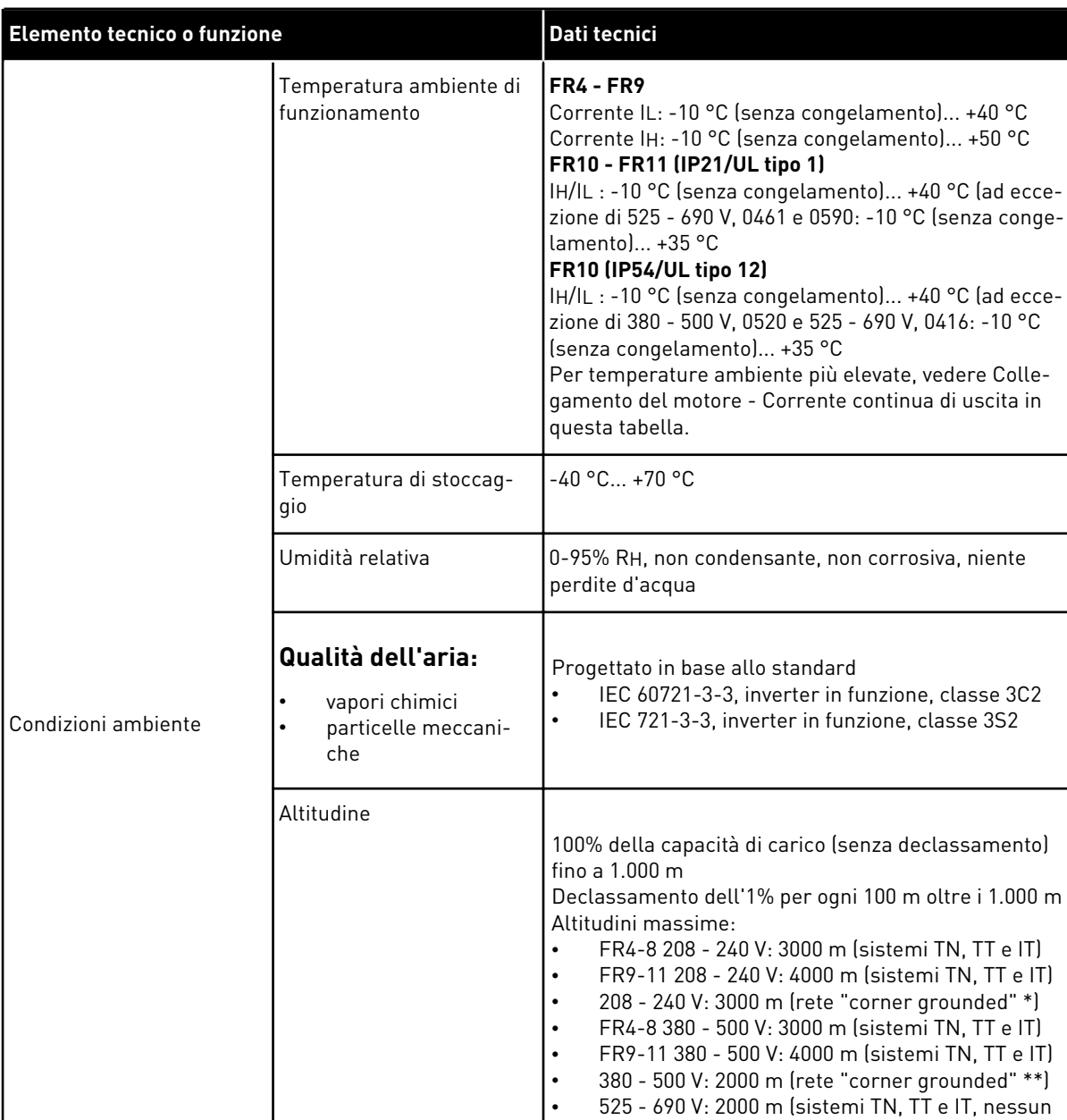

#### *Tabella 60: Dati tecnici dell'inverter VACON*® *NXS e NXP*

corner grounding)

*[ner grounded"](#page-124-0)*)

*["corner grounded"](#page-124-0)*)

\* La rete "corner grounded" è consentita per FR4 - FR9 (tensione di alimentazione 208 - 240 V) fino a 3000 m (vedere il capitolo *[8.6 Installazione in una rete "cor-](#page-124-0)*

\*\* La rete "corner grounded" è consentita per FR9 - FR11 (tensione di alimentazione 380 - 500 V) fino a 2000 m (vedere il capitolo *[8.6 Installazione in una rete](#page-124-0)* 

#### *Tabella 60: Dati tecnici dell'inverter VACON*® *NXS e NXP*

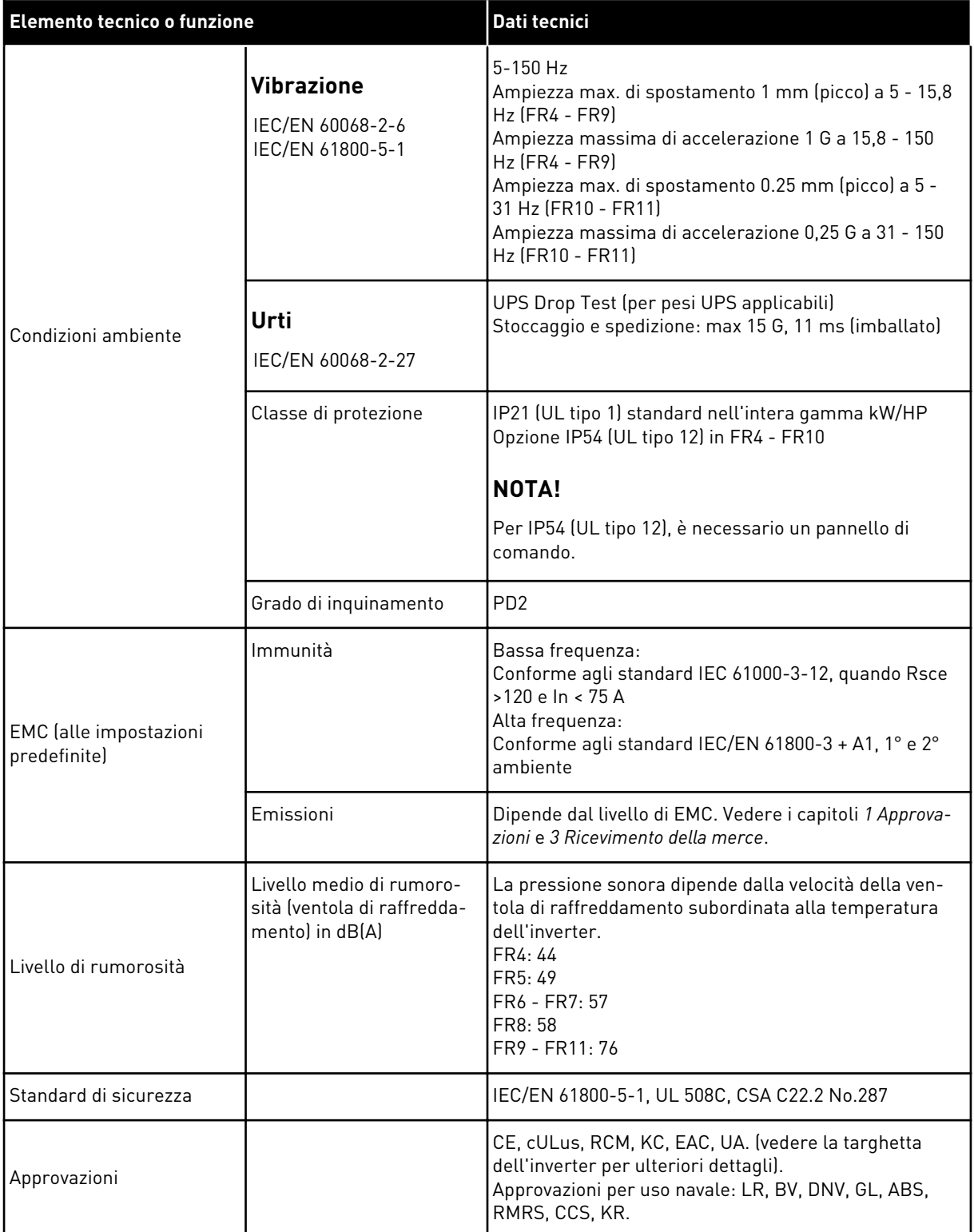

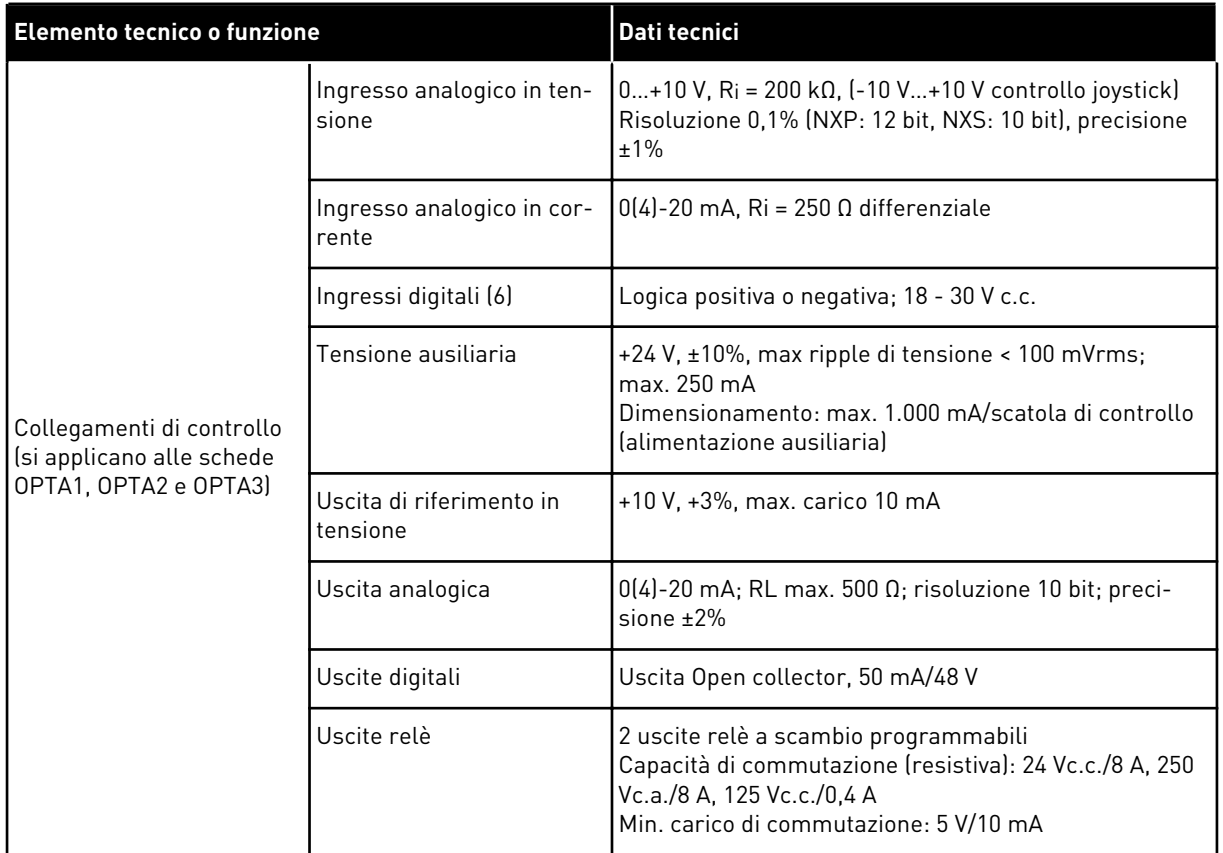

# *Tabella 60: Dati tecnici dell'inverter VACON*® *NXS e NXP*
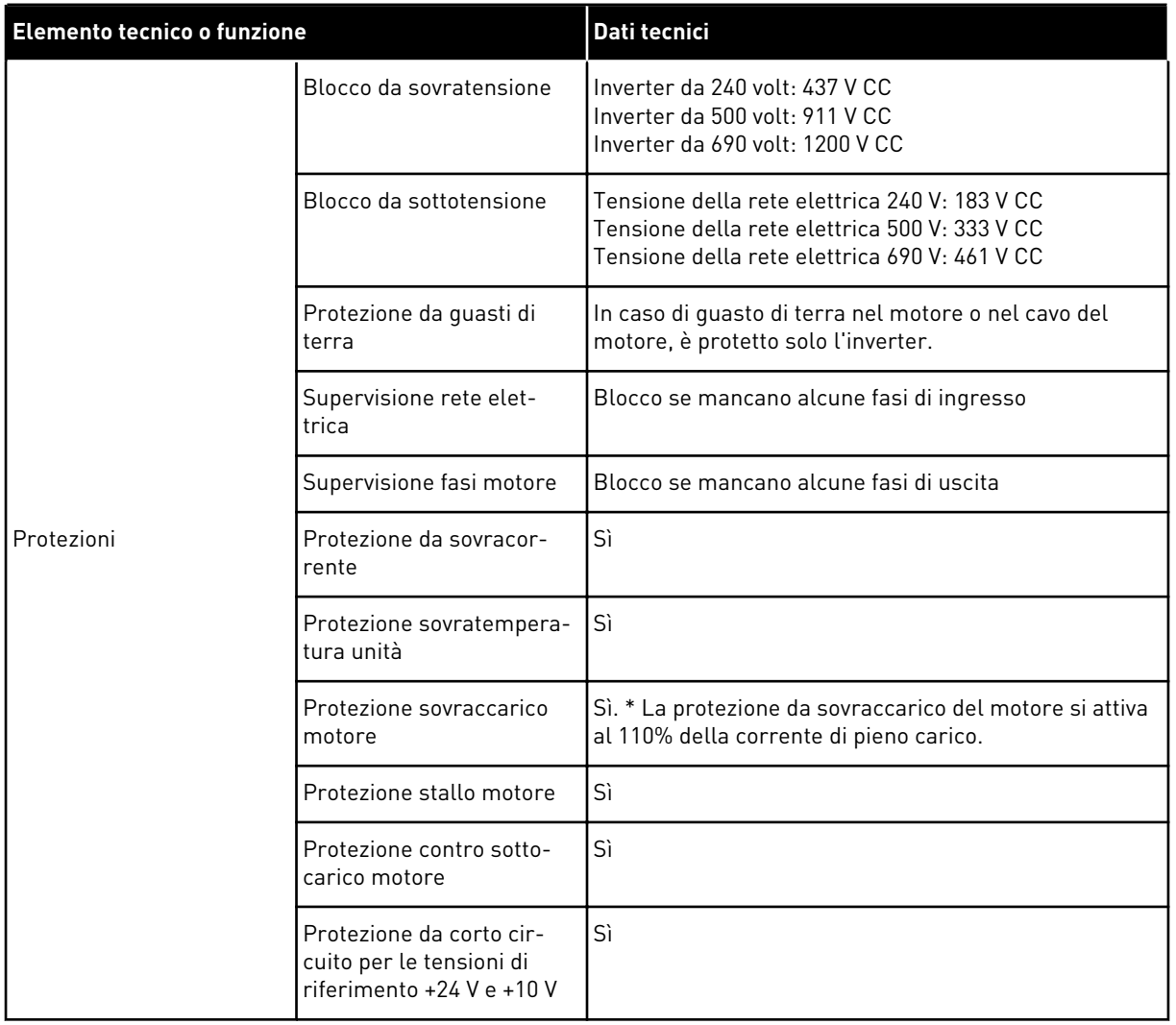

#### *Tabella 60: Dati tecnici dell'inverter VACON*® *NXS e NXP*

\* = Affinché la memoria termica del motore e la funzione di ritenzione memoria siano conformi ai requisiti UL 508C, è necessario utilizzare il software di sistema versione NXS00001V175, NXS00002V177 o NXP00002V186 o più recente. Se si utilizza una versione del software di sistema meno recente, è necessario installare una protezione da surriscaldamento del motore per garantire la conformità alle normative UL.

# **9.3 CONFORMITÀ ALLO STANDARD IEC/EN 61800-3 + A1**

Lo standard IEC/EN 61800-3 + A1 include 5 categorie. Gli inverter VACON® sono suddivisi in 5 classi che hanno equivalenti nello standard.

#### *Tabella 61: Equivalenti dello standard IEC/EN 61800-3 + A1 nelle classi VACON*®

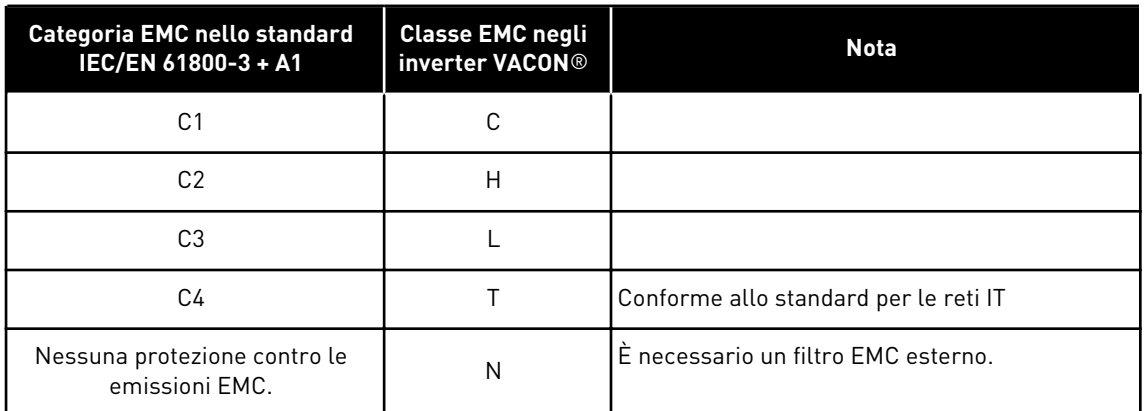

La categoria cambia quando cambiano le seguenti proprietà nell'inverter:

- livello di disturbi elettromagnetici
- requisiti di una rete di alimentazione
- ambiente di installazione (vedere *[9.3.1 Definizioni per l'ambiente nello standard IEC/EN](#page-146-0)  [61800-3 + A1](#page-146-0)*).

Il codice di identificazione Tipo indica a quale requisito di categoria deve essere conforme l'inverter.

Tutti gli inverter VACON® NX soddisfano tutti i requisiti di immunità EMC (standard IEC/EN 61800-3 + A1).

#### CATEGORIA C1

Disponibile per 380 - 500 V, FR4 - FR6, IP54 (UL tipo 12).

Gli inverter nella categoria C1 sono caratterizzati dalla migliore protezione EMC. Questi inverter hanno una tensione nominale minore di 1.000 V. Sono utilizzati nel 1° ambiente.

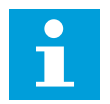

#### **NOTA!**

Se la classe di protezione dell'inverter è IP21 (UL tipo 1), solo le emissioni condotte soddisfano i requisiti della categoria C1.

#### CATEGORIA C2

Disponibile per 380 - 500 V, FR4 - FR9 e 208 - 240 V, FR4 - FR9.

La categoria C2 include gli inverter nelle installazioni fisse. Questi inverter presentano una tensione nominale inferiore a 1.000 V. Gli inverter di categoria C2 possono essere utilizzati nel 1° e nel 2° ambiente.

#### CATEGORIA C3

Disponibile per IP21 (UL tipo 1) e IP54 (UL tipo 12) in 380 - 500 V FR10 e di dimensioni maggiori, 525 - 690 V FR6 e di dimensioni maggiori.

<span id="page-146-0"></span>La categoria C3 include inverter con tensione nominale inferiore a 1.000 V. Questi inverter sono utilizzati solo nel 2° ambiente.

## CATEGORIA C4

Disponibile per: Tutti i prodotti.

Questi inverter soddisfano lo standard IEC/EN 61800-3 + A1 se utilizzati nei sistemi IT. Nei sistemi IT, le reti sono isolate da terra o collegate a terra tramite un'impedenza elevata per ridurre la corrente di dispersione.

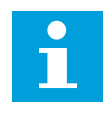

## **NOTA!**

Se gli inverter vengono utilizzati con altre alimentazioni, non soddisfano i requisiti EMC.

Per modificare la categoria di protezione EMC dell'inverter VACON® NX da C2 o C3 a C4, vedere le istruzioni nel capitolo *[8.5 Installazione in un sistema IT](#page-121-0)*.

#### NESSUNA PROTEZIONE CONTRO LE EMISSIONI EMC

In IP00.

Gli inverter di questa categoria non forniscono protezione contro le emissioni EMC. Questi inverter sono installati negli armadi.

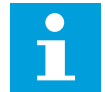

# **NOTA!**

Un filtro EMC esterno è in genere necessario per soddisfare i requisiti relativi alle emissioni EMC.

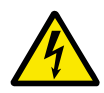

# **AVVERTENZA!**

In un ambiente domestico questo prodotto può causare interferenze radio. Se necessario, adottare le misure adeguate.

#### 9.3.1 DEFINIZIONI PER L'AMBIENTE NELLO STANDARD IEC/EN 61800-3 + A1

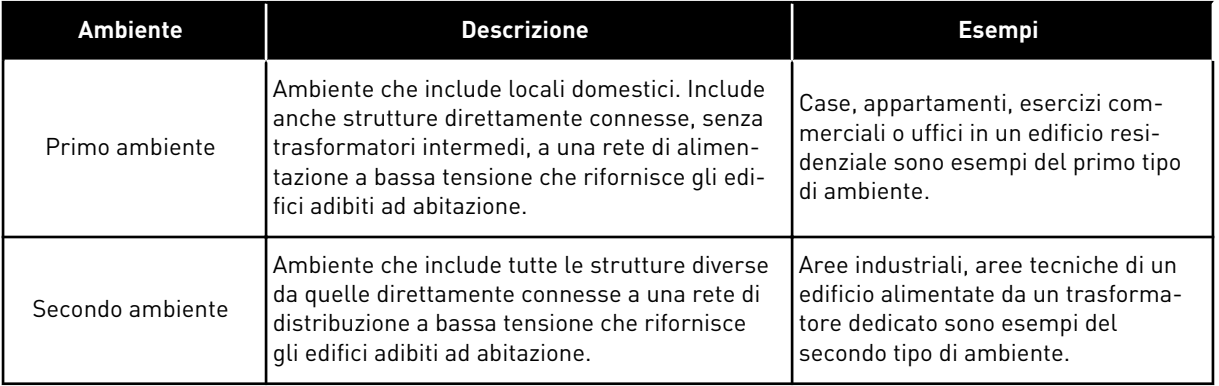

# **10 MONITORAGGIO GUASTI**

Quando la diagnostica di controllo dell'inverter rileva una condizione anomala nel funzionamento dell'inverter, quest'ultimo mostra le seguenti informazioni:

- Le seguenti informazioni sono mostrate sul display (vedere *[7.7 Utilizzo del menu Guasti](#page-84-0)  [attivi \(M4\)](#page-84-0)*):
	- indicazione di posizione F1
	- codice di guasto (vedere il capitolo *[10.2 Codici dei guasti](#page-149-0)*)
	- breve descrizione del guasto
	- simbolo del tipo di guasto (vedere *Tabella 62*)
	- simbolo di GUASTO o ALLARME
- Il LED rosso sul pannello di comando inizia a lampeggiare (sono quando è visualizzato un guasto).

Se vengono visualizzati molti guasti contemporaneamente, è possibile esaminare l'elenco di guasti attivi con i pulsanti freccia.

Negli inverter NX vi sono 4 diversi tipi di guasti.

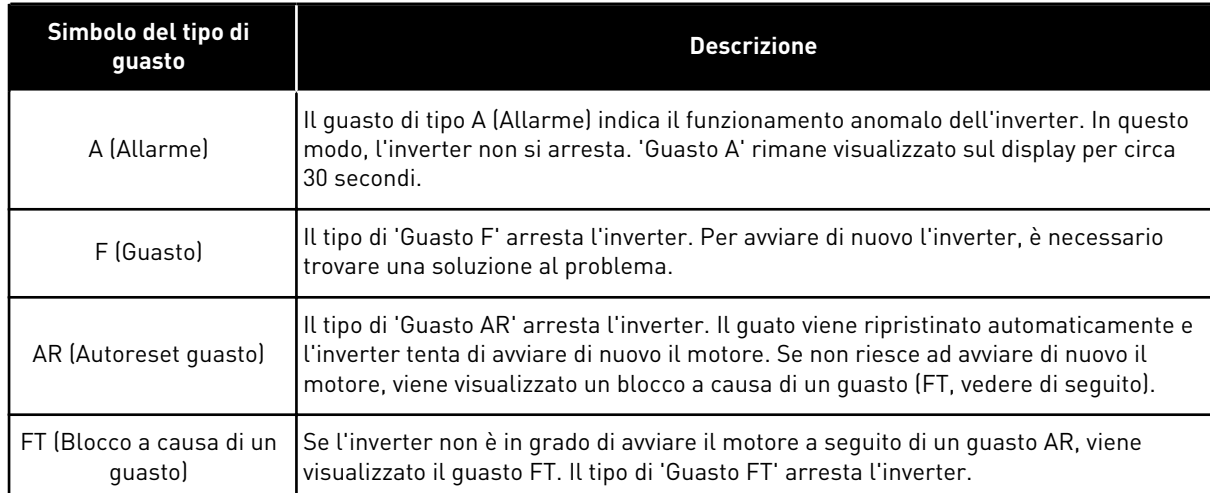

# *Tabella 62: Tipi di guasti*

Il guasto rimane attivo fino a quando non viene ripristinato, vedere il capitolo *[10.1 Reset di un](#page-148-0)  [guasto](#page-148-0)*. La memoria dei guasti attivi può contenere fino a un massimo di 10 guasti in ordine di visualizzazione.

Ripristinare il guasto utilizzando il pulsante RESET sul pannello di comando o tramite il morsetto di controllo, il bus di campo o lo strumento per PC. I guasti vengono memorizzati nel menu Memoria guasti a cui è possibile accedere per esaminarli. Vedere i differenti codici guasto nel capitolo *[10.2 Codici dei guasti](#page-149-0)*.

Prima di richiedere assistenza al distributore o al produttore in merito a un funzionamento anomalo, munirsi di alcuni dati. Trascrivere tutto il testo visualizzato sul display, il codice guasto, le informazioni sull'origine, l'elenco dei guasti attivi e la memoria guasti.

# <span id="page-148-0"></span>**10.1 RESET DI UN GUASTO**

- 1 Rimuovere il segnale di avvio esterno prima di ripristinare il guasto, in modo da evitare il riavvio dell'inverter senza una nota.
- 2 Un guasto può essere ripristinato in due modi diversi:
	- Premere il pulsante RESET sul pannello di comando per 2 secondi.
	- Utilizzare un pulsante di reset dal morsetto I/O o dal bus di campo.

Il display torna allo stesso stato in cui si trovava prima del guasto.

# <span id="page-149-0"></span>**10.2 CODICI DEI GUASTI**

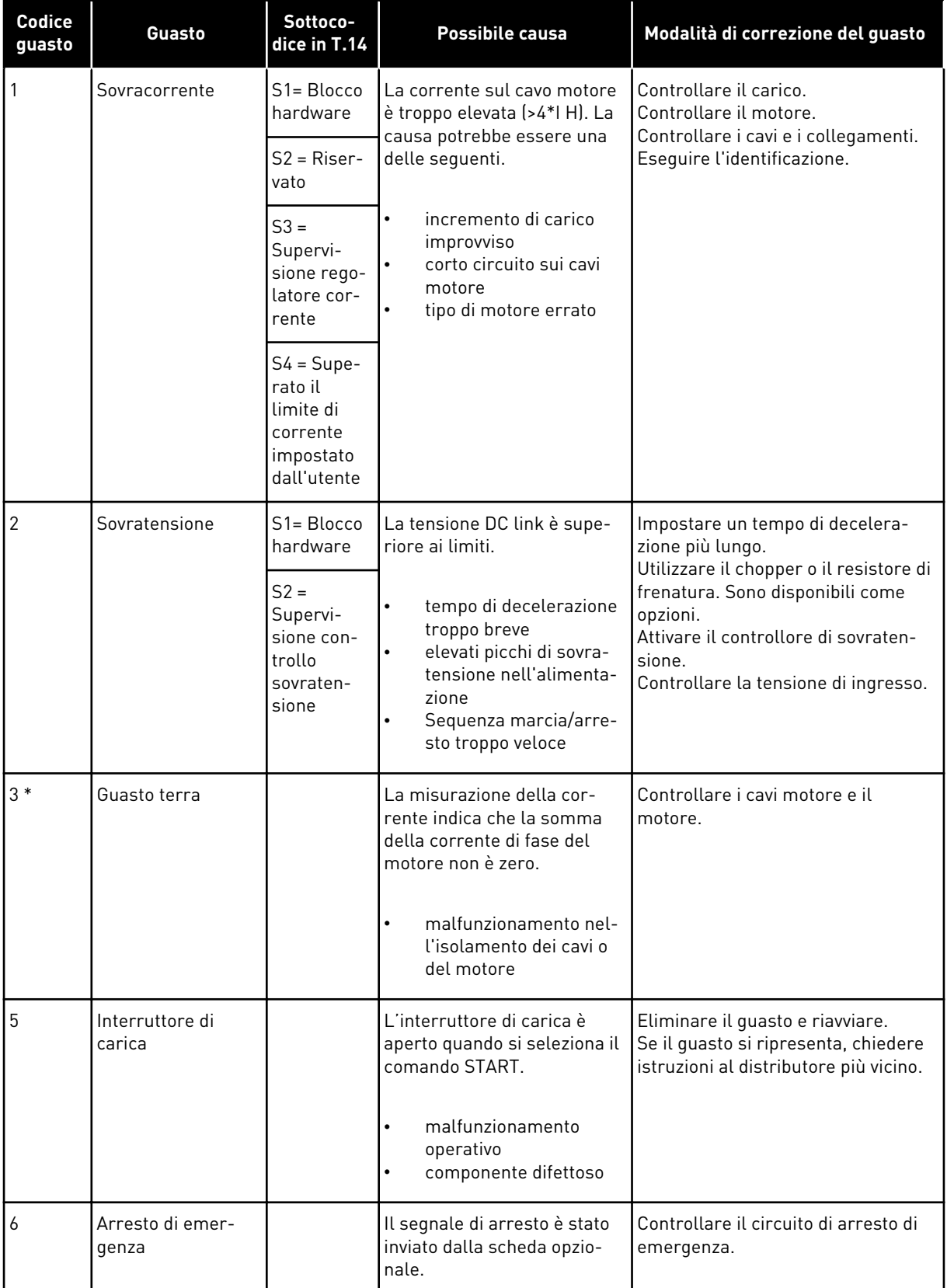

a dhe ann an 1970.<br>Tha Bheallachas an t-òrann an 1970.

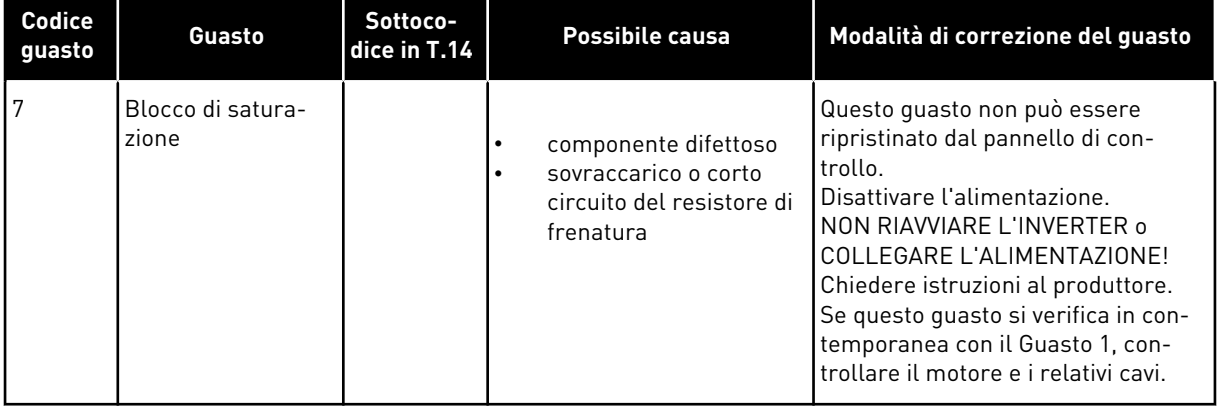

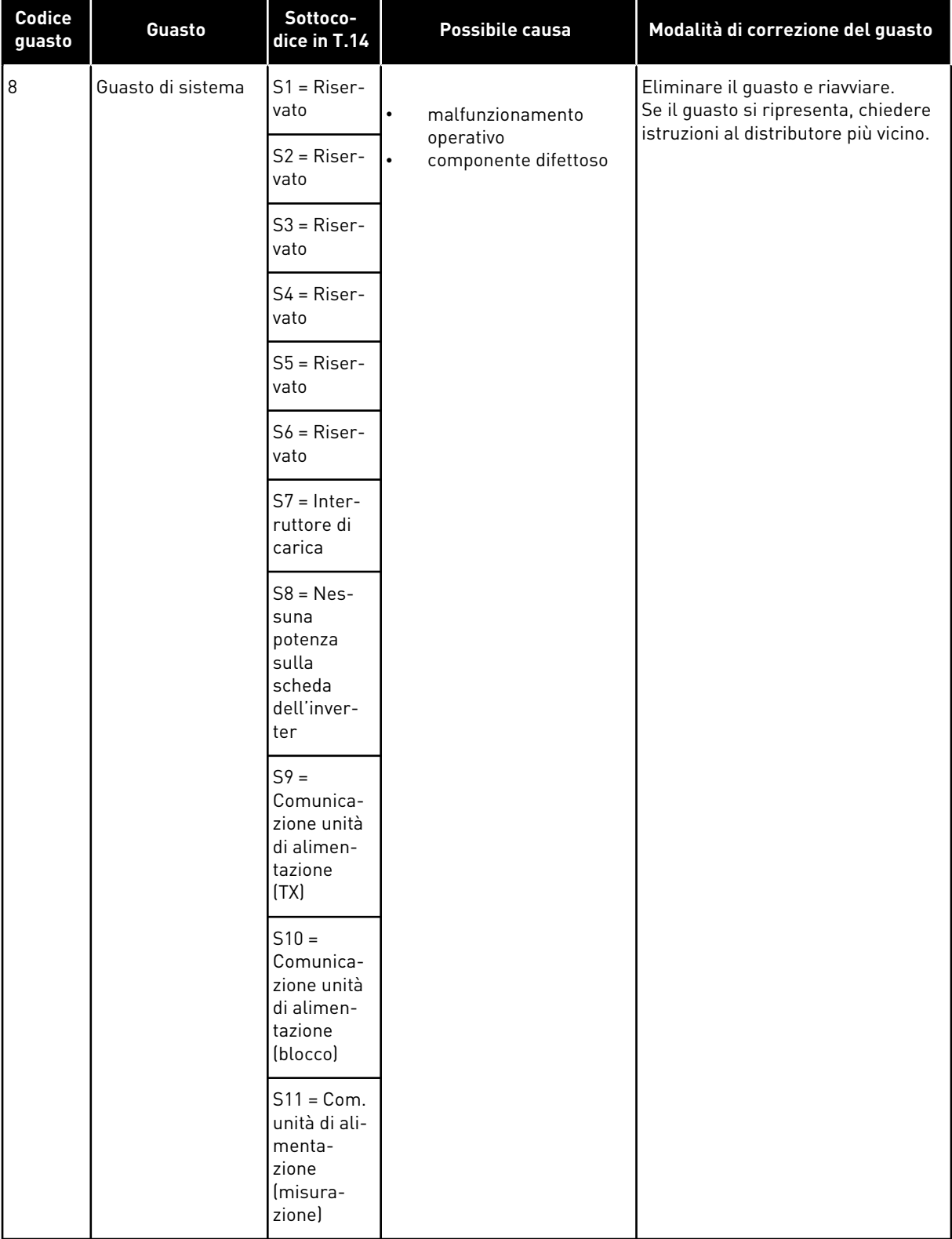

a dhe ann an 1970.<br>Chuir ann an 1970, ann an 1970, ann an 1970.

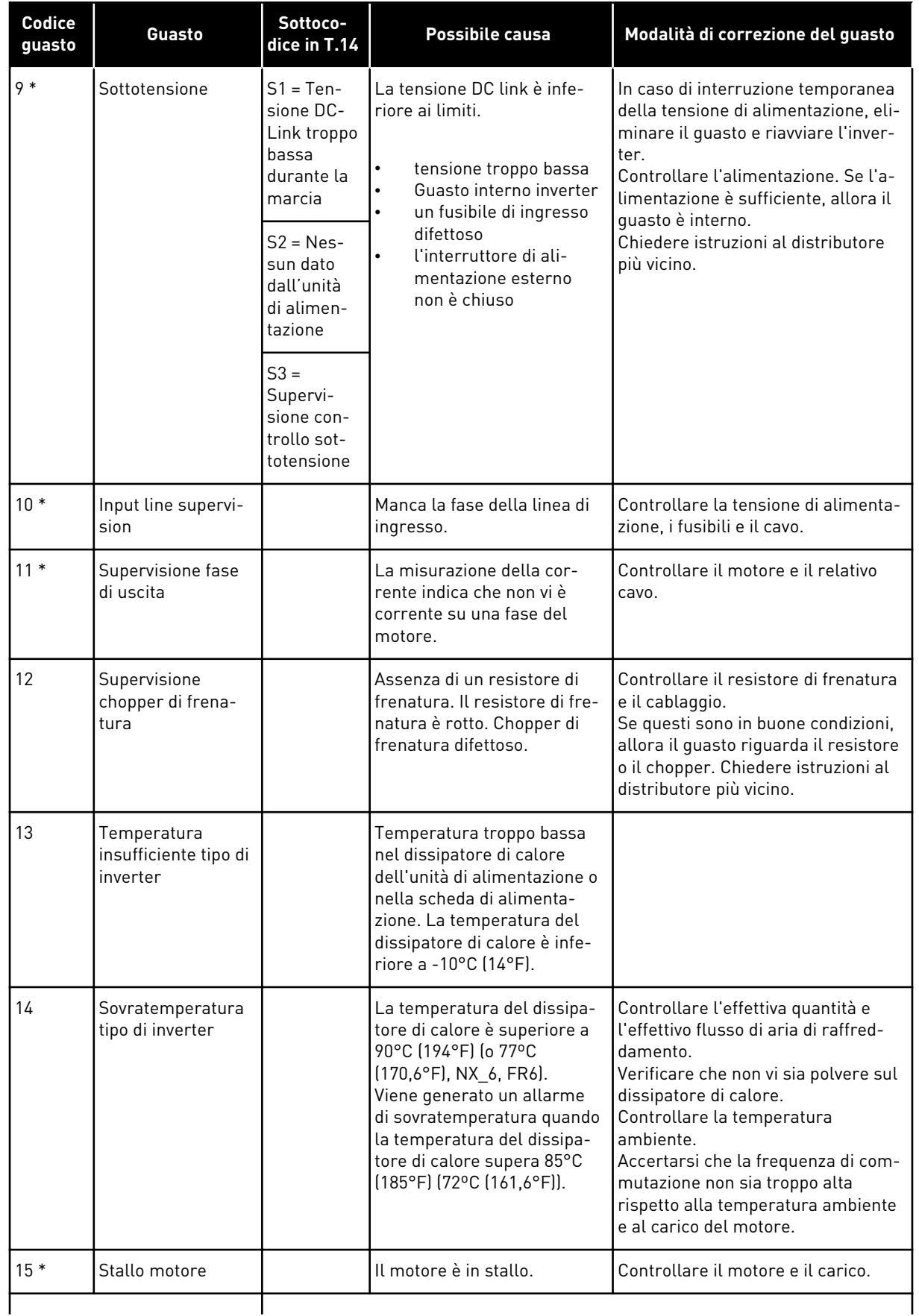

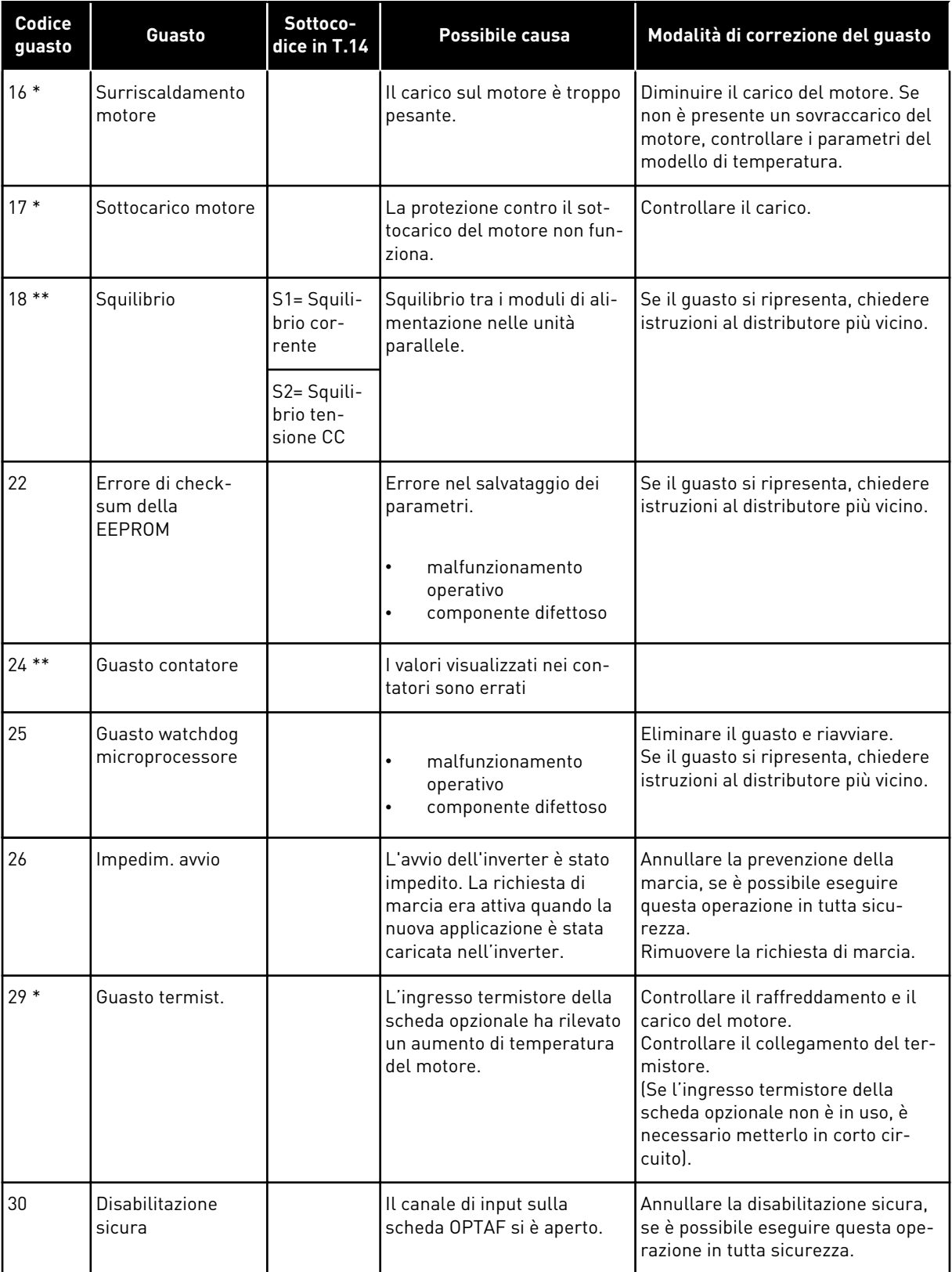

a dhe ann an 1970.<br>Bhuailtean

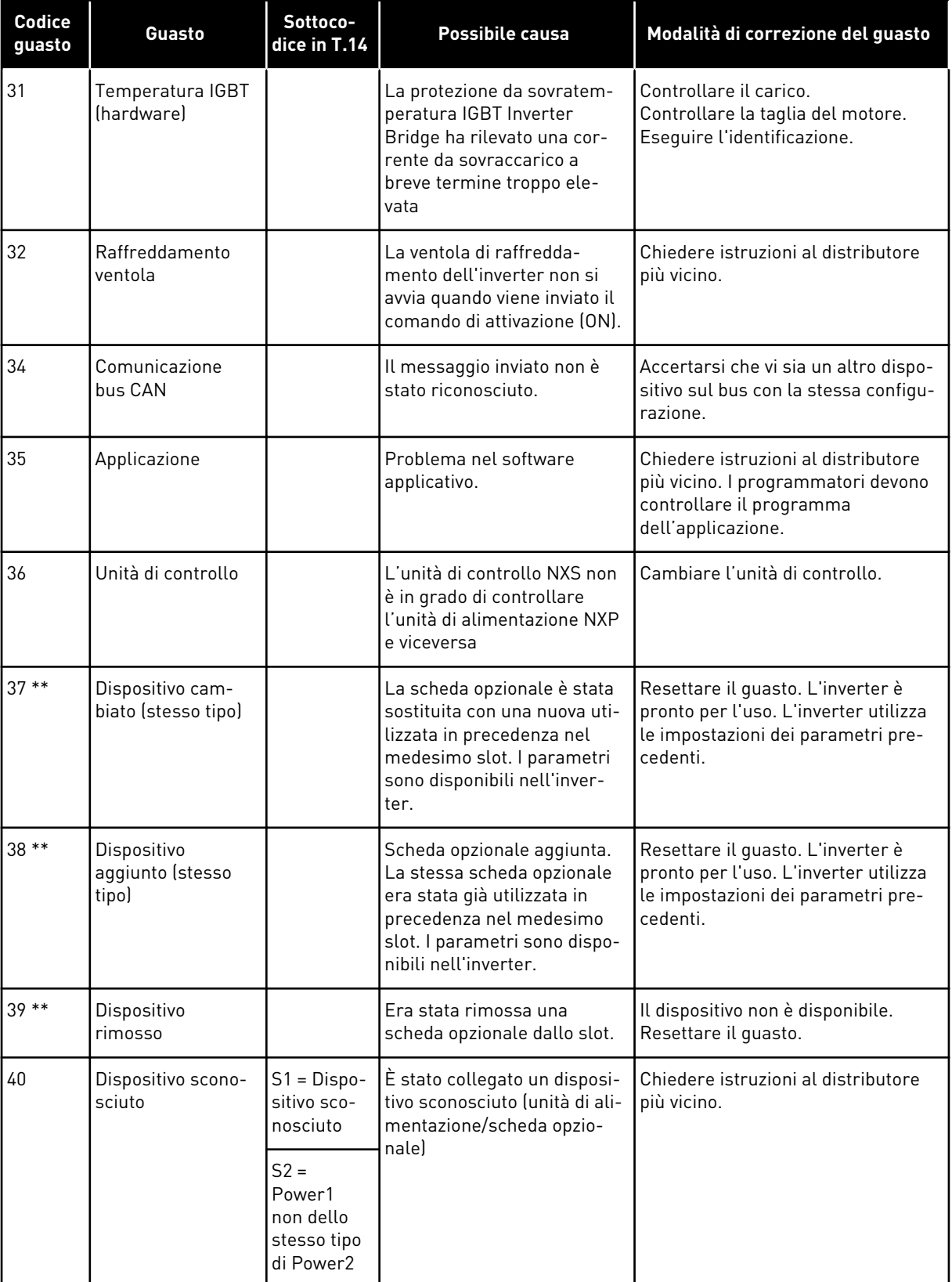

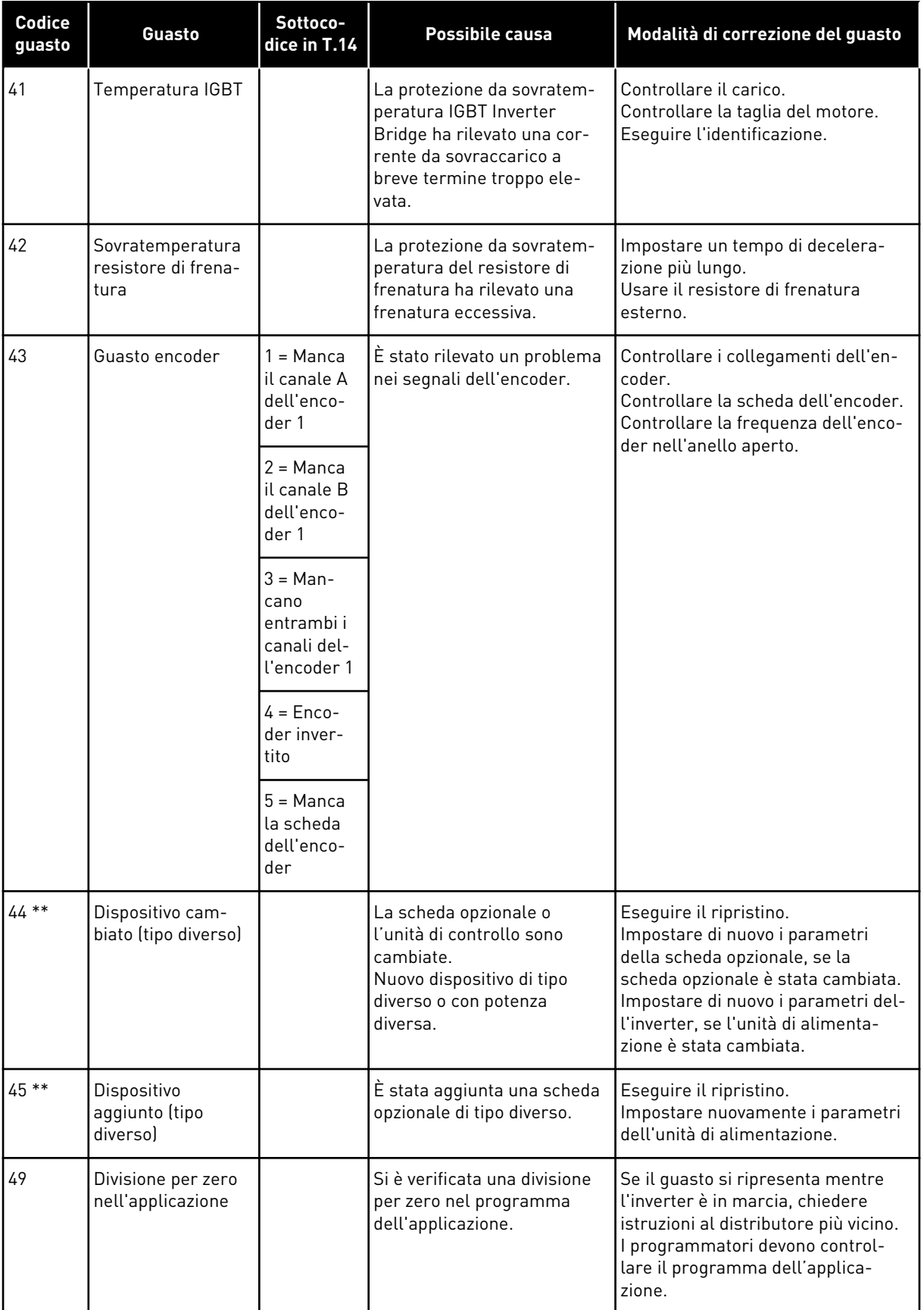

a dhe ann an 1970.<br>Bhuailtean

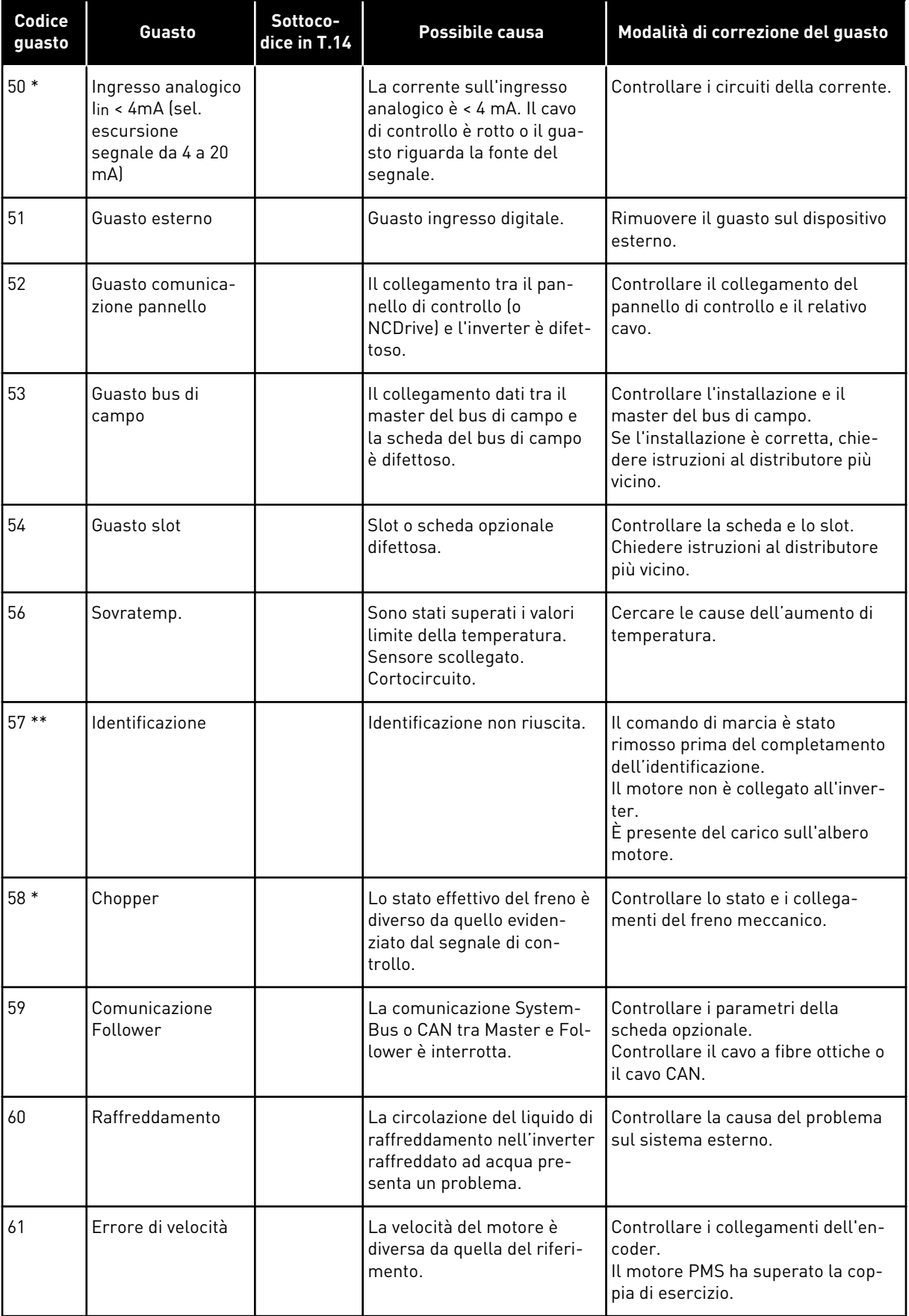

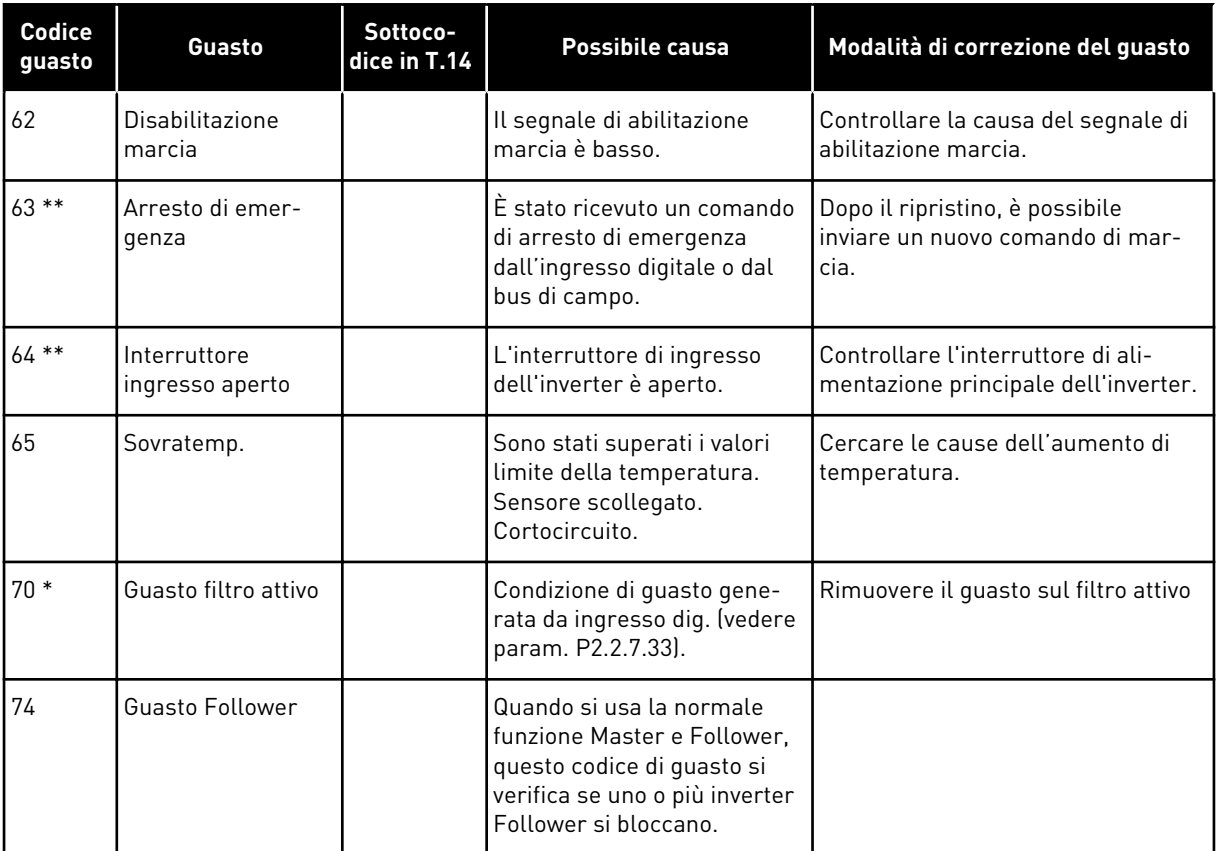

\* = È possibile impostare nell'applicazione risposte differenti per questi guasti. Vedere il gruppo di parametri Protezioni.

\*\* = Solo guasti (allarmi) di tipo A.

# **11 APPENDICE 1**

# **11.1 PERDITE DI POTENZA PER 380 - 500 V**

Per aumentare la frequenza di commutazione dell'inverter (ad esempio, per ridurre il livello di rumore del motore), i requisiti di raffreddamento e le perdite di potenza cambiano come indicato dalle cifre riportate di seguito.

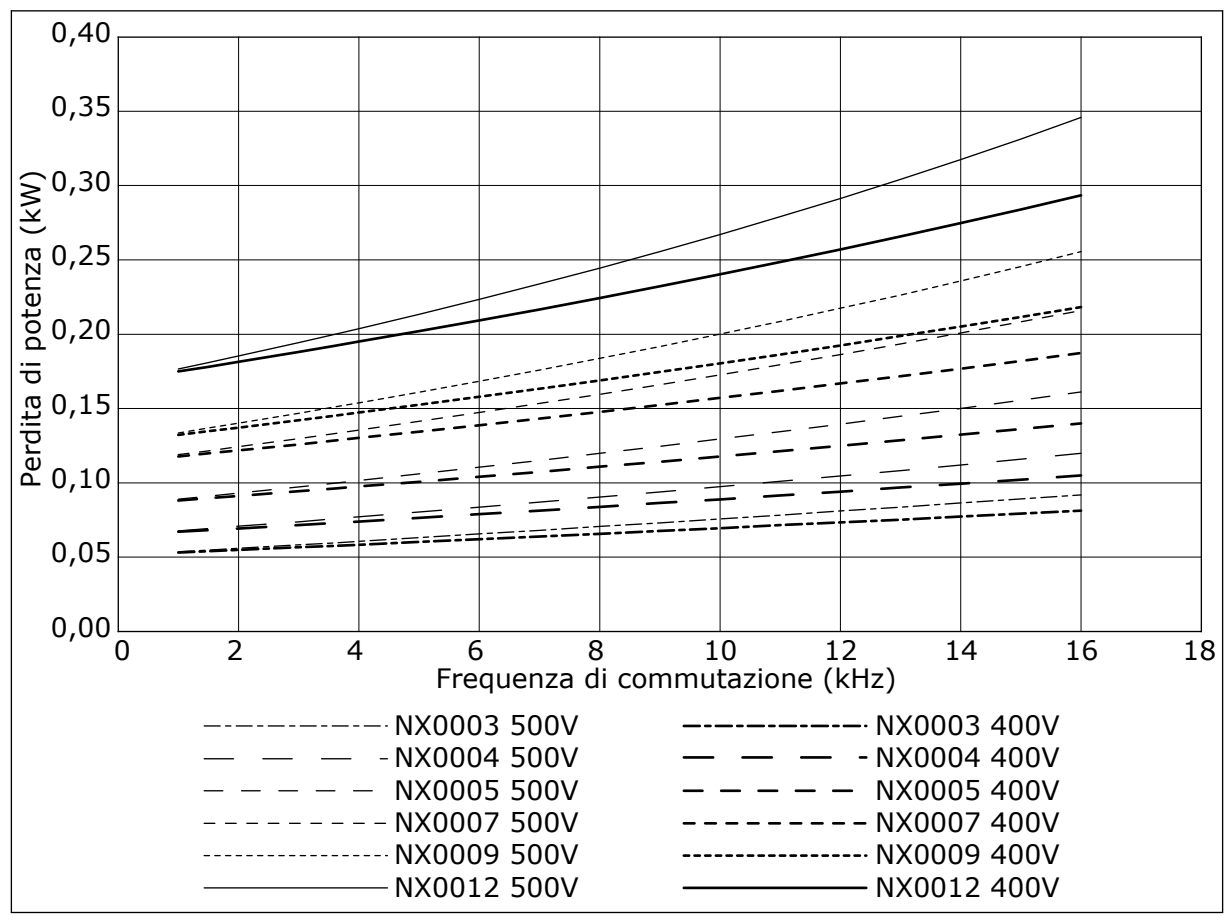

*Fig. 38: Perdita di potenza come funzione della frequenza di commutazione; NXS o NXP 0003-0012*

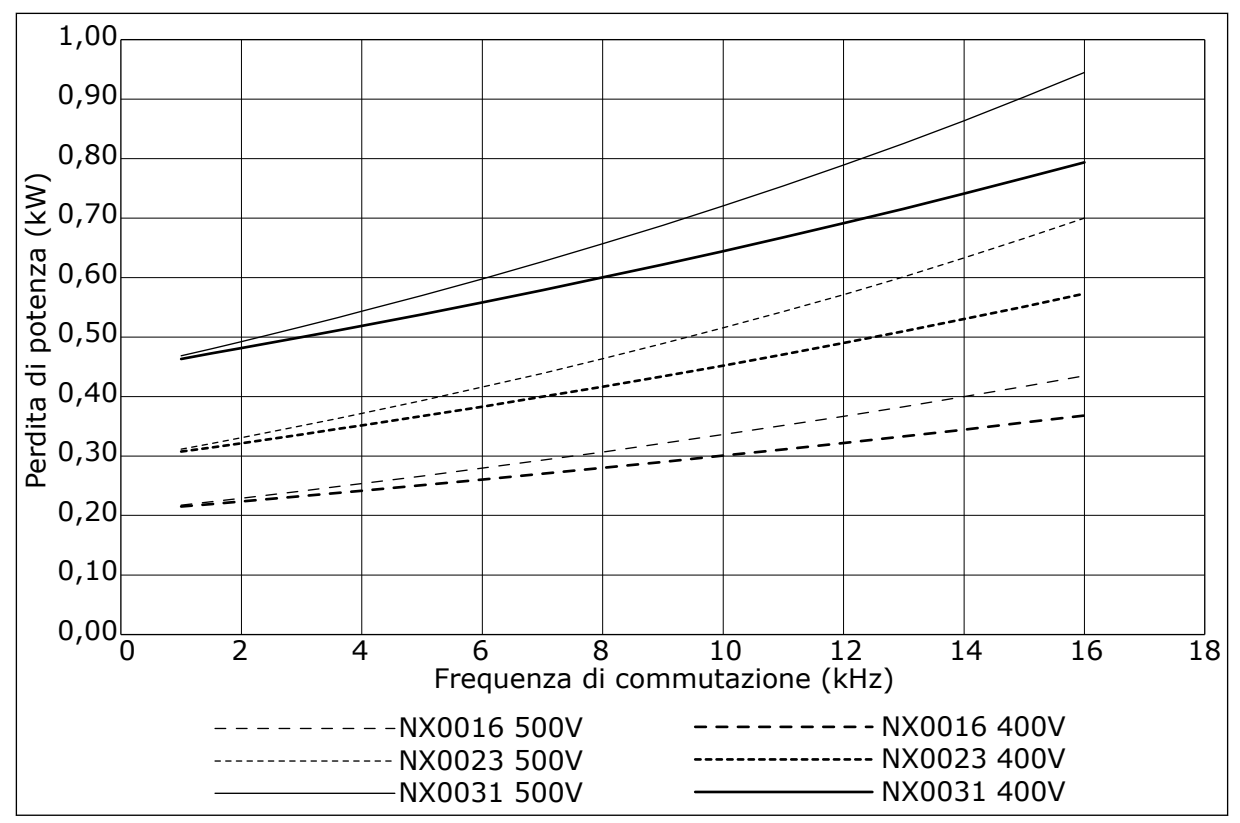

*Fig. 39: Perdita di potenza come funzione della frequenza di commutazione; NXS o NXP 0016-0031*

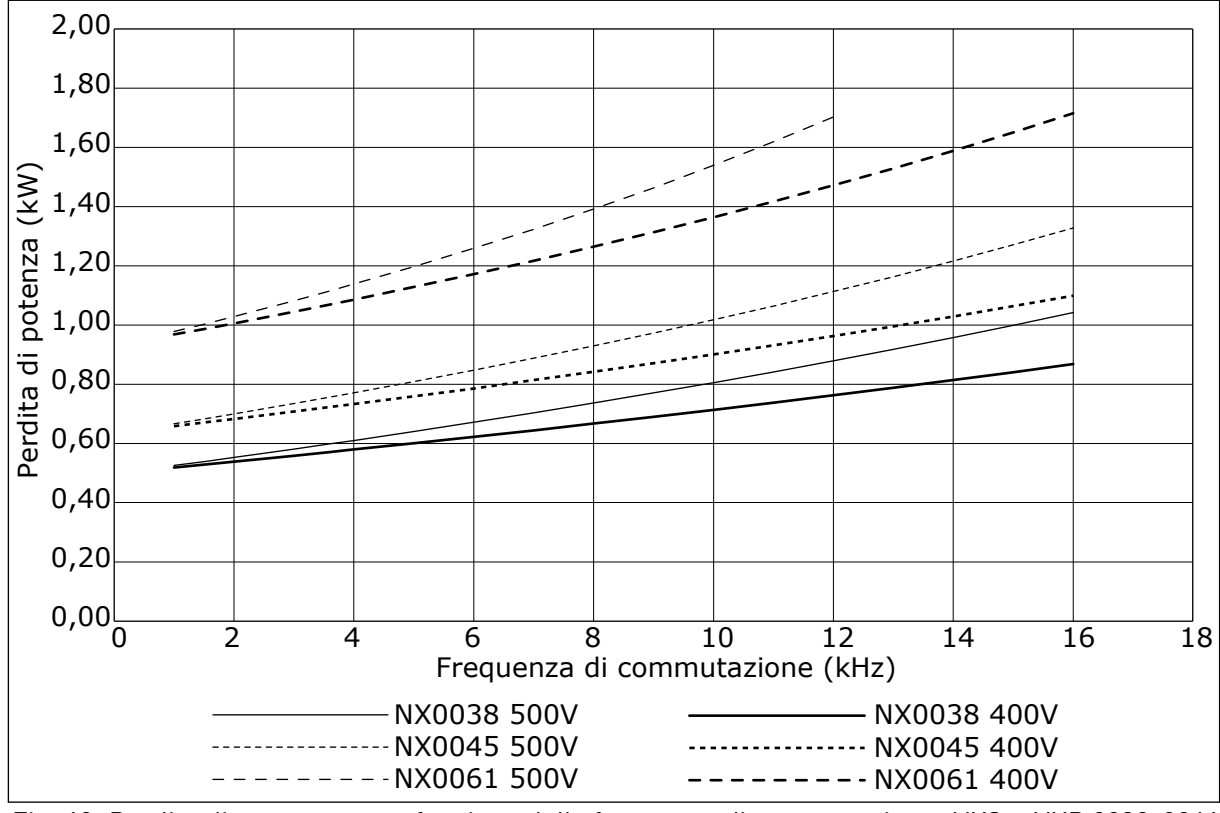

*Fig. 40: Perdita di potenza come funzione della frequenza di commutazione; NXS o NXP 0038-0061*

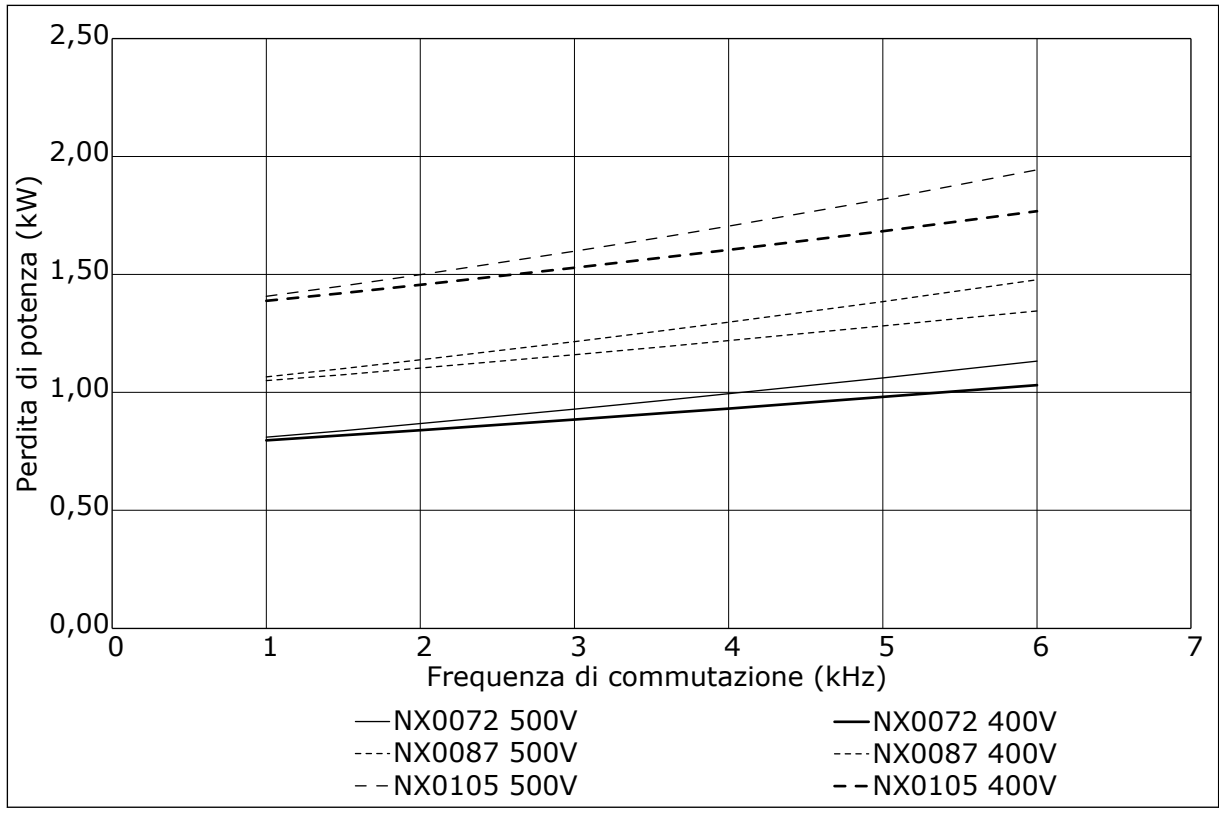

*Fig. 41: Perdita di potenza come funzione della frequenza di commutazione; NXS o NXP 0072-0105*

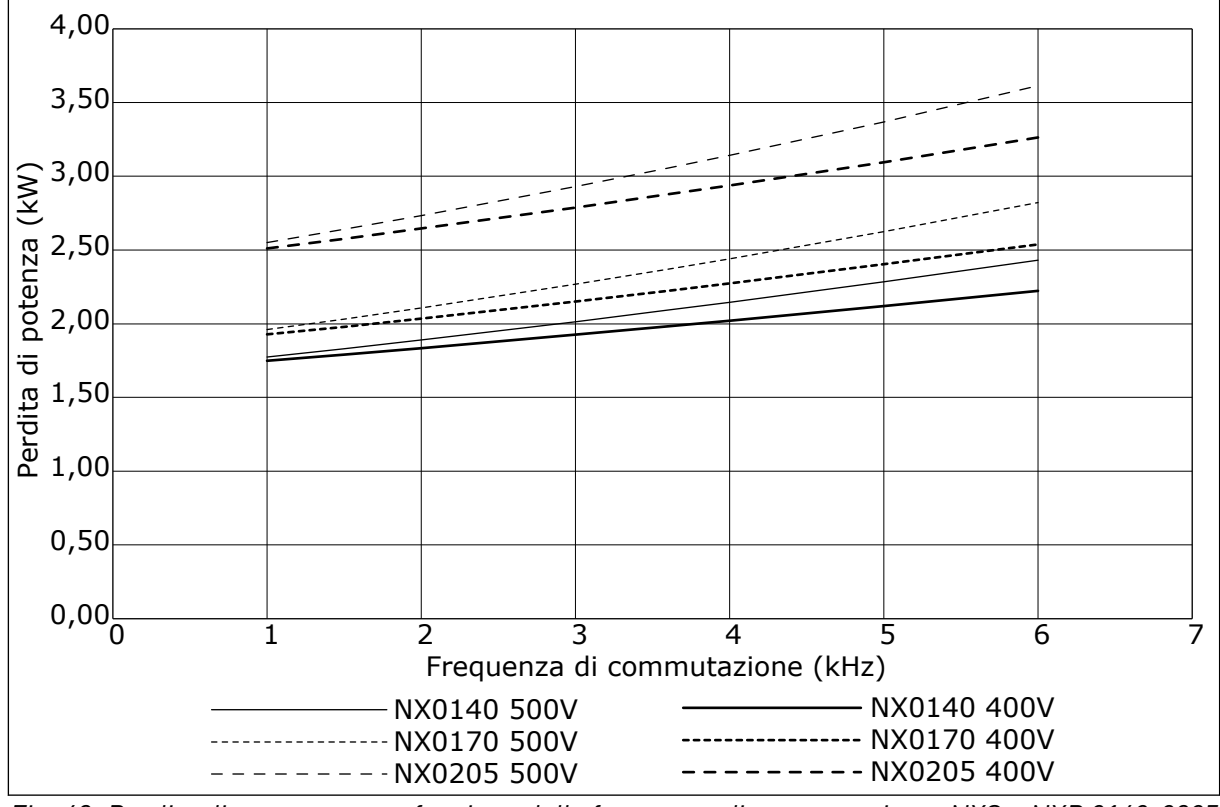

*Fig. 42: Perdita di potenza come funzione della frequenza di commutazione; NXS o NXP 0140-0205*

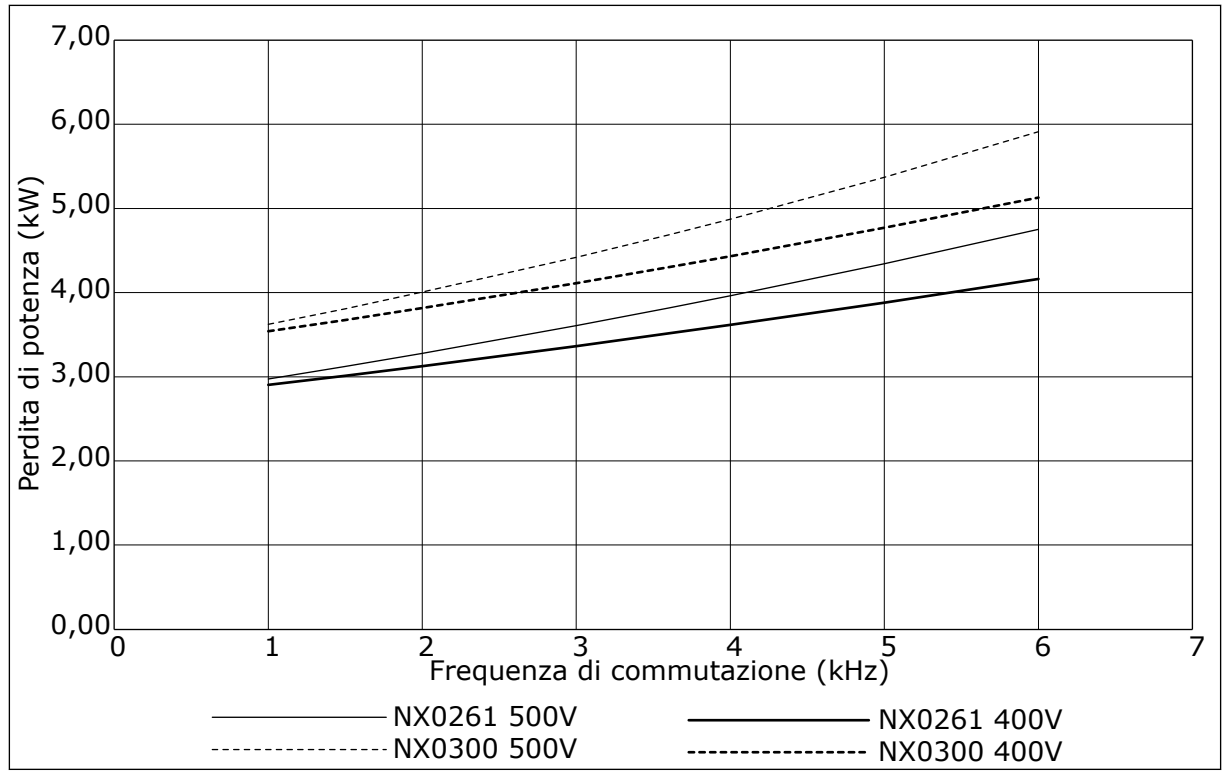

*Fig. 43: Perdita di potenza come funzione della frequenza di commutazione; NXS o NXP 0261-0300*

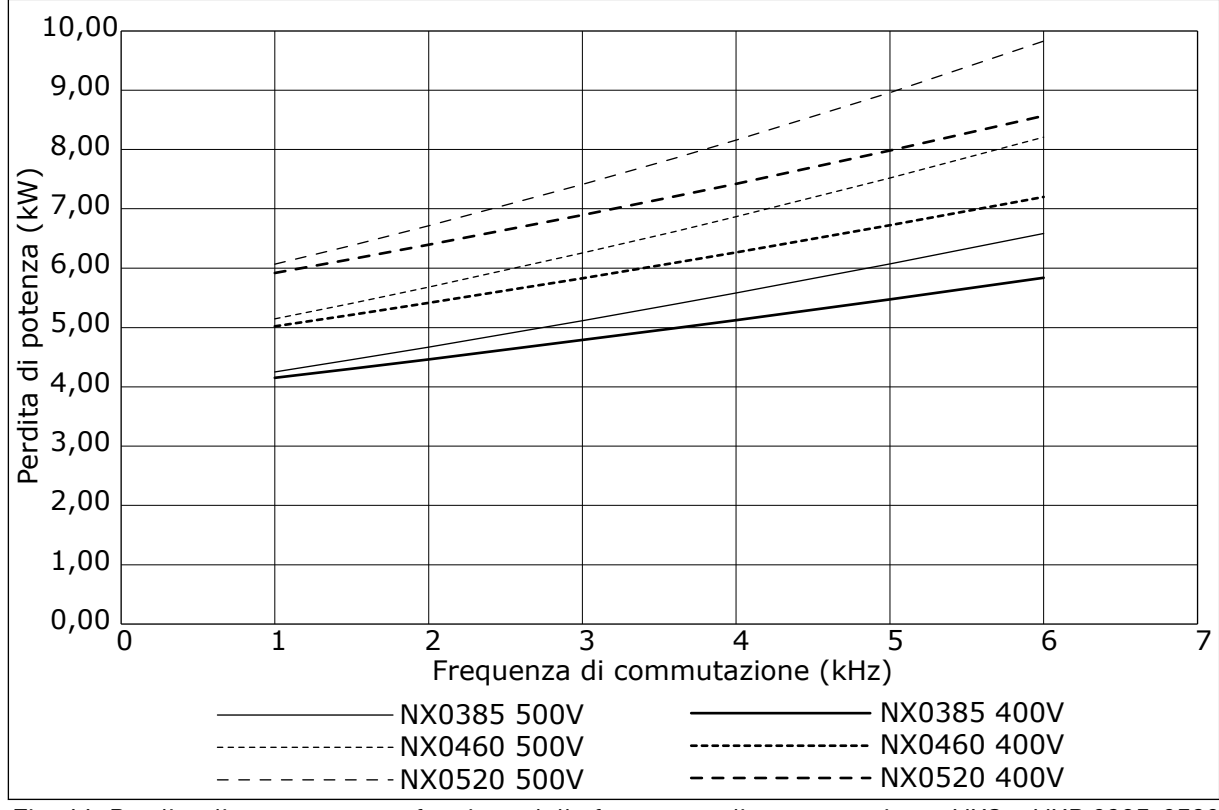

*Fig. 44: Perdita di potenza come funzione della frequenza di commutazione; NXS o NXP 0385-0520*

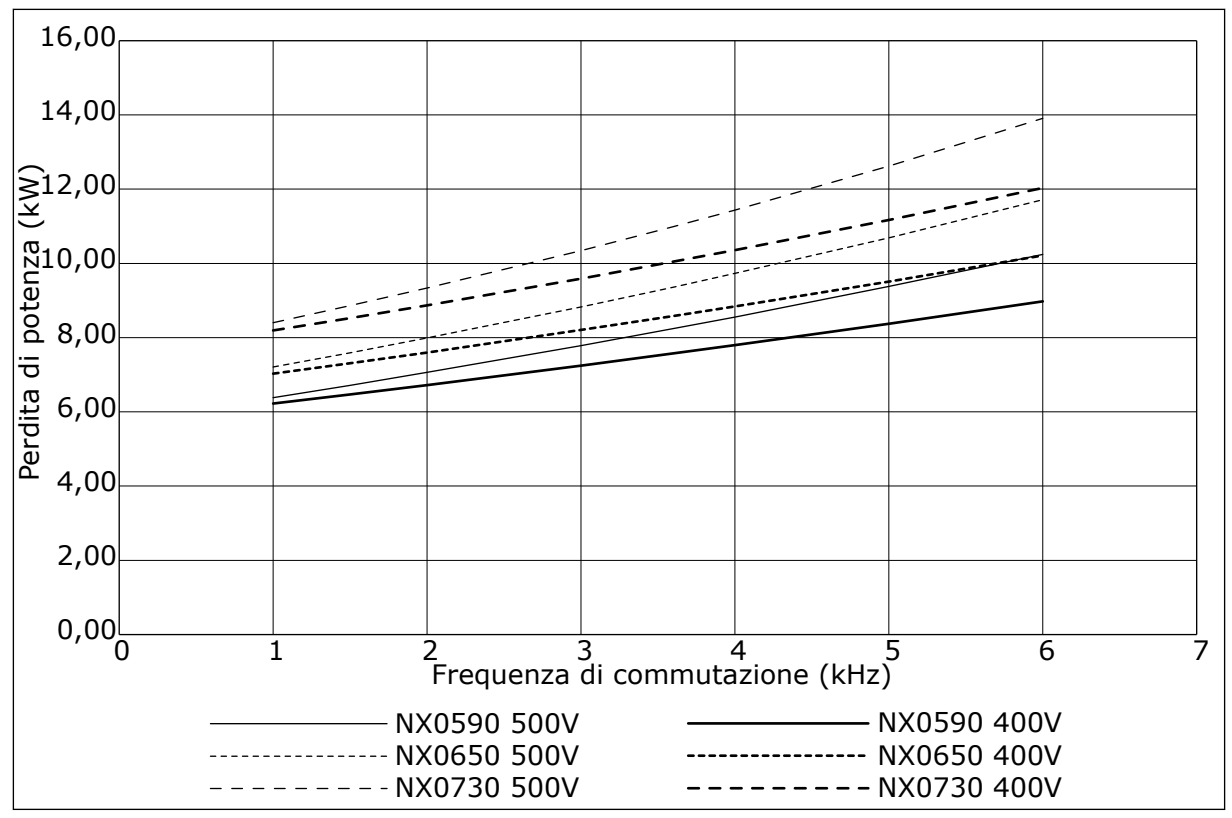

*Fig. 45: Perdita di potenza come funzione della frequenza di commutazione; NXS o NXP 0590-0730*

# **11.2 PERDITE DI POTENZA DI 525 - 690 V**

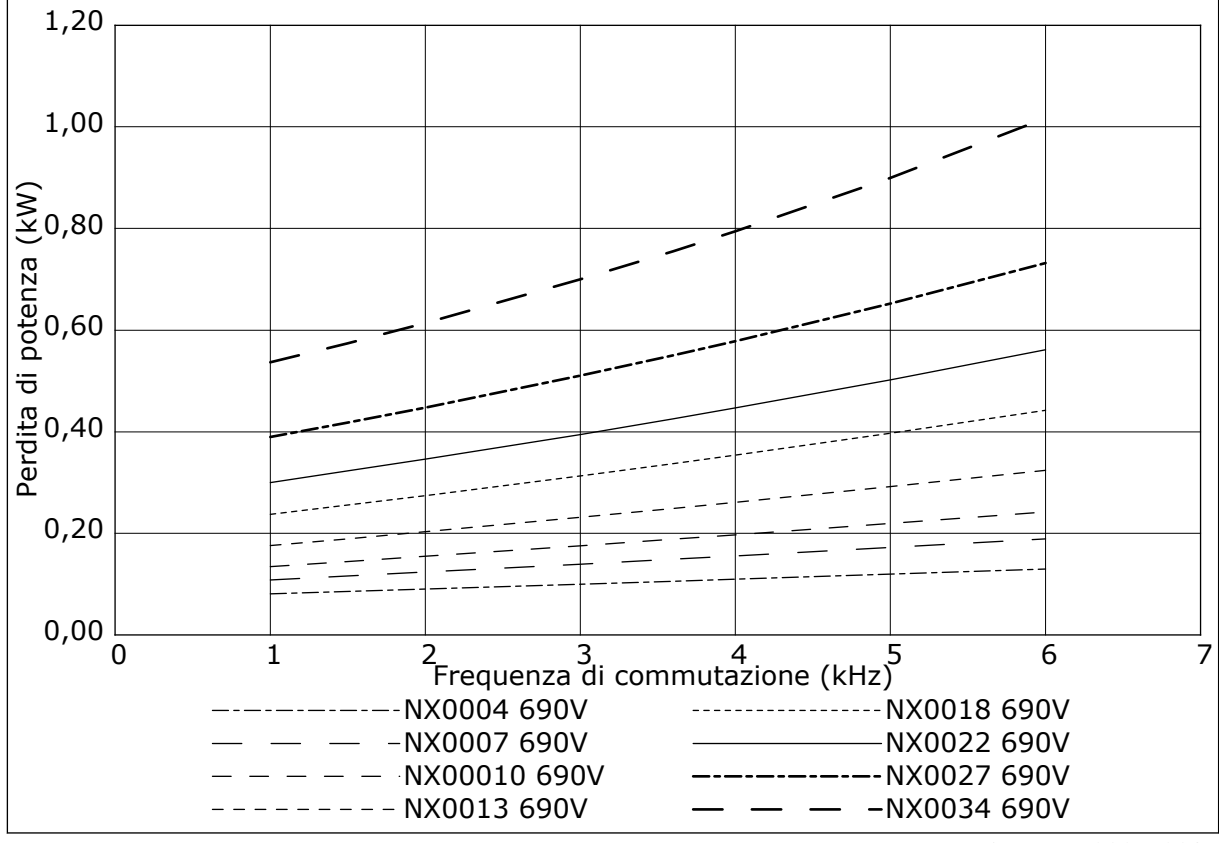

*Fig. 46: Perdita di potenza come funzione della frequenza di commutazione; NXS o NXP 0004-0034*

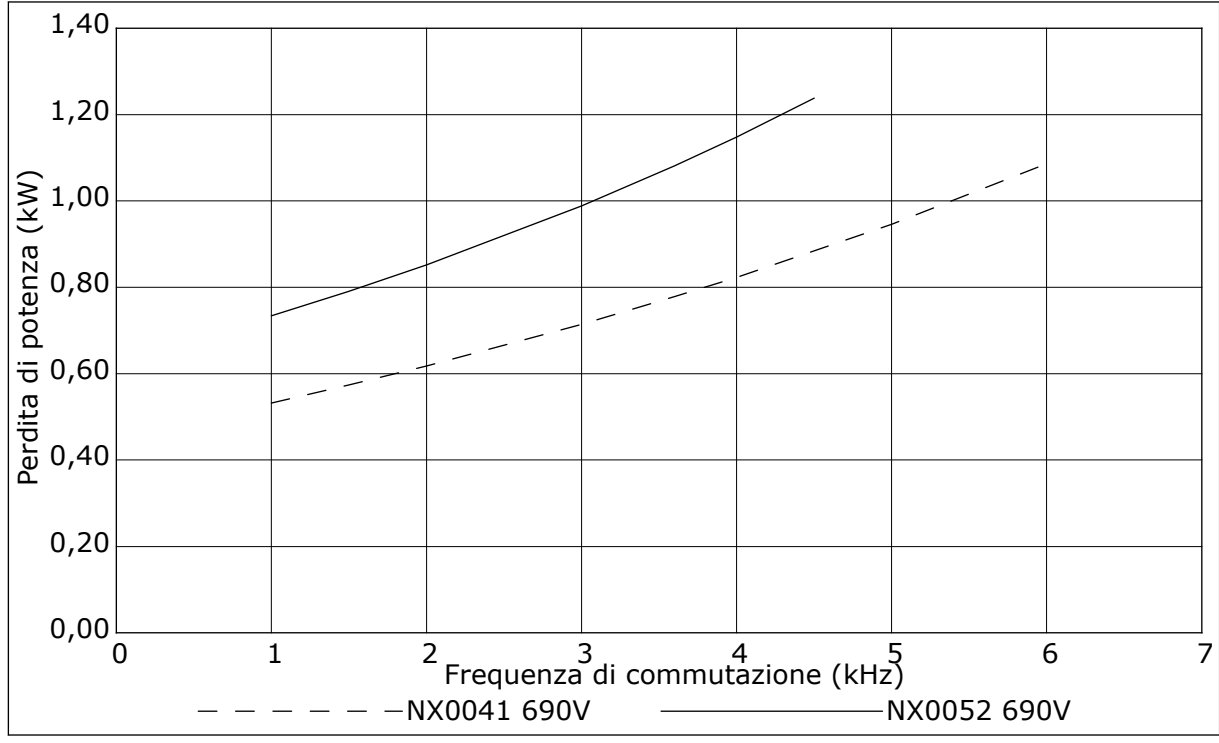

*Fig. 47: Perdita di potenza come funzione della frequenza di commutazione; NXS o NXP 0041-0052*

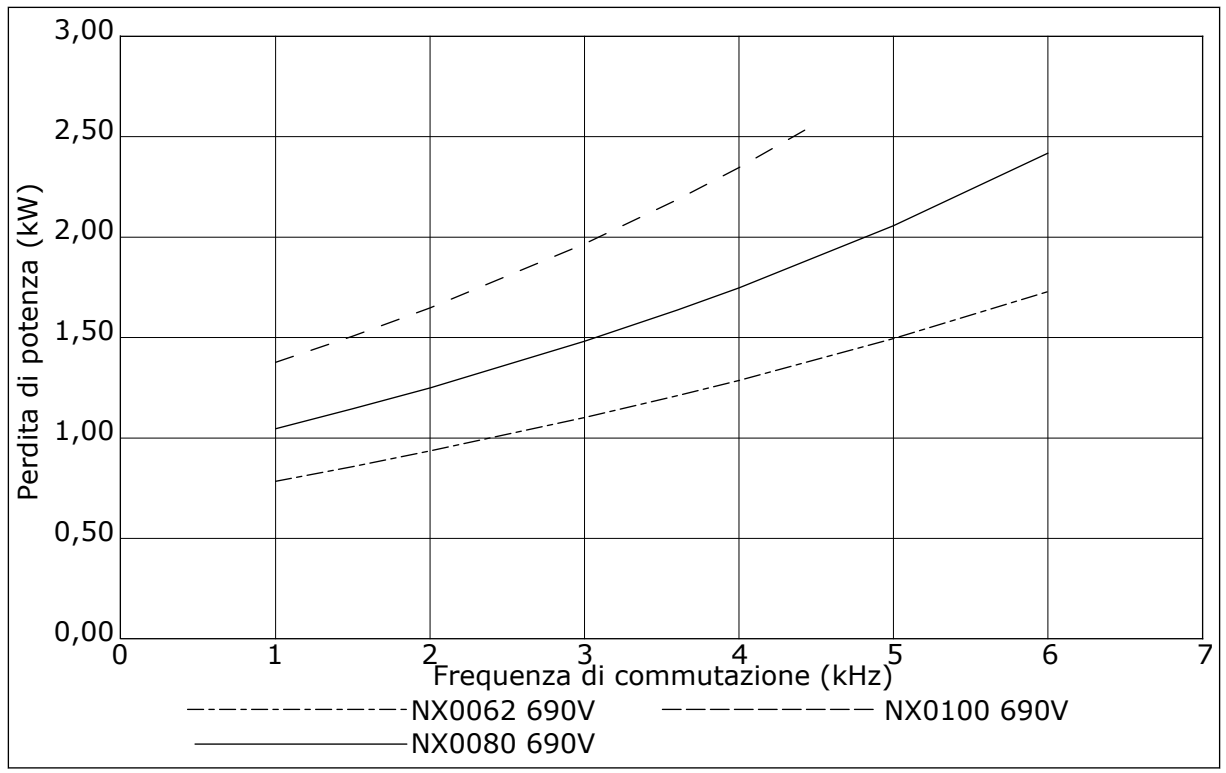

*Fig. 48: Perdita di potenza come funzione della frequenza di commutazione; NXS o NXP 0062-0100*

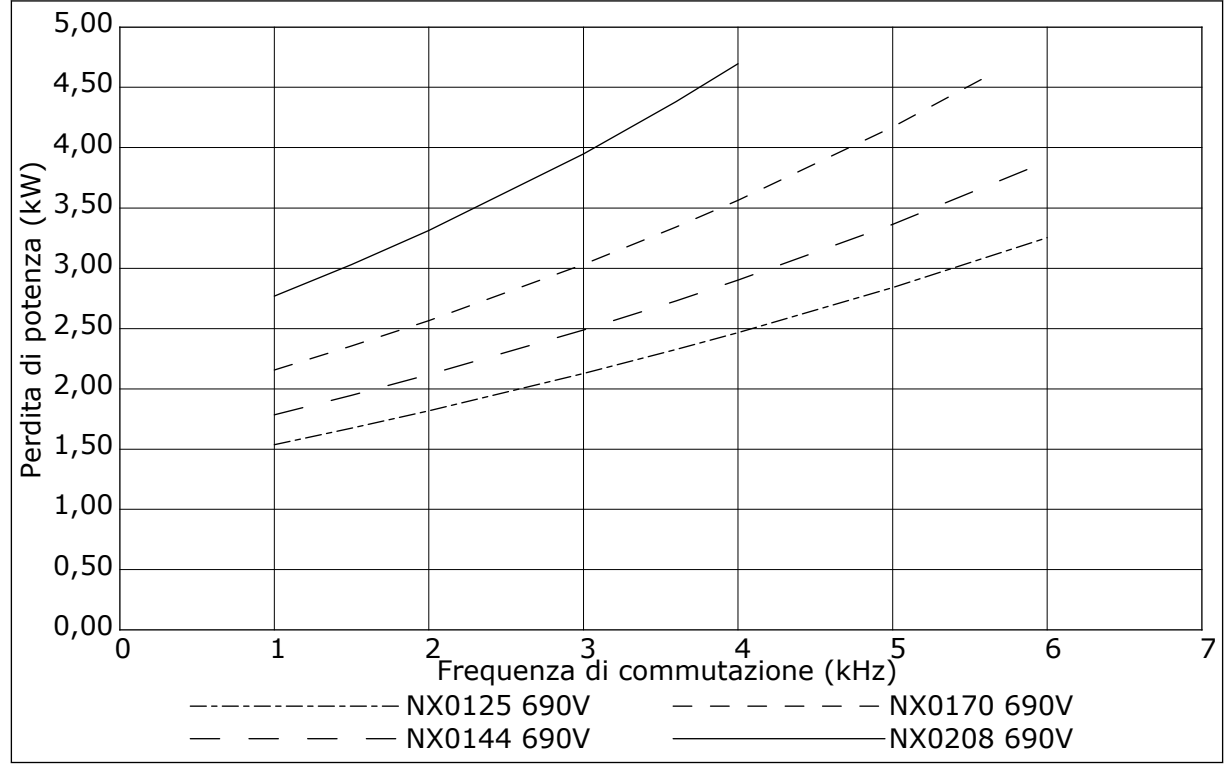

*Fig. 49: Perdita di potenza come funzione della frequenza di commutazione; NXS o NXP 0125-0208*

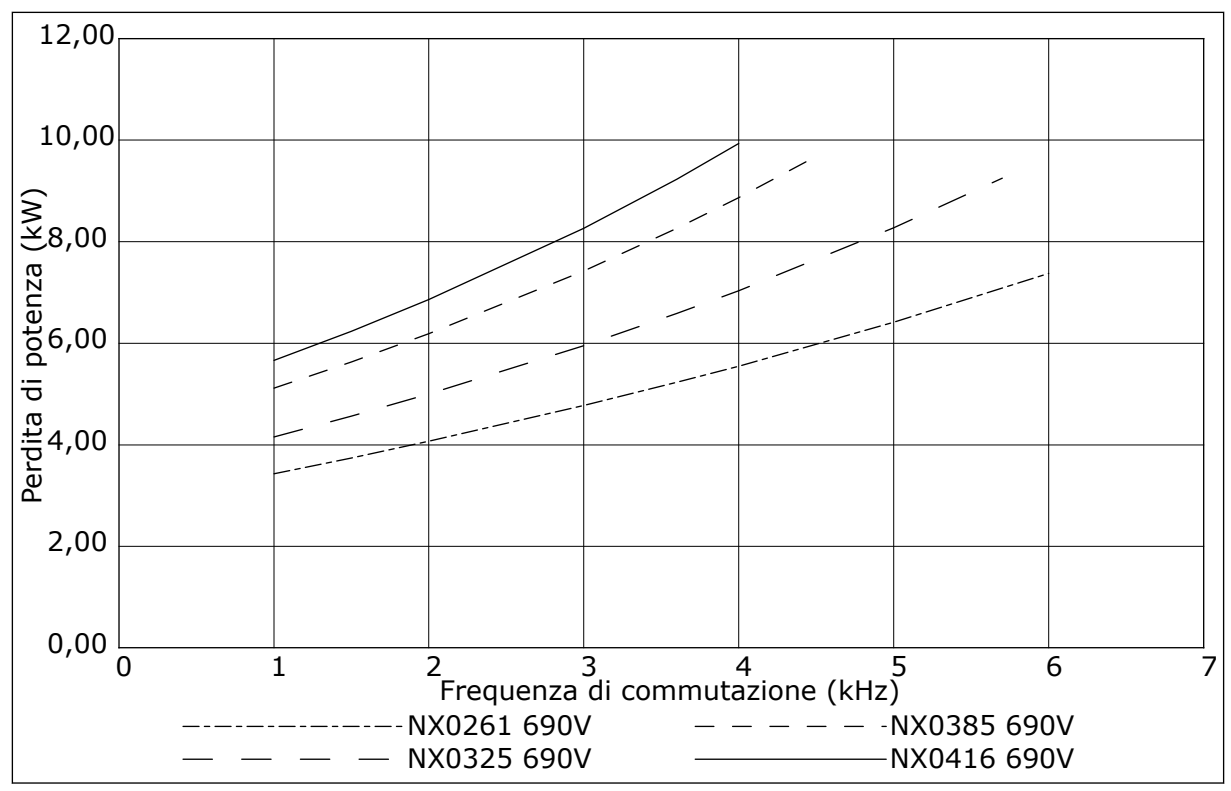

*Fig. 50: Perdita di potenza come funzione della frequenza di commutazione; NXS o NXP 0261-0416*

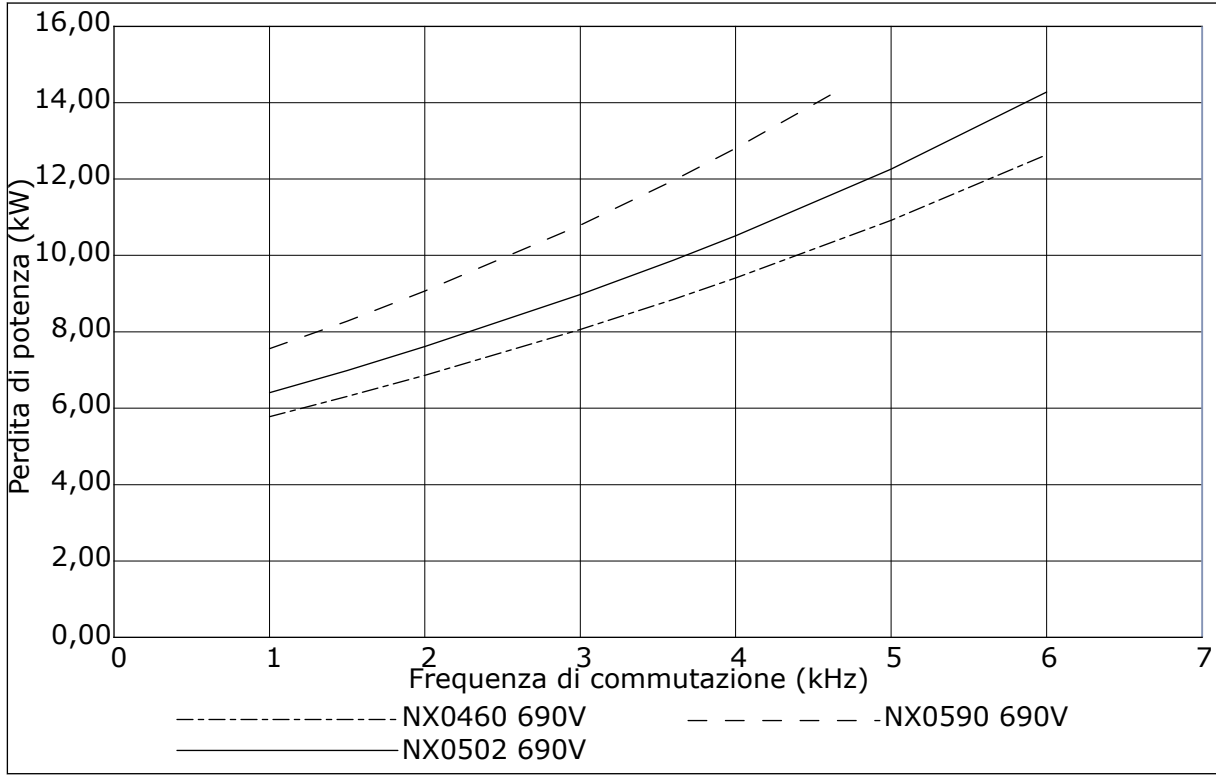

*Fig. 51: Perdita di potenza come funzione della frequenza di commutazione; NXS o NXP 0460-0590*

# VAGON®

www.danfoss.com

Vacon Ltd Member of the Danfoss Group Runsorintie 7 65380 Vaasa

Finland

Document ID: 

DPD01223F

Rev. F

Sales code: DOC-INSNXS/NXP+DLIT